JSC-48503 Applicable for ISS-LF1

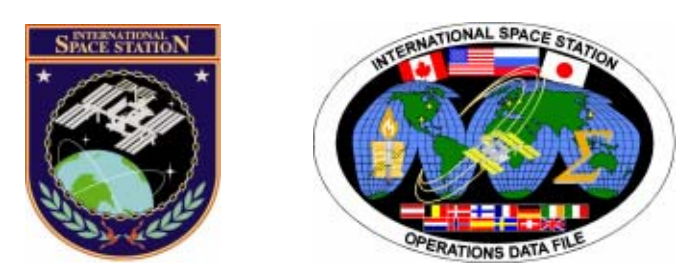

# **International Space Station ISS/Shuttle Joint Operations Book**

### **Mission Operations Directorate Operations Division**

**28 JUN 05** 

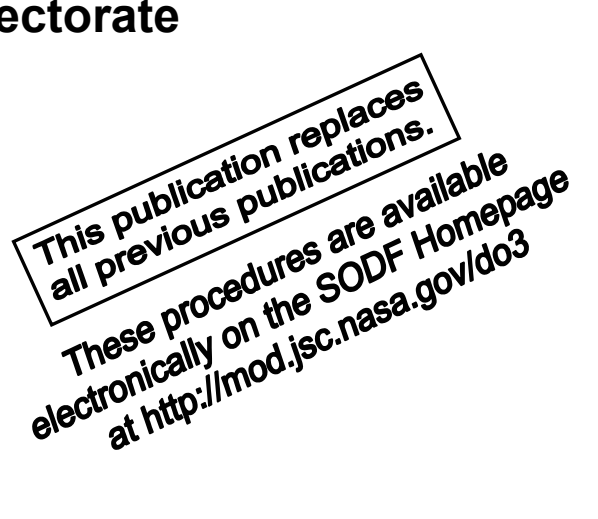

National Aeronautics and Space Administration

**Lyndon B. Johnson Space Center**  Houston, Texas

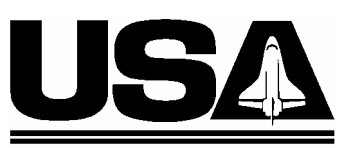

**United Space Alliance** 

JSC-48503

### **INTERNATIONAL SPACE STATION ISS/SHUTTLE JOINT OPERATIONS BOOK**

28 JUN 05

**APPROVED BY:** 

Telli John J. Venditti

**Book Manager** 

DV

Ernest R. Edge, Jr. Manager, Station Procedures Management

<u>716 non for S. Wayne</u><br>SODF Coordinator

**ACCEPTED BY:** 

Michael T. Hurt

**SODF Manager** 

This document is under the configuration control of the Systems Operations Data File Control Board (SODFCB).

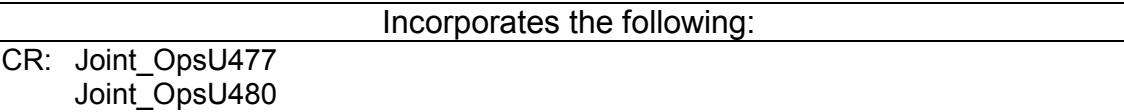

Uplinked Messages (or Approved Flight Notes) replaced by this revision, remove from Book:

None

### **INTERNATIONAL SPACE STATION ISS/SHUTTLE JOINT OPERATIONS BOOK**

LIST OF EFFECTIVE PAGES

28 JUN 05

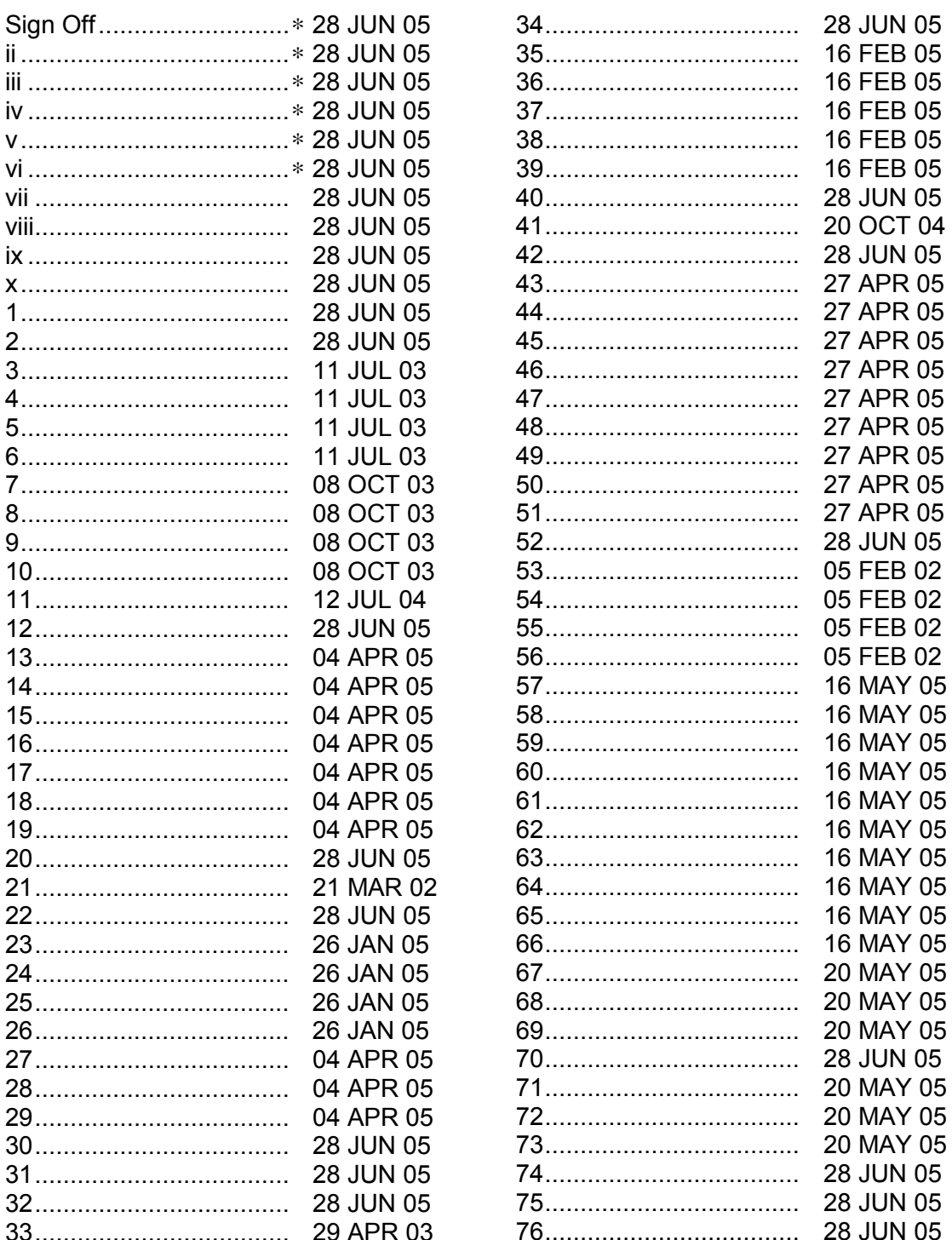

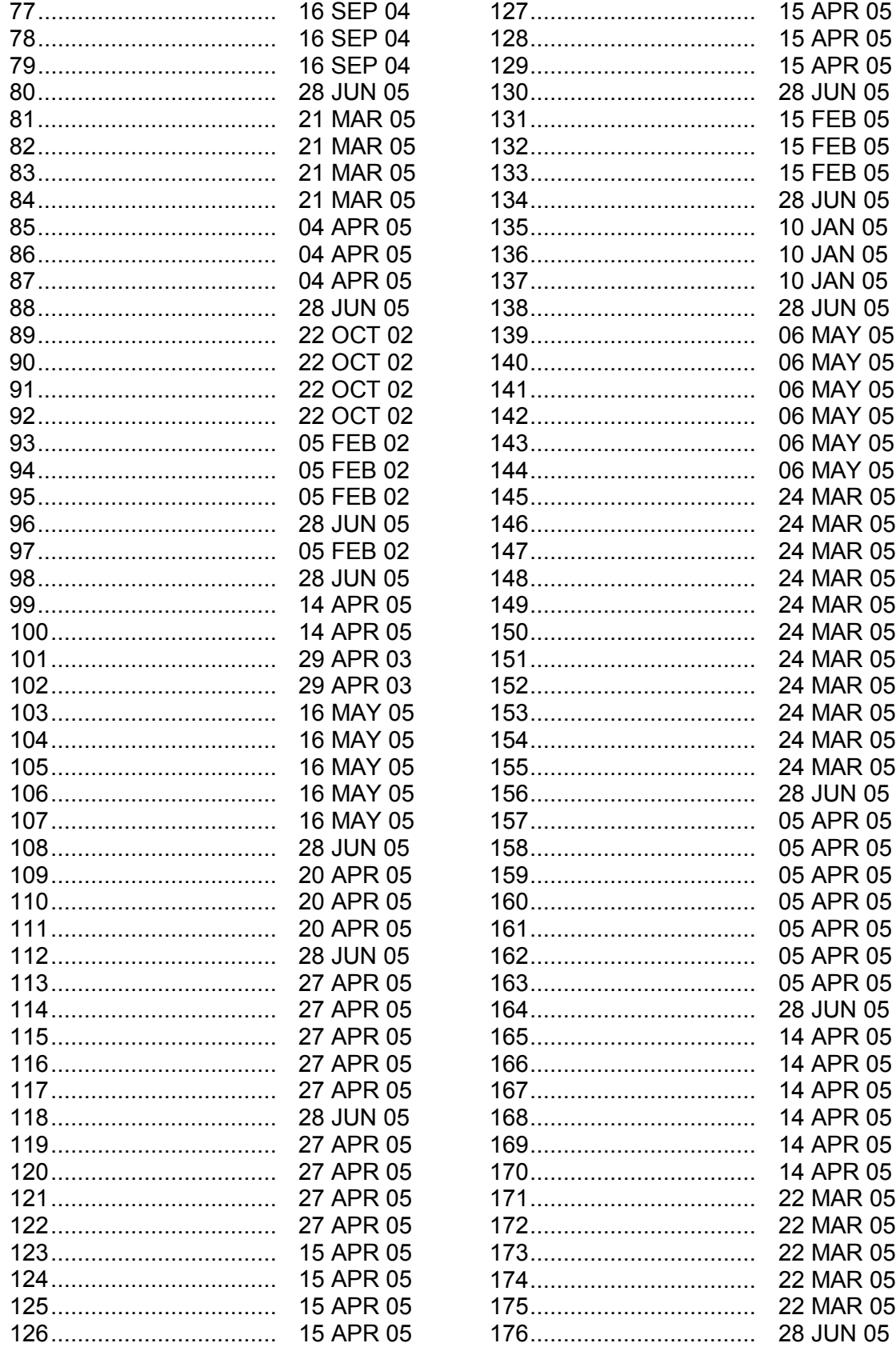

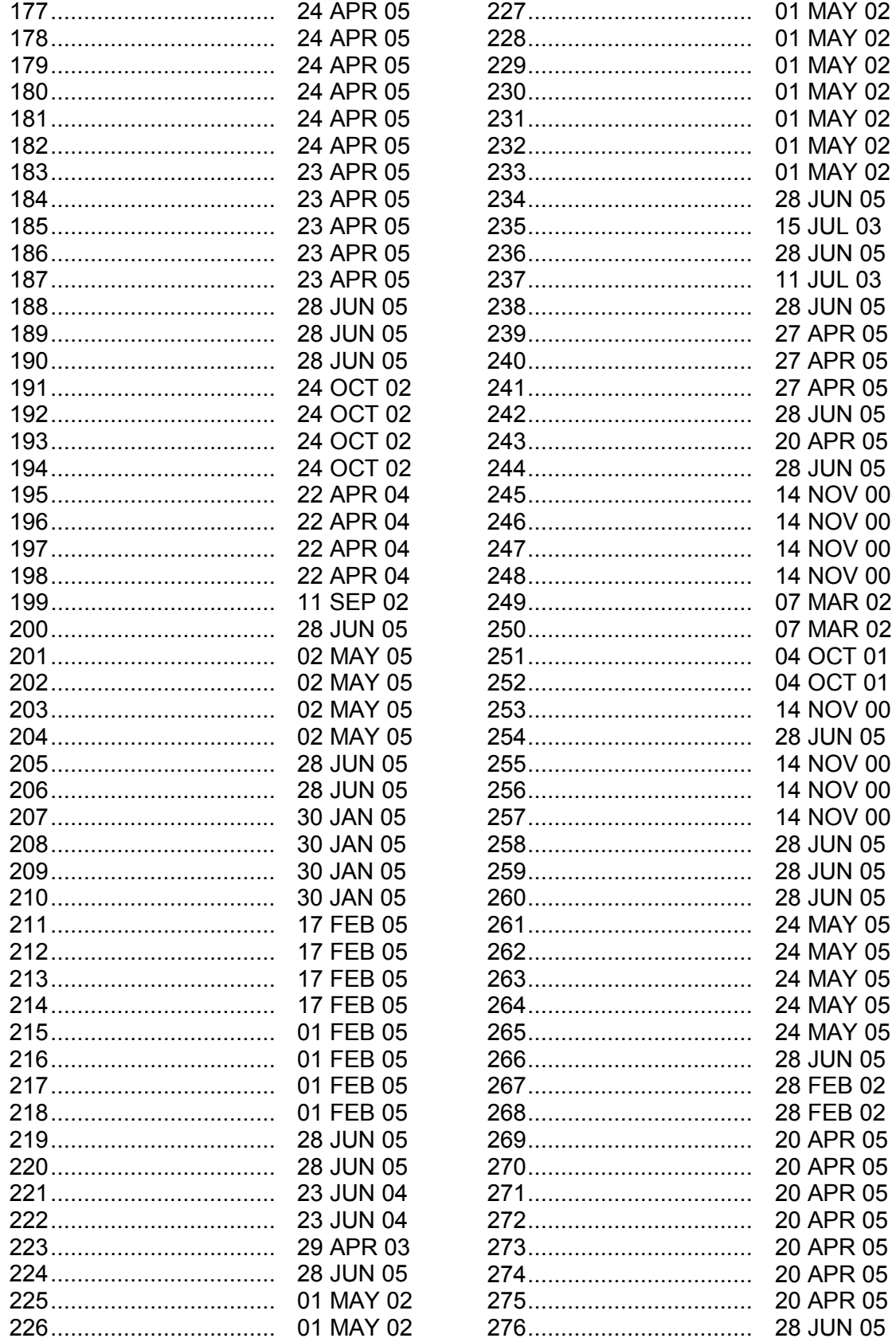

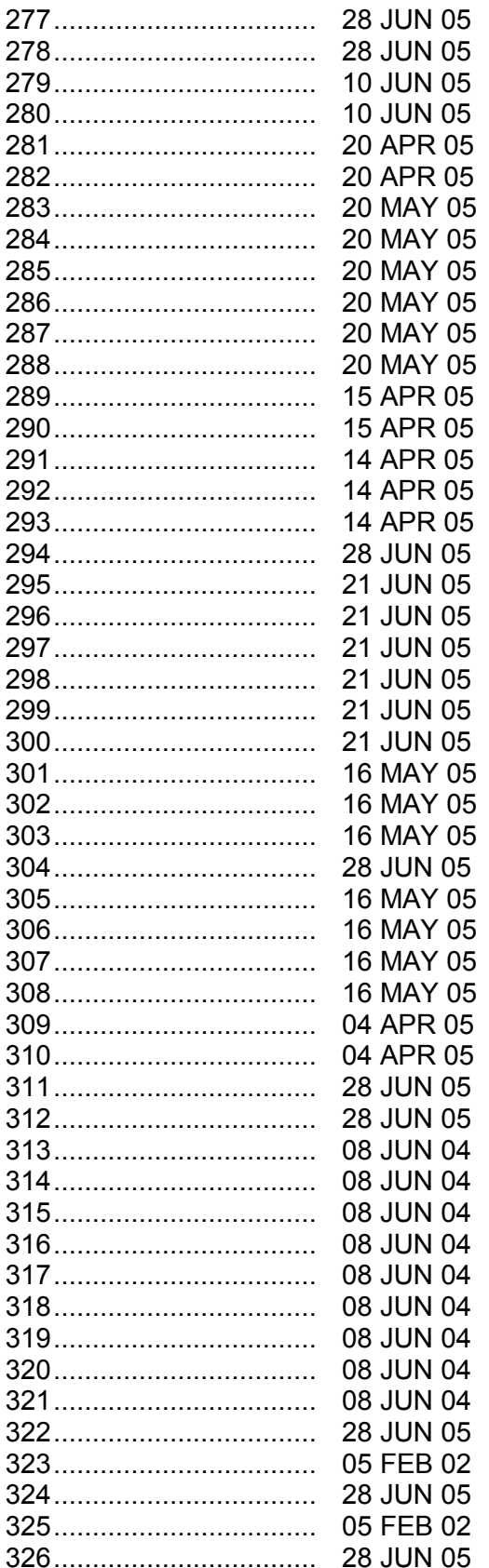

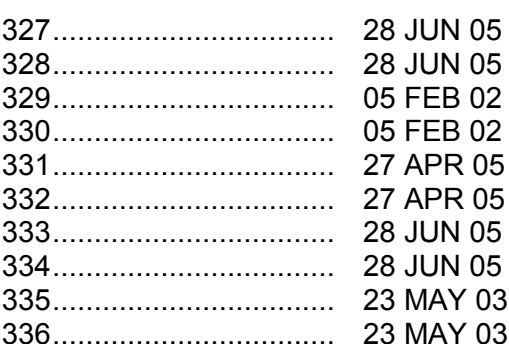

### **CONTENTS**

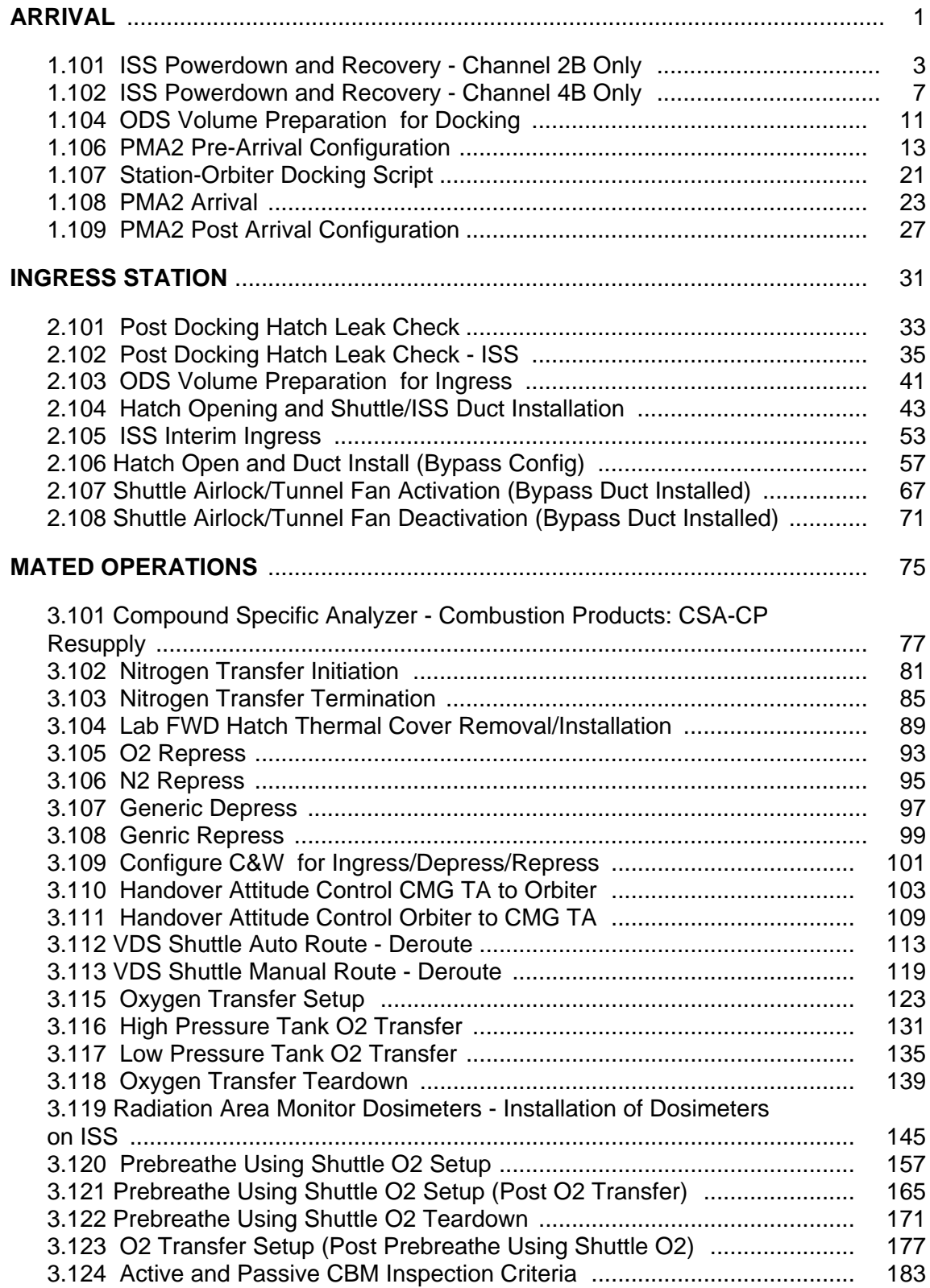

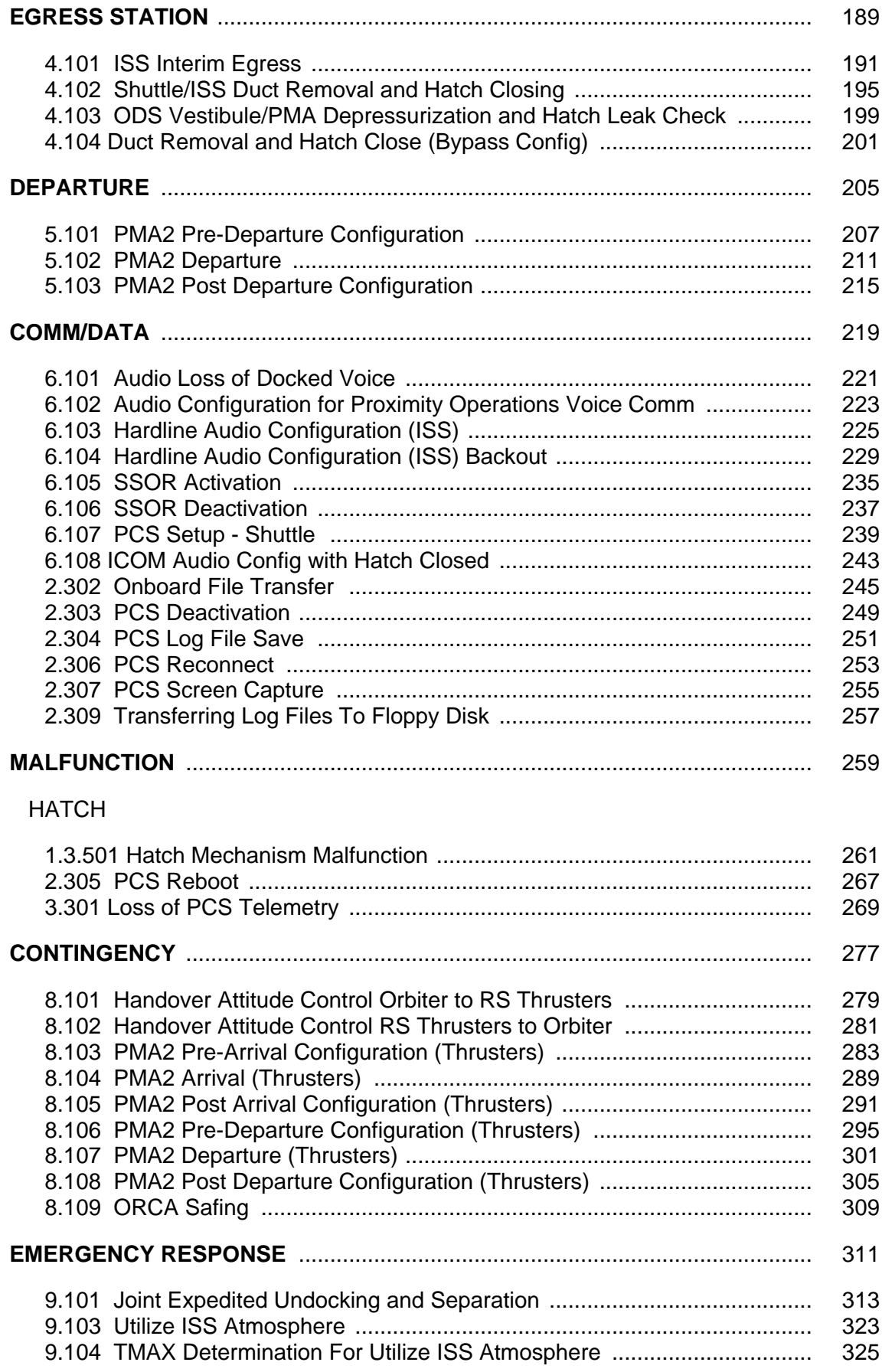

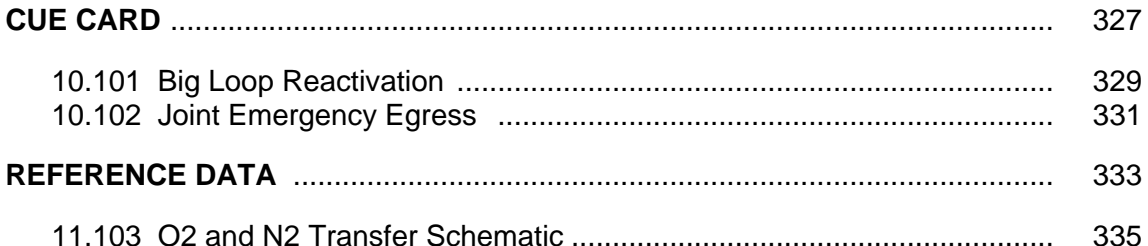

This Page Intentionally Blank

<span id="page-12-0"></span>**ARRIVAL** 

This Page Intentionally Blank

<span id="page-14-0"></span>(JNT OPS/UF1 - ALL/FIN 3/MULTI) Page 1 of 4 pages

- 1. Use the POWERUP column in reverse order to back out of the powerdown.
- 2. The loads for the major power users are presented below.

### Equipment dc Watts

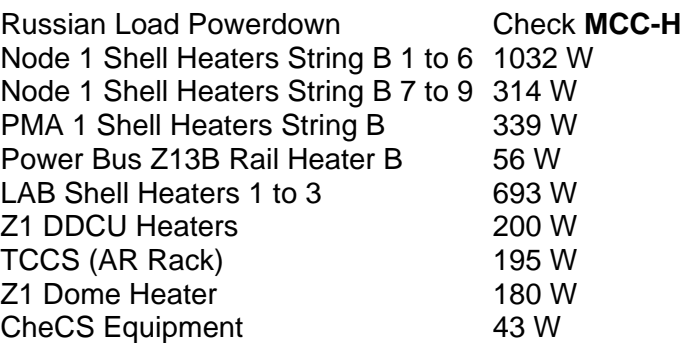

Total (actual decrease in power draw 3052 Watts may be less than max values indicated here due to duty cycling)

(JNT OPS/UF1 - ALL/FIN 3/MULTI) Page 2 of 4 pages

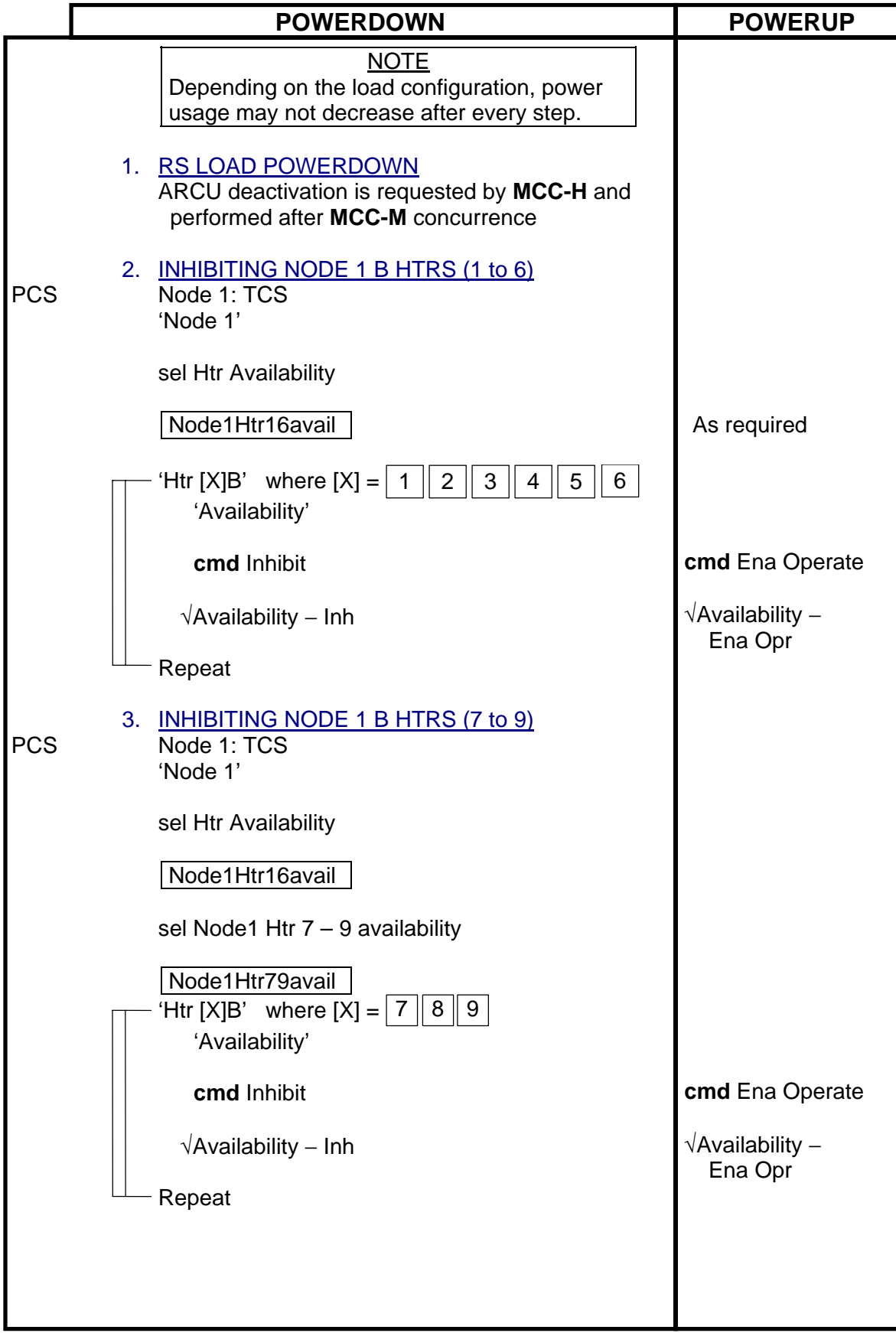

(JNT OPS/UF1 - ALL/FIN 3/MULTI) Page 3 of 4 pages

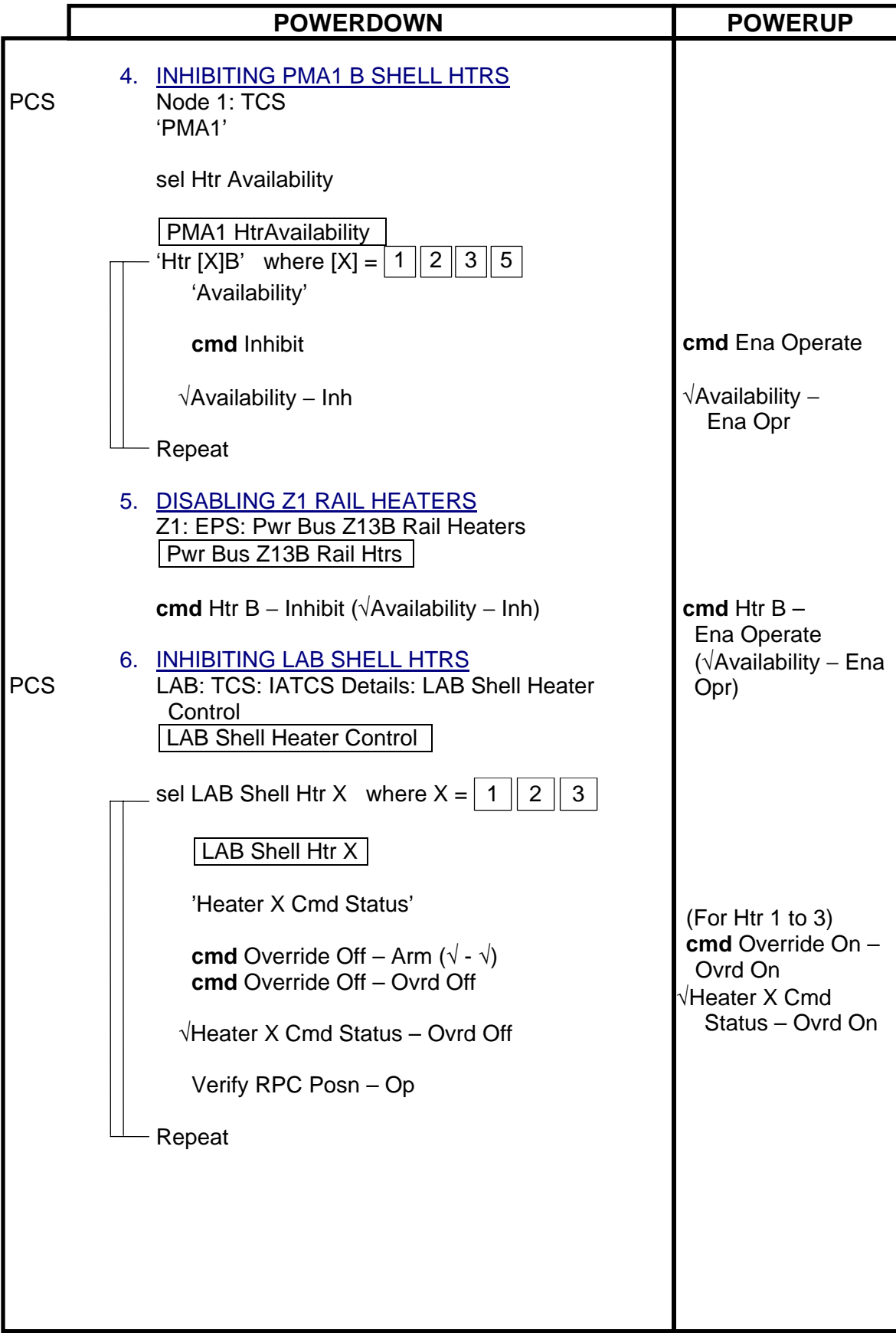

(JNT OPS/UF1 - ALL/FIN 3/MULTI) Page 4 of 4 pages

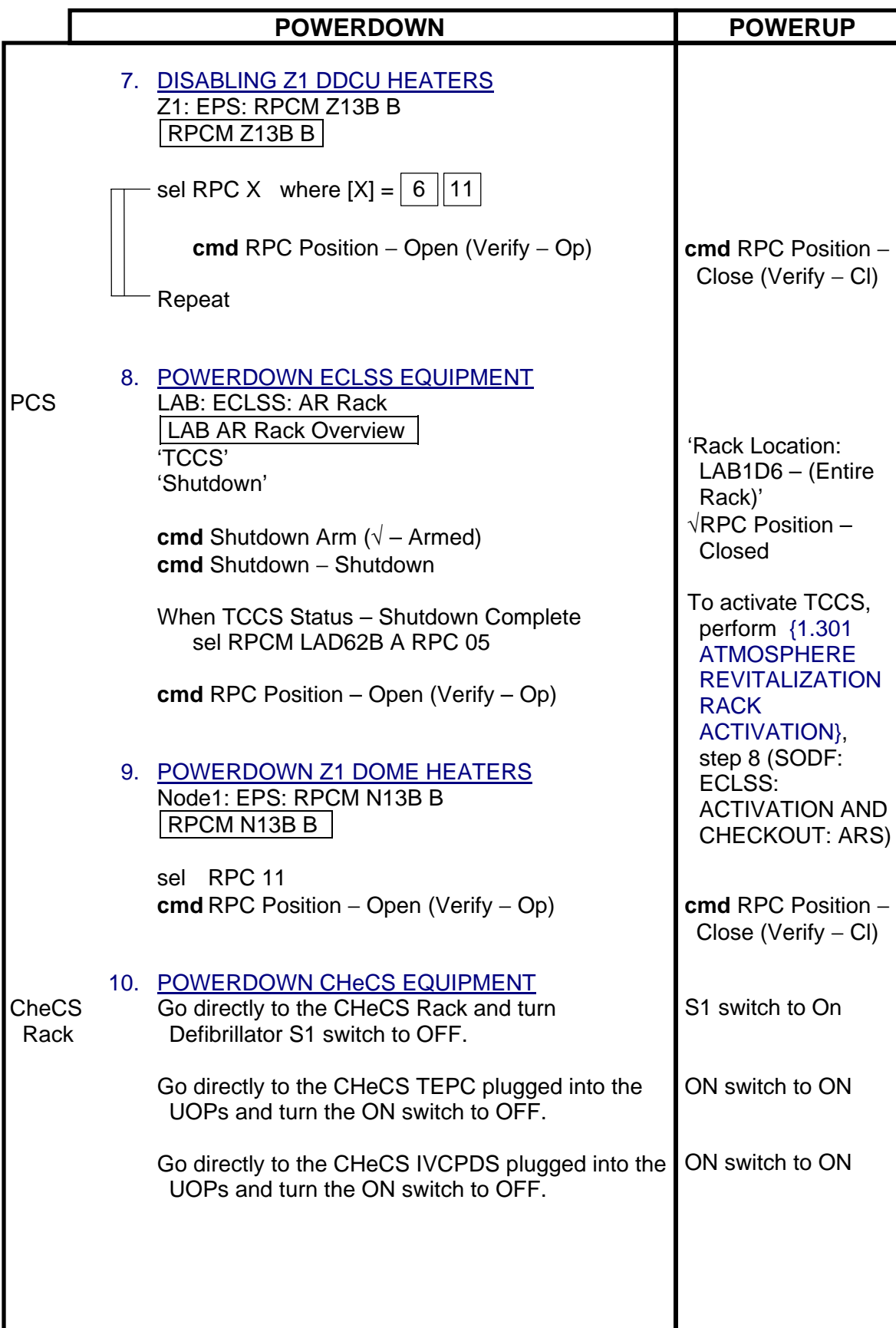

<span id="page-18-0"></span>(JNT OPS/UF1 - ALL/FIN 3/MULTI) Page 1 of 4 pages

- 
- 1. Use the POWERUP column in reverse order to back out of the powerdown.
- 2. The loads for the major power users are presented below.

#### Equipment dc Watts

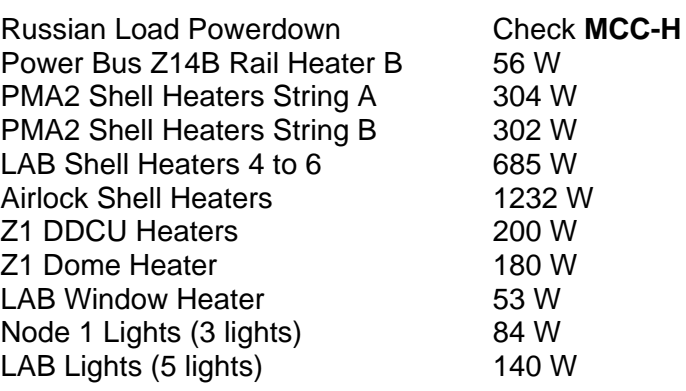

Total (actual decrease in power draw 3239 Watts may be less than max values indicated here due to duty cycling)

(JNT OPS/UF1 - ALL/FIN 3/MULTI) Page 2 of 4 pages

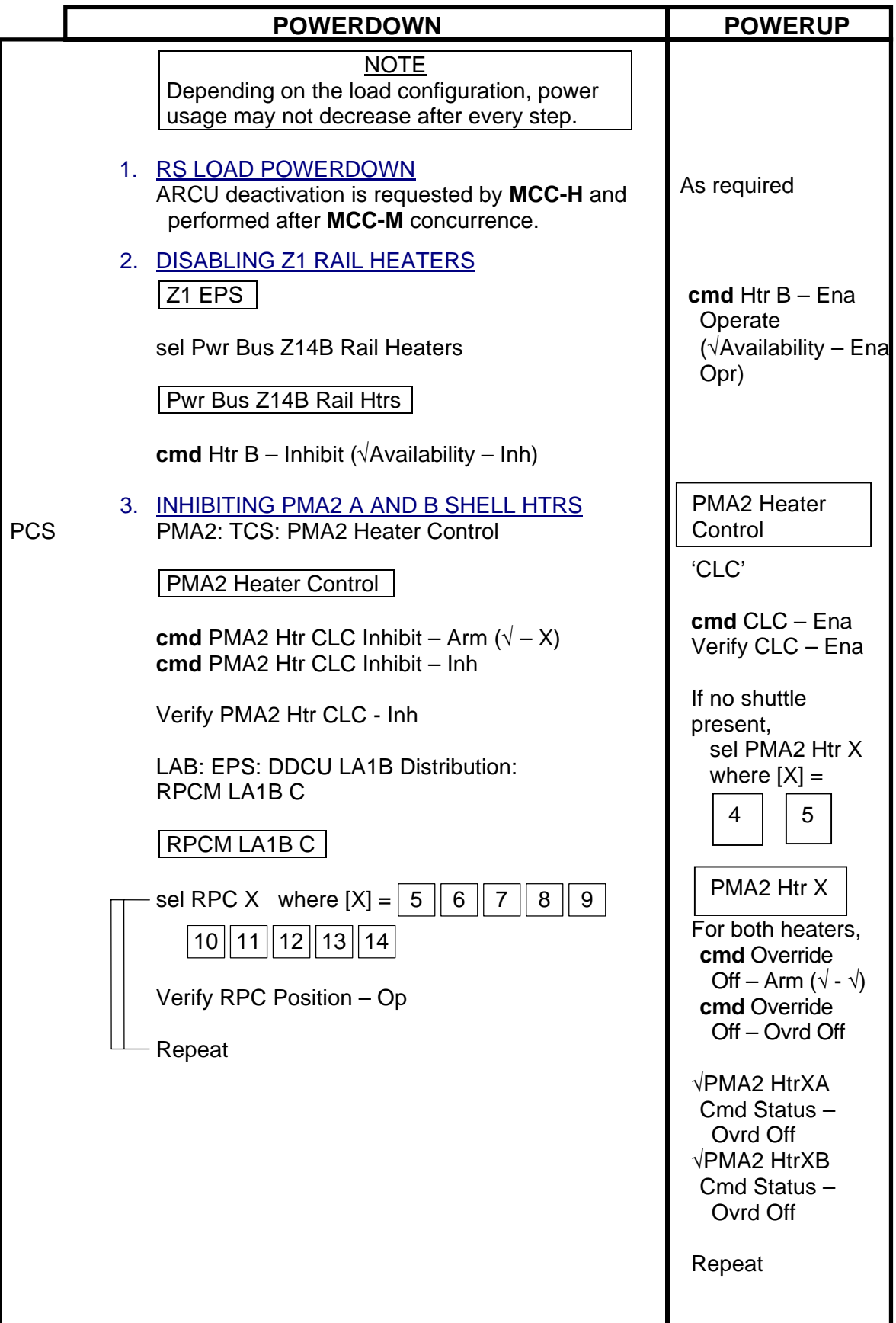

(JNT OPS/UF1 - ALL/FIN 3/MULTI) Page 3 of 4 pages

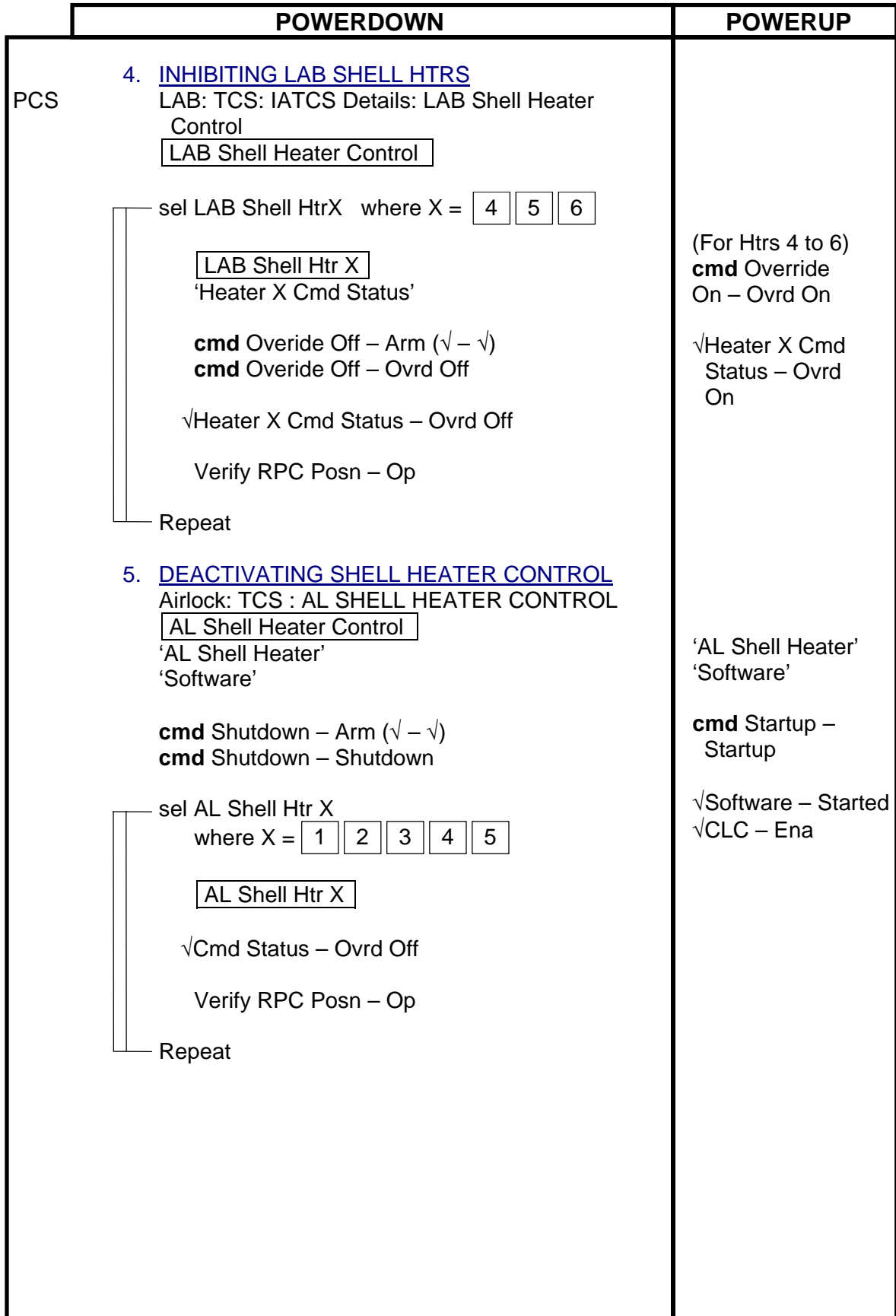

(JNT OPS/UF1 - ALL/FIN 3/MULTI) Page 4 of 4 pages

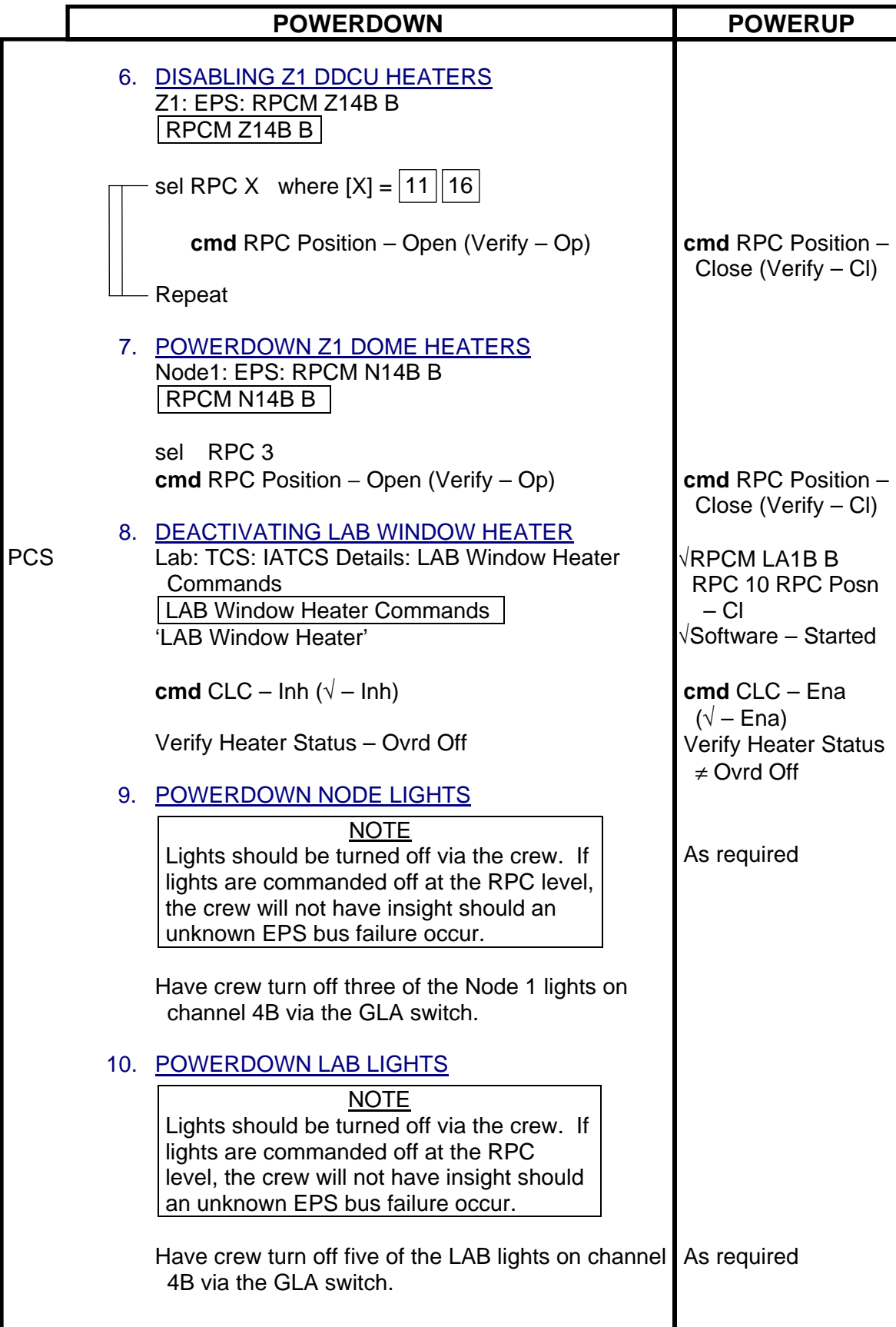

### <span id="page-22-0"></span>**1.104 ODS VOLUME PREPARATION FOR DOCKING**

(JNT OPS/7A - ALL/FIN 5) Page 1 of 1 page

- Ext A/L 1. Unstrap centerline camera diffuser flex duct from EXT A/L wall. Attach flex duct to camera bracket to direct air flow to window. If required, tape diffuser open.
- AW18A 2. LTG FLOOD 1(3,4) OFF
- A6L  $3. \sqrt{SYS PWR SYSTEM}$  1, SYS 2 (two) ON  $\sqrt{\text{cb} \text{ DOCK}}$  LT (four) – cl
	- 4. LT TRUSS FWD,AFT (two) ON
	- 5. LT VEST PORT,STBD (two) ON
- MO13Q 6. AIRLK FAN A(B) OFF
- EXT A/L 7. Disconnect airlock flex duct from booster fan muffler, rotate into middeck, and secure.
- MO13Q 8. AIRLK FAN A(B) ON
	- 9. AIRLK 2 OFF/ON
	- 10. TNL ADAPT 1 OFF/ON
	- 11. √Airflow at muffler
- Middeck 12. Close Inner Hatch per decal.
	- 13. Equal vlv (two) OFF, install caps
- MO10W 14. 14.7 CAB REG INLET SYS 1, SYS 2 (two) CL

This Page Intentionally Blank

<span id="page-24-0"></span>(JNT OPS/LF1 - ALL/FIN 8/MULTI) Page 1 of 7 pages

### OBJECTIVE:

Perform procedure about 1 to 2 hours before the arrival of the orbiter. Configure the CCS Attitude Control System (ACS) Moding software and ensure the correct control parameters are loaded onboard.

### 1. GNC COMMAND RESPONSE COUNTERS RESET

PCS MCG: GNC Command Response Counters GNC Command Response Counters

sel Reset

Verify the Since Reset column values are all blank.

Do not close this window until the procedure is complete.

If while executing a command, the Command Accept counter on that display does not increment

Reselect GNC Command Response Counters to determine if a command was rejected.

√**MCC-H**

(JNT OPS/LF1 - ALL/FIN 8/MULTI) Page 2 of 7 pages

### 2. VERIFYING FLIGHT SPECIFIC PAD

**MCC-H** If the following information is not recorded elsewhere, record it here.

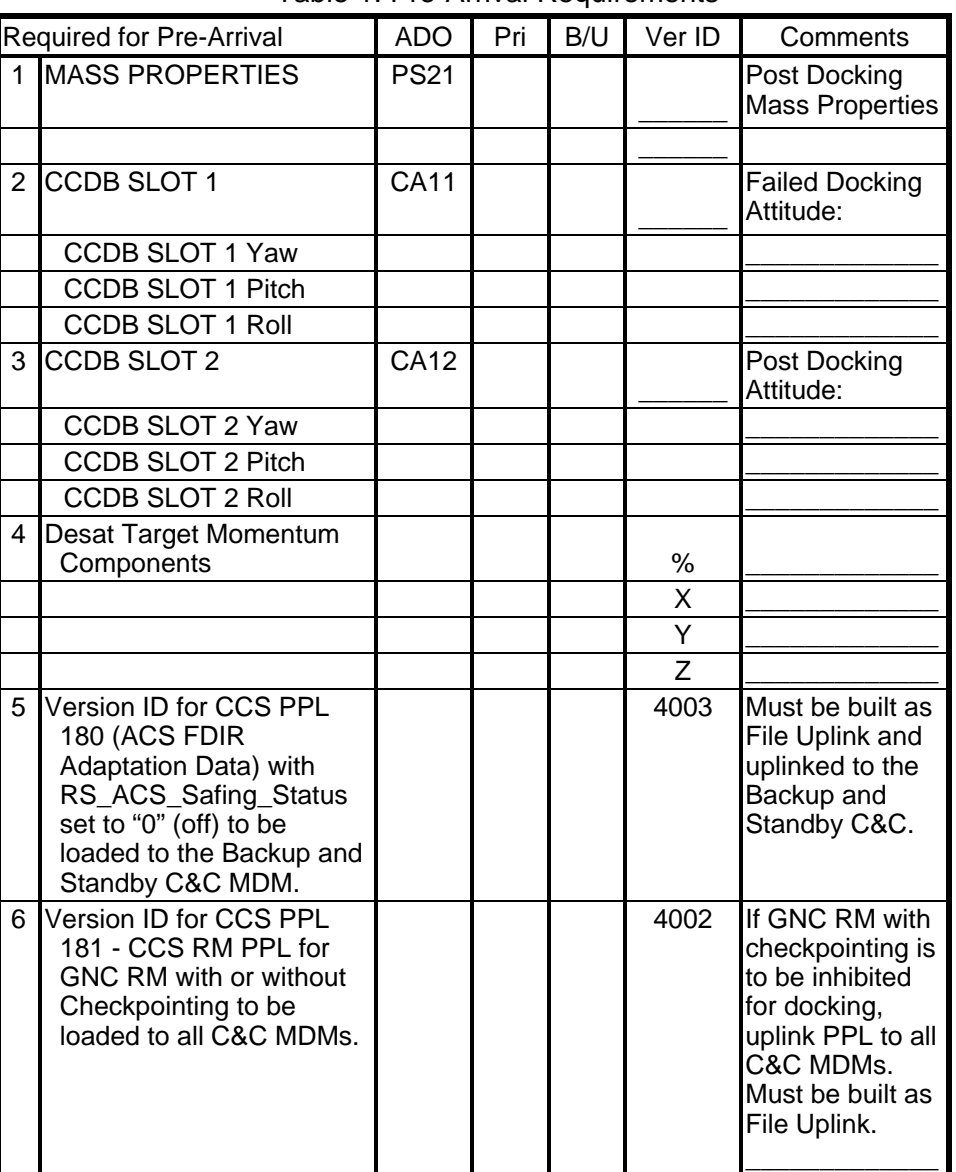

### Table 1. Pre-Arrival Requirements

### 3. <u>VERIFYING INITIAL CONDITIONS</u><br>PCS MCG

MCG MCG Summary 'MCG Status'

(JNT OPS/LF1 - ALL/FIN 8/MULTI) Page 3 of 7 pages

Verify US Station Mode – Prox Ops Verify RS Station Mode – Prox Ops Verify US GNC Mode – CMG TA Verify RS SUDN Mode – CMG TA

'Primary GNC MDM'

Verify Frame Count – incrementing

'Backup GNC MDM'

Verify Frame Count – incrementing

4. LOADING REQUIRED PPLs TO THE PRIMARY GNC MDM

- **MCC-H** For all PPLs designated in step 2 to be loaded to the Primary GNC MDM, coordinate with ODIN.
	- 5. LOADING REQUIRED PPLs TO THE BACKUP GNC MDM For all PPLs designated in step 2 to be loaded to the Backup GNC MDM, coordinate with ODIN
	- 6. LOADING REQUIRED PPLs TO THE C&C MDM For all PPLs designated in step 2 to be loaded to the C&C MDMs, coordinate with ODIN
	- 7. CONFIGURING RUSSIAN SEGMENT FOR DOCKING

**NOTE** These commands can be sent by RS any time prior to orbiter docking.

**MCC-M** УВЦ F8\_10 (inf0=9, inf1=1) Inhibit the RS takeover due to Tier 1 Loss of Comm

> УВЦ F1\_44 Update the unmated Mass Properties into the TBM buffer for Joint Expedited Undocking and Separation (JEUS)

**MCC-M** will uplink the cyclogram contents to channel 34 for JEUS.

**MCC-M** ⇒ **MCC-H**, "Step 7 complete."

(JNT OPS/LF1 - ALL/FIN 8/MULTI) Page 4 of 7 pages

 8. UPDATING CCDB COMMANDED ATTITUDE MCG: MCS Configuration MCS Configuration

'CCDB Slots' For CCDB Slots 1 and 2

sel Cmd Att [X]

### Cmd Att [X]

If slot [X] Yaw, Pitch, Roll does not match Yaw, Pitch, Roll in step 2

If in step 2, CCDB Slot [X] Yaw, Pitch, Roll is (0,0,0) **cmd** YPR 0,0,0

If in step 2, CCDB Slot [X] Yaw, Pitch, Roll is not (0,0,0) Input Yaw – (from step 2) Pitch – (from step 2) Roll  $-$  (from step 2) **cmd** Set

Verify Slot [X] Yaw – (as commanded) Pitch – (as commanded)  $Roll - (as commanded)$ 

 9. SETTING MOMENTUM SERVO REFERENCE FRAME AND GNC **INHIBITS** 

MCG: Dock and Undock: Pre-Node 2 PMA 2 Dock Pre Node 2 PMA 2 Dock 'System Configuration'

If Cmd'd Drift Ref Frame – LVLH(Body) **cmd** Inertial

Verify Cmd'd Drift Ref Frame – Inertial

If Attitude Maneuver – Inh **cmd** Enable (Verify – Ena)

If Att Cntl Shutdown – Inh **cmd** Enable (Verify – Ena)

If Mode Transition – Inh **cmd** Enable (Verify – Ena)

If Desat Request – Inh **cmd** Enable (Verify – Ena)

(JNT OPS/LF1 - ALL/FIN 8/MULTI) Page 5 of 7 pages

#### 10. VERIFYING STATUS OF ACS MODING SIGNALS

PCS | Pre Node 2 PMA 2 Dock 'Final Approach'

> Verify Manual Dock Sequence Init – Not Init Verify LA-1/LA-2 Capture – No/No Verify Arrival Flag – No Verify Docked Indication

### 11. INHIBITING GNC CHECKPOINTING

If GNC Checkpointing is to be inhibited for docking, perform {2.702 DISABLE GNC CHECKPOINTING}, all (SODF: MCS: NOMINAL: CHECKPOINTING), then:

12. ENABLING ARRIVAL SOFTWARE

Pre Node 2 PMA 2 Dock 'Pre Arrival'

sel PMA 2 Manual Arrival SW

Manual Arrival SW 'PMA 2'

**cmd** Manual Arrival SW Enable

Verify PMA 2 Docking Vehicle – Shuttle Verify PMA 2 Manual Arrival SW – Ena

Pre Node 2 PMA 2 Dock 'Pre Arrival'

sel PMA 2 Automatic Arrival SW

Automatic Arrival SW 'PMA 2'

**cmd** Enable

Verify PMA 2 Docking Vehicle – Shuttle Verify PMA 2 Automatic Arrival SW – Ena

13. ENABLING APAS LEDS

Pre Node 2 PMA 2 Dock 'Pre-Arrival'

sel LED Control SW

LED Control SW

(JNT OPS/LF1 - ALL/FIN 8/MULTI) Page 6 of 7 pages

**cmd** Enable

Verify LED Control SW – Ena Verify LED State – On

### 14. INHIBITING AUTO ATTITUDE CONTROL HANDOVER TO RS

**MCC-H** This step should be performed at Dock - 10 minutes (this should correspond to approximately 40 ft distance).

> Pre Node 2 PMA 2 Dock 'Pre Arrival'

If Auto Att Control Handover to RS – Ena **cmd** Arm **cmd** Inhibit

Verify Auto Att Control Handover to RS – Inh

### 15. PERFORMING MANUAL DESATURATION

At orbiter call, "Initiating Final Approach" or Dock - 5 minutes (this corresponds to 30 ft distance)

Pre Node 2 PMA 2 Dock 'Pre Arrival'

Verify Thrstr Avail for CMG Desat – Yes

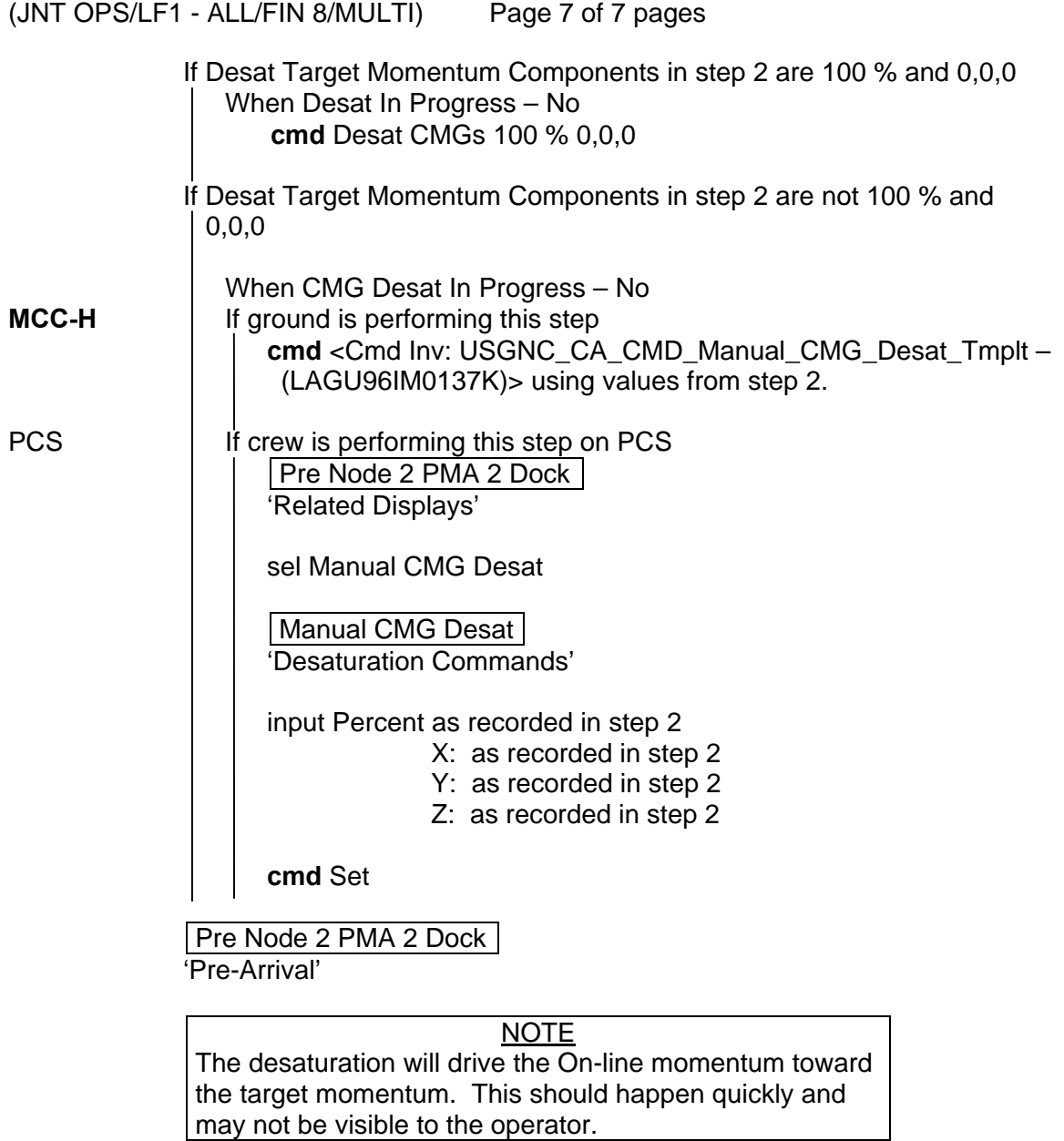

Monitor for desat complete, as follows

Verify CMG Desat In Progress – No Verify Desat Complete – 100 %

**MCC-H** ⇒ orbiter, ISS, "Manual desaturation complete."

This Page Intentionally Blank

## <span id="page-32-0"></span>**1.107 STATION-ORBITER DOCKING SCRIPT**<br>(JNT OPS/7A - ALL/FIN 2) Page 1 of 1 page

 $(JNT OPS/7A - ALL/FIN 2)$ 

At Rendezvous 10 meters (30 ft): Blue/White FCR Flights will call "All Quiet". All controllers will monitor Shuttle FD and A/G loops.

### 1. CAPTURE PHASE

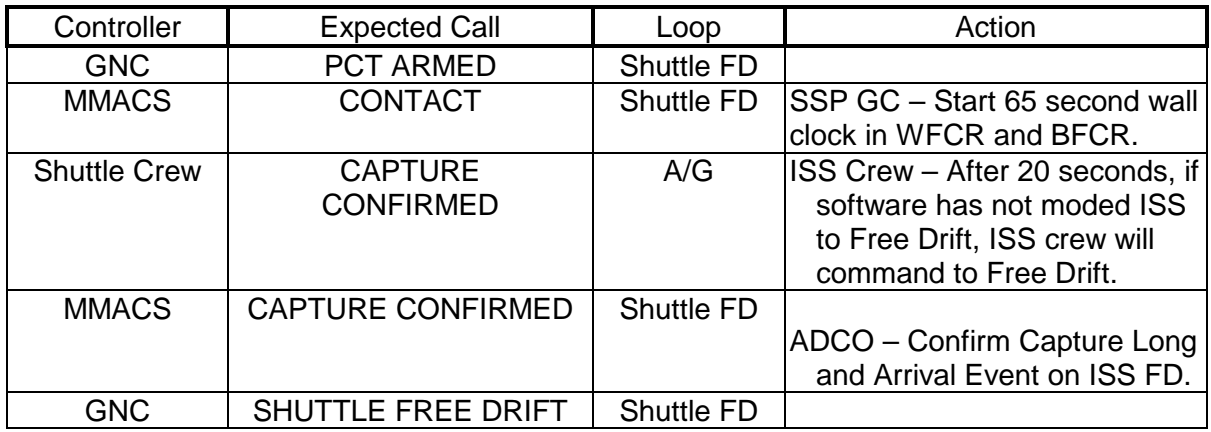

### 2. ISS FREE DRIFT

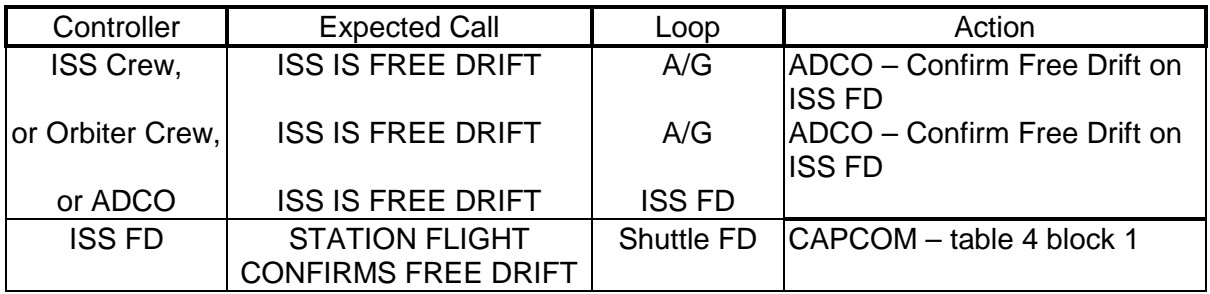

### 3. ISS ACTIVE CONTROL - NO CHANGE AT CONTACT + 55 seconds

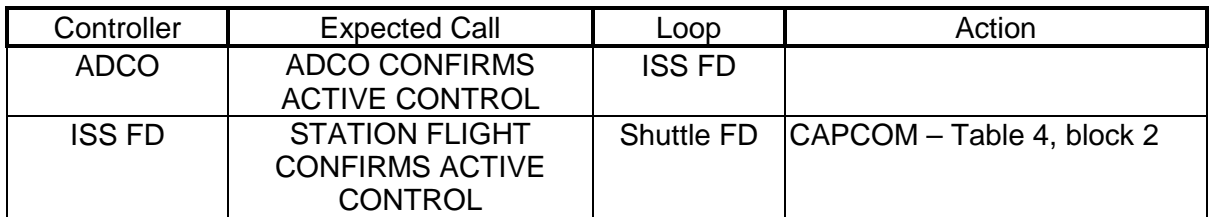

### 4. FINAL CALLS TO SHUTTLE CREW - NLT CONTACT + 65 seconds

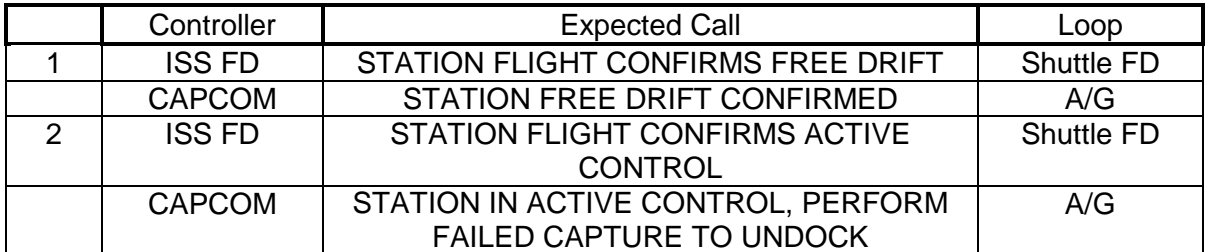

 $\mathbf{I}$ 

This Page Intentionally Blank

### <span id="page-34-0"></span>**1.108 PMA2 ARRIVAL**

(JNT OPS/LF1 - ALL/FIN 5/MULTI/HC) Page 1 of 4 pages

### OBJECTIVE:

Monitor orbiter arrival and mode ISS to Free Drift. ISS MCS is configured to allow for automatic moding to Free Drift, and then orbiter arrival is monitored. Crew will command ISS to Free Drift manually only if automatic software does not complete mode transition within 20 seconds of Capture confirmed.

### NOTE 1. Perform step 1 after orbiter has begun approach (dock -15 minutes). 2. Start step 2 when orbiter starts final approach (from 30 feet). US GNC must mode to Drift within 65 seconds of orbiter call of Capture Confirmed or orbiter will perform corridor backout. ISS Crew commands Manual Dock Sequence to mode to drift after 20 seconds ONLY if automatic software is not successful. 1. VERIFYING INITIAL CONFIGURATION

PCS MCG: Dock and Undock: Pre-Node 2 PMA 2 Dock Pre Node 2 PMA 2 Dock 'System Configuration'

> Verify US Station Mode – Prox Ops Verify RS Station Mode – Prox Ops Verify US GNC Mode – CMG TA Verify RS SUDN Mode – CMG TA

Verify Attitude Maneuver – Ena Verify Att Cntl Shutdown – Ena Verify Mode Transition – Ena Verify Desat Request – Ena Verify US Drift Available – Yes

'Pre Arrival'

Verify PMA 2 Manual Arrival SW – Ena Verify PMA 2 Automatic Arrival SW – Ena

'Final Approach'

Verify LA-1/LA-2 Capture – No/No Verify Arrival Flag – No Verify Docked Indication – NOT Docked

 2. FINAL APPROACH AND CAPTURE Orbiter  $\Rightarrow$  ISS, "Initiating final approach."

Pre Node 2 PMA 2 Dock 'Final Approach'

### 1.108 PMA2 ARRIVAL

(JNT OPS/LF1 - ALL/FIN 5/MULTI/HC) Page 2 of 4 pages

Orbiter  $\Rightarrow$  ISS, "Capture Confirmed."

Wait up to 20 seconds for the following indication.

Verify US GNC Mode - Drift  $\star$ When time since capture confirmed > 20 seconds  $\star$ If US GNC Mode - CMG TA  $\star$ 'Final Approach'  $\star$  $\star$  $\sqrt{$ Manual SW Enable (Verify – Ena)  $\star$  $\star$ cmd Manual Dock Sequence Init (Verify - Init)  $\star$  $\star$ Verify US GNC Mode - Drift  $\star$  $\star$  $ISS \Rightarrow$  orbiter, "ISS is Free Drift."  $\star$  $\star$ 'Pre Arrival'  $\star$  $\star$ sel PMA2 Manual Arrival SW  $\star$  $\star$ Manual Arrival SW  $\star$ 'PMA<sub>2</sub>'  $\star$  $\star$ **cmd** Manual Arrival SW Inhibit  $\star$  $\star$ Verify PMA 2 Docking Vehicle - None  $\star$ Verify PMA 2 Manual Arrival SW - Inhibit  $\star$  $\star$ Pre Node 2 PMA 2 Dock  $\star$ 'Final Approach'  $\star$  $\star$ Verify Manual Dock Sequence Init - Not Init \*\*\*\*\*\*\*\*\*\*\*\*\*\*\*

 $ISS \Rightarrow$  orbiter, "ISS is Free Drift."
# **1.108 PMA2 ARRIVAL**

(JNT OPS/LF1 - ALL/FIN 5/MULTI/HC) Page 3 of 4 pages

\*\*\*\*\*\*\*\*\*\*\*\*\*\*\*\*\*\*\*\*\*\*\*\*\*\*\*\*\*\*\*\*\*\*\*\*\*\*\*\*\*\*\*\*\*\*\*\*\*\*\*\*\*\*\*\*\*\*\*\*\*\*\*\*\*\*\*\*\*\*\*\*\*\*\*\*\*\*\*\*\* \* If at any time orbiter calls Failed Dock and proceeds to separation \* \* \* \* \* \* \* \* \* \* \* \* \* \* \* \* \* \* \* \* \* \* \* \* \* \* \* \* \* \* \* \* \* \* \* \* \* \* \* \* \* \* \* \* \* \* \* \* \* √**MCC** (if LOS, proceed) Pre Node 2 PMA 2 Dock 'System Configuration' √Attitude Maneuver – Ena √Mode Transition – Ena √Desat Request – Ena Verify US GNC Mode – Drift 'Final Approach' If Manual Dock Sequence Init – Init 'Pre Arrival' sel PMA2 Manual Arrival SW **Manual Arrival SW** 'PMA 2' **cmd** Manual Arrival SW Inhibit Verify PMA 2 Docking Vehicle – None Verify PMA 2 Manual Arrival SW – Inhibit Pre Node 2 PMA 2 Dock 'Final Approach' Verify Manual Dock Sequence Init – Not Init Pre Node 2 PMA 2 Dock 'Final Approach' If LA1/LA2 Capture – Yes/Yes 'Pre Arrival' sel PMA 2 Automatic Arrival SW Automatic Arrival SW 'PMA 2' **cmd** Arm **cmd** Inhibit Verify State – Disarm Verify PMA 2 Docking Vehicle – None Verify PMA 2 Automatic Arrival SW – Inhibit  $\overline{r}$ 

# **1.108 PMA2 ARRIVAL**

(JNT OPS/LF1 - ALL/FIN 5/MULTI/HC) Page 4 of 4 pages

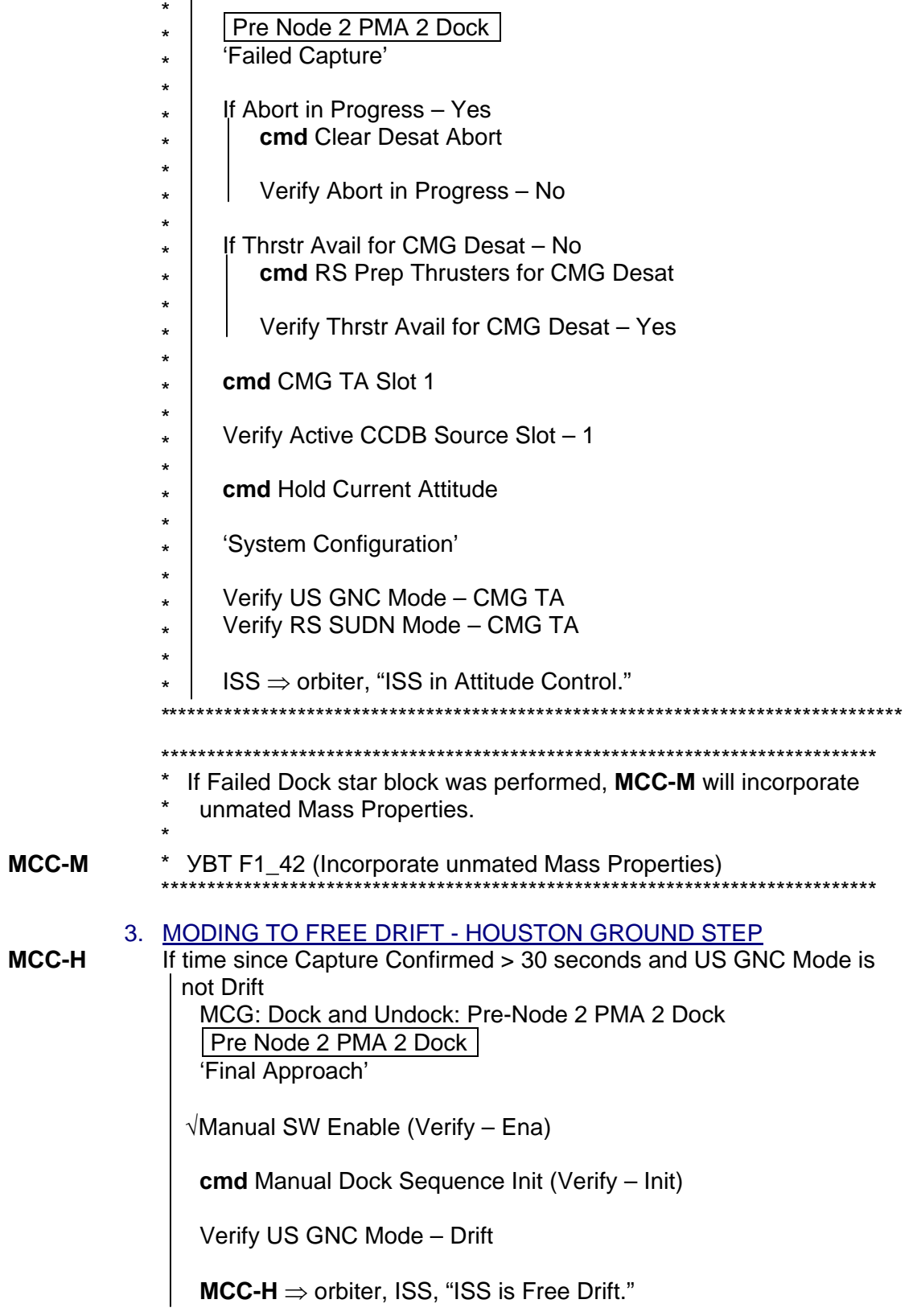

# **1.109 PMA2 POST ARRIVAL CONFIGURATION**

(JNT OPS/LF1 - ALL/FIN 5/ MULTI) Page 1 of 3 pages

### OBJECTIVE:

Operational sequence used to disable Arrival software.

NOTE This procedure should be complete prior to US GNC attitude control and prior to SM attitude control if SM is using US mass properties.

### 1. GNC COMMAND RESPONSE COUNTERS RESET PCS MCG: GNC Command Response Counters GNC Command Response Counters

sel Reset

Verify the Since Reset column values are all blank.

Do not close this window until the procedure is complete.

If while executing a command, the Command Accept counter on that display does not increment

Reselect GNC Command Response Counters to determine if a command was rejected.

# √**MCC-H**

# 2. VERIFYING FLIGHT SPECIFIC PAD

**MCC-H** If the following information is not recorded elsewhere, record it here.

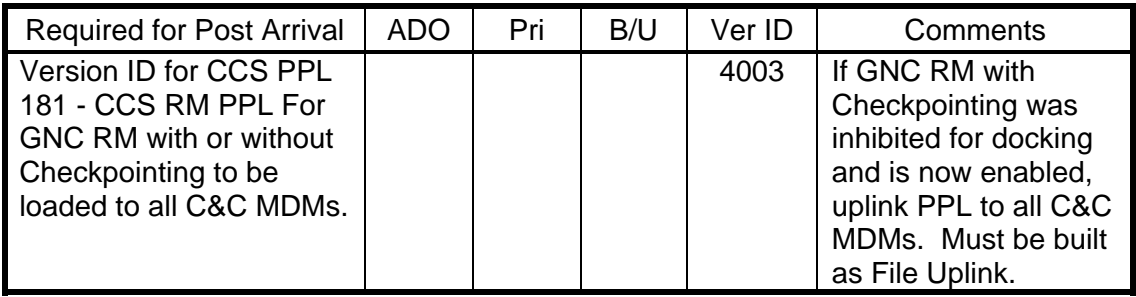

Table 1.- Post Arrival Requirements

# 3. VERIFYING CORRECT CONFIGURATION

PCS MCG: Dock and Undock: Pre-Node 2 PMA 2 Dock Pre Node 2 PMA 2 Dock 'System Configuration'

> Verify US Station Mode – Prox Ops Verify RS Station Mode – Prox Ops Verify US GNC Mode – Drift Verify RS SUDN Mode – Indicator

# **1.109 PMA2 POST ARRIVAL CONFIGURATION**

(JNT OPS/LF1 - ALL/FIN 5/ MULTI) Page 2 of 3 pages

### 4. LOADING REQUIRED PPLs TO THE C&C MDMs

For all PPLs designated in step 2 to be loaded to C&C MDMs, to load PPL to C&C MDMs, coordinate with ODIN.

5. ENABLING GNC CHECKPOINTING

If GNC Checkpointing is to be enabled after docking, perform {2.701 ENABLE GNC CHECKPOINTING}, all (SODF: MCS: NOMINAL: CHECKPOINTING), then:

### 6. DISABLING ARRIVAL SOFTWARE

# **NOTE**

If the Manual Dock Sequence Init command was sent, the software automatically inhibits the manual software. However, to configure the Man Dock Seq Init telemetry to Not Init, the Manual Software must be commanded Inh even though its telemetry already reads Inh. After docking, if ISS attitude control is resumed while the telemetry reads Init, the ACS Moding software will automatically mode the ISS to Free Drift.

Pre Node 2 PMA 2 Dock

'Final Approach'

If Manual SW Enable – Ena, or Manual Dock Sequence Init – Init Pre Node 2 PMA 2 Dock

'Pre Arrival'

sel PMA 2 Manual Arrival SW

Manual Arrival SW 'PMA 2'

**cmd** Manual Arrival SW Inhibit

Verify PMA 2 Docking Vehicle – None Verify PMA 2 Manual Arrival SW – Inh

Pre Node 2 PMA 2 Dock 'Final Approach'

Verify Manual Dock Sequence Init – Not Init

Pre Node 2 PMA 2 Dock 'Pre Arrival'

sel PMA 2 Automatic Arrival SW

Automatic Arrival SW 'PMA 2'

# **1.109 PMA2 POST ARRIVAL CONFIGURATION**

(JNT OPS/LF1 - ALL/FIN 5/ MULTI) Page 3 of 3 pages

**cmd** Arm (Verify – Arm) **cmd** Inhibit

Verify PMA 2 Docking Vehicle – None Verify PMA 2 Automatic Arrival SW – Inh

#### 7. DISABLING LED CONTROL SOFTWARE

Pre Node 2 PMA 2 Dock 'Pre Arrival'

sel LED Control SW

### LED Control SW

**cmd** Inhibit

Verify LED Control SW – Inh Verify LED State – Off

### 8. VERIFYING APAS INDICATION OF HARD DOCK

**NOTE** Perform this step after Hard Dock complete, which may take up to 17 minutes.

Pre Node 2 PMA 2 Dock 'Final Approach'

Verify LA-1/LA-2 Capture – No/No

If Docked Indication – NOT Docked **cmd** Docked

Verify Docked Indication – Docked

### 9. CONFIGURING US GNC MDM

Pre Node 2 PMA 2 Dock 'System Configuration'

**cmd** Attitude Maneuver – Inhibit (Verify – Inh) **cmd** Att Cntl Shutdown – Inhibit (Verify – Inh) **cmd** Mode Transition – Inhibit (Verify – Inh) **cmd** Desat Request – Inhibit (Verify – Inh) **cmd** Mass

Verify Active Mass Properties PPL Version ID as expected per PMA2 Pre-Arrival Configuration.

This Page Intentionally Blank

# INGRESS STATION

This Page Intentionally Blank

# **2.101 POST DOCKING HATCH LEAK CHECK**

(JNT OPS/7A - ALL/FIN 2) Page 1 of 1 page

**NOTE** ISS will concurrently perform a leak check of the PMA2 volume.

1. Notify **MCC** and ISS, "Beginning initial Hatch leak checks."

MO10W 2. √14.7 CAB REG INLET SYS 1,SYS 2 (two) − CL

### SM 177 EXTERNAL AIRLOCK

- 3. Record A/L-VEST ∆P: \_\_\_\_\_ psid. Record EXT A/L PRESS: \_\_\_\_\_ psia.
- 4. Wait 20 minutes.

\* \*\*\*\*\*\*\*\*\*\*\*\*\*\*\*\*\*\*\*\*\*\*\*\*\*\*\*\*\*\*\*\*\*\*\*\*\*\*\*\*\*\*\*\*\*\*\*\*\*\*\*\*\*\*\*\*\*\*\*\*\*\*\*\*\*\*\* \* If A/L-VEST ∆P ≤ previously recorded - 0.16 psid \* \* \* If EXT A/L Press ≤ previously recorded - 0.16 psia \* Notify **MCC-H** (possible leakage through Hatches). Notify **MCC-H** (possible leakage from EXT A/L). \* \*\*\*\*\*\*\*\*\*\*\*\*\*\*\*\*\*\*\*\*\*\*\*\*\*\*\*\*\*\*\*\*\*\*\*\*\*\*\*\*\*\*\*\*\*\*\*\*\*\*\*\*\*\*\*\*\*\*\*\*\*\*\*\*\*\*\*

 5. Notify **MCC** and ISS: "Initial hatch leak checks complete. Ready for vestibule pressurization."

This Page Intentionally Blank

(JNT OPS/LF1 - ALL/FIN 8) Page 1 of 5 pages

### OBJECTIVE:

Utilize Internal Sampling Adapter (ISA), Vacuum Access Jumper (VAJ), Scopemeter, Scopemeter Pressure Probe to verify integrity of pressure in PMA2, post shuttle docking.

LOCATION:

LAB Forward Hatch

DURATION:

30 minutes

#### CREW: One

### MATERIALS:

9V Alkaline Battery (if Battery changeout required)

#### TOOLS:

Internal Sampling Adapter (ISA) P/N 97M55830-1 VAJ-78-1 P/N 683-17111-1 Scopemeter and Accessories Kit: P/N SJG33115340-301 Scopemeter P/N SEG39129678-303 Scopemeter Pressure Probe Kit: P/N SEG39130251-301 Scopemeter Pressure Probe P/N SEG39130244-301 ISS IVA Toolbox: Drawer 3 #0 Phillips Screwdriver (if Battery changeout required)

(JNT OPS/LF1 - ALL/FIN 8) Page 2 of 5 pages

NOTE This procedure is performed in parallel with shuttle {2.101 POST DOCKING HATCH LEAK CHECK} (SODF: JNT OPS: INGRESS STATION).

1. SETTING UP SCOPEMETER AND VAJ

1.1 Cap  $\leftarrow \rightarrow$  VAJ-78-1 (both ends) Inspect seals for any visible damage.

√**MCC-H** if any damage noted to seals

Refer to Figure 1.

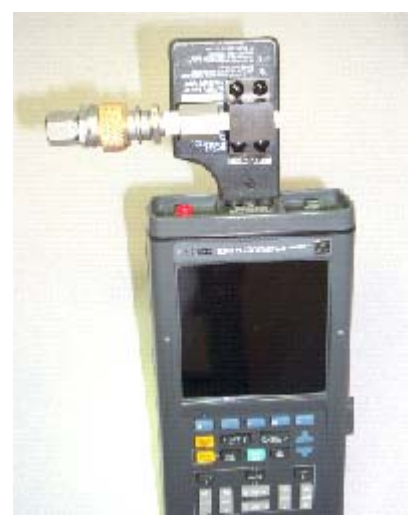

Figure 1.- Scopemeter Pressure Probe Connected to Scopemeter.

**Hatch** 

LAB Fwd 1.2 VAJ-78-1 (bent end)  $\rightarrow$   $\leftarrow$  MPEV, hand tighten.

NOTE ISA consists of two ISA VAJ Ports. VAJ-78-1 may be connected to either ISA VAJ Port. To ensure proper leak check, remaining ISA VAJ Port must be capped.

- 1.3 Cap ←|→ ISA-VAJ Port VAJ-78-1 (straight end) →|← ISA VAJ Port, hand tighten
- 1.4 √Cap →|← ISA VAJ Port (remaining), hand tighten

(JNT OPS/LF1 - ALL/FIN 8) Page 3 of 5 pages

 1.5 √ISA Sample Port Valve − CLOSED √ISA Sample Port Capped Refer to Figure 2.

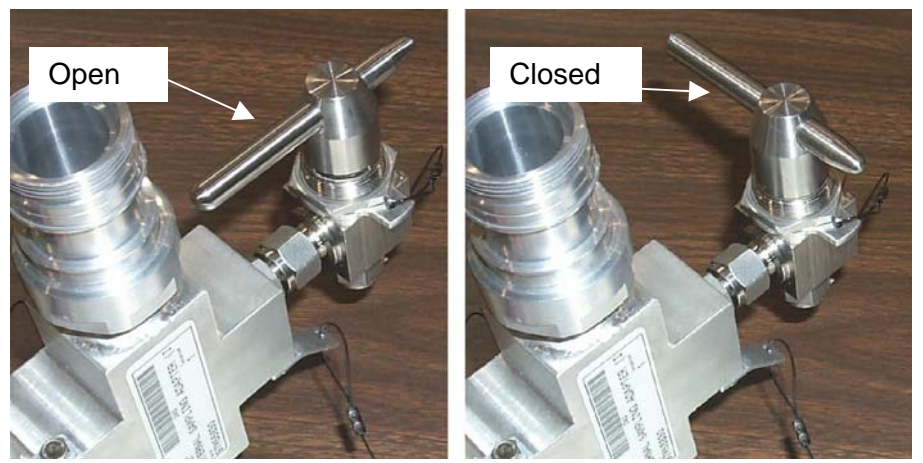

Figure 2.- ISA Sample Port Valve.

1.6 √Scopemeter Pressure Probe →|← ISA

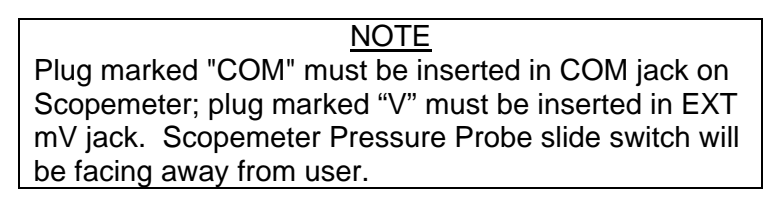

 1.7 Scopemeter Pressure Probe COM plug →|← COM jack (black) on top of Scopemeter. V plug of Scopemeter Pressure Probe →|← EXT mV jack of

**Scopemeter** Refer to Figure 1.

- Scopemeter 1.8 √Scopemeter Pressure Probe − OFF (using slide switch)
	- 1.9 While holding down [F5], press and release ON/OFF. Listen for two beeps, release [F5].
	- 1.10 Setup Scopemeter for pressure measurement. Press [F5] (to select EXT.mV). Press [F1] (to select CLOSE).
	- 1.11 Verify voltage reading > 80mV DC (good Scopemeter Pressure Probe Battery indication).

If voltage reading < 80 mV DC, Scopemeter Pressure Probe Battery must be replaced.

9V Battery replaced by removing non-captive screw on back of probe (#0 Phillips Screwdriver).

(JNT OPS/LF1 - ALL/FIN 8) Page 4 of 5 pages

1.12 Select mmHg on Scopemeter Current Probe using slide switch.

#### 2. PMA2 LEAK CHECK

2.1 MPEV  $\rightarrow$  OPEN

NOTE Scopemeter Pressure Probe displays 1 mV of output per pressure unit. Ex.  $0.760$  V = 760 mV = 760 mmHgA

 2.2 Record Scopemeter Pressure Probe P: \_\_\_\_\_\_\_\_ mmHg Record GMT \_\_\_\_/\_\_\_\_:\_\_\_\_: GMT

Report values to **MCC-H**.

- 2.3 Wait 5 minutes.
- 2.4 Record Scopemeter Pressure Probe P: \_\_\_\_\_\_\_\_\_ mmHg Record GMT \_\_\_\_/\_\_\_\_:\_\_\_\_: GMT

Report values to **MCC-H**.

2.5 MPEV  $\rightarrow$  CLOSED

\*

\*\*\*\*\*\*\*\*\*\*\*\*\*\*\*\*\*\*\*\*\*\*\*\*\*\*\*\*\*\*\*\*\*\*\*\*\*\*\*\*\*\*\*\*\*\*\*\*\*\*\*\*\*\*\*\*\*\*\*

- If ∆P > 5 mmHg during monitoring period
- \* Notify **MCC-H**.
- \* \* ISS report to shuttle, "Abnormal leakage is being \* observed from the PMA."
- \*\*\*\*\*\*\*\*\*\*\*\*\*\*\*\*\*\*\*\*\*\*\*\*\*\*\*\*\*\*\*\*\*\*\*\*\*\*\*\*\*\*\*\*\*\*\*\*\*\*\*\*\*\*\*\*\*\*\*
- 3. DISASSEMBLE AND STOWING EQUIPMENT
	- 3.1 Press ON/OFF (to power down Scopemeter).
	- 3.2 Scopemeter Pressure Probe OFF (using slide switch)
	- 3.3 Scopemeter ←|→ Scopemeter Pressure Probe on ISA
	- 3.4 VAJ-78-1 (bent end)  $\leftarrow \rightarrow \text{MPEV}$ VAJ-78-1 (straight end) ← $\rightarrow$  ISA VAJ Port  $Cap \rightarrow \leftarrow \text{VAJ-78-1}$  (both ends) Cap →|← ISA-VAJ Port
	- 3.5 ISA Sample Port Valve  $\rightarrow$  OPEN (for stowage).
	- 3.6 Stow hardware Check FOD within a 3' radius of worksite.

Inform **MCC-H** of task completion.

(JNT OPS/LF1 - ALL/FIN 8) Page 5 of 5 pages

# 4. INGRESSING PMA

- 4.1 Remove Hatch Stowage Area Closeout. Temporarily stow.
- 4.2 **On MCC-H GO**, open LAB Fwd Hatch per decal.

This Page Intentionally Blank

#### **2.103 ODS VOLUME PREPARATION FOR INGRESS**

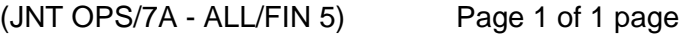

- A6L 1. LT VEST PORT, STBD (two) OFF
	- 2. LT TRUSS FWD, AFT (two) OFF
- Inner 3. Equal vlv caps (two) − remove

**Hatch** 

- 4. Equal vlv (two) NORM
- 5.  $\sqrt{\text{Hatch}} \Delta P < 0.2$  psid
- 6. Open Hatch per decal.
- 7. Equal vlv (two) OFF, reinstall caps
- MO13Q 8. TNL ADAPT 1 − ON/OFF
	- 9. AIRLK 2 − ON/OFF
	- 10. AIRLK FAN A(B) − OFF
- Middeck/ 11. Rotate airlock flex duct into tunnel extension and connect to booster Ext A/L fan muffler inlet.
- MO13Q 12. AIRLK FAN A(B) − ON
- AW18A 13. As required, LTG FLOOD 1(3,4) − ON
	- 14. √Airflow at top of external airlock halo
- EXT A/L 15. Unstrap centerline camera diffuser flex duct from camera bracket. Stow duct along Stbd top of EXT A/L wall (in straps).
- R12  $16. \sqrt{Green \text{ Jumber}} PRI \text{ C/L}$ √PRI C/L Cap installed √VPU PWR – ON
- A7 VID OUT pb MON 1  $\sqrt{IN}$  pb – PL2 IRIS – CLOSE
- L12 C/L CAM PWR − OFF (SSP2) Remove, stow Centerline Camera and bridge.

This Page Intentionally Blank

(JNT OPS/X2R4 - ALL/FIN 9) Page 1 of 9 pages

### OBJECTIVE:

This procedure is used to equalize pressures between ISS and shuttle post docking, as well as setting up proper IMV flow between the two vehicles.

SHUTTLE TOOLS AND EQUIPMENT REQUIRED

**Towel** 

ISS TOOLS AND EQUIPMENT REQUIRED Rubber Gloves

Deerskin Gloves

(NOD1 D4\_G2) 10" Adjustable Wrench

(PMA)

Docking Mechanism Accessory Kit APAS Hatch Tool Cleaning Pads

APAS Hatch Cover Docking Target Standoff Cross Bag Docking Target Base Plate Cover 1-1/2" Open End Wrench

ISS IVA Tool Kit

Drawer 2: Ratchet, 1/4" Drive 7/16" Deep Socket, 1/4" Drive 1/2" Deep Socket, 1/4" Drive Drawer 3: 4" Common Tip Screwdriver

# **WARNING**

PMA is unventilated at this time. Limit amount of time spent in PMA to minimum required to complete ingress tasks.

# **NOTE**

This procedure is performed after shuttle crew performs {2.101 POST DOCKING HATCH LEAK CHECK} (SODF: JNT OPS: INGRESS STATION) and ISS crew performs {2.102 POST DOCKING HATCH LEAK CHECK - ISS} (SODF: JNT OPS: INGRESS STATION). Both procedures should be completed successfully prior to beginning this procedure.

# **2.104 HATCH OPENING AND SHUTTLE/ISS DUCT INSTALLATION**  (JNT OPS/X2R4 - ALL/FIN 9) Page 2 of 9 pages

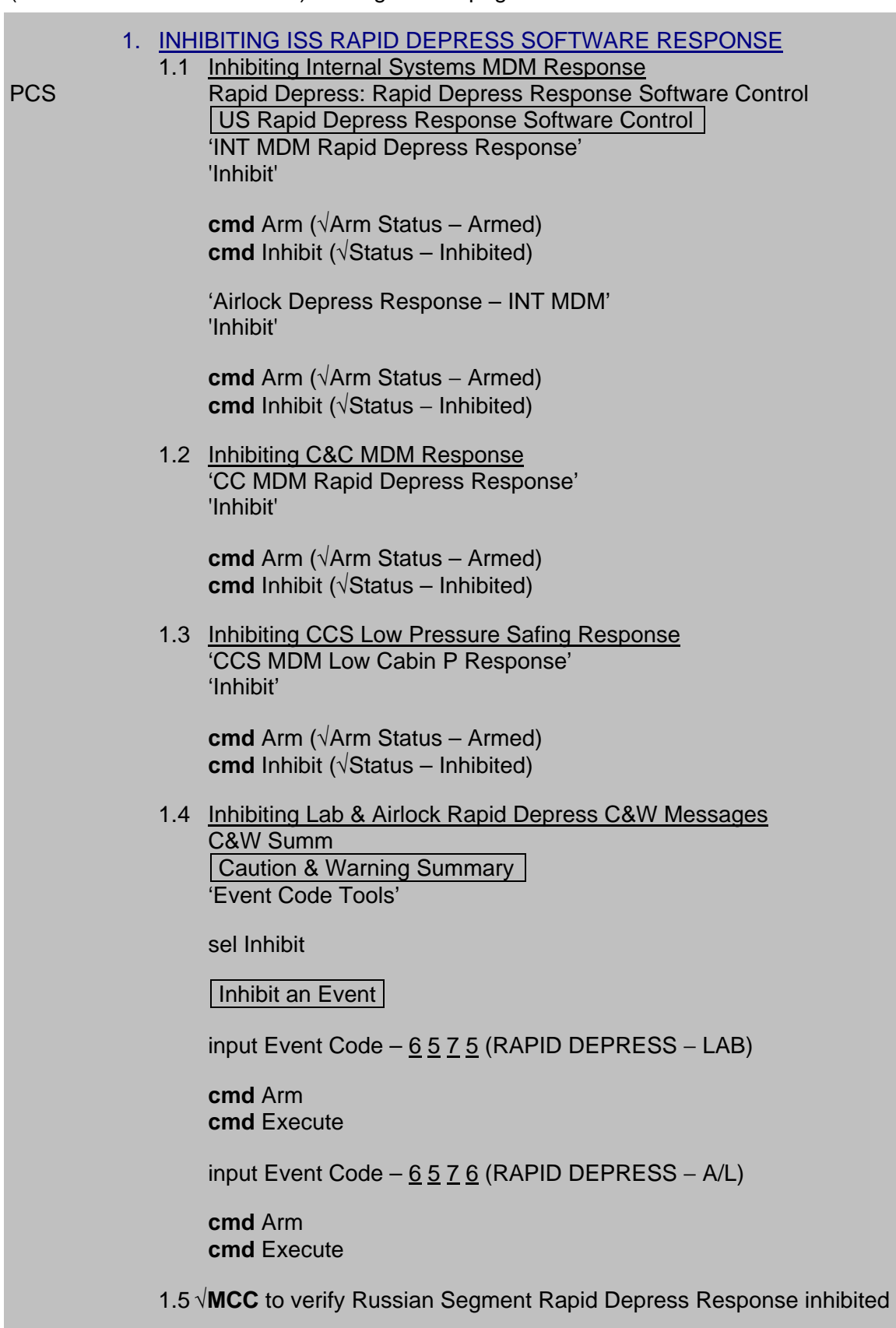

(JNT OPS/X2R4 - ALL/FIN 9) Page 3 of 9 pages

- 2. EQUALIZING WITH ODS VESTIBULE
- PMA  $2.1$  APAS EQUAL VLV  $\rightarrow$  OP

US Lab: ECLSS Lab: ECLSS |

- 2.2 When dP/dT ~0 or **On MCC GO**, proceed.
- 2.3 APAS EQUAL VLV  $\rightarrow$  CL
- 2.4 ISS report to shuttle: "ODS Vestibule pressurized. GO to begin leak check."
- 3. LEAK CHECKING ODS/PMA DOCKING SEAL 3.1 Wait 10 minutes for thermal stabilization.

CRT | SM 177 EXTERNAL AIRLOCK | 3.2 Record A/L-VEST ∆P: \_\_\_\_\_ psid. Wait 15 minutes. \*\*\*\*\*\*\*\*\*\*\*\*\*\*\*\*\*\*\*\*\*\*\*\*\*\*\*\*\*\*\*\*\*\*\*\*\*\*\*\*\*\*\*\*\*\*\*\*\*\*\*\*\*\*\*\*\*\*\*\*\* \* If A/L-VEST ∆P ≥ previously recorded + 0.16 psid, \* notify **MCC-H** (Vestibule leak). \*\*\*\*\*\*\*\*\*\*\*\*\*\*\*\*\*\*\*\*\*\*\*\*\*\*\* 4. Shuttle report to ISS: "ODS Vestibule leak check complete. GO for APAS Hatch opening." 5. OPENING APAS HATCH APAS EQUAL VLV  $\rightarrow$  OP Wipe any condensate from vestibule volume using towel. Select 'РАБОЧЕЕ ПОЛОЖЕНИЕ' (Working Position) torque setting on APAS Hatch Tool. Insert tool in Hatch socket (ensure fully seated). Rotate tool 3 to 4 turns in direction of 'ОТКР' (Open) arrow until it clicks. \*\*\*\*\*\*\*\*\*\*\*\*\*\*\*\*\*\*\*\*\*\*\*\*\*\*\*\*\*\*\*\*\*\*\*\*\*\*\*\*\*\*\*\*\*\*\*\*\*\*\*\*\*\*\*\*\*\*\*\*\*\*\*\*\* \* \* \* \* \* \* \* If tool prematurely slips or does not engage √**MCC-H** before proceeding. Select 'АВАРЙЙНОЕ ПОЛОЖНИЕ' (Emergency Position) setting on APAS Hatch Tool. Reattempt to open Hatch. \*\*\*\*\*\*\*\*\*\*\*\*\*\*\*\*\*\*\*\*\*\*\*\*\*\*\*\*\*\*\*\*\*\*\*\*\*\*\*\*\*\*\*\*\*\*\*\*\*\*\*\*\*\*\*\*\*\*\*\*\*\*\*\*\*

(JNT OPS/X2R4 - ALL/FIN 9) Page 4 of 9 pages

Remove tool.

Allow hatch seals to relax for 5 minutes.

### **WARNING**

Surfaces may be below freezing for a short time after initial APAS Hatch opening. Don deerskin gloves prior to touching hatch external or vestibule surfaces.

# **CAUTION**

APAS hatch seals require 5 minutes to relax before opening Hatch.

Open Hatch.

APAS EQUAL VLV  $\rightarrow$  CL

# 6. EQUALIZING WITH SHUTTLE

 6.1 ISS report to shuttle: "PMA Hatch is opened. GO for shuttle equalization with ISS."

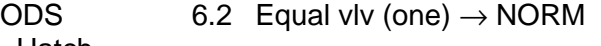

**Hatch** 

# 7. REMOVING DOCKING EQUIPMENT

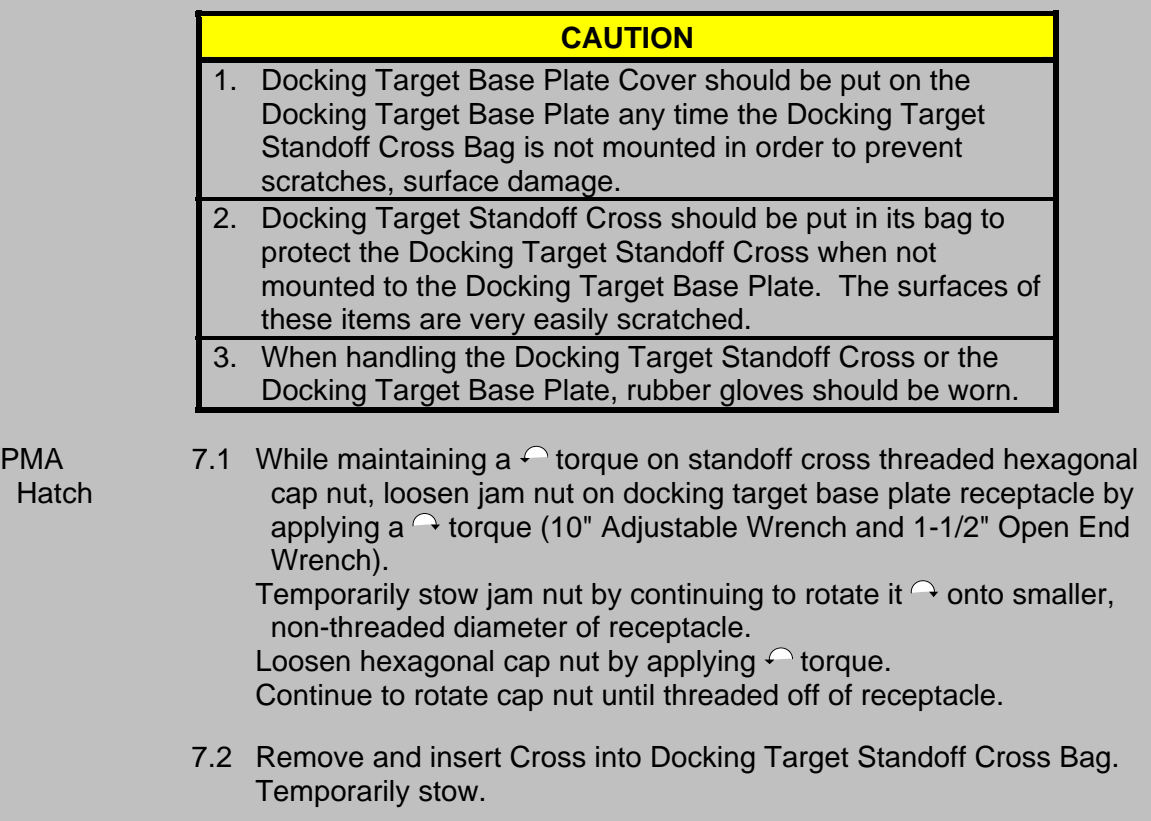

(JNT OPS/X2R4 - ALL/FIN 9) Page 5 of 9 pages

- 7.3 Install Docking Target Base Plate Cover. Install APAS Hatch Cover. Secure Hatch in open position with PMA APAS Hatch Standoff.
- 7.4 Stow 10" Adjustable Wrench in NOD1D4\_G2. Stow 1-1/2" Open End Wrench in PMA.

8. OPENING ODS HATCH

- CRT | SPEC 66 ENVIRONMENT |
	- 8.1 When Cabin  $dP/dT < \pm 0.01$ , proceed.

CRT | SPEC 177 EXTERNAL AIRLOCK |

8.2  $\sqrt{A/L}$  – VEST  $\Delta P \le 0.5$  psid

Open ODS Hatch per decal. Equal vlv (one)  $\rightarrow$  OFF, cap installed

9. REMOVING DOCKING EQUIPMENT

# **WARNING**

Surfaces may be below freezing for a short time after initial ODS Hatch opening. Avoid direct contact with vestibule surfaces until SHUTTLE VESTIBULE TEMP 1,2 (two) indicate > 40° F (SM 177 EXTERNAL AIRLOCK).

- ODS 9.1 For each Docking Light Vestibule | Disconnect cables. Install caps on outlet. Remove the locking pin. Remove Docking Light. Reinstall locking pin.
	- 9.2 Remove crosshairs. As required, stow lights and crosshairs .
	- 9.3 Wipe any condensate from vestibule volume using towel.

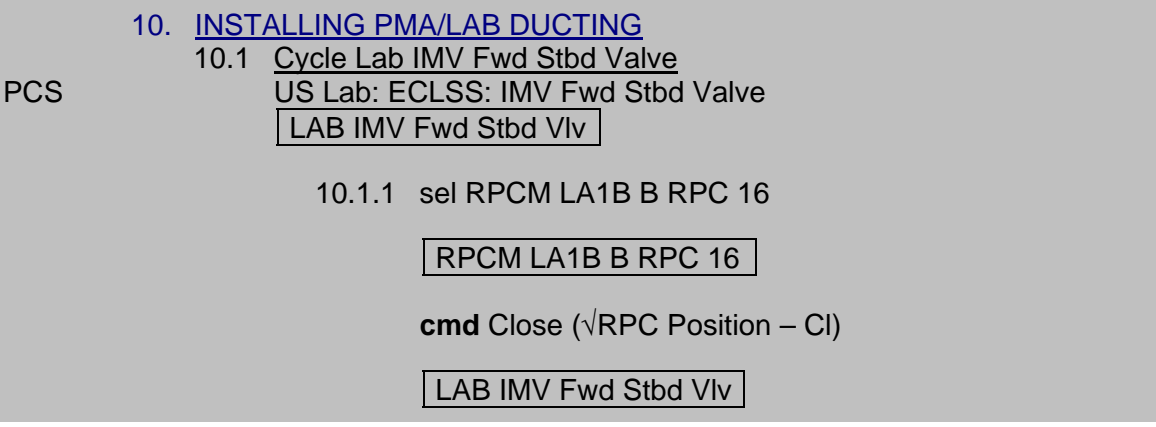

(JNT OPS/X2R4 - ALL/FIN 9) Page 6 of 9 pages

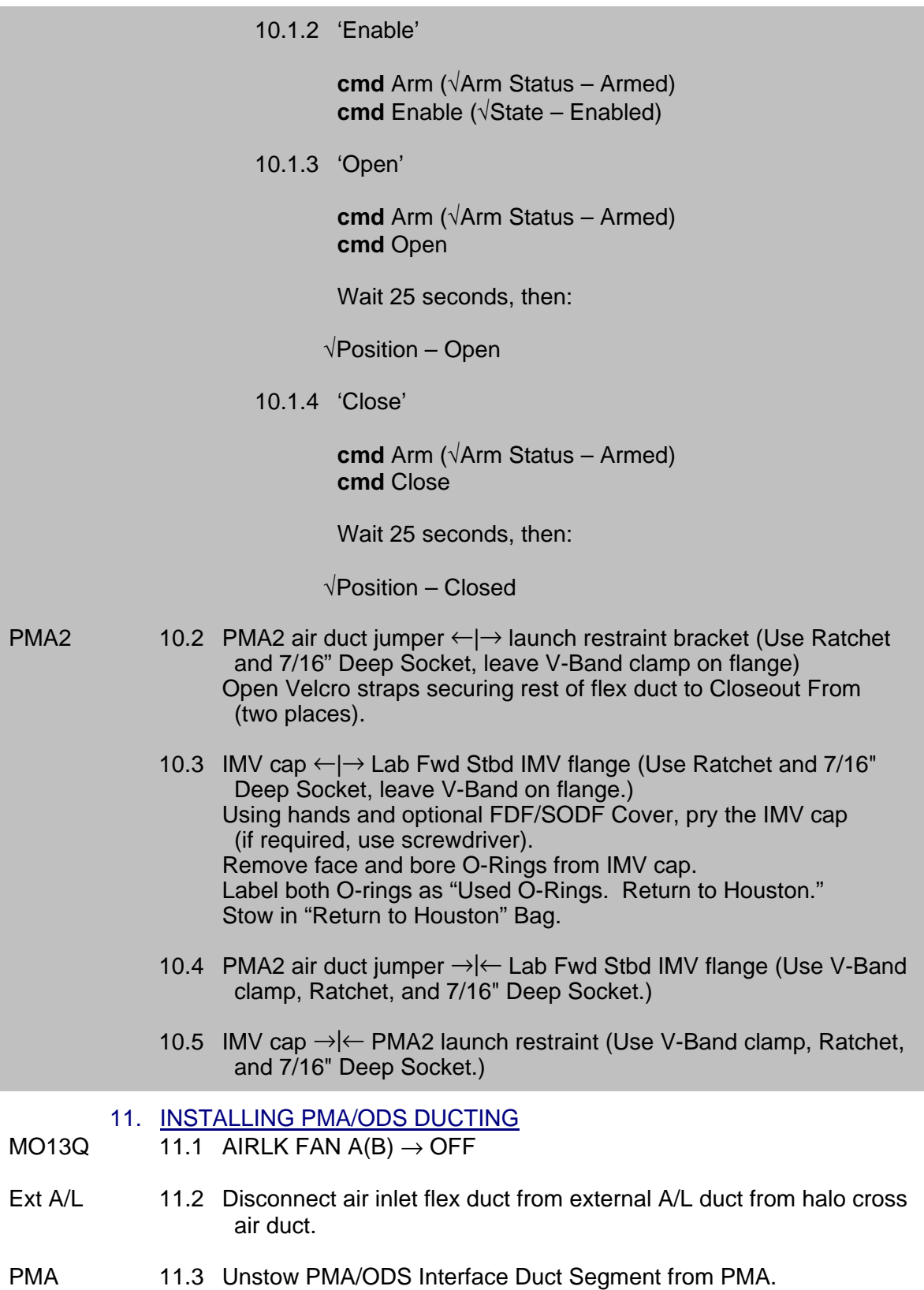

(JNT OPS/X2R4 - ALL/FIN 9) Page 7 of 9 pages

Ext A/L 11.4 Connect PMA/ODS Interface Duct Segment to air inlet flex duct with T-handle clamp.

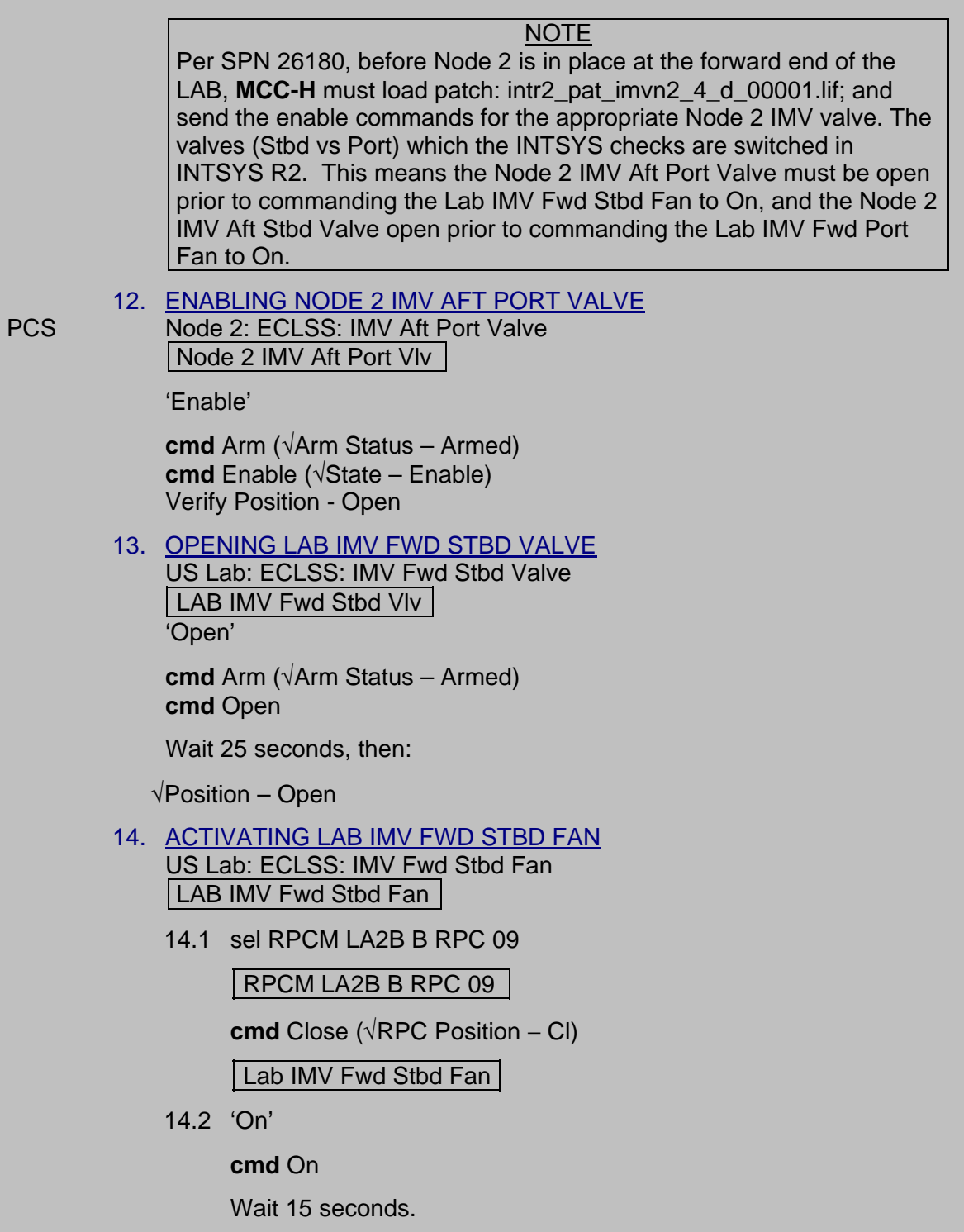

(JNT OPS/X2R4 - ALL/FIN 9) Page 8 of 9 pages

√State − On  $\sqrt{3}$  Speed, rpm: 7745 to 9278

15. INHIBIT NODE 2 IMV AFT PORT VALVE Node 2: ECLSS: IMV Aft Port Valve Node 2 IMV Aft Port VIv 'Inhibit'

**cmd** Arm (√Arm Status – Armed) **cmd** Inhibit (√State – Inhibit)

MO13Q 16. AIRLK FAN  $A(B) \rightarrow ON$ 

PMA2 17. √PMA2 Grille Cover – Closed

#### 18. ENABLING ISS RAPID DEPRESS RESPONSE SOFTWARE

18.1 Enabling Internal Systems MDM Response<br>PCS Rapid Depress: Rapid Depress Response S Rapid Depress: Rapid Depress Response Software Control US Rapid Depress Response Software Control 'INT MDM Rapid Depress Response' 'Enable'

**cmd** Enable (√Status – Enabled)

'Airlock Depress Response – INT MDM' 'Enable'

**cmd** Enable (√Status − Enabled)

 18.2 Enabling C&C MDM Response 'CC MDM Rapid Depress Response' 'Enable'

**cmd** Enable (√Status – Enabled)

 18.3 Enabling CCS Low Pressure Safing Response 'CC MDM Low Cabin P Response' 'Enable'

**cmd** Enable (√Status − Enabled)

(JNT OPS/X2R4 - ALL/FIN 9) Page 9 of 9 pages

 18.4 Enabling Lab & Airlock Rapid Depress C&W Messages If Rapid Depress C&W Messages were previously inhibited: C&W Summ Caution & Warning Summary 'Event Code Tools' sel ENABLE Enable an Event input Event Code –  $\underline{6}$  5  $\underline{7}$  5 (RAPID DEPRESS – LAB) **cmd** Execute input for Event Code  $-6576$  (RAPID DEPRESS - A/L) **cmd** Execute 18.5 √**MCC-M** to reenable Russian Segment Rapid Depress Response This Page Intentionally Blank

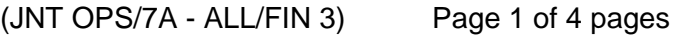

SHUTTLE TOOLS AND EQUIPMENT REQUIRED Towel

- ISS TOOLS AND EQUIPMENT REQUIRED CSA-CP Rubber Gloves
- NOD1 10" Adjustable Wrench

D<sub>4</sub> G<sub>2</sub>

PMA Docking Mechanism Accessory Kit APAS Hatch Tool Cleaning Pads APAS Hatch Cover Docking Target Standoff Cross Bag Docking Target Base Plate Cover 1-1/2" Open End Wrench

1. INGRESSING PMA

Lab Fwd Open Lab Fwd Hatch per decal.

- 2. EQUALIZING ISS AND ODS VESTIBULE
- PMA 2.1 APAS EQUAL VLV  $\rightarrow$  OP

LAB: ECLSS LAB: ECLSS

2.2 When dP/dT ~0 or **On MCC GO**, proceed.

### 3. OPENING APAS HATCH

 3.1 Open APAS Hatch. Select 'PAБOЧЕЕ ПОЛОЖЕНИЕ' (Working Position) torque setting on APAS Hatch Tool. Insert tool in hatch socket (ensure fully seated). Rotate tool 3 --- 4 turns in direction of 'OTKP' (Open) arrow until it clicks. Remove tool.

Allow Hatch Seals to relax for 5 minutes.

# **CAUTION**  APAS Hatch Seals require 5 minutes to relax before opening Hatch.

PMA 3.2 Open Hatch.

APAS EQUAL VLV  $\rightarrow$  CL

Tether hatch tool to hatch handle.

ISS report to shuttle: "PMA Hatch is opened. Go for shuttle equalization with ISS."

(JNT OPS/7A - ALL/FIN 3) Page 2 of 4 pages

### EQUALIZING SHUTTLE AND ISS

- MO10W 4. 14.7 CAB REG INLET SYS 1 vlv CL
- ODS 5. Equal vlv (one)  $\rightarrow$  NORM

**Hatch** 

6. REMOVING DOCKING EQUIPMENT

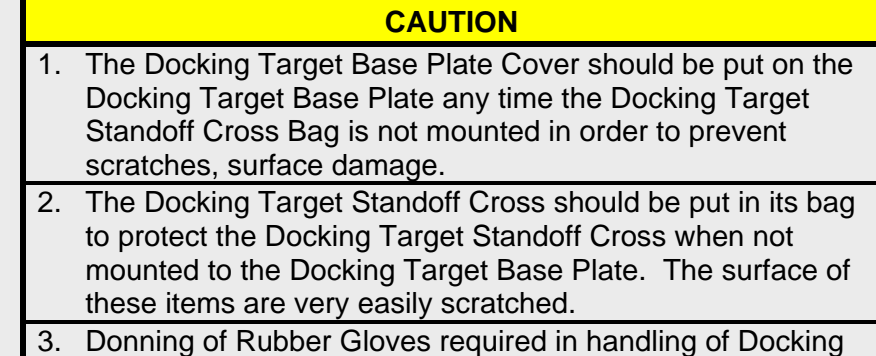

Target Standoff Cross and Docking Target Base Plate.

6.1 Don Rubber Gloves.

PMA 6.2 While maintaining a  $\bigcirc$  torque on standoff cross threaded hexagonal Hatch capnut, loosen jamnut on Docking Target Base Plate receptacle by applying a  $\rightarrow$  torque (10" Adjustable Wrench and 1-1/2" Open End Wrench). Temporarily stow jamnut by continuing to rotate it  $\curvearrowright$  onto smaller, non-threaded diameter of receptacle. Loosen hexagonal capnut by applying  $\bigcap$  torque.

Continue to rotate capnut until threaded off of receptacle.

- 6.3 Remove and insert cross into Docking Target Standoff Cross Bag. Temporarily stow.
- 6.4 Install Docking Target Base Plate Cover. Install APAS Hatch Cover. Secure Hatch in open position to PMA APAS Hatch Standoff. Doff Rubber Gloves.
- 6.5 Stow 10" Adjustable Wrench in NOD1D4 G2. Stow 1-1/2" Open End Wrench in PMA.

### OPENING ODS HATCH

ODS 7. √ODS Hatch ∆P ≤ 0.2 psid

Open ODS Hatch per decal. Equal vlv (one)  $\rightarrow$  OFF, cap installed

8. Wipe any condensate from vestibule volume using towel.

(JNT OPS/7A - ALL/FIN 3) Page 3 of 4 pages

### CONFIGURING IMV DUCTING

- MO13Q 9. AIRLK FAN A(B) − OFF
- Ext A/L 10. Disconnect air inlet flex duct from external A/L duct from halo cross air duct.
- PMA 11. Unstow PMA/ODS Interface Duct Segment from PMA.
- Ext A/L 12. Connect PMA/ODS Interface Duct Segment to air inlet flex duct with T-handle clamp.
- 13. ACTIVATING LAB IMV FWD STBD VALVE PCS US Lab: ECLSS: IMV Fwd Stbd Vlv LAB IMV Fwd Stbd Valve
	- 13.1 sel RPCM LA1B B RPC 16

'RPC Position'

**cmd** Close (√RPC Position – Cl)

13.2 'Enable'

**cmd** Arm (√Arm Status – Armed)

**cmd** Enable (√State – Enabled)

 14. OPENING LAB IMV FWD STBD VALVE OPENING 'Open'

**cmd** Arm (√Arm Status – Armed)

**cmd** Open

√Position – In Transit

Wait 25 seconds, then:

√Position – Open

- 15. ACTIVATING LAB IMV FWD STBD FAN<br>PCS US Lab: ECLSS: IMV Fwd Stbd Fan US Lab: ECLSS: IMV Fwd Stbd Fan LAB IMV Fwd Stbd Fan
	- 15.1 sel RPCM LA2B B RPC 09

'RPC Position'

**cmd** Close (√RPC Position – Cl)

(JNT OPS/7A - ALL/FIN 3) Page 4 of 4 pages

15.2 | LAB IMV Fwd Stbd Fan 'On'

**cmd** On

√State − In Transit

Wait 15 seconds.

√State − On √Speed, rpm: 7745 --- 9278

PMA 16. Close hard duct grille cover.

MO13Q 17. AIRLK FAN  $A(B) - ON$ 

14.7 PSI REPRESSURIZATION

NOTE Expect possible '**S66 CAB O2(N2) FLO 1**' message in next step.

MO10W 18. 14.7 CAB REG INLET SYS 1 vlv − OP

(JNT OPS/LF1 - ALL/FIN/SPN) Page 1 of 10 pages

### OBJECTIVE:

This procedure is required to configure the orbiter and ISS for the booster fan bypass. This will allow deactivation of the booster fan to save Cryo O2.

SHUTTLE TOOLS AND EQUIPMENT REQUIRED Towel

ISS TOOLS AND EQUIPMENT REQUIRED Rubber Gloves

Deerskin Gloves

(NOD1D4\_G2) 10" Adjustable Wrench

(PMA)

Docking Mechanism Accessory Kit APAS Hatch Tool Cleaning Pads APAS Hatch Cover Docking Target Standoff Cross Bag Docking Target Base Plate Cover 1-1/2" Open End Wrench Kapton tape

ISS IVA Tool Kit

Drawer 2: Ratchet, 1/4" Drive 7/16" Deep Socket, 1/4" Drive 1/2" Deep Socket, 1/4" Drive Drawer 3: 4" Common Tip Screwdriver

# **WARNING**

The PMA is unventilated at this time. Limit the amount of time spent in the PMA to the minimum required to complete the ingress tasks.

# **NOTE**

This procedure is performed after the shuttle crew performs {FDF: RNDZ: POST DOCKING HATCH LEAK CHECK and AIRLOCK PREP FOR INGRESS - BYPASS CONFIG} and ISS crew performs {2.102 POST DOCKING HATCH LEAK CHECK - ISS} (SODF: JNT OPS: INGRESS STATION). These procedures should be completed successfully prior to beginning this procedure.

(JNT OPS/LF1 - ALL/FIN/SPN) Page 2 of 10 pages

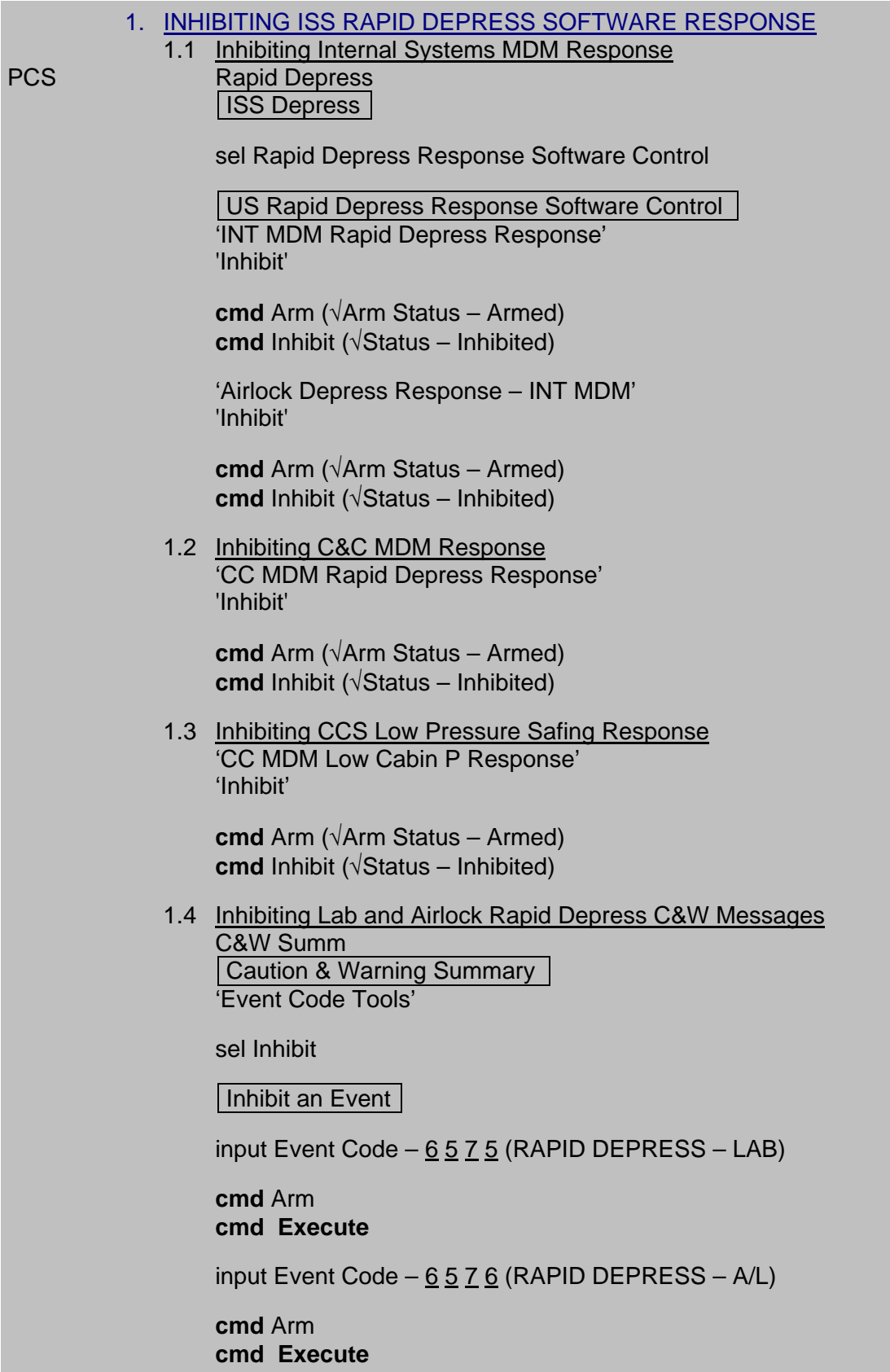

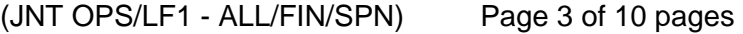

 1.5 √**MCC** to verify Russian Segment Rapid Depress Response inhibited 2. EQUALIZING WITH ODS VESTIBULE PMA 2.1 APAS EQUAL VLV  $\rightarrow$  OP US Lab: ECLSS | Lab: ECLSS | 2.2 When dP/dT ~0 or **On MCC GO**, proceed. 2.3 APAS EQUAL VLV  $\rightarrow$  CL 2.4 ISS report to shuttle: "ODS Vestibule pressurized. GO to begin leak check." 3. LEAK CHECKING ODS/PMA DOCKING SEAL 3.1 Wait 10 minutes for thermal stabilization. CRT SM 177 EXTERNAL AIRLOCK 3.2 Record A/L-VEST ∆P: \_\_\_\_\_ psid. Wait 15 minutes. \*\*\*\*\*\*\*\*\*\*\*\*\*\*\*\*\*\*\*\*\*\*\*\*\*\*\*\*\*\*\*\*\*\*\*\*\*\*\*\*\*\*\*\*\*\*\*\*\*\*\*\*\*\*\*\*\*\*\*\*\* \* If A/L-VEST ∆P ≥ previously recorded + 0.16 psid, \* notify **MCC-H** (Vestibule leak). \*\*\*\*\*\*\*\*\*\*\*\*\*\*\*\*\*\*\*\*\*\*\*\*\*\*\*\*\*\*\*\*\*\*\*\*\*\*\*\*\*\*\*\*\*\*\*\*\*\*\*\*\*\*\*\*\*\*\*\* 4. Shuttle report to ISS: "ODS Vestibule leak check complete. GO for APAS Hatch opening." 5. OPENING APAS HATCH APAS EQUAL VLV  $\rightarrow$  OP Wipe any condensate from vestibule volume using towel. Select 'РАБОЧЕЕ ПОЛОЖЕНИЕ' (Working Position) torque setting on APAS Hatch Tool. Insert tool in hatch socket (ensure fully seated). Rotate tool 3 to 4 turns in direction of 'ОТКР' (Open) arrow until it clicks. \*\*\*\*\*\*\*\*\*\*\*\*\*\*\*\*\*\*\*\*\*\*\*\*\*\*\*\*\*\*\*\*\*\*\*\*\*\*\*\*\*\*\*\*\*\*\*\*\*\*\*\*\*\*\*\*\*\*\*\*\*\*\*\*\*\*\*\*\*\*\*\*\*\*\* \* If tool prematurely slips or does not engage \* \* \* \* √**MCC-H** before proceeding Select 'АВАРЙЙНОЕ ПОЛОЖНИЕ' (Emergency Position) setting on APAS Hatch Tool. Reattempt to open Hatch. \*\*\*\*\*\*\*\*\*\*\*\*\*\*\*\*\*\*\*\*\*\*\*\*\*\*\*\*\*\*\*\*\*\*\*\*\*\*\*\*\*\*\*\*\*\*\*\*\*\*\*\*\*\*\*\*\*\*\*\*\*\*\*\*\*\*\*\*\*\*\*\*\*\*\* Remove tool. Allow hatch seals to relax for 5 minutes.

(JNT OPS/LF1 - ALL/FIN/SPN)

# **WARNING**

Surfaces may be below freezing for a short time after initial APAS Hatch opening. Don deerskin gloves prior to touching hatch external or vestibule surfaces.

# **CAUTION**

APAS hatch seals require 5 minutes to relax before opening Hatch.

Open Hatch.

APAS EQUAL VLV  $\rightarrow$  CL

# 6. EQUALIZING WITH SHUTTLE

 6.1 ISS report to shuttle: "PMA Hatch is opened. GO for shuttle equalization with ISS."

Upper 6.2 ODS Upper Hatch Equal vlv cap (one)  $\rightarrow$  vent, remove

**Hatch** 

6.3 ODS Upper Hatch Equal vlv (one)  $\rightarrow$  NORM

# 7. REMOVING DOCKING EQUIPMENT

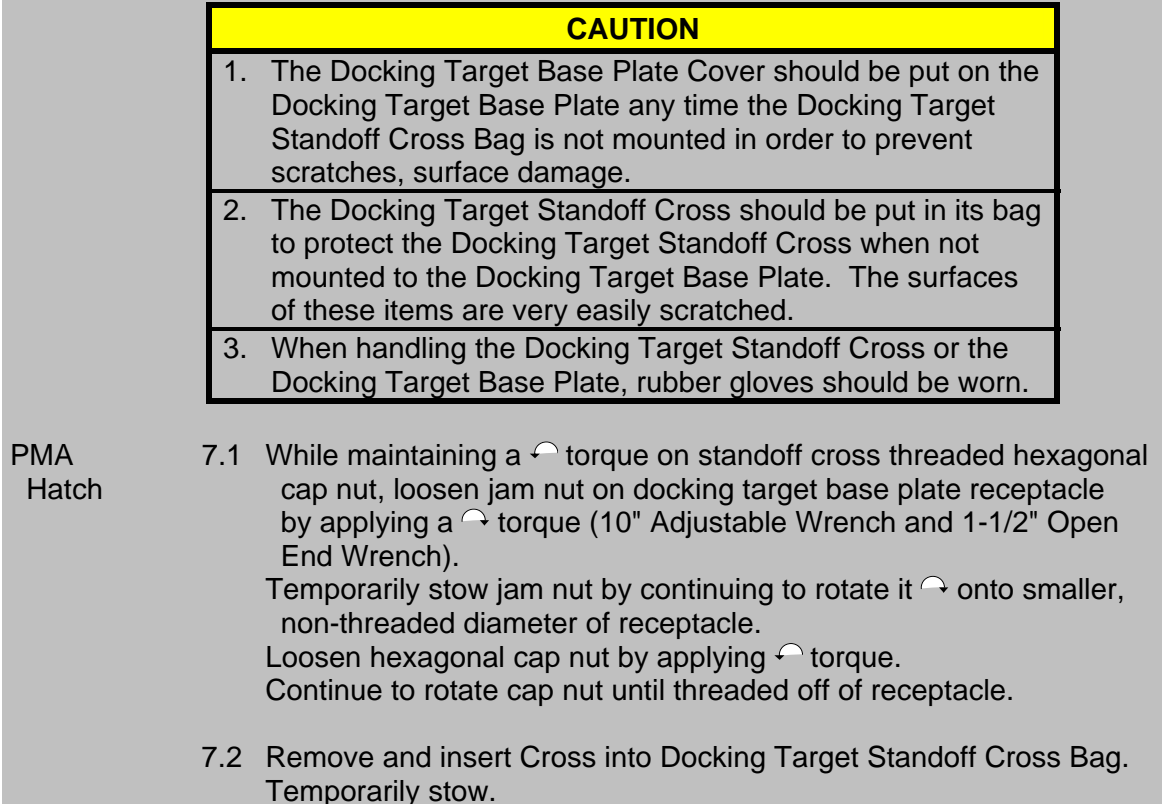
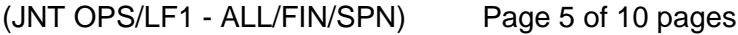

- 7.3 Install Docking Target Base Plate Cover. Install APAS Hatch Cover. Secure Hatch in open position with PMA APAS Hatch Standoff.
	- 7.4 Stow 10" Adjustable Wrench in NOD1D4\_G2. Stow 1-1/2" Open End Wrench in PMA.

8. OPENING ODS HATCH

- CRT SPEC 66 ENVIRONMENT
	- 8.1 When Cabin  $dP/dT < \pm 0.01$ , proceed.
- CRT | SPEC 177 EXTERNAL AIRLOCK |
	- 8.2  $\sqrt{\mathsf{A}/\mathsf{L}}$  VEST  $\Delta \mathsf{P} \leq 0.5$  psid

Open ODS Upper Hatch per decal.

Equal vlv (one)  $\rightarrow$  OFF, cap installed

9. REMOVING DOCKING EQUIPMENT

#### **WARNING**

Surfaces may be below freezing for a short time after initial ODS Hatch opening. Avoid direct contact with vestibule surfaces until SHUTTLE VESTIBULE TEMP 1,2 (two) indicate > 40° F (SM 177 EXTERNAL AIRLOCK).

- ODS 9.1 For each Docking Light Vestibule **Disconnect cables.** Install caps on outlet. Remove the locking pin. Remove Docking Light. Reinstall locking pin.
	- 9.2 Remove crosshairs. Stow lights and crosshairs as required.
	- 9.3 Wipe any condensate from vestibule volume using towel.

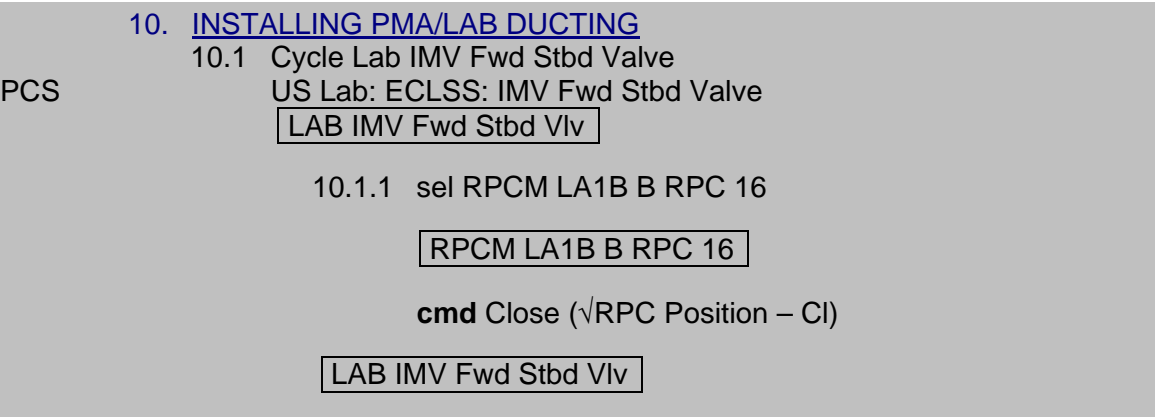

(JNT OPS/LF1 - ALL/FIN/SPN)

10.1.2 'Enable'

**cmd** Arm (√Arm Status – Armed) **cmd** Enable (√State – Enabled)

10.1.3 'Open'

**cmd** Arm (√Arm Status – Armed) **cmd** Open

Wait 25 seconds.

#### √Position – Open

10.1.4 'Close'

**cmd** Arm (√Arm Status – Armed) **cmd** Close

Wait 25 seconds.

√Position – Closed

- PMA2 10.2 PMA2 air duct jumper ← → launch restraint bracket (Use Ratchet and 7/16" Deep Socket, leave V-Band clamp on flange) Open Velcro straps securing rest of flex duct to Closeout From (two places).
	- 10.3 IMV cap ←|→ Lab Fwd Stbd IMV flange (Use Ratchet and 7/16" Deep Socket, leave V-Band on flange.) Using hands and optional FDF/SODF Cover, pry the IMV cap (if required, use screwdriver). Remove face and bore O-Rings from IMV cap. Label both O-Rings as "Used O-Rings. Return to Houston." Stow in "Return to Houston" Bag.
	- 10.4 IMV cap →|← PMA2 launch restraint (Use V-Band clamp, Ratchet, and 7/16" Deep Socket.)
	- 10.5 PMA2 air duct jumper →|← Lab Fwd Stbd IMV flange (Use V-Band clamp, Ratchet, and 7/16" Deep Socket.)

(JNT OPS/LF1 - ALL/FIN/SPN) Page 7 of 10 pages

- 11. INSTALLING PMA/ODS DUCTING
- Ext A/L 11.1 Release T-handle clamp to disconnect halo inlet flex duct from halo inlet.
- PMA 11.2 Unstow PMA/ODS Interface Duct Segment from PMA.
- Ext A/L 11.3 Connect PMA/ODS Interface Duct Segment to halo inlet flex duct using T-handle clamp.
	- 11.4 Disconnect bypass duct from Airlock Fan outlet. Remove air diffuser cap from middeck floor and install on Airlock Fan outlet. Connect bypass duct to middeck floor diffuser.
- PMA2 11.5 PMA2 Grille Cover  $\rightarrow$  Partially Open (six rows of holes, using Kapton Tape per Figure 1) Secure Velcro cover to back of duct.

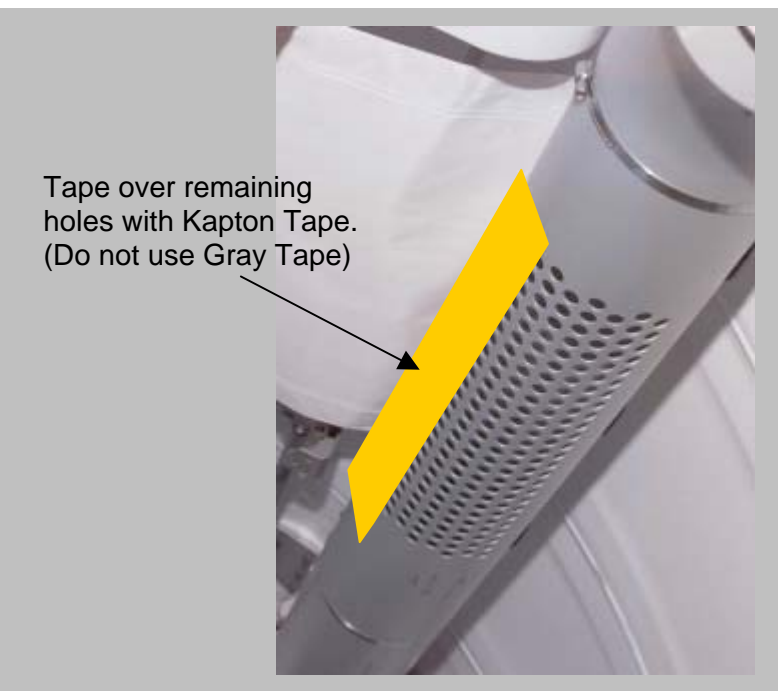

Figure 1.- Grille Cover.

NOTE Per SPN 26180, before Node 2 is in place at the forward end of the LAB, MCC-H must load patch: intr2 pat imvn2 4 d 00001.lif; and send the enable commands for the appropriate Node 2 IMV valve. The valves (Stbd vs Port) which the INTSYS checks are switched in INTSYS R2. This means the Node 2 IMV Aft Port Valve must be open prior to commanding the LAB IMV Fwd Stbd Fan to On, and the Node 2 IMV Aft Stbd Valve open prior to commanding the LAB IMV Fwd Port Fan to On.

(JNT OPS/LF1 - ALL/FIN/SPN) Page 8 of 10 pages

 12. ENABLING NODE 2 AFT PORT IMV VALVE PCS Node 2: ECLSS: IMV Aft Port Valve Node 2 IMV Aft Port VIv 'Enable'

> **cmd** Arm (√Arm Status – Armed) **cmd** Enable (√State – Enabled)

Verify Position – Open

 13. OPENING LAB IMV FWD STBD VALVE US Lab: ECLSS: IMV Fwd Stbd Valve | LAB IMV Fwd Stbd Vlv | 'Open'

> **cmd** Arm (√Arm Status – Armed) **cmd** Open

Wait 25 seconds.

√Position – Open

- 14. ACTIVATING LAB IMV FWD STBD FAN US Lab: ECLSS: IMV Fwd Stbd Fan | LAB IMV Fwd Stbd Fan |
	- 14.1 sel RPCM LA2B B RPC 09

RPCM LA2B B RPC 09

**cmd** Close (√RPC Position – Cl)

| Lab IMV Fwd Stbd Fan |

14.2 'On'

**cmd** On

Wait 15 seconds.

√State − On √Speed, rpm: 7745 to 9278

(JNT OPS/LF1 - ALL/FIN/SPN) Page 9 of 10 pages

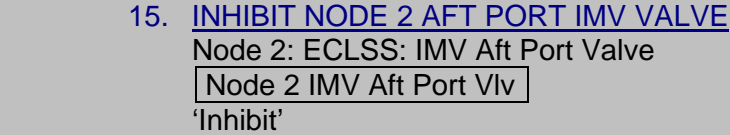

**cmd** Arm (√Arm Status – Armed) **cmd** Inhibit (√State – Inhibited)

16. ENABLING ISS RAPID DEPRESS RESPONSE SOFTWARE

16.1 Enabling Internal Systems MDM Response PCS Rapid Depress

ISS Depress

sel Rapid Depress Response Software Control

US Rapid Depress Response Software Control 'INT MDM Rapid Depress Response' 'Enable'

**cmd** Enable (√Status – Enabled)

'Airlock Depress Response – INT MDM' 'Enable'

**cmd** Enable (√Status – Enabled)

 16.2 Enabling C&C MDM Response 'CC MDM Rapid Depress Response' 'Enable'

**cmd** Enable (√Status – Enabled)

 16.3 Enabling CCS Low Pressure Safing Response 'CC MDM Low Cabin P Response' 'Enable'

**cmd** Enable (√Status – Enabled)

(JNT OPS/LF1 - ALL/FIN/SPN) Page 10 of 10 pages

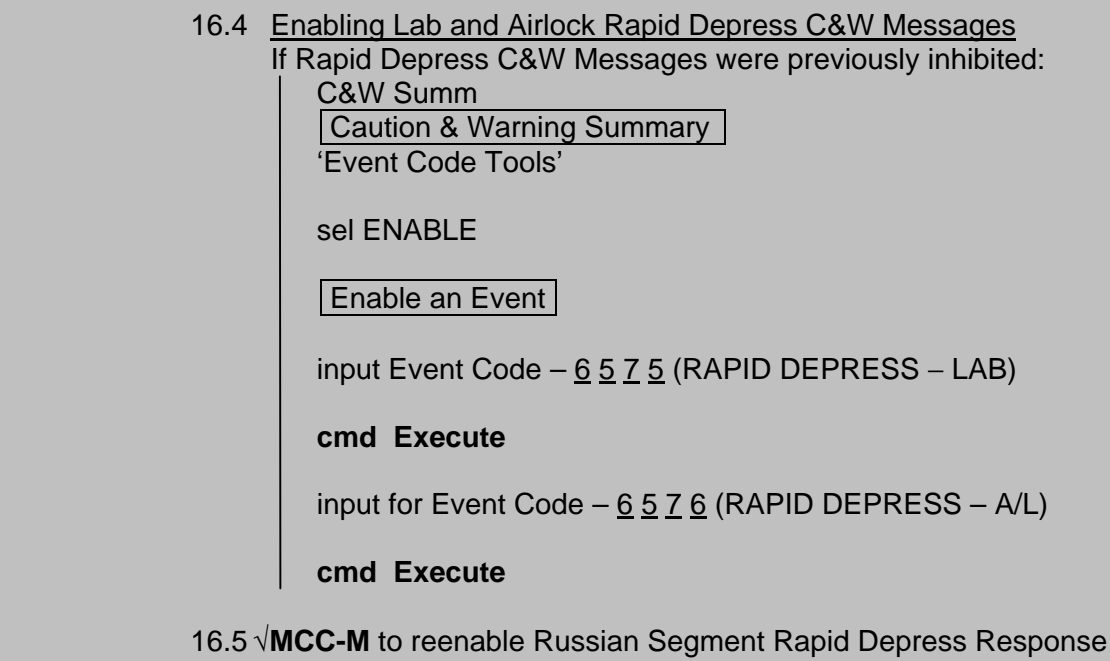

# **2.107 SHUTTLE AIRLOCK/TUNNEL FAN ACTIVATION (BYPASS DUCT INSTALLED)**

(JNT OPS/LF1 - ALL/FIN/SPN) Page 1 of 3 pages

# OBJECTIVE:

Procedure is used if shuttle Airlock/Tunnel Fan ("booster fan") is to be activated when starting from the "bypass duct" configuration.

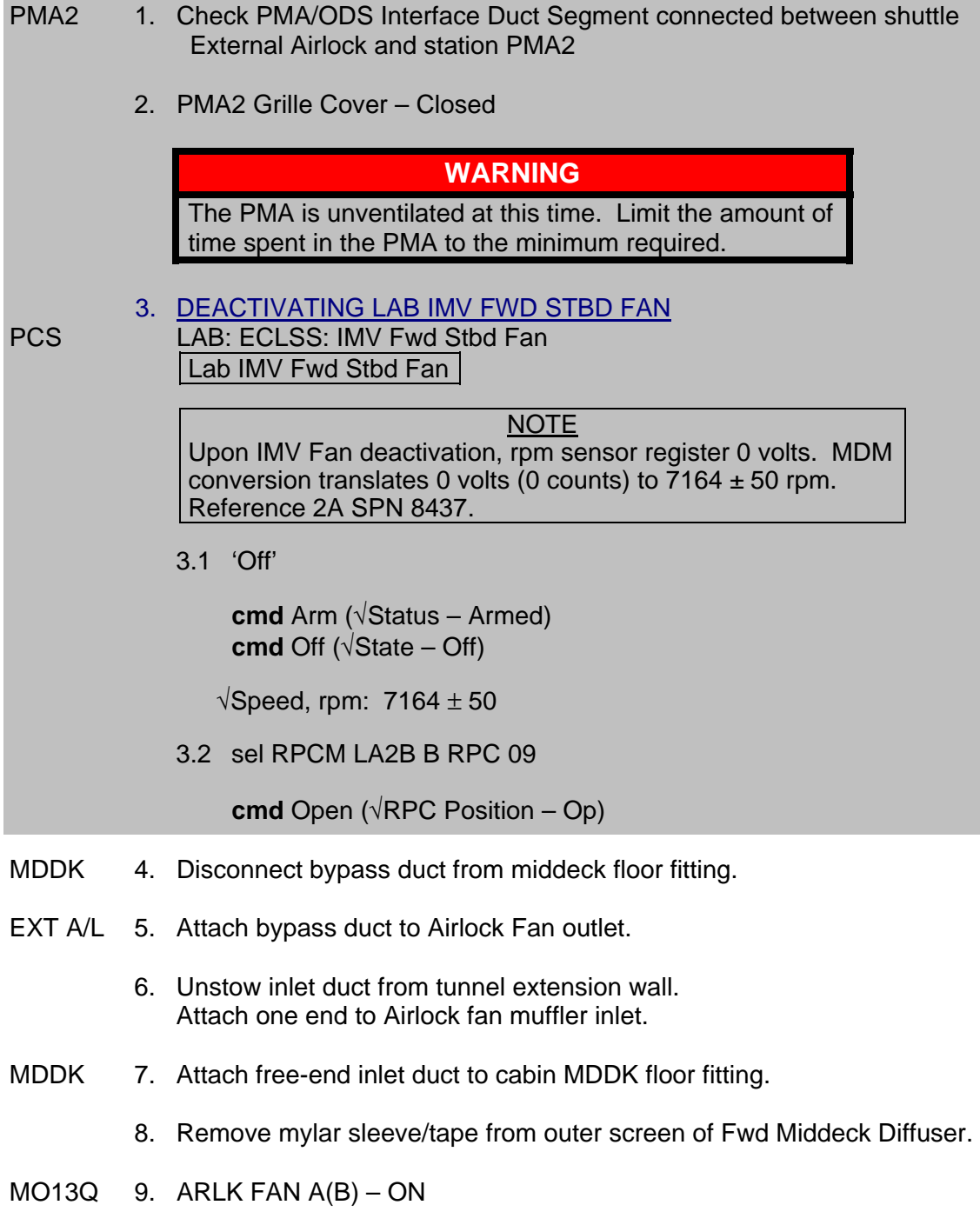

# **2.107 SHUTTLE AIRLOCK/TUNNEL FAN ACTIVATION (BYPASS DUCT INSTALLED)**

(JNT OPS/LF1 - ALL/FIN/SPN) Page 2 of 3 pages

10. <u>VERIFYING LAB FWD STBD IMV VALVE POSITION</u><br>PCS US Lab: ECLSS: IMV Fwd Stbd Valve

US Lab: ECLSS: IMV Fwd Stbd Valve | LAB IMV Fwd Stbd VIv |

√Position – Open

11. OPENING NODE 2 IMV VALVE

# **NOTE**

Per SPN 26180, before Node 2 is in place at the forward end of the LAB, MCC-H must load patch intr2 pat imvn2 4 d 00001.lif and send the enable commands for the appropriate Node 2 IMV valve. The valves (Stbd vs. Port) which the INTSYS checks are switched in INTSYS R2. This means the Node 2 IMV Aft Port Valve must be open prior to commanding the LAB IMV Fwd Stbd Fan to On, and the Node 2 IMV Aft Stbd Valve open prior to commanding the LAB IMV Fwd Port Fan to On.

PCS Node 2: ECLSS: IMV Aft Port Valve Node 2 IMV Aft Port VIv 'Enable'

> **cmd** Arm (√Arm Status – Armed) **cmd** Enable (√State – Enabled)

Verify Position – Open

- 12. ACTIVATING LAB IMV FWD STBD FAN PCS US Lab: ECLSS: IMV Fwd Stbd Fan LAB IMV Fwd Stbd Fan
	- 12.1 sel RPCM LA2B B RPC 09

RPCM LA2B B RPC 09

**cmd** Close (√RPC Position − Cl)

Lab IMV Fwd Stbd Fan

12.2 'On'

**cmd** On

Wait 15 seconds.

√State − On  $\sqrt{3}$ peed, rpm: 7745 to 9278

# **2.107 SHUTTLE AIRLOCK/TUNNEL FAN ACTIVATION (BYPASS DUCT INSTALLED)**

(JNT OPS/LF1 - ALL/FIN/SPN) Page 3 of 3 pages

13. INHIBITING NODE 2 IMV VALVE<br>Node 2: ECLSS: IMV Aft Port Valve Node 2: ECLSS: IMV Aft Port Valve Node 2 IMV Aft Port Vlv 'Inhibit'

> **cmd** Arm (√Arm Status – Armed) **cmd** Inhibit (√State – Inhibited)

This Page Intentionally Blank

# **2.108 SHUTTLE AIRLOCK/TUNNEL FAN DEACTIVATION (BYPASS DUCT INSTALLED)**

(JNT OPS/LF1 - ALL/FIN/SPN) Page 1 of 3 pages

# OBJECTIVE:

Procedure is used if shuttle Airlock/Tunnel Fan ("booster fan") is to be deactivated to return to the "bypass duct" configuration.

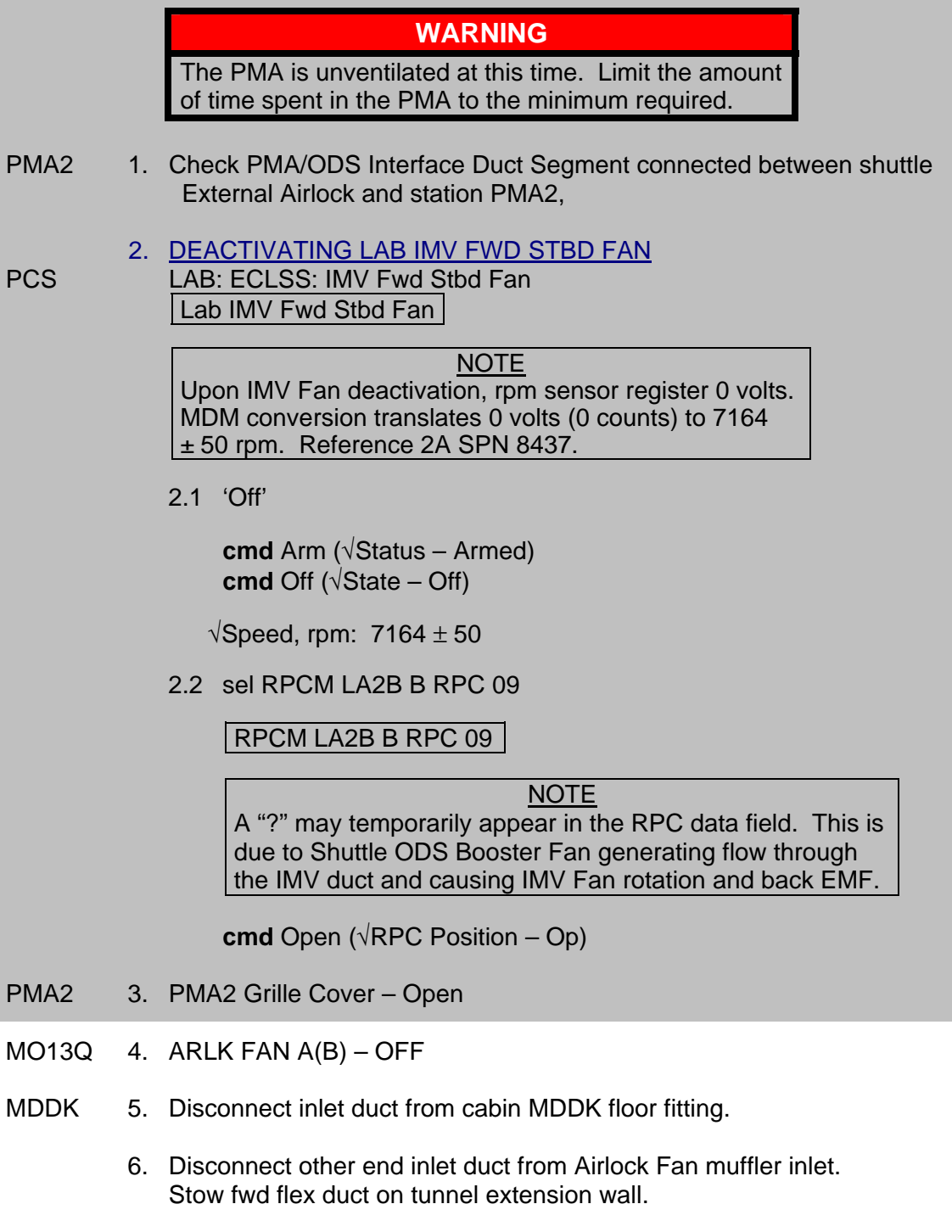

EXT A/L 7. Disconnect bypass duct from Airlock Fan outlet.

# **2.108 SHUTTLE AIRLOCK/TUNNEL FAN DEACTIVATION (BYPASS DUCT INSTALLED)**

(JNT OPS/LF1 - ALL/FIN/SPN) Page 2 of 3 pages

MDDK 8. Attach bypass duct to cabin MDDK floor fitting.

- 9. Replace mylar sleeve/tape onto outer screen of Fwd Middeck Diffuser.
- 10. VERIFYING LAB FWD STBD IMV VALVE POSITION
- 

PCS US Lab: ECLSS: IMV Fwd Stbd Valve Lab IMV Fwd Stbd Vlv

√POSITION – Open

11. OPENING NODE 2 IMV VALVE

#### **NOTE**

Per SPN 26180, before Node 2 is in place at the forward end of the LAB, **MCC-H** must load patch intr2\_pat\_imvn2\_4\_d\_00001.lif and send the enable commands for the appropriate Node 2 IMV valve. The valves (Stbd vs. Port) which the INTSYS checks are switched in INTSYS R2. This means the Node 2 IMV Aft Port Valve must be open prior to commanding the LAB IMV Fwd Stbd Fan to On, and the Node 2 IMV Aft Stbd Valve open prior to commanding the LAB IMV Fwd Port Fan to On.

PCS Node 2: ECLSS: IMV Aft Port Valve Node 2 IMV Aft Port VIv 'Enable'

> **cmd** Arm (√Arm Status – Armed) **cmd** Enable (√State – Enabled)

Verify Position – Open

 12. ACTIVATING LAB IMV FWD STBD FAN PCS US Lab: ECLSS: IMV Fwd Stbd Fan LAB IMV Fwd Stbd Fan

12.1 sel RPCM LA2B B RPC 09

RPCM LA2B B RPC 09

**cmd** Close (√RPC Position – Cl)

| Lab IMV Fwd Stbd Fan |

12.2 'On'

**cmd** On

Wait 15 seconds.

# **2.108 SHUTTLE AIRLOCK/TUNNEL FAN DEACTIVATION (BYPASS DUCT INSTALLED)**

(JNT OPS/LF1 - ALL/FIN/SPN) Page 3 of 3 pages

√State – On √Speed, rpm: 7745 to 9278

 13. INHIBITING NODE 2 IMV VALVE PCS Node 2: ECLSS: IMV Aft Port Valve Node 2 IMV Aft Port Vlv 'Inhibit'

> **cmd** Arm (√Arm Status – Armed) **cmd** inhibit (√State – Inhibited)

This Page Intentionally Blank

# **MATED<br>OPERATIONS OPERATIONS MATED**

# MATED OPERATIONS

**MATED<br>OPERATIONS OPERATIONS MATED** 

This Page Intentionally Blank

# **3.101 COMPOUND SPECIFIC ANALYZER - COMBUSTION PRODUCTS: CSA-CP RESUPPLY**

(JNT OPS/UF1 - ALL/FIN 8) Page 1 of 3 pages

# OBJECTIVE:

Resupply two new CSA-CP units, ten new Battery Packs, one new Zero Filter, and two spare Pump Filters. The resupplied CSA-CP sensors (CO and HCL) may give elevated readings as a result of stowage during launch and transfer. The units should be deployed in an open environment for two to four weeks for the elevated readings to decrease to nominal levels.

> **NOTE** The Exp 7 primary CSA-CP (S/N 1008) should remain on board. The Exp 5 and backup Exp 7 CSA-CPs (S/N(s) 1001 and 1007) should be stowed in Resupply Kit for return.

Reference 1. Unstow CSA-CP Resupply Kit.

**Transfer** 

List

- 2. Unstow Marking Pen
- 3. Retrieve prime CSA-CP (1008) from deployed location.
- LAB01D4 4. Retrieve CSA-CP Stowage Kit and Exp 7 backup CSA-CP (1007).
	- 5. Remove the two Exp 7 CSA-CPs (1003, 1004) from the Resupply Kit. Temporarily stow.
	- 6. Demate (if necessary) the Exp 7 backup CSA-CP(1007) from Sampling Pump. Unstow Exp 5 CSA-CP (1001) from NOD1D2.

Stow both in the Resupply Kit.

# NOTE

- 1. The old and new Battery Packs have part number SED46115802-304.
- 2. The following Battery Pack serial numbers have been resupplied: 1012, 1027, 1076, 1077, 1078, 1079, 1080, 1082, 1084, 1085.
- 3. Any unused Battery Packs should remain in the Stowage Kit.
- 4. The new Zero Filter serial number is 1004.
- 7. Transfer new Battery Packs (10) from Resupply Kit to Stowage Kit. Transfer used Battery Packs (7) from Stowage Kit to Resupply Kit. Leave unused Battery Packs (1) in Stowage Kit.

 $\mathbf{I}$ 

# **3.101 COMPOUND SPECIFIC ANALYZER - COMBUSTION PRODUCTS: CSA-CP RESUPPLY**

(JNT OPS/UF1 - ALL/FIN 8) Page 2 of 3 pages

- 8. Remove, exchange the following items from CSA-CP Resupply Kit with like items from CSA-CP Stowage Kit: Packet with 2 spare Pump Filters (SED46115799-601), Zero Filter (1)
- 9. √CSA-CP Resupply Kit contains the following Exp 5 and 7 items Exp 5 CSA-CP (1001) with Battery Backup Exp 7 CSA-CP (1007) with Battery Used Battery Packs (8) Zero Filter (1) Packet with two sampling Pump Filters (1)

Reference10. Stow CSA-CP Resupply Kit for return. **Transfer** 

List

NOTE Audible beeps occur when the MODE pushbutton is depressed during unit activation.

 11. Activate all three CSA-CPs. pb MODE – press, hold (until '**RELEASE**' displayed)

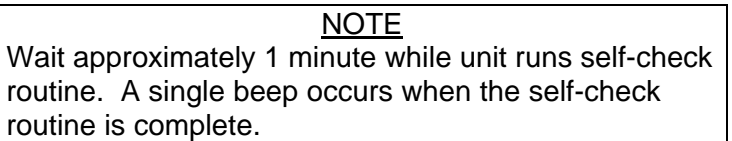

12. Wait 1 minute.

Verify display indicates readings for OXYGEN, HCN, HCL, and CO.

- **NOTE** 1. The resupplied CSA-CP sensors (CO and HCL) may be elevated as a result of stowage for launch and transfer. The elevated readings should decrease to nominal levels after being deployed in an open environment for several days.
- 2. The old Exp 7 primary unit (1008) should be used until the resupplied units are operating nominally.
- 3. Upon activation, the new Exp 7 CSA-CPs (1003, 1004) may be in the alarm range. Readings may be required every four to seven days to determine status of elevated CO and HCL levels.

# **3.101 COMPOUND SPECIFIC ANALYZER - COMBUSTION PRODUCTS: CSA-CP RESUPPLY**

(JNT OPS/UF1 - ALL/FIN 8) Page 3 of 3 pages

 13. Record sensor readings and Battery status for the old Exp 7 and new Exp 7 CSA-CPs.

After each reading recorded proceed to step 14.

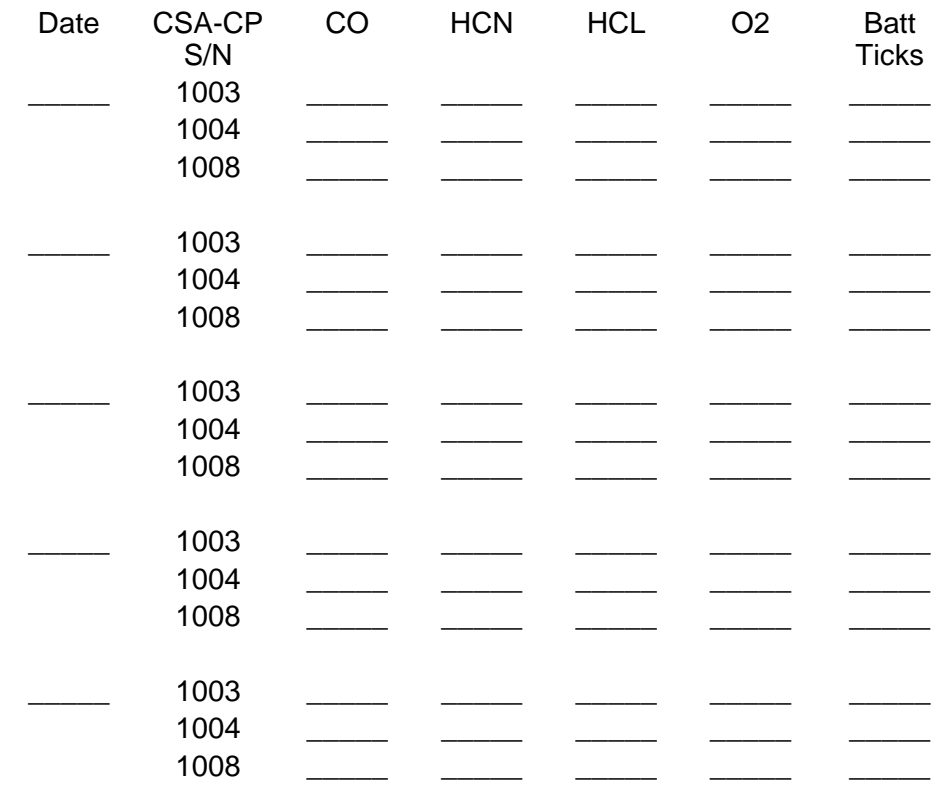

 14. Deactivate all three Exp 7 CSA-CPs. pb MODE – press, hold (until **'RELEASE'** displayed)

√CSA-CPs – OFF

- 15. Deploy new Exp 7 CSA-CPs outside of the Stowage Kit in the open environment.
- 16. Deploy the old primary Exp 7 CSA-CP in the desired location or per **MCC-H** instruction.
- 17. Report sensor readings to **MCC-H** after each data logging.
- 18. Stow CSA-CP Stowage Kit.
- 19. Stow Marker

This Page Intentionally Blank

(JNT OPS/X2R4 - ALL/FIN 9/HC) Page 1 of 4 pages

#### OBJECTIVE:

Transfer nitrogen from the shuttle nitrogen tanks to the ISS Airlock nitrogen tanks via equalization.

TOOLS AND EQUIPMENT REQUIRED: (NOD1P4\_D) GN2 Transfer Flex Hose Assy P/N V857-643003-008

Flashlight Ear Plugs

(NOD1D4\_G2) ISS IVA Toolbox Drawer 3: Inspection Mirror

- 1. CONFIGURING ISS N2 SYSTEM 1.1 Check **MCC-H** for ISS payload nitrogen configuration.
- $A/L1OA2$  1.2 VL013 (N2)  $\rightarrow$  CLOSED

PCS 1.3 Airlock: ECLSS: Nitrogen System **AL Nitrogen System** 'N2 Supply Valve'

√Actual Position – Open

# 2. REDUCING ISS N2 SYSTEM PRESSURE TO AMBIENT

# NOTE

- 1. Connection and disconnection of QDs requires adjoining lines to be at approximately ambient pressure on both sides of the QD, when possible.
- 2. As the N2 system pressure bleeds down and N2 is introduced into the cabin, the following messages may be received: '**N2 Supply Pressure Low – A/L**', '**PCA N2 Line Pressure Low – A/L**', '**PCA N2 Line Pressure Low – LAB**'
- 3. The messages will return to normal as the N2 system is repressurized (step 4).

Airlock: ECLSS: Nitrogen System AL Nitrogen System 'AL PCA N2 Intro Valve'

**cmd** Open (√Actual Position – Open)

Wait 5 minutes or **On MCC-H GO**, proceed.

(JNT OPS/X2R4 - ALL/FIN 9/HC) Page 2 of 4 pages

'AL PCA N2 Intro Valve'

**cmd** Close (√Actual Position – Closed)

#### 3. CONFIGURING PMA/ODS FOR N2 TRANSFER

ODS Vest  $3.1\sqrt{F}$ LOW – CLOSED

 GN2 Xfer Panel

#### **WARNING**

Opening the ODS Vestibule Transfer Panel Vent may cause a loud hissing noise. Crew in the vicinity should don ear plugs. Inspect GN2 Transfer Flex Hose Assy for any

cracks or anomolies. If so, contact **MCC-H**.

- 3.2 Don ear plugs
- 3.3 VENT  $\rightarrow$  OPEN
- 3.4 √GN2 Xfer Panel Pressure Gauge reading ~0 psi, doff ear plugs

#### **CAUTION**

Minimize the amount of time open fluid connectors are exposed to cabin air to prevent contamination. If debris is found during inspections, contact **MCC-H**.

#### NOTE

QDs must be closed to remove caps. As needed, refer to Figure 2 at the end of this procedure for reference information on the high pressure quick disconnects.

- 3.5 Inspect GN2 Transfer Flex Hose Assy for any cracks or anomolies. If so, contact **MCC-H**.
- 3.6 Uncap GN2 Xfer Panel QD.
- 3.7 Close GN2 Transfer Flex Hose Assy bent-end QD. Remove plug. Inspect both QDs for debris.
- 3.8 Install hose so that it can be routed along the ODS Flange as shown in Figure 1.

GN2 Transfer Flex Hose Assy bent-end →|← GN2 Xfer Panel QD Hard mate/open QD.

(JNT OPS/X2R4 - ALL/FIN 9/HC) Page 3 of 4 pages

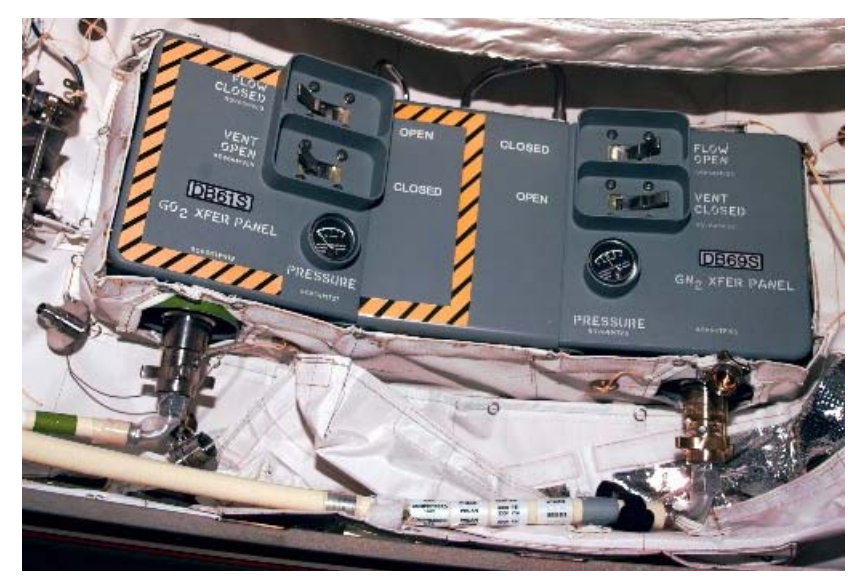

Figure 1.- ODS Vestibule Xfer Panel Hose Routing.

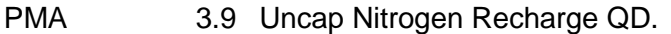

- 3.10 Close GN2 Transfer Flex Hose Assy straight-end QD. Remove plug. Inspect both QDs for debris.
- 3.11 GN2 Transfer Flex Hose Assy straight-end →|← Nitrogen Recharge QD Hard mate/open QD.
- PMA/ODS 3.12 Secure GN2 Transfer Flex Hose Assy to PMA/ODS Extension Duct and ODS Flange with Velcro straps.
- ODS Vest  $3.13$  VENT  $\rightarrow$  CLOSED

GN2 Xfer Panel

- 4. VERIFYING N2 TRANSFER SYSTEM PRESSURE INTEGRITY
- ML86B:D  $4.1$  cb MN A MMU GN2 SPLY ISOL VLV A  $\rightarrow$  cl
- R13L 4.2 MMU GN2 SPLY ISOL VLV A  $\rightarrow$  OP (tb-OP)
- ODS Vest  $4.3$  FLOW  $\rightarrow$  OPEN

 GN2 Xfer Panel

- 4.4 Wait 5 minutes.
- PCS 4.5 Airlock: ECLSS: Nitrogen System **AL Nitrogen System**

Report Supply Press to **MCC-H**.

(JNT OPS/X2R4 - ALL/FIN 9/HC) Page 4 of 4 pages

# AL ECLSS 'Equipment Lock'

Verify dP/dt < 0.05 mmHg/min

# 5. INITIATING N2 TRANSFER

 $A/L1OA2$  5.1 On MCC-H GO, VL013 (N2)  $\rightarrow$  OPEN

#### 5.2 **On MCC-H GO**, go to {3.103 NITROGEN TRANSFER TERMINATION} (SODF: JNT OPS: MATED OPERATIONS).

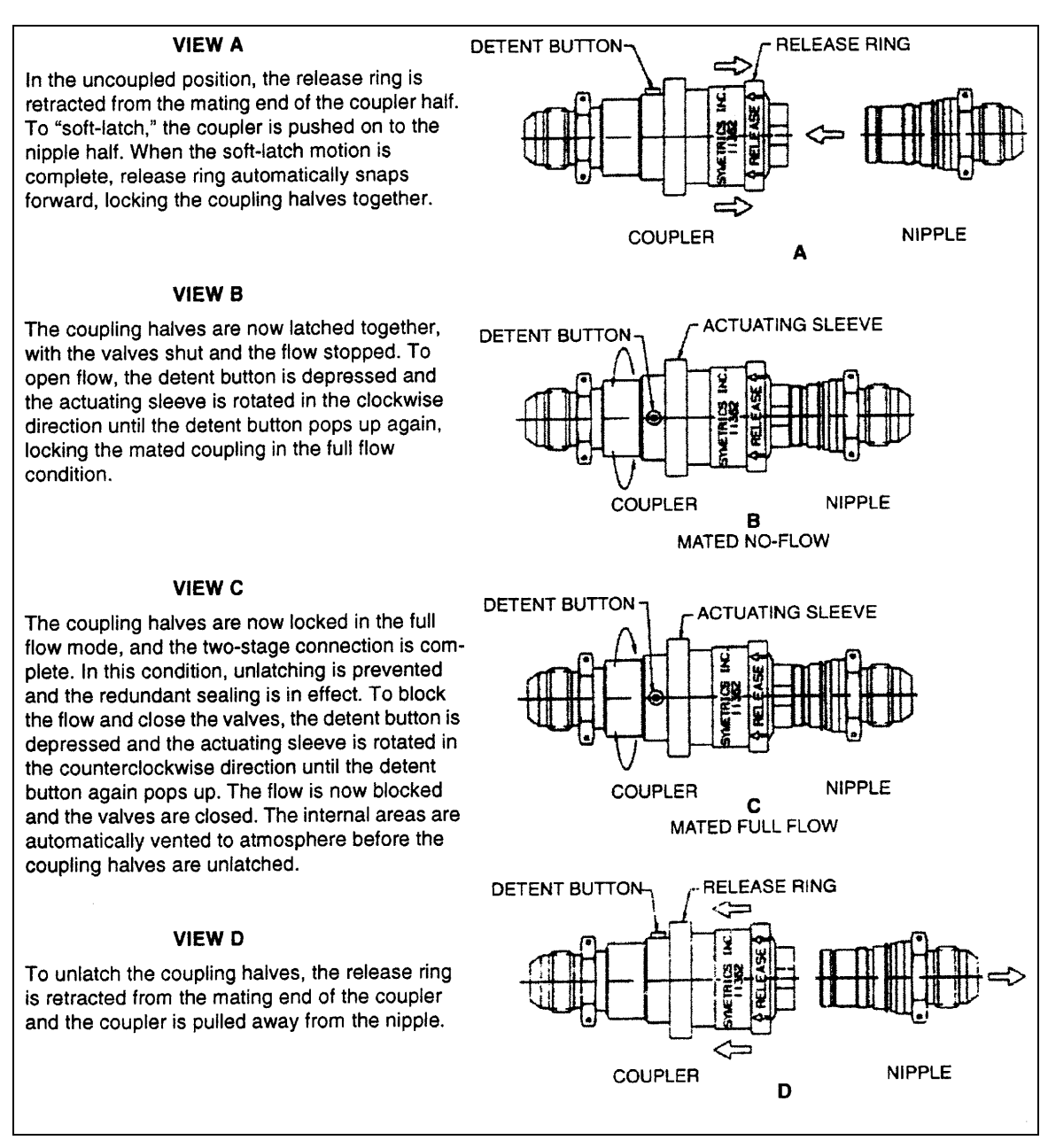

Figure 2.- Two-Stage High Pressure QDs.

# **3.103 NITROGEN TRANSFER TERMINATION**

(JNT OPS/X2R4 - ALL/FIN 10) Page 1 of 3 pages

#### OBJECTIVE:

Terminate the transfer of nitrogen from the shuttle nitrogen tanks to the ISS Airlock nitrogen tanks and return both nitrogen systems to their nominal configurations.

#### TOOLS AND EQUIPMENT REQUIRED:

Flashlight Ear Plugs

(NOD1D4\_G2) ISS IVA Toolbox Drawer 3: Inspection Mirror

#### 1. TERMINATING N2 TRANSFER

- $A/L1OA2$  1.1 VL013 (N2)  $\rightarrow$  CLOSED
- PCS 1.2 Airlock: ECLSS: Nitrogen System AL Nitrogen System 'N2 Supply Valve'

**cmd** Close (√Actual Position – Closed)

- R13L 1.3 MMU GN2 SPLY ISOL VLV A  $\rightarrow$  CL (tb-CL)
- ML86B:D 1.4 cb MN A MMU GN2 SPLY ISOL VLV A  $\rightarrow$  op

#### NOTE

- 1. Connection and disconnection of QDs requires adjoining lines to be at approximately ambient pressure on both sides of the QD, when possible.
- 2. As the N2 system pressure bleeds down and N2 is introduced into the cabin, the following messages may be received: '**N2 Supply Pressure Low – A/L**' '**PCA N2 Line Pressure Low – A/L**' '**PCA N2 Line Pressure Low – LAB**'
- 3. The messages will return to normal as the N2 system is repressurized (step 3).

# **WARNING**

Opening the ODS Vestibule Transfer Panel Vent may cause a loud hissing noise. Crew in the vicinity should don ear plugs.

1.5 Don ear plugs

ODS Vest  $1.6$  VENT  $\rightarrow$  OPEN GN2 Xfer Panel

#### **3.103 NITROGEN TRANSFER TERMINATION**

(JNT OPS/X2R4 - ALL/FIN 10) Page 2 of 3 pages

- 1.7 Check GN2 Xfer Panel Pressure Gauge reading ~0 psi. Doff ear plugs.
- 1.8 Wait 15 minutes or **On MCC-H GO**, proceed.

ODS Vest  $1.9$  VENT  $\rightarrow$  CLOSED

 GN2 Xfer Panel

- 1.10  $FLOW \rightarrow CLOSED$
- 2. CONFIGURING PMA/ODS FOR NOMINAL OPERATIONS NOTE QDs must be closed to disconnect lines.
	- 2.1 GN2 Transfer Flex Hose Assy ←|→ GN2 Xfer Panel QD Inspect both QDs for debris. Install cap on GN2 Xfer Panel QD. Install plug on GN2 Transfer Flex Hose Assy.

PMA 2.2 GN2 Transfer Flex Hose Assy ←|→ Nitrogen Recharge QD Inspect both QDs for debris. Install cap on Nitrogen Recharge QD. Install plug on GN2 Transfer Flex Hose Assy.

- PMA/ODS 2.3 Remove GN2 Transfer Flex Hose Assy from PMA/ODS Extension Duct and ODS Flange. Stow GN2 Transfer Flex Hose Assy in NOD1P4\_D.
- 3. RETURNING ISS NITROGEN SYSTEM TO NOMINAL OPERATIONS  $A/L1OA2$  3.1 On MCC-H GO, VL013 (N2)  $\rightarrow$  OPEN

#### NOTE

The PCA Intro Valve is opened in order to avoid tripping the pressure switch in the VOA due to a regulator lockup. This trip can occur even if the VOA has been deactivated.

PCS 3.2 Airlock: ECLSS: Nitrogen System AL Nitrogen System 'AL PCA N2 Intro Valve'

**cmd** Open (√Position – Open)

'N2 Supply Valve'

**cmd** Open (√Actual Position – Open)

Wait 2 minutes, then: 'AL PCA N2 Intro Valve'

**cmd** Close (√Position – Closed)

# **3.103 NITROGEN TRANSFER TERMINATION**

(JNT OPS/X2R4 - ALL/FIN 10) Page 3 of 3 pages

Report Supply Press to **MCC-H**.

AL ECLSS 'Equipment Lock'

Verify dP/dt < 0.05 mmHg/min

3.3 Notify **MCC-H**, "Nitrogen Transfer Termination complete."

This Page Intentionally Blank

(JNT OPS/7A - ALL/FIN 4) Page 1 of 4 pages

START\_IMS

 $\mathbf{I}$ 

#### OBJECTIVE:

Remove and Install Lab Forward Hatch Thermal Cover

LOCATION: Installed: US Lab Forward Hatch Bulkhead

# DURATION:

Removal: 30 minutes Installation: 30 minutes

#### PARTS:

Only required when cover not installed Hatch Thermal Cover P/N 683-80441

## TOOLS REQUIRED:

ISS IVA Toolbox: Drawer 2: Ratchet, 1/4" Drive 4" Ext, 1/4" Drive 3/8" Socket, 1/4" Drive

#### REFERENCED PROCEDURE(S):

None

#### NOTE

- 1. Hatch Thermal Cover has decal with removal steps. Decal instructions are incomplete; refer to procedure as required.
- 2. Hatch Thermal Cover is attached to four Corner Struts. Corner Struts are attached to Lab Fwd Hatchway. Cover Attach fasteners (four each corner) are accessed from IVAside of Hatch. Corner Strut fasteners (two each strut) are accessed from EVA-side of Hatch. Refer to Figures 1, 2.

\* \*\*\*\*\*\*\*\*\*\*\*\*\*\*\*\*\*\*\*\*\*\*\*\*\*\*\*\*\*\*\*\*\*\*\*\*\*\*\*\*\*\*\*\*\*\*\*\*\*\*\*\*\*\*\*\*\*\*\*\*

- \* If beginning Cover removal on IVA-side of Hatch,
- \* perform steps 1 to 12; else perform steps 5 to 12. \* \*\*\*\*\*\*\*\*\*\*\*\*\*\*\*\*\*\*\*\*\*\*\*\*\*\*\*\*\*\*\*\*\*\*\*\*\*\*\*\*\*\*\*\*\*\*\*\*\*\*\*\*\*\*\*\*\*\*\*\*

\* \*\*\*\*\*\*\*\*\*\*\*\*\*\*\*\*\*\*\*\*\*\*\*\*\*\*\*\*\*\*\*\*\*\*\*\*\*\*\*

- If installing Cover, go to step 13.
- \* \*\*\*\*\*\*\*\*\*\*\*\*\*\*\*\*\*\*\*\*\*\*\*\*\*\*\*\*\*\*\*\*\*\*\*\*\*\*\*

(JNT OPS/7A - ALL/FIN 4) Page 2 of 4 pages

REMOVING COVER FROM IVA-SIDE OF HATCH

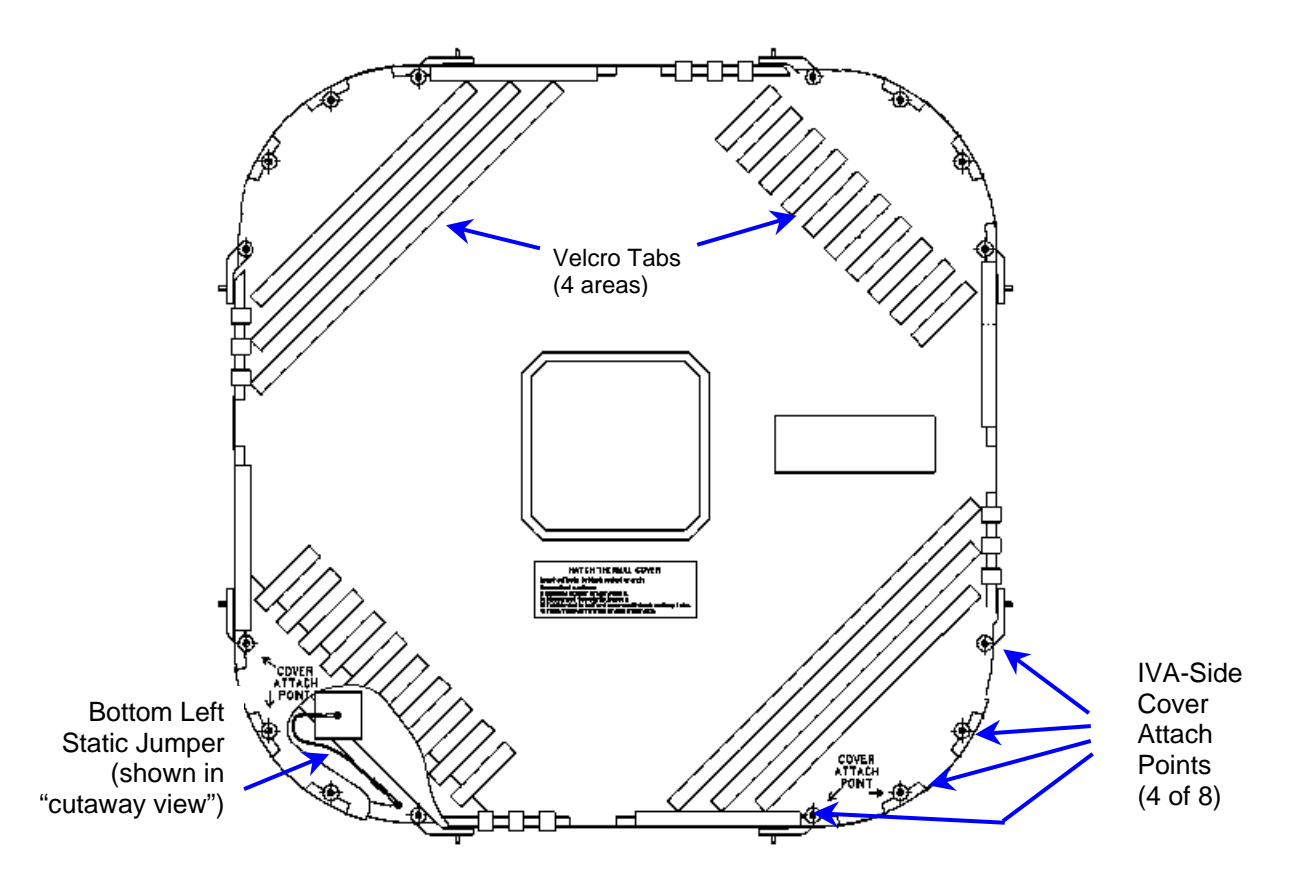

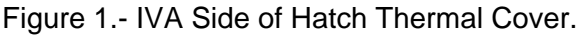

NOTE There are eight IVA-side Cover Attach Point fasteners labeled "Cover Attach Point" located on deck-port, deckstarboard corners of Cover.

 1. Remove deck IVA-side Cover Attach Point fasteners (eight) (Ratchet; 1/4" Drive; 4" Ext; 3/8" Socket). Refer to Figure 1, Cover decals labeled "Cover Attach Point."

#### **NOTE**

- 1. Static jumpers are press-fit, no tool required.
- 2. There are total of four static jumpers on Cover. Only disconnect deck-port, deck-starboard static jumpers.
- 2. Disconnect static jumpers (two).
- 3. Fold blanket in half, secure with provided Velcro tabs.
- 4. Translate through opening to EVA-side of Hatch, continue with next section of procedure.

(JNT OPS/7A - ALL/FIN 4) Page 3 of 4 pages

#### REMOVING COVER FROM EVA-SIDE OF HATCH

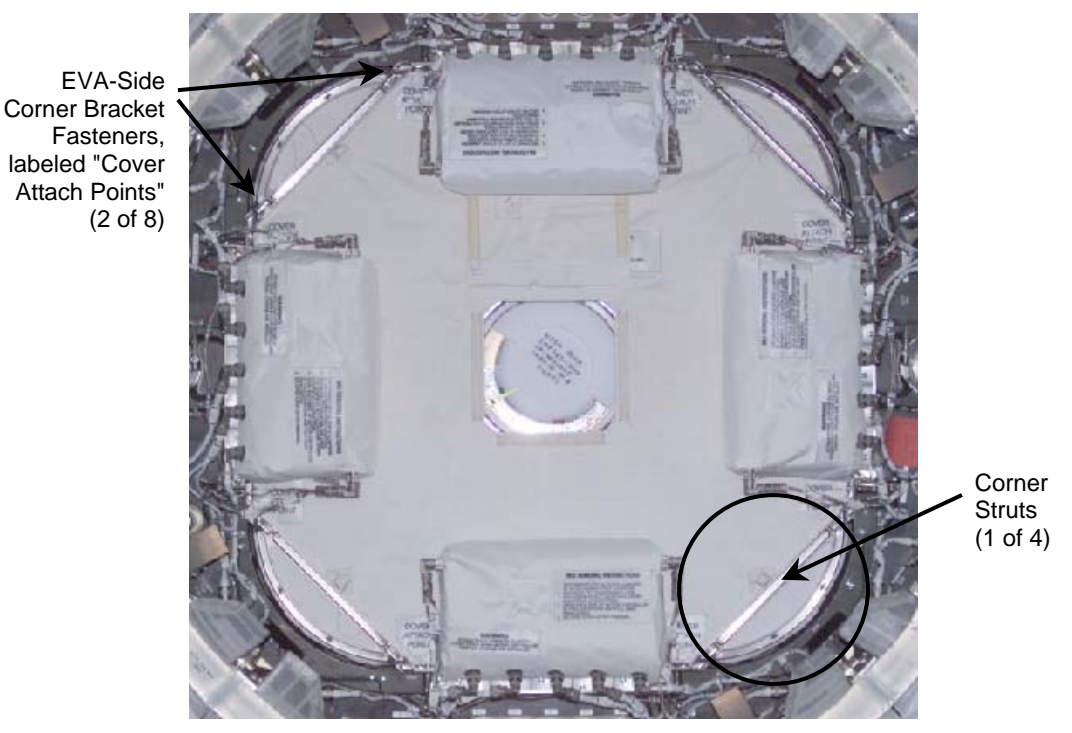

Figure 2.- EVA Side of Hatch Thermal Cover (CBM CPAs shown installed).

 5. Remove EVA-Side Corner Bracket fasteners (eight) (Ratchet, 1/4 Drive; 4" Ext; 3/8" Socket). Refer to Figure 2, Cover decals labeled "Cover Attach Point."

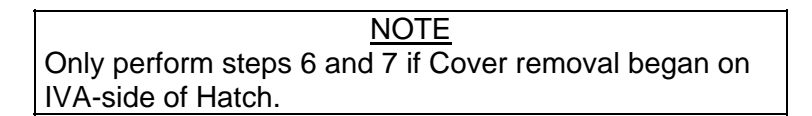

- 6. Reinstall deck-port, deck-starboard Corner Struts (two) onto Cover, fasteners (eight) (Ratchet, 1/4 Drive; 4" Ext; 3/8" Socket).
- 7. Reconnect static jumpers (two).
- 8. Fold four struts toward center of cover.
- 9. Secure edges of blanket with Velcro tabs.
- 10. Fold blanket diagonally.
- 11. Inform **MCC-H** of task completion.
- 12. Stow tools, equipment.

(JNT OPS/7A - ALL/FIN 4) Page 4 of 4 pages

#### HATCH THERMAL COVER INSTALLATION

 13. Unfold blanket, detach center Velcro tabs, continue unfolding until blanket folded in half.

Orient Cover such that Corner Brackets visible on EVA-side of Hatch, removal decal right-side up with respect to lab. Refer to Figure 2.

\* \*\*\*\*\*\*\*\*\*\*\*\*\*\*\*\*\*\*\*\*\*\*\*\*\*\*\*\*\*\*\*\*\*\*\*\*\*\*\*\*\*\*\*\*\*\*\*\*\*\*\*\*\*\*\*\*\*\*

- \* If crewmember needs to be on EVA-side of Hatch
- \* after cover installation, only perform step 16.
- \* \* If crewmember needs to be on IVA-side of Hatch
- \* after cover installation, perform all steps.

\* \*\*\*\*\*\*\*\*\*\*\*\*\*\*\*\*\*\*\*\*\*\*\*\*\*\*\*\*\*\*\*\*\*\*\*\*\*\*\*\*\*\*\*\*\*\*\*\*\*\*\*\*\*\*\*\*\*\*

 14. Remove deck-port, deck-starboard Corner Struts (two) from Hatch Thermal Cover, fasteners (eight) (Ratchet, 1/4 Drive; 4" Ext; 3/8" Socket).

These two Corner Struts will be reattached to lab hatchway in step 16. Refer to Figure 2.

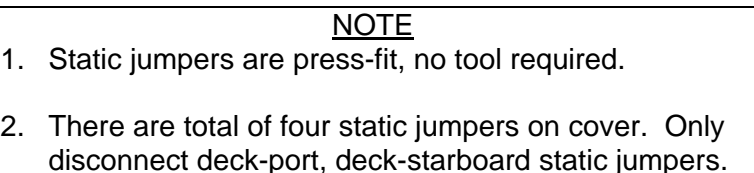

- 15. Disconnect static jumpers (two).
- 16. Snug EVA-Side Corner Bracket fasteners (eight) (Ratchet, 1/4 Drive; 4" Ext; 3/8" Socket). Refer to Figure 2, Cover decals labeled "Cover Attach Point."
- 17. Translate through Cover opening to IVA-side of Hatch.
- 18. Reconnect static jumpers (two).
- 19. Snug IVA-side Cover Attach Point fasteners (eight) (Ratchet, 1/4 Drive; 4" Ext; 3/8" Socket). Refer to Figure 1, Cover decals labeled "Cover Attach Point."
- 20. Inform **MCC-H** of task completion.
- 21. Stow tools, equipment.

#### **NOTE**

- 1. Purpose is to pressurize stack to 14.90 psia from 14.7 psia using orbiter O2 while maintaining ISS O2 concentration below US Segment limit of 24.1 %.
- 2. O2 repress will be repeated as required to allow adequate mixing and to avoid higher than acceptable O2 concentration in orbiter cabin.

# FDA, C/W LIMITS RESET

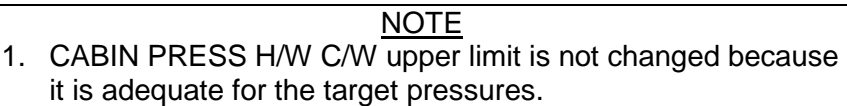

- 2. PPO2 limits are inhibited to avoid nuisance alarms.
- 3. O2 is limit-sensed by O2 concentration.
- 1. Contact **MCC-H** for uplink of B/U C/W and SM ALERT limit resets via TMBU, if desired.

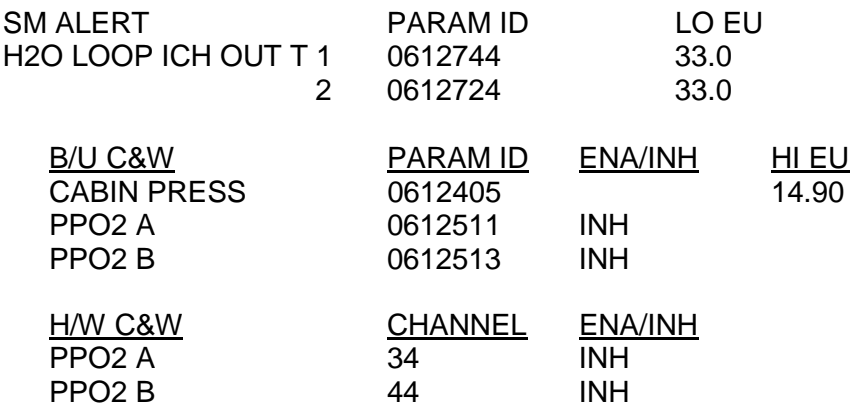

- 2. √**MCC-H** for repress Cryo configuration
- Node 1 3. √PPRV caps installed on port, stbd Hatches
- MO13Q 4. ARLK FAN B  $\rightarrow$  ON

#### O2 REPRESS INITIATION

- OCAC 5. Perform OCAC filter cleaning. OCAC PWR  $\rightarrow$  OFF
- C5 6. DIRECT O2 vlv  $\rightarrow$  OP
	- 7. When '**S78 O2 CONC**' or '**S66 CABIN PRESS**' message, DIRECT O2 vlv $\rightarrow$  CL

# **3.105 O2 REPRESS**

(JNT OPS/7A - ALL/FIN 2) Page 2 of 2 pages

- 8. **MCC-H** may ask for another cycle. Wait for O2 to mix and O2 concentration to stabilize. On call from **MCC-H**, repeat steps 5 --- 7.
- OCAC 9. OCAC PWR  $\rightarrow$  ON
	- 10. √**MCC-H** for post-repress cryo configuration
	- 11. **On MCC GO**,

#### MO13Q ARLK FAN B  $\rightarrow$  OFF

12. Contact **MCC-H** for uplink of SM ALERT limit resets via TMBU, if desired.

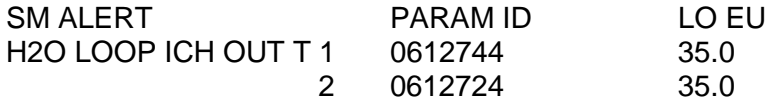

 $\mathsf{I}$ 

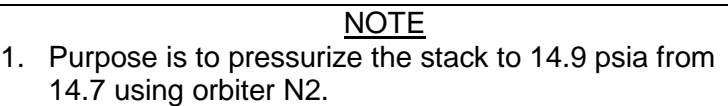

- 2. Nitrogen will be introduced from the ODS Vestibule GN2 Transfer Panel at approximately 6 CFM, and will mix with air returning from station at over 100 CFM.
- 3. Avoid prolonged exposure in the ODS/Vestibule area during repress.
- 1. **MCC-H** will TMBU the following to the appropriate value for this vehicle (approximately 14.90 psia):

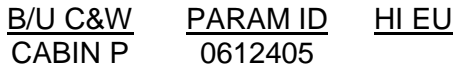

M013Q 2. ARLK FAN B – ON

ODS

Vest 3. FLOW  $\rightarrow$  OPEN GN2 Xfer  $VENT \rightarrow$  OPEN Pnl

ML86B:D 4. cb MNA MMU GN2 SPLY ISOL VLV A – cl

R13L MMU GN2 SPLY ISOL VLV A – OP (tb-OP)

 5. When '**S66 CABIN PRESS**' message or **MCC** call R13L MMU GN2 SPLY ISOL VLV A – CL (tb-CL) ML86B:D cb MNA MMU GN2 SPLY ISOL VLV A – op

ODS Vest

GN2 Xfer 6. FLOW  $\rightarrow$  CLOSED  $PnI \longrightarrow CLOSED$ 

7. **On MCC GO**

M013Q ARLK FAN B – OFF

This Page Intentionally Blank
#### **3.107 GENERIC DEPRESS**

(JNT OPS/7A - ALL/FIN 2) Page 1 of 1 page

NOTE **MCC** will provide MET/EVENT and desired pressure values for use in this procedure. Expect possible dP/dT Klaxon alarm during depress.

- MO10W 1. √14.7 CABIN REG INLET SYS 1,SYS 2 vlv (two) − CL
- AW82B 2. AIRLK DEPRESS vlv cap − Vent, remove AIRLK DEPRESS vlv − 0

#### SM 66 ENVIRONMENT

- CRT 3. If PPO2 < 2.7 at anytime during depress C5 DIRECT O2 vlv − OP
- CRT 4. When CABIN PRESS = desired pressure

C5 DIRECT O2 vlv − CL AW82B AIRLK DEPRESS vlv − CL Install AIRLK DEPRESS vlv cap

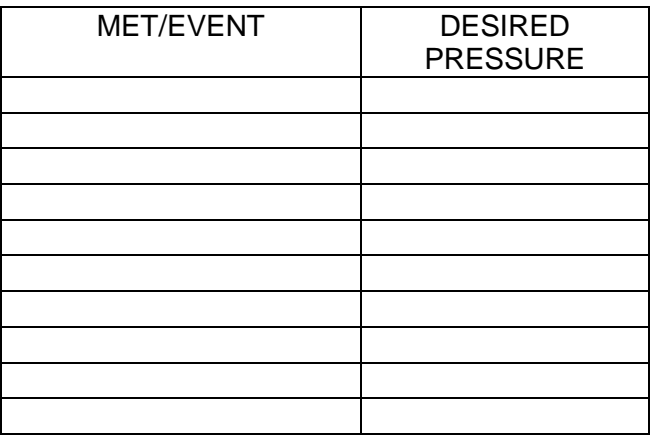

 $\mathbf{I}$ 

This Page Intentionally Blank

# **3.108 GENERIC REPRESS**

(JNT OPS/7A - ALL/FIN 3) Page 1 of 2 pages

# **WARNING**

Terminate all WCS activity during repress.

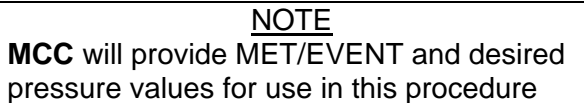

1. Reset H/W C&W limits per Table 1.

Table 1.

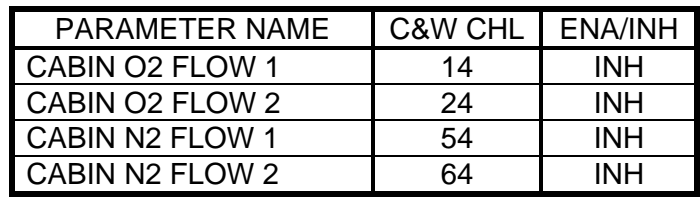

2. Contact **MCC-H** for uplink of SM ALERT limit resets via TMBU, if desired.

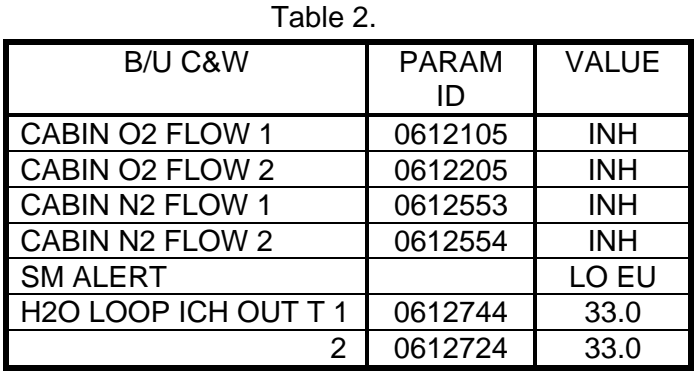

- L2 3. O2/N2 CNTLR VLV SYS 1 − OP (N2) 2 − AUTO
- MO10W 4. O2 REG INLET SYS 2 vlv − OP
	- 5. 14.7 CAB REG INLET SYS 1 vlv − OP
	- 6. **On MCC GO** 14.7 CABIN REG INLET SYS 2 vlv − OP
	- 7. SM 66 ENVIRONMENT

CRT When CABIN PRESS = desired pressure MO10W | 14.7 CAB REG INLET SYS 1,SYS 2 vlv (two) – CL

Table 3.

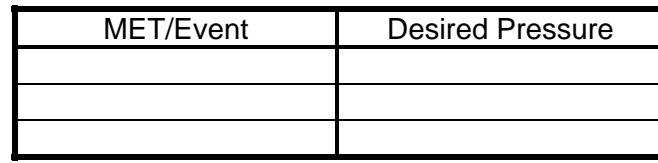

# **3.108 GENERIC REPRESS**

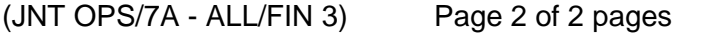

 8. If required Go to PCS 1(2) CONFIG (FDF: ORB OPS, ECLS).

If not required

MO10W O2 REG INLET SYS 2 vlv − CL L2 02/N2 CNTLR VLV SYS 2 − CL (O2)

9. Reset H/W C&W limits per Table 4.

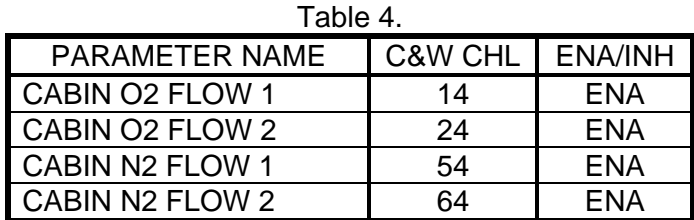

10. Contact **MCC-H** for uplink of SM ALERT limit resets via TMBU, if desired.

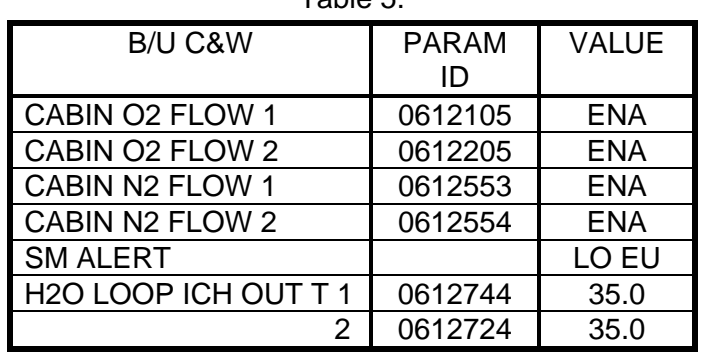

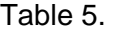

# **3.109 CONFIGURE C&W FOR INGRESS/DEPRESS/REPRESS**

(JNT OPS/7A - ALL/FIN 2) Page 1 of 2 pages

 $\mathbf{I}$ 

**NOTE** 

- 1. Tables below provide parameter FDA that will be changed prior to Orbiter Depress/Repress.
- 2. **MCC** will reset software limits via TMBU.

#### **C&W CONFIGURATION**

1. Reset H/W C&W limits per table.

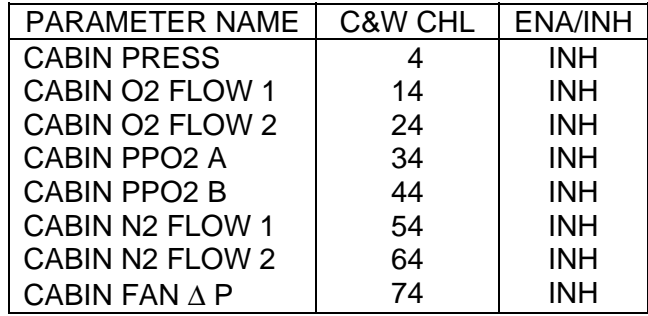

 2. Contact **MCC** to TMBU the following limits to appropriate values for the given activity (depress or repress).

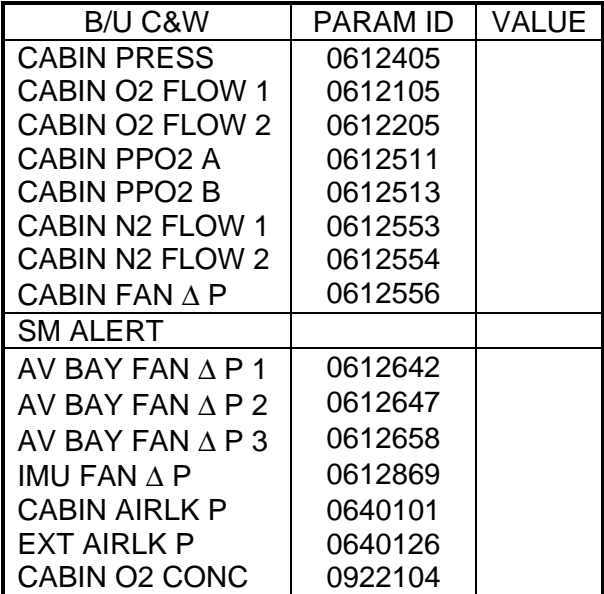

If Spacehab present

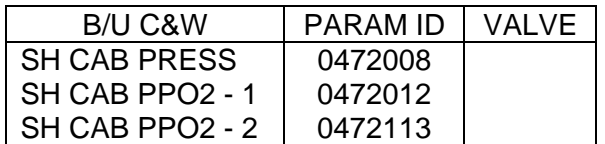

# **3.109 CONFIGURE C&W FOR INGRESS/DEPRESS/REPRESS**<br>(JNT OPS/7A - ALL/FIN 2) Page 2 of 2 pages

 $(JNT OPS/7A - ALL/FIN 2)$ 

#### C&W RESET

3. Reset H/W C&W.

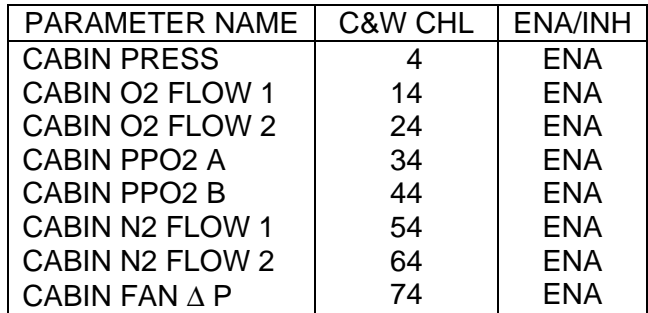

4. Contact **MCC** to TMBU the following parameters to the appropriate values.

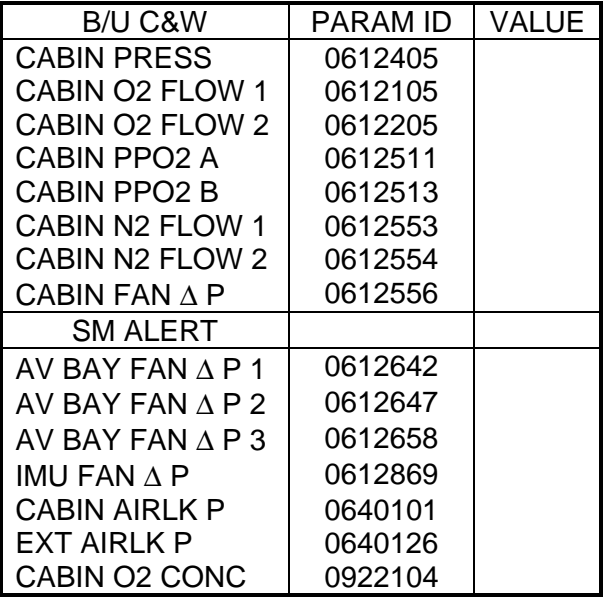

If Spacehab present

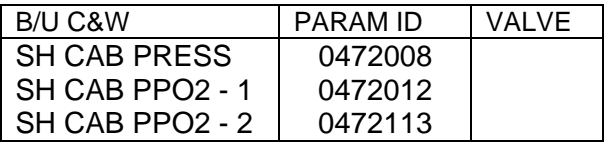

(JNT OPS/8A - ALL/FIN 3/MULTI) Page 1 of 5 pages

# OBJECTIVE:

Transfer mated stack attitude control from ISS to orbiter. Verify orbiter is in Free Drift, configure ISS to Free Drift, then assume mated stack control with orbiter.

#### 1. VERIFYING ORBITER NOT IN CONTROL

C3(A6) √DAP configured per DOCKED CONFIGURATION DAP REFERENCE (FDF: ORB OPS, REBOOST/DAP)

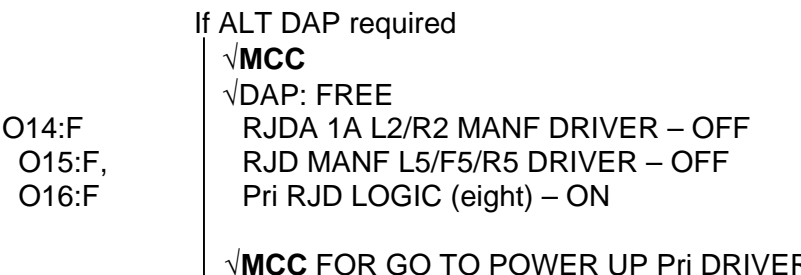

√**MCC** FOR GO TO POWER UP Pri DRIVERS Pri RJD DRIVER (eight) – ON RJD MANF L5/F5/R5 DRIVER – ON

Orbiter ⇒ ISS, **MCC-H**, "Shuttle ready to begin controlling attitude of Mated Stack."

 2. GNC COMMAND RESPONSE COUNTERS RESET PCS MCG: GNC Command Response Counters GNC Command Response Counters

sel Reset

Verify the Since Reset column values are all blank.

Do not close this window until the procedure is complete.

If while executing a command, the Command Accept counter on that display does not increment

Reselect GNC Command Response Counters to determine if a command was rejected.

√**MCC-H**

# 3. DETERMINING DESIRED MOMENTUM CONFIGURATION

The following information will be determined via ground call or OSTP. Drift Reference Frame

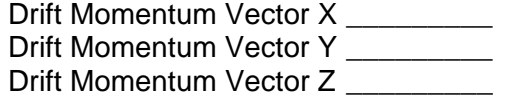

(JNT OPS/8A - ALL/FIN 3/MULTI) Page 2 of 5 pages

**NOTE** 1. CMG 2 IG/OG angles have a known bias of -1.3/24.7 deg, respectively. 2. The PCS displays show a Software (S/W) and Firmware (F/W) value for the Current Angle. The S/W value is the angle with the calculated bias for CMG 2. 3. The S/W value is calculated by subtracting the bias from the Commanded Angle. If the Calculated Angle is greater than a magnitude of 180, then 360 is subtracted to obtain Current Angle. CMG 1 IG/OG Angles, deg: \_\_\_\_\_\_/\_\_\_\_\_\_ CMG 2 IG/OG Angles, deg: \_\_\_\_\_/\_\_\_\_\_ CMG 3 IG/OG Angles, deg:  $\frac{1}{2}$ CMG 4 IG/OG Angles, deg:  $\frac{1}{2}$  4. VERIFYING INITIAL ATTITUDE CONTROL CONFIGURATION AND REMOVING INHIBITS PCS MCG: MCS Configuration MCS Configuration 'MCS Moding' Verify US GNC Mode – CMG TA Verify RS SUDN Mode - CMG TA Verify RS Control − Slave 'Attitude' Verify Att Mnvr In Prog − No 'MCS Moding' sel Drift Drift | **cmd** Mode Transition Enable (Verify – Ena) **cmd** Attitude Maneuver Enable (Verify – Ena) **cmd** Att Cntl Shutdown Enable (Verify – Ena) 5. MODING US GNC FROM CMG TA TO DRIFT Drift 'Momentum Servo'

> NOTE The purpose of this command is to change the Momentum Servo Reference Frame. Ignore the momentum vector components.

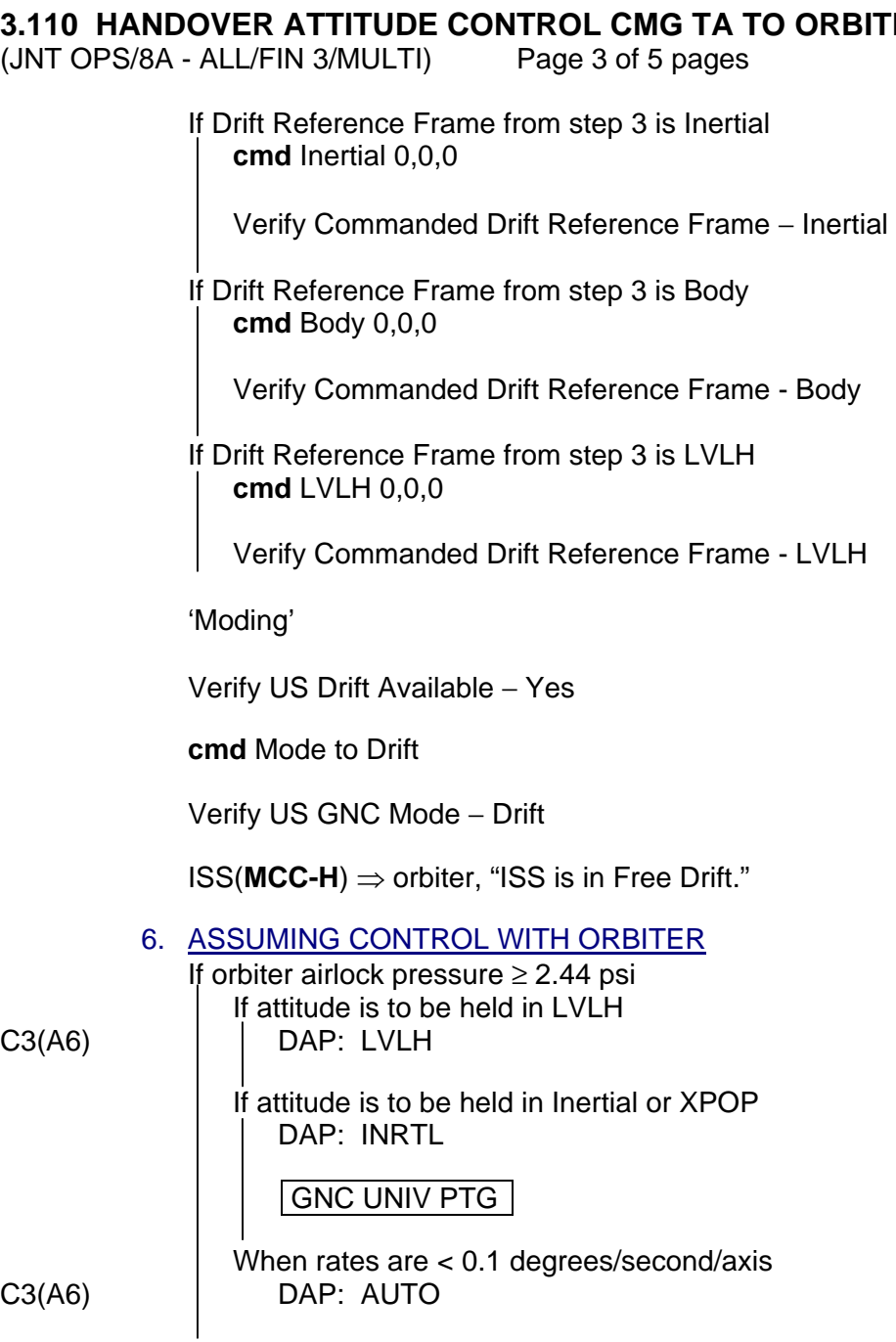

If orbiter airlock pressure < 2.44 psi, perform RATE DAMPING FROM FREE DRIFT, (FDF: ORB OPS, REBOOST/DAP), then:

Orbiter ⇒ ISS, **MCC-H**, "Shuttle has established attitude control."

(JNT OPS/8A - ALL/FIN 3/MULTI) Page 4 of 5 pages

 7. CONFIGURING US GNC AFTER HANDOVER 7.1 Moding US GNC to UDG and Positioning the CMG Gimbals

> If CMG gimbal angles are to be updated, per step 3 MCG: MCS Configuration: UDG

# UDG

**cmd** Mode to UDG

Verify US GNC Mode - UDG

MCG: CMG Configuration: Gimbal Angles

#### CMG Gimbal Angles

input CMG 1 Angles IG deg: (as recorded in step 3) OG deg: (as recorded in step 3)

#### **cmd** Set

Verify IG, OG Cmd Angle, deg – as commanded Verify IG, OG Current Angle S/W, deg – moving to commanded targets

input CMG 2 Angles IG deg: (as recorded in step 3) OG deg: (as recorded in step 3)

# **cmd** Set

Verify IG, OG Cmd Angle, deg – as commanded Verify IG, OG Current Angle S/W, deg – moving to commanded targets

input CMG 3 Angles IG deg: (as recorded in step 3) OG deg: (as recorded in step 3)

# **cmd** Set

 $\overline{ }$ 

Verify IG, OG Cmd Angle, deg – as commanded Verify IG, OG Current Angle S/W, deg – moving to commanded targets

input CMG 4 Angles IG deg: (as recorded in step 3) OG deg: (as recorded in step 3)

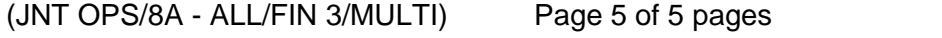

**cmd** Set

~

Verify IG, OG Cmd Angle, deg – as commanded Verify IG, OG Current Angle S/W, deg – moving to commanded targets

\*\*\*\*\*\*\*\*\*\*\*\*\*\*\*\*\*\*\*\*\*\*\*\*\*\*\*\*\*\*\*\*\*\*\*\*\*\*\*\*\*\*\*\*\*\*\*\*\*\*\*\*\*\*\*\*\*\*\*\*\*\*\*\*\*\*\*\*\*

\* If the gimbals stop moving before the commanded angles \* are reached, repeat Set Angles command.

\*\*\*\*\*\*\*\*\*\*\*\*\*\*\*\*\*\*\*\*\*\*\*\*\*\*\*\*\*\*\*\*\*\*\*\*\*\*\*\*\*\*\*\*\*\*\*\*\*\*\*\*\*\*\*\*\*\*\*\*\*\*\*\*\*\*\*\*\*

Verify CMG 1(2,3,4) IG, OG Current Angle S/W, deg – as commanded Verify CMG 1(2,3,4) Gimbals in Position – Yes Verify CMG 1(2,3,4) IG, OG Rate, deg/s – 0.0,0.0

 7.2 Updating US Momentum Servo Reference Frame and Momentum Vector

NOTE If only two CMGs are available in drift mode, (0,0,0) momentum vector cannot be commanded per IFI-01143.

If a momentum bias is required

MCG: MCS Configuration: Drift Drift |

'Momentum Servo'

input Drift Reference Frame  $-$  (from step 3) input Drift Momentum Vector  $X - (from step 3)$ 

- $Y (from step 3)$
- $Z (from step 3)$

# **cmd** Set

Verify Commanded Drift Reference Frame – as commanded Verify Commanded Drift Momentum Vector X – as commanded Y – as commanded Z – as commanded

# 8. REPLACING INHIBITS TO PREVENT MODING

PCS MCG: MCS Configuration: MCS Inhibits MCS Inhibits

> **cmd** Mode Transition Inhibit (Verify – Inh) **cmd** Attitude Maneuver Inhibit (Verify – Inh) **cmd** Desat Request Inhibit (Verify – Inh) **cmd** Att Cntl Shutdown Inhibit (Verify – Inh)

This Page Intentionally Blank

# **3.111 HANDOVER ATTITUDE CONTROL ORBITER TO CMG TA**

(JNT OPS/8A - ALL/FIN 4/MULTI) Page 1 of 3 pages

#### OBJECTIVE:

To switch mated stack attitude control responsibility from orbiter to ISS.

1. GNC COMMAND RESPONSE COUNTERS RESET<br>PCS MCG: GNC Command Response Counters MCG: GNC Command Response Counters GNC Command Response Counters

sel Reset

Verify the Since Reset column values are all blank.

Do not close this window until the procedure is complete.

If while executing a command, the Command Accept counter on that display does not increment

Reselect GNC Command Response Counters to determine if a command was rejected.

√**MCC-H**

# 2. VERIFYING INITIAL ATTITUDE CONTROL CONFIGURATION – FREE DRIFT

PCS MCG: MCS Configuration **MCS Configuration** 'MCS Moding'

> Verify US GNC Mode – Drift (UDG) Verify RS SUDN Mode – CMG TA (Indicator)

'MCS ORU Status'

Verify Min ORUs Avail – Yes

'Data Source and Quality'

Verify the following information

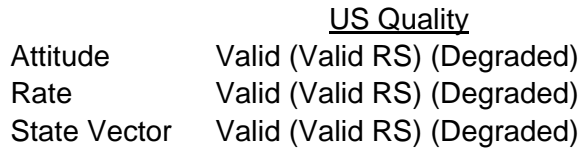

 3. VERIFYING DESAT ABORT STATUS 'Desat Information'

sel Manual CMG Desat Manual CMG Desat 'Desaturation Commands'

# **3.111 HANDOVER ATTITUDE CONTROL ORBITER TO CMG TA**

(JNT OPS/8A - ALL/FIN 4/MULTI) Page 2 of 3 pages

If Abort In Progress – Yes **cmd** Clear Desat Abort

Verify Abort in Progress – No

# 4. DETERMINING REQUIRED CCDB INFORMATION

Determine from OSTP or from **MCC-H** the CCDB information required for moding.

If this information is not recorded elsewhere, record it below

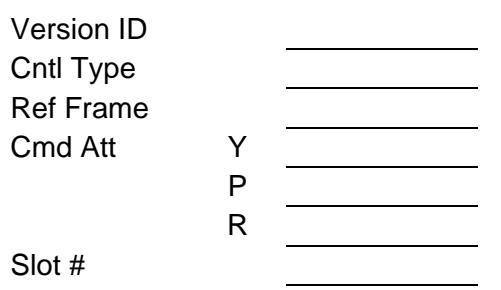

# 5. RS PREPARING FOR CMG TA

If RS Control – Master

**MCC-M** | **YBT F1** 45 Remove inhibit for change of Master

**MCC-M** ⇒ **MCC-H**, "Inhibit has been removed."

6. PREPARING THRUSTERS FOR CMG DESAT

PCS MCG: MCS Configuration MCS Configuration 'MCS Moding'

sel CMG TA

CMG TA

If Thrusters Available for CMG Desat – No **cmd** RS Prepare Thrusters for CMG Desat

**NOTE** The following signal may take up to 5 minutes to occur.

Verify Thrusters Available for CMG Desat – Yes

7. REMOVING INHIBITS TO ENABLE MODING

**cmd** Mode Transition Enable (Verify – Ena) **cmd** Attitude Maneuver Enable (Verify – Ena) **cmd** Desat Request Enable (Verify – Ena)

ISS**(MCC-H)** ⇒ orbiter, "ISS ready to begin controlling attitude of Mated Stack."

# **3.111 HANDOVER ATTITUDE CONTROL ORBITER TO CMG TA**

(JNT OPS/8A - ALL/FIN 4/MULTI) Page 3 of 3 pages

- 8. PLACING ORBITER INTO FREE DRIFT
- C3(A6) DAP: FREE

Orbiter ⇒ ISS, **MCC-H**, "Shuttle is in Free Drift."

9. MODING FROM FREE DRIFT TO CMG TA

PCS CMG TA

'Mode to CMGTA using'

For CCDB Slot # [X] identified in step 4 **cmd** CCDB Slot [X]

Verify Active CCDB Source Slot – as commanded Verify US GNC Mode – CMG TA Verify RS GNC Mode – CMG TA

ISS **(MCC-H)** ⇒ orbiter, "ISS has assumed attitude control."

#### 10. REPLACING RS SUDN INHIBITS TO PREVENT MODING

If **MCC-M** commanding was performed in step 5 **MCC-M** УВТ F1\_46 Inhibit for change of Master – as needed УВТ F1\_82 Remove Indicator flag RS Mode – as needed

**MCC-M** ⇒ **MCC-H**, "Inhibit for change of master has been set."

# 11. REPLACING US INHIBITS TO PREVENT MODING

**NOTE** Desat Request remains enabled to permit automatic desaturation of the CMGs.

CMG TA

**cmd** Mode Transition Inhibit (Verify – Inh) **cmd** Attitude Maneuver Inhibit (Verify – Inh)

# 12. RETURNING ORBITER TO NOMINAL CONFIGURATION

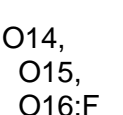

If ALT DAP, return to Group B powerdown PRI RJD DRIVER, LOGIC (sixteen) OFF RJDA-1A L $2/R2$  MANF DRIVER – ON

This Page Intentionally Blank

(JNT OPS/LF1 - ALL/FIN/SPN) Page 1 of 5 pages

# OBJECTIVE:

This procedure defines the steps needed to Auto Route/Deroute the orbiter video signal to/from the station.

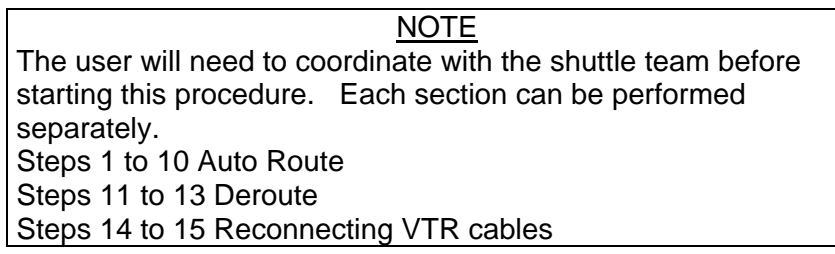

# 1. CHECKING VIDEO ROUTING SOFTWARE<br>PCS C&T: Video

C&T: Video Video Overview

Verify Video Software – Enable (Green)

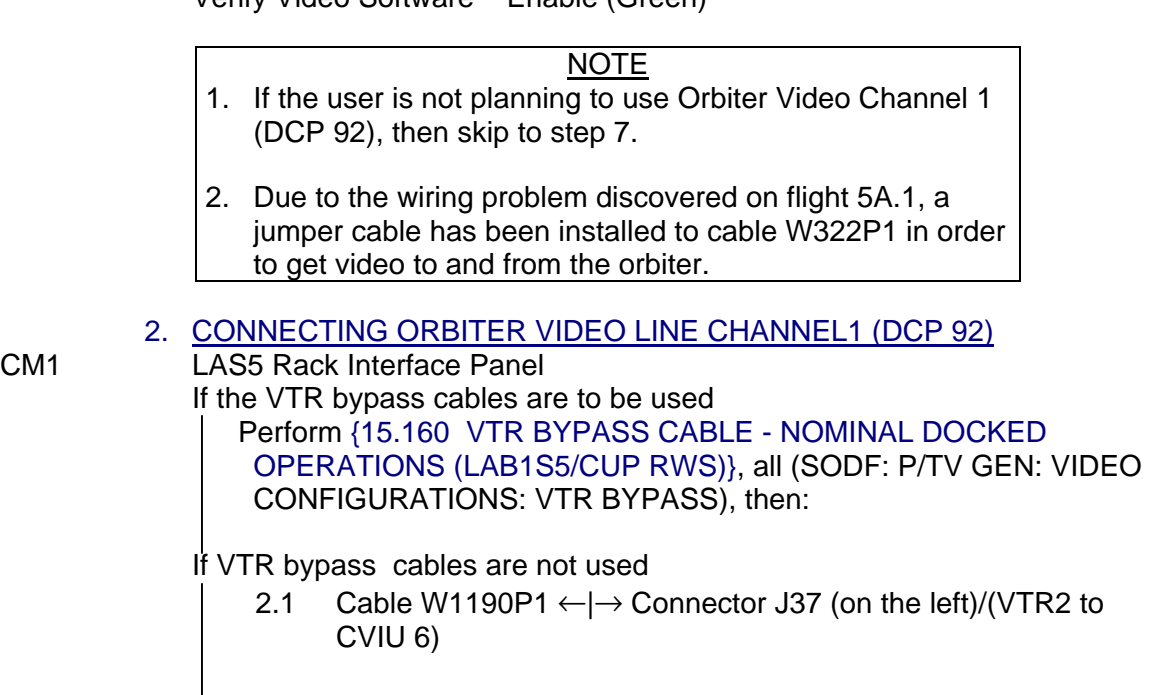

 2.2 Orbiter Video Cable W0400P1 →|← J37 Connector (Orbiter Video Channel1/CVIU6)

NOTE When the user does an auto route, select VTR2 in order to receive the orbiter video signal.

3. AUTO ROUTING VIDEO SIGNAL FROM ORBITER CH1

PCS C&T: Video Video Overview 'Video Routing Status'

(JNT OPS/LF1 - ALL/FIN/SPN) Page 2 of 5 pages

sel (Destination Button)

(Destination Button) 'Full Screen Routing'

pick Source ID  $-2$   $\underline{4}$  (VTR 2) **cmd** Set

Video Overview 'Last Attempted Route'

**NOTE** 

Depending on the type of route requested, the user may have to wait up to one minute before seeing In Progress go to done.

Verify Progress – Done Verify Status – Valid Path

#### 4. AUTO ROUTING VIDEO SIGNAL TO THE ORBITER

C&T: Video: VTR2 Video Tape Recorder 2 'VTR 2 Routing Status'

sel VTR2/Orbiter Ch 1

VTR 2 'Full Screen Routing'

pick Source ID – [XX] where [XX] is the source ID **cmd** Set

Video Overview 'Last Attempted Route'

NOTE

Depending on the type of route requested, the user may have to wait up to one minute before seeing In Progress go to done.

Verify Progress – Done Verify Status – Valid Path

# 5. POWERING ON COMMON VIDEO INTERFACE UNIT 6<br>PCS C&T: Video: CVIU

C&T: Video: CVIU Video CVIU 'VSU 2'

sel CVIU 6

RPCM\_LAS52A3B\_A\_RPC\_06

(JNT OPS/LF1 - ALL/FIN/SPN) Page 3 of 5 pages

**cmd** RPC Position – Close (Verify – Cl)

#### 6. COORDINATING VIDEO SIGNAL

CM1 LAB

- 6.1 Check that orbiter team has completed routing the video signal.
- 6.2 Check that (VTR2) Orbiter Channel 1 has been routed.

NOTE If the user is not planning to use Orbiter Video Channel 2 (DCP 91), then skip to step 11.

- 7. CONNECTING ORBITER VIDEO LINE CHANNEL 2 (DCP 91) CM1 LAP5 Rack Interface Panel If the VTR bypass cables are to be used Perform {15.170 VTR BYPASS CABLE - NOMINAL DOCKED OPERATIONS (LAB1P5/LAB RWS) STS VIEW}, all (SODF: P/TV GEN: VIDEO CONFIGURATIONS: VTR BYPASS), then:
	- If VTR bypass cables are not used
		- 7.1 Cable Connector W1290P1  $\leftarrow$   $\rightarrow$  J37 (on the left)/(VTR1 to CVIU 3)
		- 7.2 Orbiter Video Cable W3356P1 →|← J37 Connector (Orbiter Video Channel2/CVIU3)

# 8. AUTO ROUTING VIDEO SIGNAL FROM ORBITER CH2

PCS C&T: Video Video Overview 'Video Routing Status'

sel (Destination Button)

(Destination Button) 'Full Screen Routing'

pick Source ID – 2 3 (VTR 1)

**cmd** Set

Video Overview 'Last Attempted Route'

# **NOTE**

Depending on the type of route requested, the user may have to wait up to one minute before seeing In Progress go to done.

Verify Progress – Done Verify Status – Valid Path

(JNT OPS/LF1 - ALL/FIN/SPN) Page 4 of 5 pages

- 9. POWERING ON COMMON VIDEO INTERFACE UNIT 3
- PCS C&T: Video: CVIU Video CVIU 'VSU 1'

sel CVIU 3

RPCM LAP51A4A A RPC 06

**cmd** RPC Position – Close (Verify – Cl)

# 10. COORDINATING VIDEO SIGNAL

CM1 LAB

- 10.1 Check that orbiter team has completed routing the video signal.
- 10.2 Check that (VTR1) Orbiter Channel 2 has been routed.

11. CHECKING DESTINATION PCS C&T: Video Video Overview

'Video Routing Status'

Verify (Destination: Source) – Not blank

#### 12. DEROUTING VIDEO SIGNAL<br>PCS C&T: Video C&T: Video

Video Overview 'Video Routing Status'

sel (Destination Button)

(Destination Button) 'Deroute Video Signal'

**cmd** Deroute

Video Overview 'Last attempted Route'

Verify Progress – Done

'Video Routing Status'

Verify (Destination: Source) – blank

(JNT OPS/LF1 - ALL/FIN/SPN) Page 5 of 5 pages

- 13. POWERING OFF COMMON VIDEO INTERFACE UNIT
- 

If Orbiter Channel 2 was used PCS | C&T: Video: CVIU Video CVIU 'VSU 1'

sel CVIU 3

#### RPCM LAP51A4A A RPC 06

**cmd** RPC Position – Open (Verify – Op)

If Orbiter Channel 1 was used PCS C&T: Video: CVIU Video CVIU

sel CVIU 6

'VSU 2'

RPCM\_LAS52A3B\_A\_RPC\_06

**cmd** RPC Position – Open (Verify – Op)

#### 14. RECONNECTING VTR1

LAP5 Rack Interface Panel

If the VTR bypass cables were used

Perform {15.150 VTR BYPASS CABLE - UNDOCKED OPERATIONS (LAB1P5/LAB RWS)}, all (SODF: P/TV GEN: VIDEO CONFIGURATIONS: VTR BYPASS), then:

If VTR bypass cables were not used

- 14.1 Orbiter Video Cable W3356P1 ←|→ J37 Connector (Orbiter Video Channel2/CVIU3)
- 14.2 VTR Cable Connector W1290P1 →|← J37 (on the left)/(VTR1 to CVIU 3)

#### 15. RECONNECTING VTR2

LAS5 Rack Interface Panel

If the VTR bypass cables were used

Perform {15.140 VTR BYPASS CABLE - UNDOCKED OPERATIONS (LAB1S5/CUP RWS)}, all (SODF: P/TV GEN: VIDEO CONFIGURATIONS: VTR BYPASS), then:

If VTR bypass cables were not used

- 15.1 Orbiter Video Cable W0400P1 ←|→ J37 Connector (Orbiter Video Channel1/CVIU6)
- 15.2 VTR Cable Connector W1190P1 →|← J37 (on the left)/(VTR2 to CVIU 6)

This Page Intentionally Blank

# **3.113 VDS SHUTTLE MANUAL ROUTE - DEROUTE**<br>(JNT OPS/LF1 - ALL/FIN/SPN) Page 1 of 4 pages

(JNT OPS/LF1 - ALL/FIN/SPN)

# OBJECTIVE:

This procedure defines the steps needed to manually route/deroute the orbiter video signal to the station.

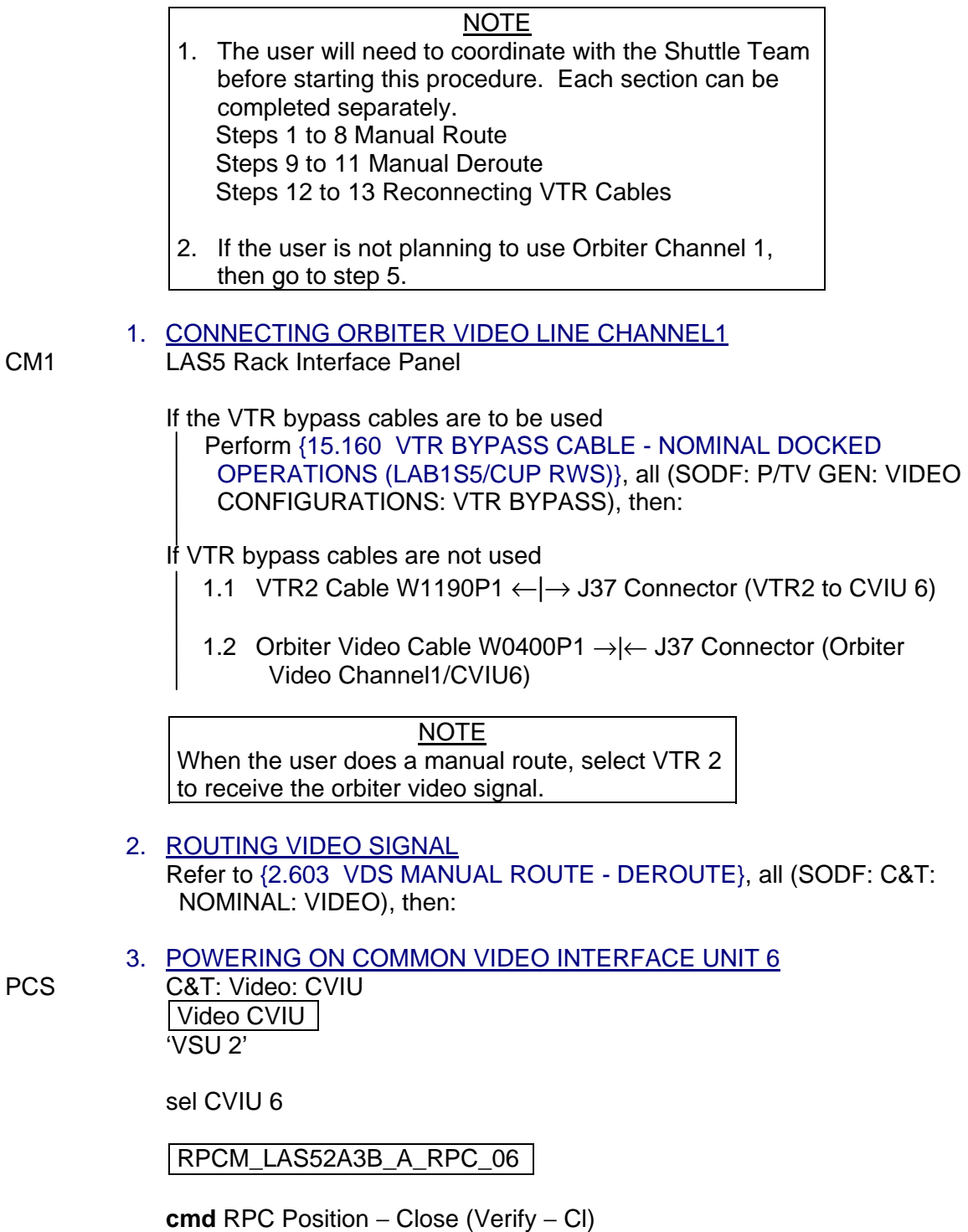

#### **3.113 VDS SHUTTLE MANUAL ROUTE - DEROUTE**

(JNT OPS/LF1 - ALL/FIN/SPN) Page 2 of 4 pages

#### 4. COORDINATING VIDEO SIGNAL

CM1 LAB

- 4.1 Check that Orbiter Team has completed routing the video signal.
- 4.2 Check that (VTR2) Orbiter Channel 1 has been routed.

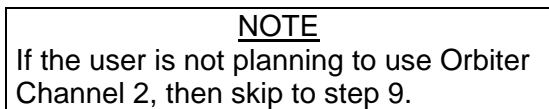

5. CONNECTING ORBITER VIDEO LINE CHANNEL2

- CM1 LAP5 Rack Interface Panel If the VTR bypass cables are to be used Perform {15.170 VTR BYPASS CABLE - NOMINAL DOCKED OPERATIONS (LAB1P5/LAB RWS) STS VIEW}, all (SODF: P/TV GEN: VIDEO CONFIGURATIONS: VTR BYPASS), then:
	- If VTR bypass cables are not used
		- 5.1 VTR1 Cable Connector W1290P1 ←|→ J37 Connector (VTR1 to CVIU 3)
		- 5.2 Orbiter Video Cable Connector W3356P1 →|← J37 Connector (Orbiter Video Channel2/CVIU3)

NOTE When the user does a manual route, select VTR 1 to receive the shuttle video signal.

- 6. ROUTING VIDEO SIGNAL Refer to {2.603 VDS MANUAL ROUTE - DEROUTE}, all (SODF: C&T: NOMINAL: VIDEO), then:
- 7. POWERING ON COMMON VIDEO INTERFACE UNIT 3

PCS C&T: Video: CVIU Video CVIU  $\sqrt{SU_1}$ 

sel CVIU 3

RPCM LAP51A4A A RPC06

**cmd** RPC Position − Close (Verify − Cl)

8. COORDINATING VIDEO SIGNAL

CM1 LAB

- 8.1 Check that Orbiter Team has completed routing the video signal.
- 8.2 Check that (VTR1) Orbiter Channel 2 has been routed.

#### **3.113 VDS SHUTTLE MANUAL ROUTE - DEROUTE**

(JNT OPS/LF1 - ALL/FIN/SPN) Page 3 of 4 pages

9. CHECKING DESTINATION

PCS C&T: Video Video Overview 'Video Routing Status' 'Destination'

Verify (Destination: Source) – (not blank)

**NOTE** 

When the user does a manual deroute, select either VTR 1 or VTR 2 to remove the shuttle video signal.

 10. DEROUTING VIDEO SIGNAL Refer to {2.603 VDS MANUAL ROUTE - DEROUTE} (SODF: C&T: NOMINAL: VIDEO), then:

#### 11. POWERING OFF COMMON VIDEO INTERFACE UNIT

If Orbiter Ch 2 was used PCS | C&T: Video: CVIU Video CVIU 'VSU 1'

sel CVIU 3

RPCM LAP51A4A A RPC06

**cmd** RPC Position − Open (Verify − Op)

If Shuttle Ch 1 was used C&T: Video: CVIU Video CVIU 'VSU 2'

sel CVIU 6

RPCM\_LAS52A3B\_A\_RPC\_06

**cmd** RPC Position − Open (Verify − Op)

# **3.113 VDS SHUTTLE MANUAL ROUTE - DEROUTE**

(JNT OPS/LF1 - ALL/FIN/SPN) Page 4 of 4 pages

12. RECONNECTING VTR1

LAP5 Rack Interface Panel

- If the VTR bypass cables were used
	- Perform {15.150 VTR BYPASS CABLE UNDOCKED OPERATIONS (LAB1P5/LAB RWS)}, all (SODF: P/TV GEN: VIDEO CONFIGURATIONS: VTR BYPASS), then:
- If VTR bypass cables were not used
	- 12.1 Orbiter Video Cable Connector W3356P1 ←|→ J37 Connector (Orbiter Video Channel2/CVIU3)
	- 12.2 VTR Cable Connector W1290P1 →|← J37 (VTR1 to CVIU 3)

# 13. RECONNECTING VTR2

LAS5 Rack Interface Panel

If the VTR bypass cables were used

Perform {15.140 VTR BYPASS CABLE - UNDOCKED OPERATIONS (LAB1S5/CUP RWS)}, all (SODF: P/TV GEN: VIDEO CONFIGURATIONS: VTR BYPASS), then:

If VTR bypass cables were not used

- 13.1 Orbiter Video Cable Connector W0400P1 ←|→ J37 Connector (Orbiter Video Channel1/CVIU6)
- 13.2 VTR Cable Connector W1190P1 →|← J37 (VTR2 to CVIU 6)

(JNT OPS/X2R4 - ALL/FIN 7/SPN/HC) Page 1 of 7 pages

# OBJECTIVE:

Equipment setup and reconfigure oxygen system in preparation for performing oxygen transfer from the shuttle cryo oxygen system to the ISS Airlock oxygen tanks using the Oxygen Recharge Compressor Assembly (ORCA).

#### TOOLS AND EQUIPMENT REQUIRED:

(NOD1P4\_D) GO2 Transfer Flex Hose Assy P/N V857-643003-002 ORCA O2 Outlet Line P/N 683-51901-19

(A/L1O1) Powder-Free Gloves Teflon Bags P/N 300045-08 Clean Room Tape P/N 3M/1251

**Flashlight** Ear Plugs

(NOD1D4\_G2) ISS IVA Toolbox Drawer 2: 5/32" Hex Head, 1/4" Drive Driver Handle, 1/4" Drive Drawer 3:

Inspection Mirror

#### 1. REMOVING CLOSEOUT PANELS

- 
- A/L1OA2 1.1 Unfasten A/L1OA2 closeout panel fasteners (Driver Handle, 1/4" Drive; 5/32" Hex Head, 1/4" Drive). Temporarily stow A/L1OA2 Closeout Panel.

#### NOTE

To transfer O2 to the High P Tank, access to VL011 (O2 Xover Vlv) is required. VL011 is behind panel A/L1A2; however, once A/L1OA2 is removed, VL011 can be reached from above. Removal of panel A/L1A2 is at the crew's discretion.

If required, remove panel A/L1A2.

- A/L1A1 | 1.2 Reconfigure/remove EDDA and handrails as necessary for access to A/L1A2 panel.
- A/L1A2 1.3 Unfasten blue ESSS cover fasteners. Cover is located ovhd aft of IV Hatch (Driver Handle, 1/4" Drive; 5/32" Hex Head, 1/4" Drive). Temporarily stow ESSS cover panel.
	- 1.4 Unfasten A/L1A2 closeout panel fasteners (Driver Handle, 1/4" Drive; 5/32" Hex Head, 1/4" Drive). Temporarily stow A/L1A2 Closeout Panel.

(JNT OPS/X2R4 - ALL/FIN 7/SPN/HC) Page 2 of 7 pages

- 2. CONFIGURING ISS O2 SYSTEM
- $A/L1OA2$  2.1 VL009 (O2 Lo P)  $\rightarrow$  CLOSED
- $A/L1A2$  2.2 √VL011 (O2 Xover Vlv) CLOSED
- PCS 2.3 Airlock: ECLSS: Oxygen System AL Oxygen System 'O2 Low Pressure Supply Valve'

√Actual Position – Open

'O2 Hi Pressure Supply Valve'

√Actual Position – Closed

# 3. REDUCING ISS O2 SYSTEM PRESSURE TO AMBIENT

**NOTE** 

- 1. When possible, connection and disconnection of QDs requires adjoining lines to be at approximately ambient pressure on both sides of the QD.
- 2. As the O2 system pressure bleeds down and O2 is introduced into the cabin, the following messages may be received: '**O2 Lo P Supply Pressure Low – A/L**' '**PCA O2 Line Pressure Low – A/L**' '**PCA O2 Line Pressure Low – LAB**'
- 3. The messages will return to normal as the O2 system is repressurized (step 6).
- PCS Airlock: ECLSS: Oxygen System AL Oxygen System 'AL PCA O2 Intro Valve'

**cmd** Open (√Position – Open)

'Low Pressure'

When PCA O2 Line Press < 160 kPa (23 psi) or **On MCC-H GO**, proceed.

'AL PCA O2 Intro Valve'

**cmd** Close (√Position – Closed)

(JNT OPS/X2R4 - ALL/FIN 7/SPN/HC) Page 3 of 7 pages

#### 4. CONFIGURING PMA/ODS FOR O2 TRANSFER

ODS Vest 4.1 √FLOW – CLOSED

 GO2 Xfer Panel

#### **WARNING**

Opening the ODS Vestibule Transfer Panel Vent may cause a loud hissing noise. Crew in the vicinity should don ear plugs.

- 4.2 Don ear plugs
- 4.3 VENT  $\rightarrow$  OPEN
- 4.4 Check GO2 Xfer Panel Pressure Gauge reading ~0 psi. Doff ear plugs

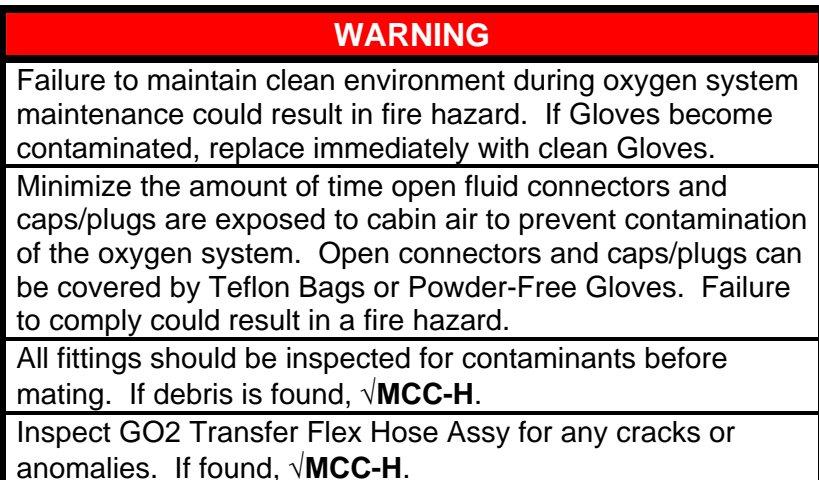

- 4.5 Inspect GO2 Transfer Flex Hose Assy for any cracks or anomalies. If found, notify **MCC-H**.
- 4.6 Don Powder-Free Gloves.

#### NOTE

QDs must be closed to remove plugs and disconnect lines. As needed, refer to Figures 2 and 3 at the end of this procedure for information on the high-pressure quick disconnects.

 4.7 Uncap GO2 Xfer Panel QD. Close GO2 Transfer Flex Hose Assy bent-end QD. Remove plug. Inspect both QDs for debris.

Install hose so that it can be routed along the ODS Flange as shown in Figure 1.

(JNT OPS/X2R4 - ALL/FIN 7/SPN/HC) Page 4 of 7 pages

GO2 Transfer Flex Hose Assy bent-end →|← GO2 Xfer Panel QD Hard mate/open QD

Cover caps and plugs.

PMA 4.8 Uncap Oxygen Recharge QD. Close GO2 Transfer Flex Hose Assy straight-end QD. Remove plug. Inspect both QDs for debris.

> GO2 Transfer Flex Hose Assy straight-end →|← Oxygen Recharge QD Hard mate/open QD.

Cover caps and plugs.

PMA/ODS 4.9 Secure GO2 Transfer Flex Hose Assy to PMA/ODS Extension Duct and ODS Flange with Velcro straps.

ODS Vest  $4.10$  VENT  $\rightarrow$  CLOSED

 GO2 Xfer Panel

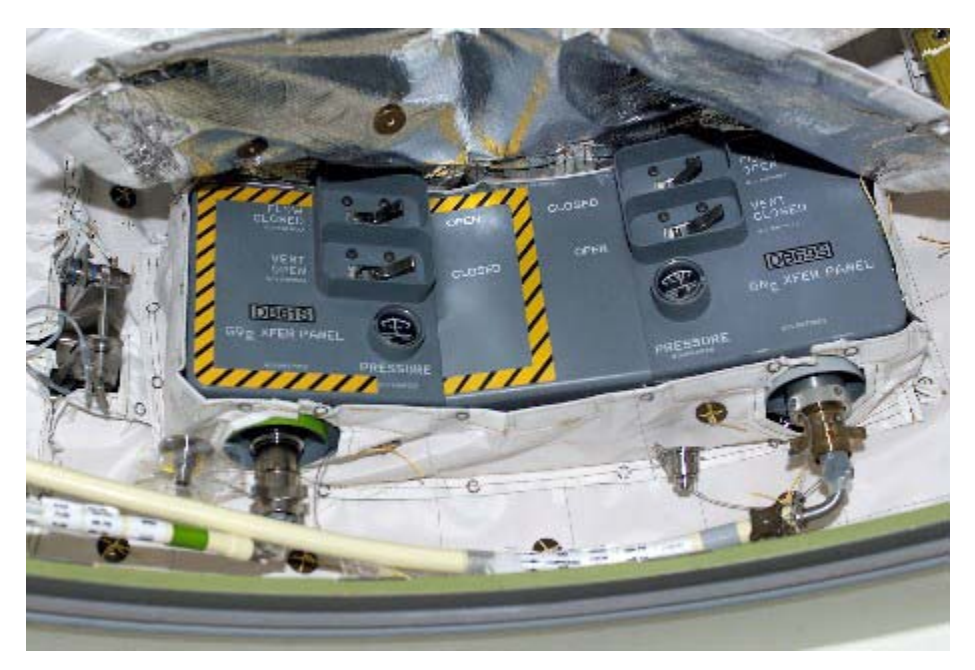

4.11 Doff Gloves.

Figure 1.- ODS Vestibule Xfer Panel Hose Routing.

 5. CONFIGURING ORCA FOR O2 TRANSFER PCS 5.1 Airlock: ECLSS: ORCA RPCM AL1A4A B RPC 18

> √RPC Position – Op √Close Cmd – Inh

(JNT OPS/X2R4 - ALL/FIN 7/SPN/HC) Page 5 of 7 pages

- 5.2 Don new pair of Powder-Free Gloves.
- A/L1OA2 5.3 Close O2 Recharge Line QD. O2 Recharge Line ←|→ SPARE QD

Cover SPARE QD temporarily (Cap from QD011 will be used as a permanent cover in step 5.6.)

ORCA 5.4 Uncap O2 IN Inspect both QDs for debris.

> O2 Recharge Line →|← O2 IN Hard mate/open QD.

Cover caps.

# **CAUTION**

ORCA O2 Outlet Line QDs are keyed differently on each end. The hose has arrows near the QDs that indicate O2 flow direction. The flow direction through the hose is out of the ORCA and into QD011. Failure to install the hose correctly may result in damage to the QDs and hose.

 5.5 Uncap O2 OUT. Close ORCA O2 Outlet Line (MW ORCA OUT) QD. Remove plug. Inspect both QDs for debris.

ORCA O2 Outlet Line (MW ORCA OUT) →|← O2 OUT Hard mate/open QD.

Cover caps and plugs.

A/L1OA2 5.6 Uncap QD011. Close ORCA O2 Outlet Line (MW QD011) QD. Remove plug. Inspect both QDs for debris.

> ORCA O2 Outlet Line (MW QD011) →|← QD011 Hard mate/open QD.

Cover caps and plugs. Use cap from QD011 to cover SPARE QD.

- 5.7 Doff Gloves.
- A/L1OA2 5.8 Unstow ORCA Power Cable and remove cap.

(JNT OPS/X2R4 - ALL/FIN 7/SPN/HC) Page 6 of 7 pages

- ORCA 5.9 ORCA Power Cable →|← MAIN POWER
- A/L1OA1 5.10 √Flexible Ventilation Duct (TO IMV AIR RETURN/CONDITIONED AIR SUPPLY) →|← Conditioned Air Supply connection
- ORCA 5.11 Disengage spring-loaded locking pin to remove the cap, then:

Flexible Ventilation Duct (TO ORCA/OPEN CABIN) →|← ORCA Flexible Ventilation Duct (TO ORCA/OPEN CABIN)  $\curvearrowright$  Locked

 6. VERIFYING O2 TRANSFER SYSTEM PRESSURE INTEGRITY 6.1 √**MCC-H** to verify proper cryo configuration

ODS Vest 6.2 FLOW  $\rightarrow$  OPEN

 GO2 Xfer Panel

- Middeck 6.3 Verify EMU O2 ISOL VLV OPEN
- Floor
- 6.4 Wait 5 minutes.
- 
- PCS 6.5 Airlock: ECLSS: Oxygen System AL Oxygen System 'Low Pressure'

Verify Supply Press > 4482 kPa (650 psi)

**AL ECLSS** 'Equipment Lock'

Verify dP/dt < 0.05 mmHg/min

- 6.6 Notify **MCC-H**, "Oxygen Transfer Setup complete."
- 6.7 √**MCC-H** to determine which oxygen tank to recharge

If transferring to the High Pressure Tank, go to {3.116 HIGH PRESSURE TANK O2 TRANSFER} (SODF: JNT OPS: MATED OPERATIONS).

If transferring to the Low Pressure Tank, go to {3.117 LOW PRESSURE TANK O2 TRANSFER} (SODF: JNT OPS: MATED OPERATIONS).

(JNT OPS/X2R4 - ALL/FIN 7/SPN/HC) Page 7 of 7 pages

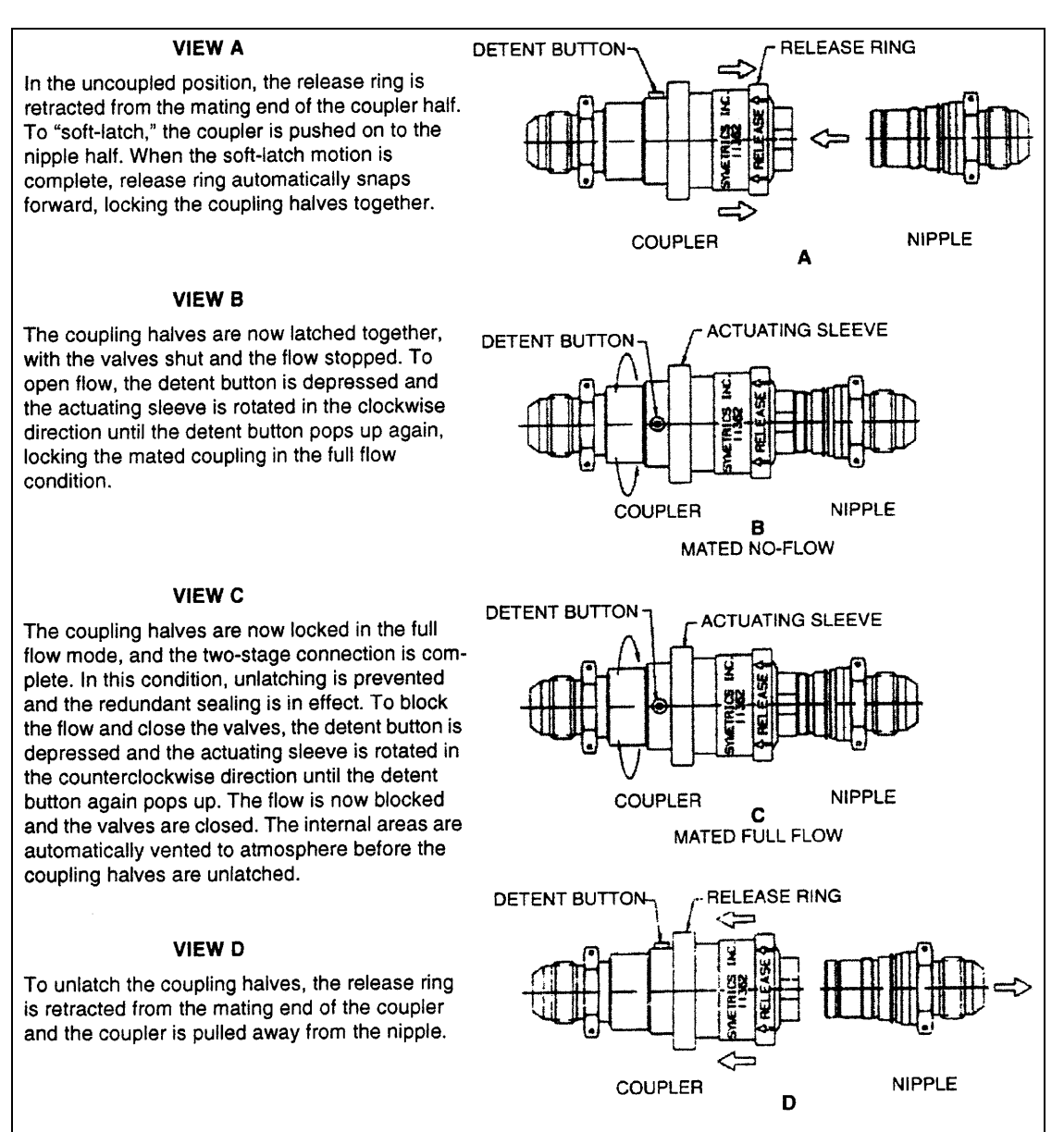

# Figure 2.- Two-Stage High-Pressure QDs.

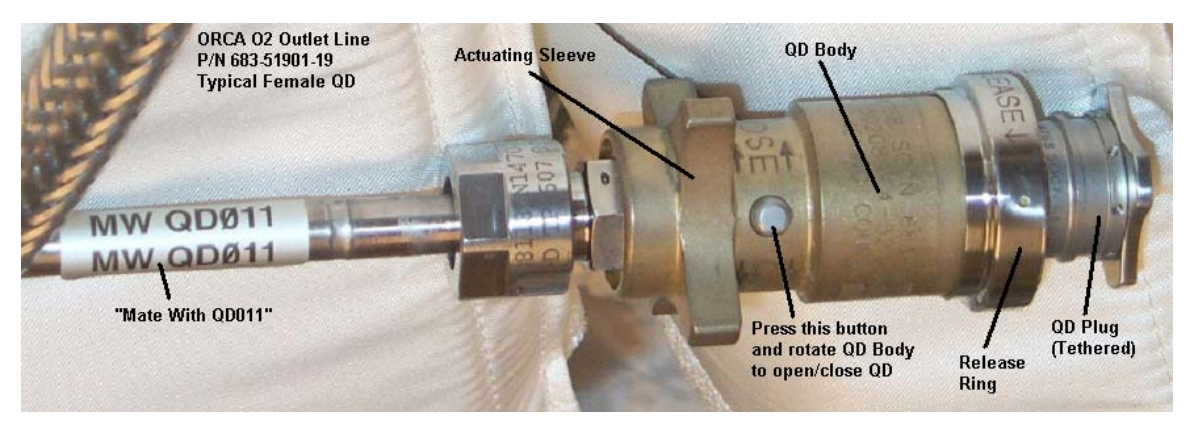

Figure 3.- High-Pressure QDs.

This Page Intentionally Blank

# **3.116 HIGH PRESSURE TANK O2 TRANSFER**

(JNT OPS/X2R4 - ALL/FIN 8/HC) Page 1 of 3 pages

#### OBJECTIVE:

Transfer oxygen from the shuttle cryo oxygen system to the ISS Airlock high pressure oxygen tank using the Oxygen Recharge Compressor Assembly (ORCA).

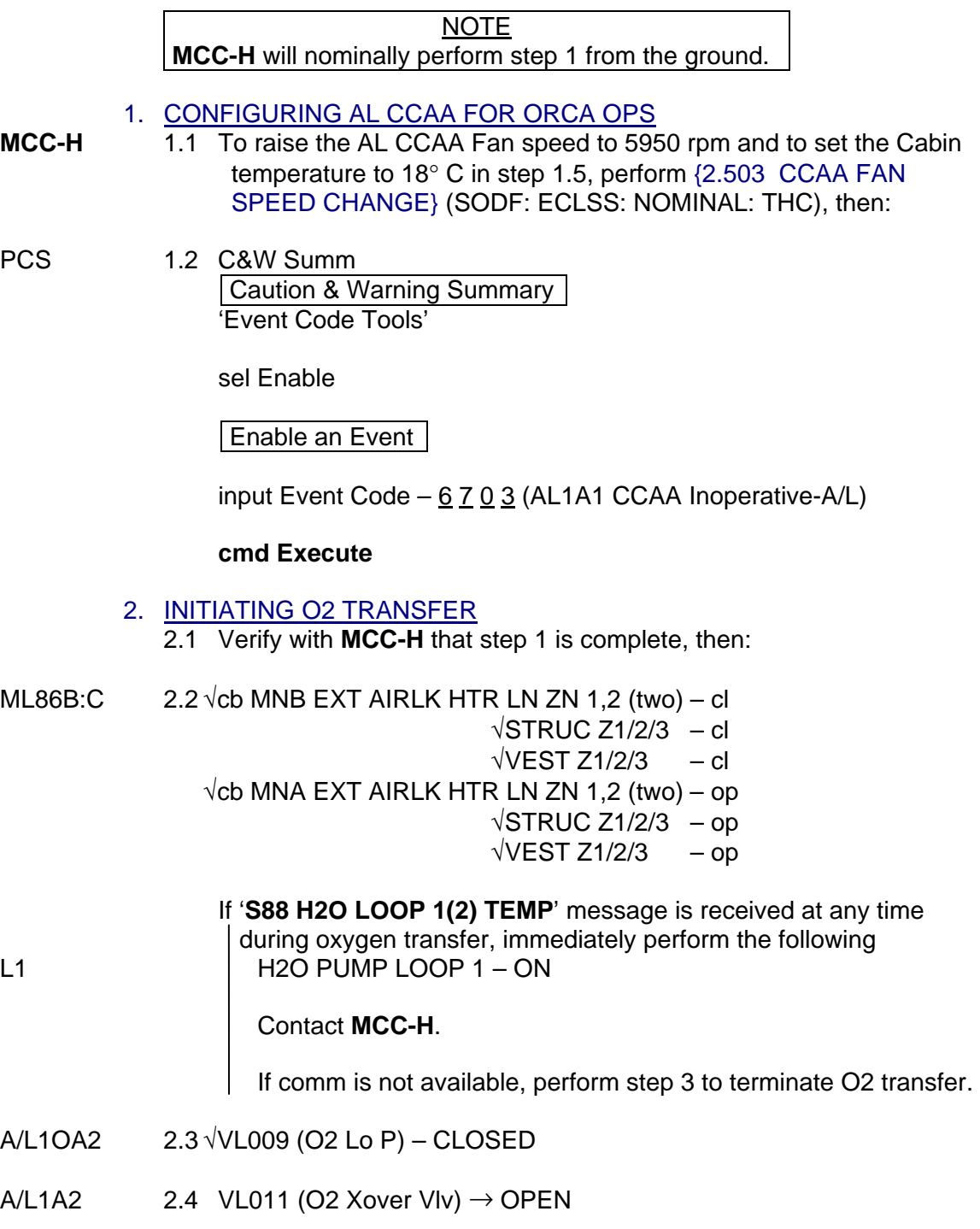

A/L1OA2 2.5 √VL010 (O2 Hi P) – OPEN

# **3.116 HIGH PRESSURE TANK O2 TRANSFER**

(JNT OPS/X2R4 - ALL/FIN 8/HC) Page 2 of 3 pages

ORCA 2.6 Verify RPCM ON LED – **Status** 

Panel

sw PUMP CONTROL  $\rightarrow$  RUN

2.7 Report Cycle Counter reading to **MCC-H**.

PCS 2.8 Airlock: ECLSS: ORCA RPCM AL1A4A B RPC 18 'Close Cmd'

**cmd** Enable (√Close Cmd – Ena)

'RPC Position'

**cmd** Close (Verify RPC Position – Cl)

 2.9 Airlock: ECLSS: Oxygen System **AL Oxygen System** 'High Pressure'

> **On MCC-H GO** or when Supply Press ~16548 kPa (2400 psi), proceed to step 3.

3. TERMINATING O2 TRANSFER

PCS 3.1 Airlock: ECLSS: ORCA RPCM AL1A4A B RPC 18 'RPC Position'

**cmd** Open (√RPC Position – Op)

'Close Cmd'

**cmd** Inhibit (√Close Cmd – Inh)

- $A/L1A2$  3.2 VL011 (O2 Xover VIv)  $\rightarrow$  CLOSED
- PCS 3.3 C&W Summ Caution & Warning Summary 'Event Code Tools'

sel Supress

Suppress Annunciation of an Event

input Event Code –  $6$   $7$   $0$   $3$  (AL1A1 CCAA Inoperative-A/L)

**cmd** Arm **cmd Execute**
# **3.116 HIGH PRESSURE TANK O2 TRANSFER**

(JNT OPS/X2R4 - ALL/FIN 8/HC) Page 3 of 3 pages

3.4 Report to **MCC-H**, "High Pressure Tank O2 Transfer complete."

**On MCC-H GO**, perform {3.118 OXYGEN TRANSFER TEARDOWN} or perform {3.121 PREBREATHE USING SHUTTLE O2 SETUP (POST O2 TRANSFER)} (SODF: JNT OPS: MATED OPERATIONS), then:

If LOS, and AOS not expected within 10 minutes, go to {3.118 OXYGEN TRANSFER TEARDOWN}, steps 1 and 2 only (SODF: JNT OPS: MATED OPERATIONS).

This Page Intentionally Blank

# **3.117 LOW PRESSURE TANK O2 TRANSFER**

(JNT OPS/X2R4 - ALL/FIN 6/HC) Page 1 of 3 pages

#### OBJECTIVE:

Transfer oxygen from the shuttle cryo oxygen system to the ISS Airlock low pressure oxygen tank using the Oxygen Recharge Compressor Assembly (ORCA).

NOTE **MCC-H** will nominally perform step 1 from the ground. 1. CONFIGURING AL CCAA FOR ORCA OPS **MCC-H** 1.1 To raise the AL CCAA Fan speed to 5950 RPM and to set the Cabin temperature to 18 $^{\circ}$  C in step 1.5, perform  $\{2.503 \text{ CCAA FAN}\}$ SPEED CHANGE} (SODF: ECLSS: NOMINAL: THC), then: PCS 1.2 C&W Summ Caution & Warning Summary 'Event Code Tools' sel Enable Enable an Event input Event Code – 6 7 0 3 (AL1A1 CCAA Inoperative-A/L) **cmd Execute** 2. INITIATING O2 TRANSFER 2.1 Verify with **MCC-H** that step 1 is complete, then: ML86B:C 2.2  $\sqrt{cb}$  MNB EXT AIRLK HTR LN ZN 1,2 (two) – cl  $\sqrt{\text{STRUC Z1}/2/3}$  – cl  $\sqrt{\text{VEST } 71/2/3}$  – cl √cb MNA EXT AIRLK HTR LN ZN 1,2 (two) – op  $\sqrt{\text{STRUC Z1}/2/3}$  – op  $\sqrt{VEST Z1/2/3}$  – op If '**S88 H2O LOOP 1(2) TEMP**' message is received at any time during oxygen transfer, immediately perform the following L1 R2O PUMP LOOP 1 – ON Contact **MCC-H**. If comm is not available, perform step 3 to terminate O2 transfer.  $A/L1A2$  2.3 √VL011 (O2 Xover Vlv) – CLOSED  $A/L1OA2$  2.4 VL009 (O2 Lo P)  $\rightarrow$  OPEN ORCA 2.5 Verify RPCM ON LED – ■ **Status** 

Panel

sw PUMP CONTROL  $\rightarrow$  RUN

# **3.117 LOW PRESSURE TANK O2 TRANSFER**

(JNT OPS/X2R4 - ALL/FIN 6/HC) Page 2 of 3 pages

- 2.6 Report Cycle Counter reading to **MCC-H**.
- 
- PCS 2.7 Airlock: ECLSS: ORCA RPCM AL1A4A B RPC 18 'Close Cmd'
	- **cmd** Enable (√Close Cmd Ena)

'RPC Position'

**cmd** Close (Verify RPC Position – Cl)

 2.8 Airlock: ECLSS: Oxygen System AL Oxygen System 'Low Pressure'

> When Supply Press ~16548 kPa (2400 psi) or **On MCC-H GO**, proceed to step 3.

3. <u>TERMINATING O2 TRANSFER</u><br>PCS 3.1 Airlock: ECLSS: ORCA

3.1 Airlock: ECLSS: ORCA RPCM AL1A4A B RPC 18 'RPC Position'

**cmd** Open (√RPC Position – Op)

'Close Cmd'

**cmd** Inhibit (√Close Cmd – Inh)

- $A/L1OA2$  3.2 VL009 (O2 Lo P)  $\rightarrow$  CLOSED
	- 3.3 C&W Summ Caution & Warning Summary 'Event Code Tools'

sel Suppress

Suppress Annunciation of an Event

input Event Code  $-6$   $7$   $0$   $3$  (AL1A1 CCAA Inoperative-A/L)

**cmd** Arm **cmd Execute** 

# **3.117 LOW PRESSURE TANK O2 TRANSFER**

(JNT OPS/X2R4 - ALL/FIN 6/HC) Page 3 of 3 pages

3.4 Report to **MCC-H**, "Low Pressure Tank O2 Transfer complete."

**On MCC-H GO**, perform {3.118 OXYGEN TRANSFER TEARDOWN} or perform {3.121 PREBREATHE USING SHUTTLE O2 SETUP (POST O2 TRANSFER)} (SODF: JNT OPS: MATED OPERATIONS), then:

If LOS, and AOS not expected within 10 minutes, go to {3.118 OXYGEN TRANSFER TEARDOWN}, steps 1 and 2 only (SODF: JNT OPS: MATED OPERATIONS).

This Page Intentionally Blank

(JNT OPS/X2R4 - ALL/FIN 8/SPN/HC) Page 1 of 6 pages

#### OBJECTIVE:

Return the shuttle and ISS Airlock oxygen systems to their nominal configurations following oxygen transfer using the Oxygen Recharge Compressor Assembly (ORCA).

#### TOOLS AND EQUIPMENT REQUIRED

(A/L1O1) Powder-Free Gloves Teflon Bags P/N 300045-08 Clean Room Tape P/N 3M/1251

Flashlight Ear Plugs

(NOD1D4\_G2) ISS IVA Toolbox Drawer 2: 5/32" Hex Head, 1/4" Drive Driver Handle, 1/4" Drive Drawer 3: Inspection Mirror

#### 1. RECONFIGURING ISS O2 SYSTEM

 $A/L1OA2$  1.1 √VL009 (O2 Lo P) – CLOSED

 $A/L1A2$  1.2  $\sqrt{V}L011$  (O2 Xover VIv) – CLOSED

ORCA 1.3 Verify RPCM ON LED – ■ **Status** Panel

- 1.4 sw PUMP CONTROL  $\rightarrow$  STOP/RESET
- 1.5 Report Cycle Counter reading to **MCC-H**.
- 2. REDUCING ISS O2 SYSTEM PRESSURE TO AMBIENT

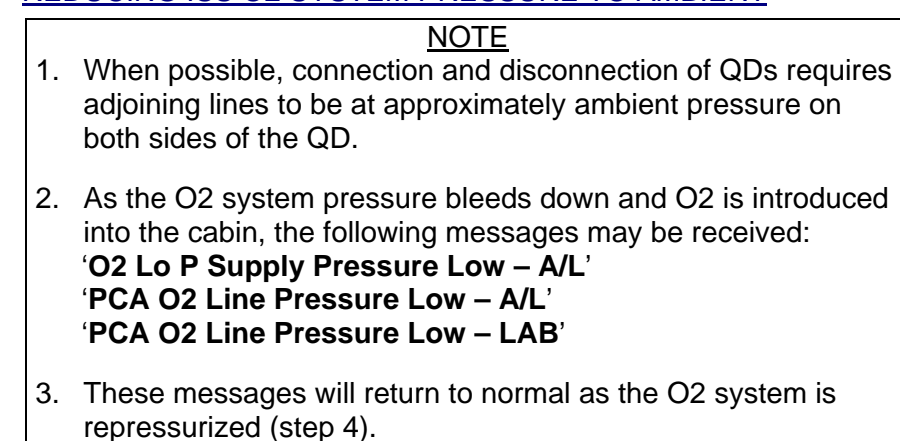

(JNT OPS/X2R4 - ALL/FIN 8/SPN/HC) Page 2 of 6 pages

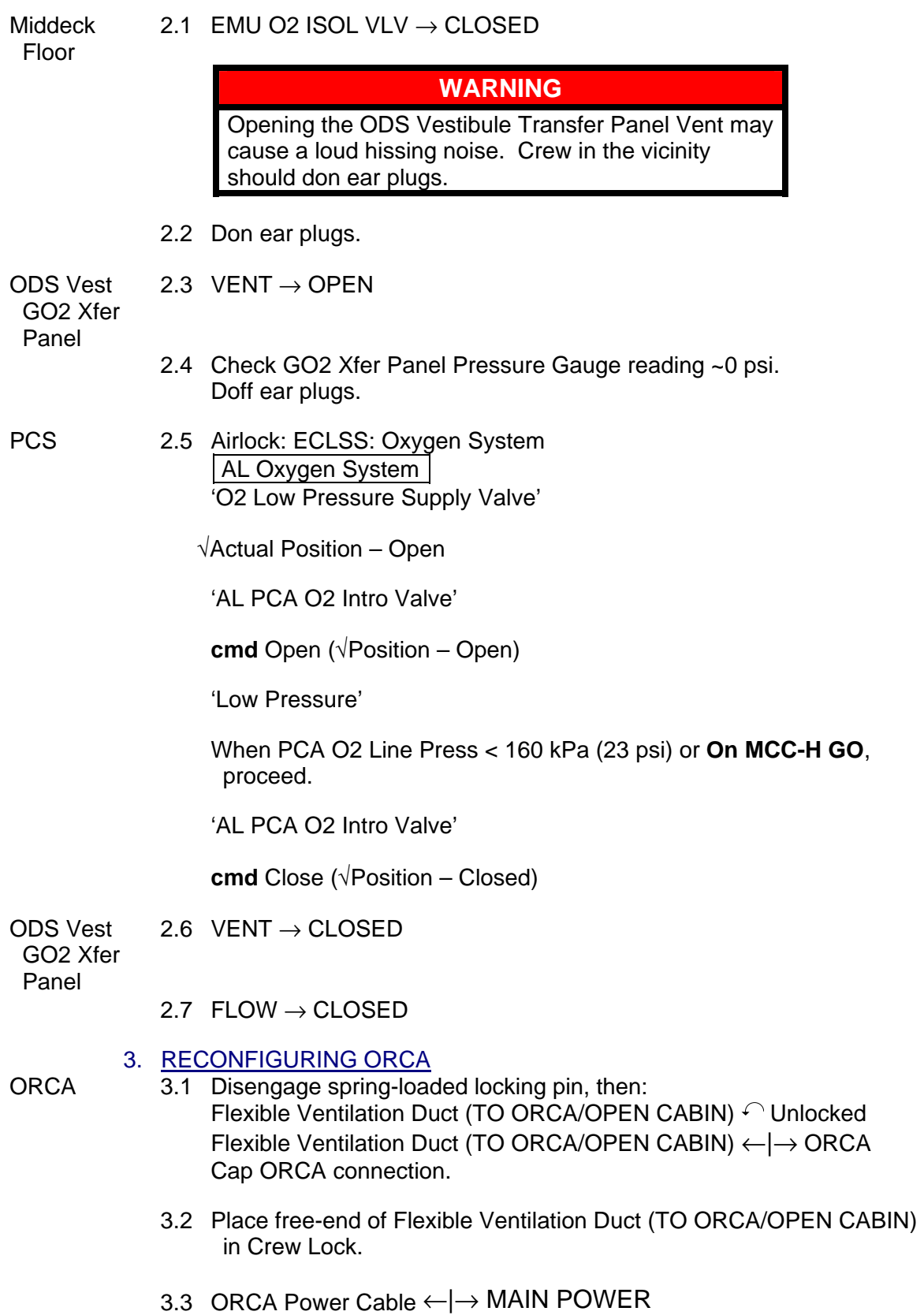

(JNT OPS/X2R4 - ALL/FIN 8/SPN/HC) Page 3 of 6 pages

 3.4 Install cap on ORCA Power Cable. Stow behind panel A/L1OA2

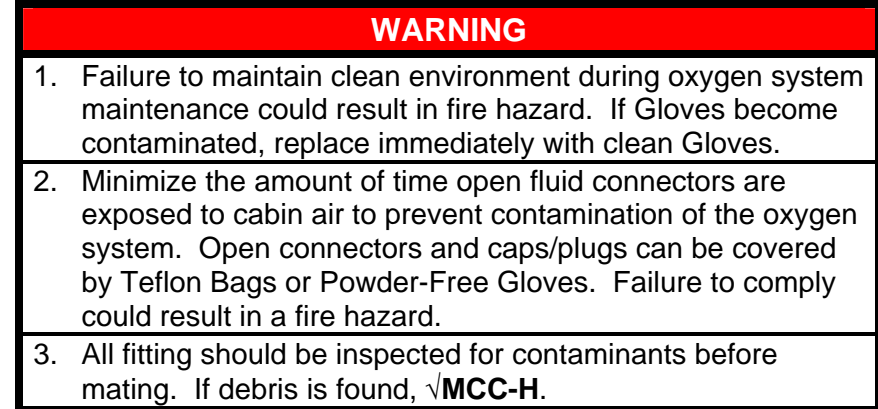

3.5 Don Powder-Free Gloves.

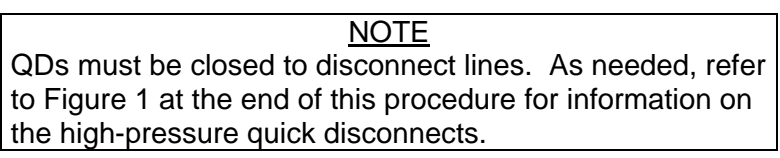

ORCA 3.6 Close O2 Recharge Line QD O2 Recharge Line ←|→ ORCA O2 IN Inspect for debris. Install cap on O2 IN.

#### NOTE

To ensure that all seals are engaged, female high pressure QDs should be reopened after the plugs are installed.

A/L1OA2 3.7 Remove cap from SPARE QD. Inspect both QDs for debris.

> O2 Recharge Line →|← SPARE QD Hard mate/open O2 Recharge Line QD.

 3.8 Close ORCA O2 Outlet Line (MW QD011) QD. ORCA O2 Outlet Line (MW QD011) ←|→ QD011

Inspect both QDs for debris. Install cap on QD011. Install plug on ORCA O2 Outlet Line (MW QD011). Open ORCA O2 Outlet Line QD.

(JNT OPS/X2R4 - ALL/FIN 8/SPN/HC) Page 4 of 6 pages

ORCA 3.9 Close ORCA O2 Outlet Line (MW ORCA OUT) QD. ORCA O2 Outlet Line (MW ORCA OUT) ←|→ O2 OUT

> Inspect both QDs for debris. Install cap on O2 OUT. Install plug on ORCA O2 Outlet Line (MW ORCA OUT). Open ORCA O2 Outlet Line QD.

- 3.10 Doff Gloves.
- 4. VERIFYING ISS O2 SYSTEM PRESSURE INTEGRITY
- $A/L1A2$  4.1  $\sqrt{V}L011$  (O2 Xover VIv) CLOSED
- A/L1OA2 4.2 VL009 (O2 Lo P)  $\rightarrow$  OPEN

4.3 √VL010 (O2 Hi P) – OPEN

PCS 4.4 Airlock: ECLSS: Oxygen System AL Oxygen System 'Low Pressure'

Report Supply Press to **MCC-H**.

'High Pressure'

Report Supply Press to **MCC-H**.

AL ECLSS 'Equipment Lock'

Verify dP/dt < 0.05 mmHg/min

- 5. CONFIGURING PMA/ODS FOR NOMINAL OPERATIONS
	- 5.1 Don new pair of Powder-Free Gloves.
- PMA 5.2 Close GO2 Transfer Flex Hose Assy straight end QD. GO2 Transfer Flex Hose Assy ←|→ Oxygen Recharge QD

Inspect both QDs for debris. Install cap on Oxygen Recharge QD. Install plug on GO2 Transfer Flex Hose Assy.

ODS Vest 5.3 Close GO2 Transfer Flex Hose Assy bent-end QD GO2 Xfer GO2 Transfer Flex Hose Assy ← $\rightarrow$  GO2 Xfer Panel QD Panel Inspect both QDs for debris.

Install cap on GO2 Xfer Panel QD. Install plug on GO2 Transfer Flex Hose Assy.

(JNT OPS/X2R4 - ALL/FIN 8/SPN/HC) Page 5 of 6 pages

- 5.4 Doff Gloves.
- PMA/ODS 5.5 Remove GO2 Transfer Flex Hose Assy from PMA/ODS Extension Duct and ODS Flange.

## 6. INSTALLING CLOSEOUT PANELS

If required

- A/L1A2 6.1 Install A/L1A2 Closeout Panel, snug fasteners (Driver Handle 1/4" Drive; 5/32" Hex Head, 1/4" Drive).
	- 6.2 Install blue ESSS cover, snug fasteners. Cover installs ovhd aft of IV Hatch (Driver Handle 1/4" Drive; 5/32" Hex Head, 1/4" Drive).
- A/L1OA2 6.3 Install A/L1OA2 Closeout Panel, snug fasteners (Driver Handle 1/4" Drive; 5/32" Hex Head, 1/4" Drive).
	- 6.4 Stow tools and equipment. Stow GO2 Transfer Flex Hose Assy and ORCA O2 Outlet Line in NOD1P4\_D. Stow both hoses as straight as possible.
	- 6.5 Notify **MCC-H**, "Oxygen Teardown complete."
	- 7. CONFIGURING AL CCAA FOR NOMINAL OPERATIONS NOTE **MCC-H** will nominally perform step 7 from the ground.
- **MCC-H** To lower the AL CCAA Fan speed to 3400 rpm and to set Cabin Temperature to 22° C in step 1.5, go to {2.503 CCAA FAN SPEED CHANGE} (SODF: ECLSS: NOMINAL: THC).

(JNT OPS/X2R4 - ALL/FIN 8/SPN/HC) Page 6 of 6 pages

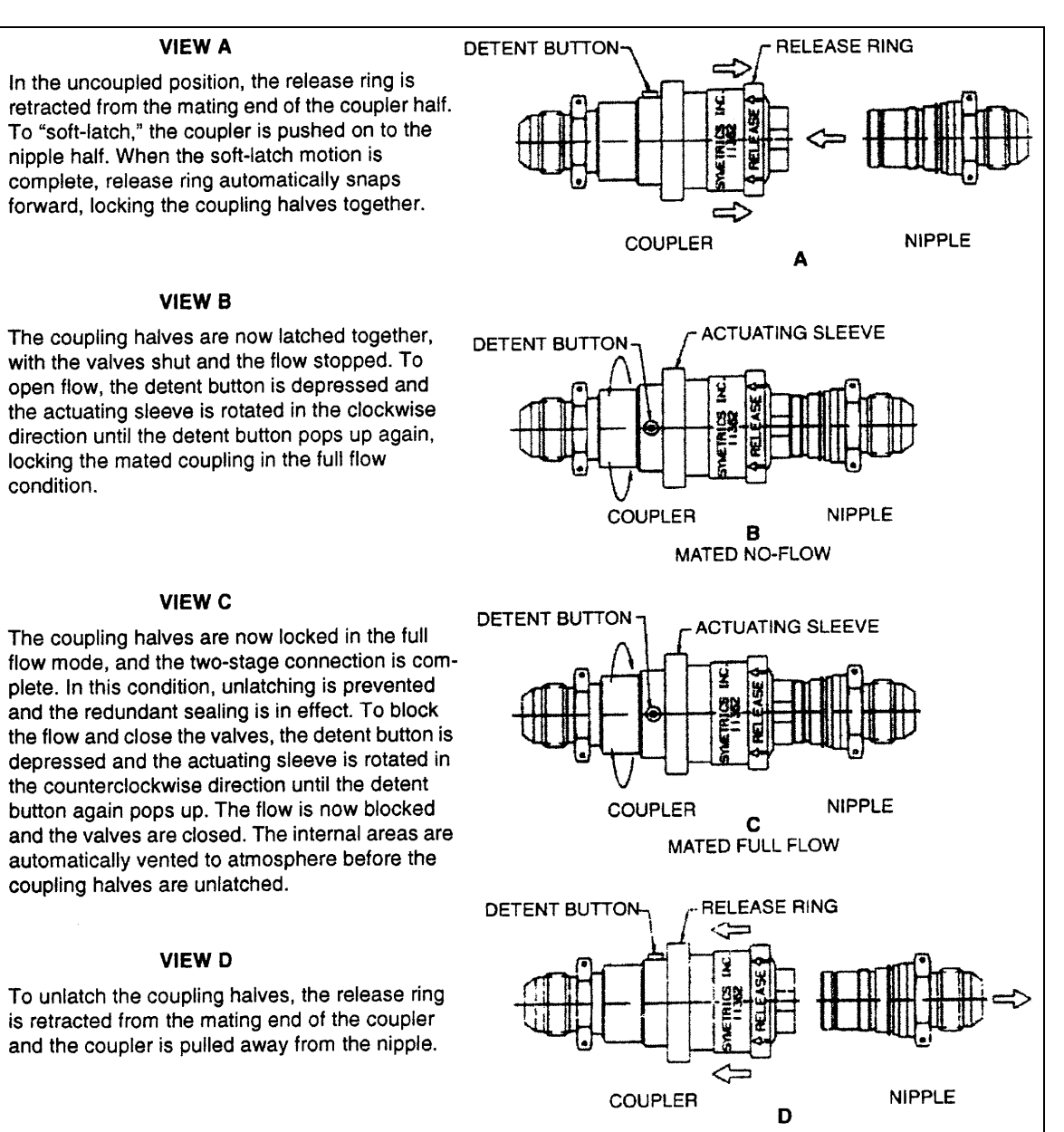

Figure 1.- Two-Stage High-Pressure QDs.

(JNT OPS/E11/FIN 7) Page 1 of 11 pages

## OBJECTIVE:

To provide instructions and locations for deploying the Radiation Area Monitors (RAM) throughout ISS and for photographing each newly deployed RAM for ground verification purposes.

#### PARTS REQUIRED:

Radiation Area Monitors (17) P/N SEZ 33111519-303 S/N 1298-1314

1. UNSTOW RADIATION AREA MONITORS

Unstow Radiation Area Monitors using the 10Soyuz Resupply List in Unpack List as a reference.

#### **NOTE**

- 1. Radiation Area Monitor Dosimeters are color-coded.
- 2. For the 10Soyuz Mission Deploy: blue Radiation Area Monitors Return: white Radiation Area Monitors
- 3. Refer to Table 1 (SM), Table 2 (Node), Table 3 (A/L), or Table 4 (LAB) for exact locations.
- 4. Tables list locations sequentially from aft to forward.
- 5. Each labeled deploy location should have a piece of Velcro with a tether attached to it from previous installations.

## 2. EXCHANGE RADIATION AREA MONITORS

- 2.1 At each deployment site in Table 1 (SM), Table 2 (Node), Table 3 (A/L), or Table 4 (LAB)
	- 2.1.1 Remove white Radiation Area Monitor from deployed location, but leave the tether at the location. Stow white Radiation Area Monitor in Ziplock.
	- 2.1.2 Retrieve blue Radiation Area Monitor from Ziplock. Verify label corresponds to location decal.
	- 2.1.3 Attach blue Radiation Area Monitor to corresponding location. Attach tether to Radiation Area Monitor
	- 2.1.4 Take two pictures of the deployed RAM: one close-up picture where the F.O.V. is the RAM and the panel on which its deployed, and one picture where the F.O.V. is further away where the RAM is identifiable in the approximate center of the frame to see the relation to the other panels.
- 2.2 Stow Ziplock with white Radiation Area Monitors for return using the 9Soyuz Return List in Unpack List as reference.

(JNT OPS/E11/FIN 7) Page 2 of 11 pages

2.3 Notify **MCC-H** when Radiation Area Monitor swapout is complete.

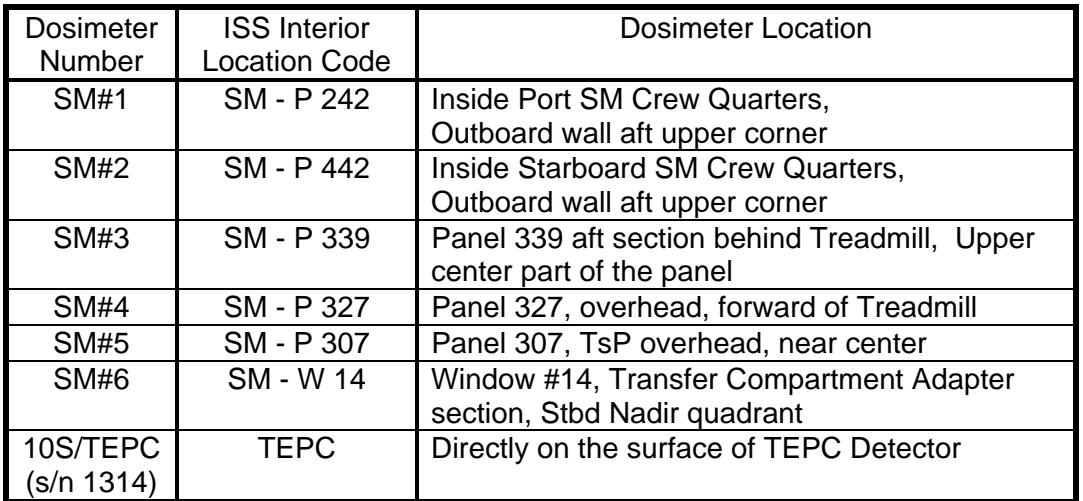

Table 1. Radiation Area Monitor Dosimeter Locations in Service Module

Table 2. Radiation Area Monitor Dosimeter Locations in Node 1

| <b>Dosimeter</b><br><b>Number</b> | <b>ISS</b> Interior<br><b>Location Code</b> | <b>Dosimeter Location</b>                       |
|-----------------------------------|---------------------------------------------|-------------------------------------------------|
|                                   |                                             |                                                 |
| Node $1#1$                        | NOD1P4 03                                   | Closeout Panel on the port side of Aft Hatch on |
|                                   |                                             | the Zenith end of the Closeout Panel            |
|                                   |                                             | NOD1P4 03                                       |
| Node 1 $#2$                       | NOD1OP2                                     | On the Zenith side of the footbridge across the |
|                                   |                                             | Port Hatch                                      |
| Node $1#3$                        | NOD1S1 02                                   | Closeout on Stbd side near the Fwd Hatch Zenith |
|                                   |                                             | side of the Closeout Panel NOD1S1_02            |

Table 3. Radiation Area Monitor Dosimeter locations in Air Lock

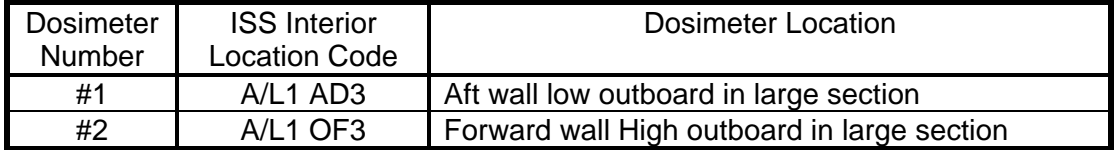

## Table 4. Radiation Area Monitor Dosimeter Locations in LAB

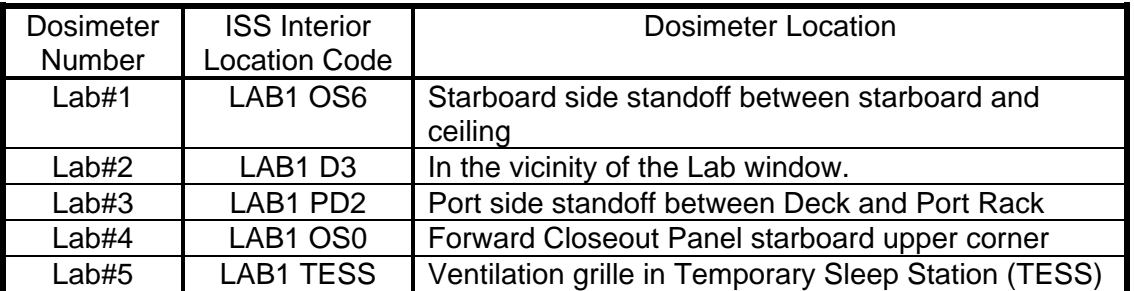

(JNT OPS/E11/FIN 7) Page 3 of 11 pages

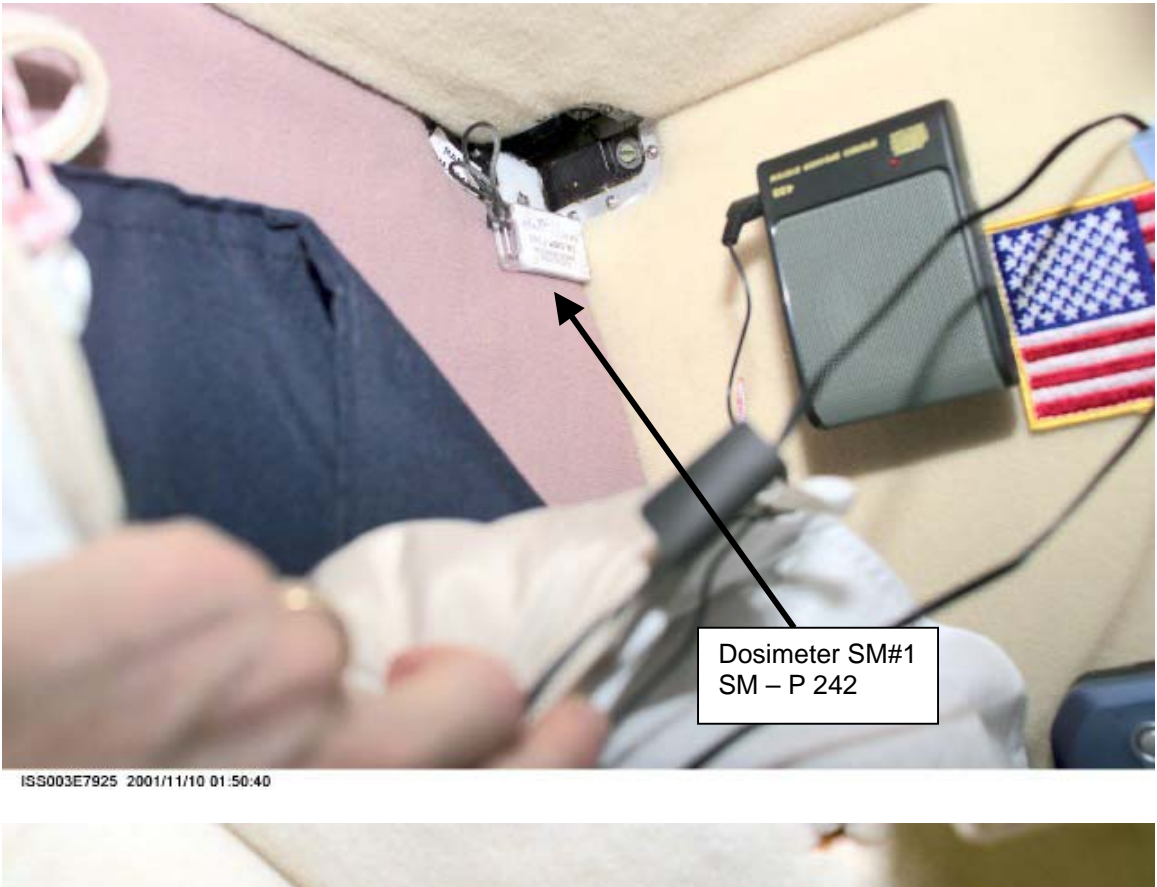

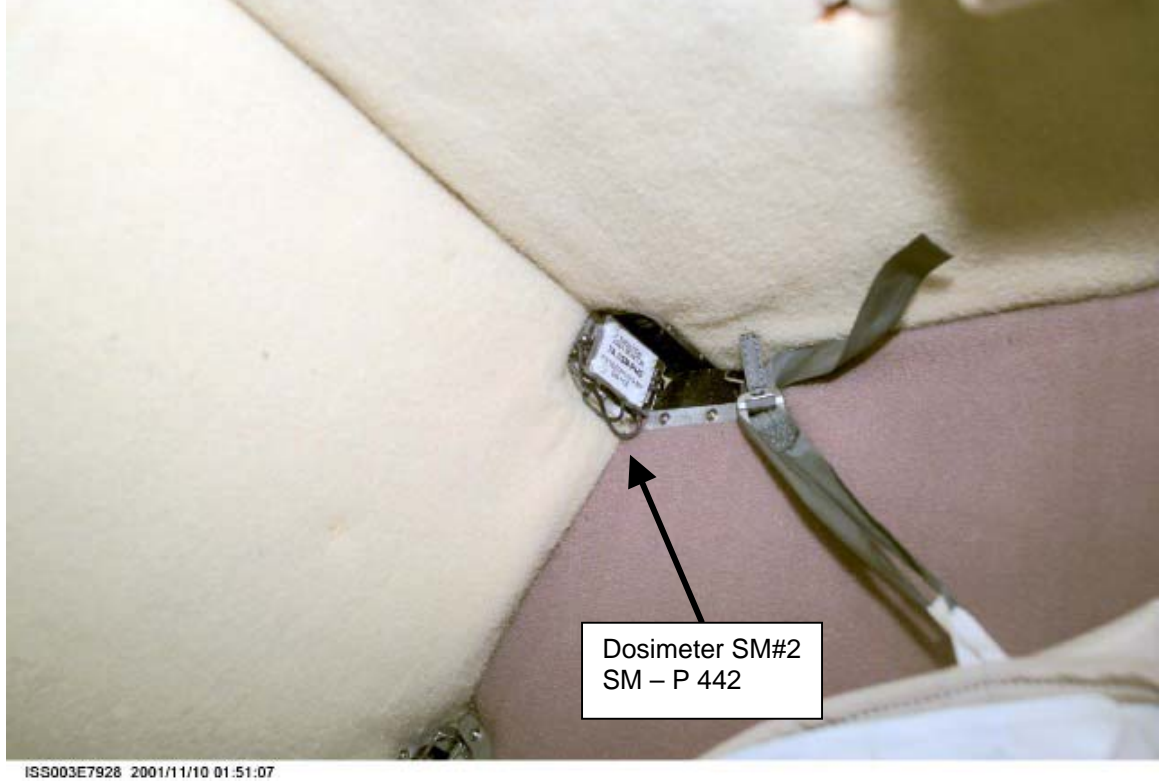

Figure 1.- Dosimeter SM#1 and SM#2.

(JNT OPS/E11/FIN 7) Page 4 of 11 pages

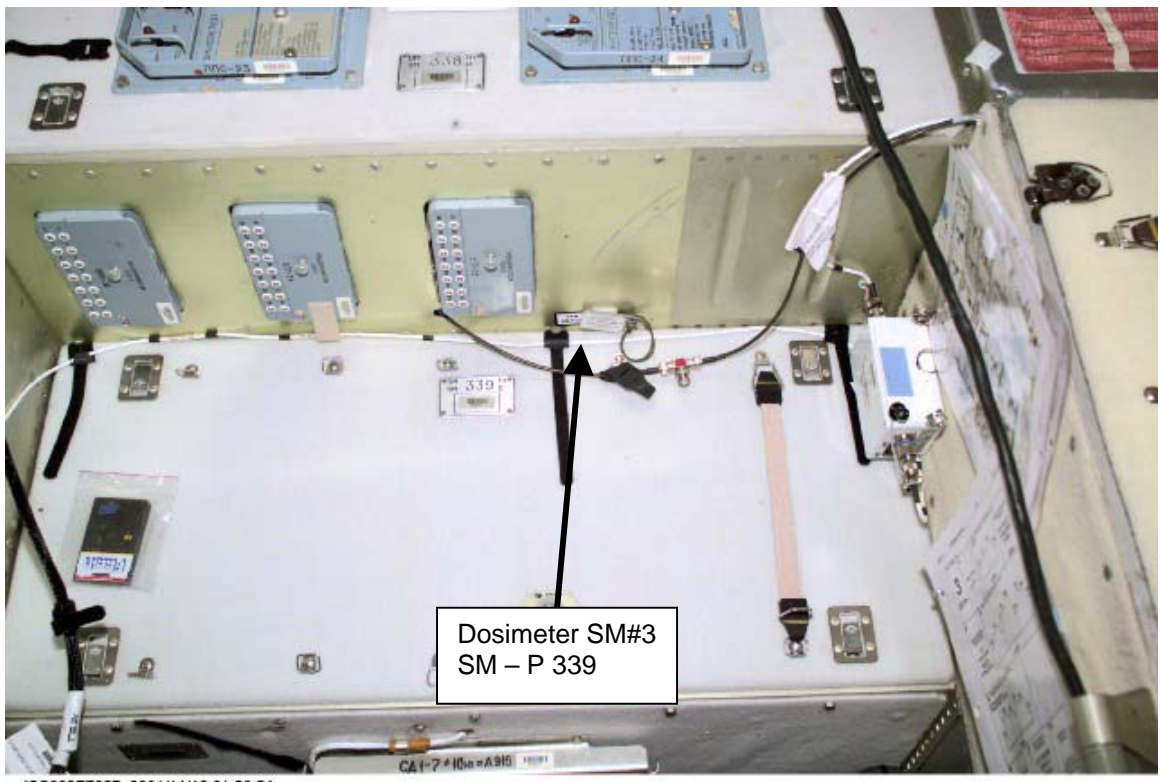

ISS003E7927 2001/11/10 01:50:54

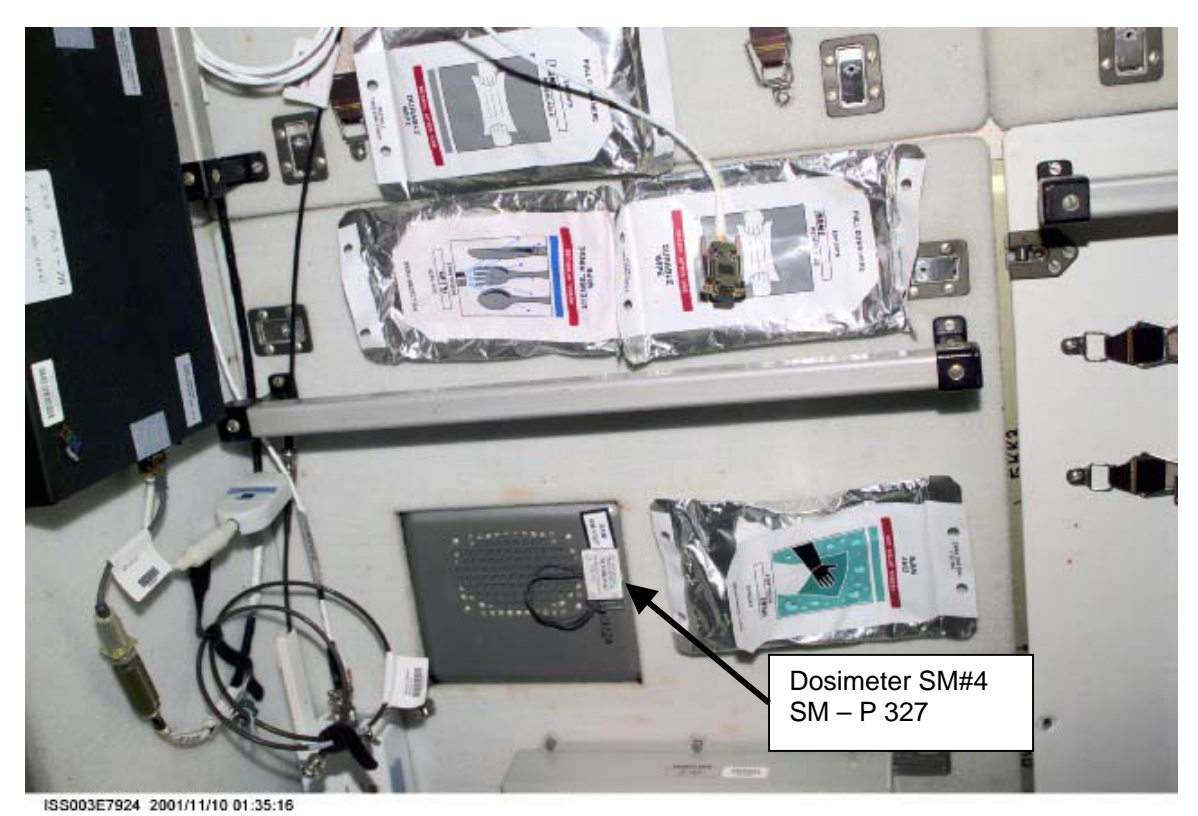

Figure 2.- Dosimeter SM#3 and SM#4.

(JNT OPS/E11/FIN 7) Page 5 of 11 pages

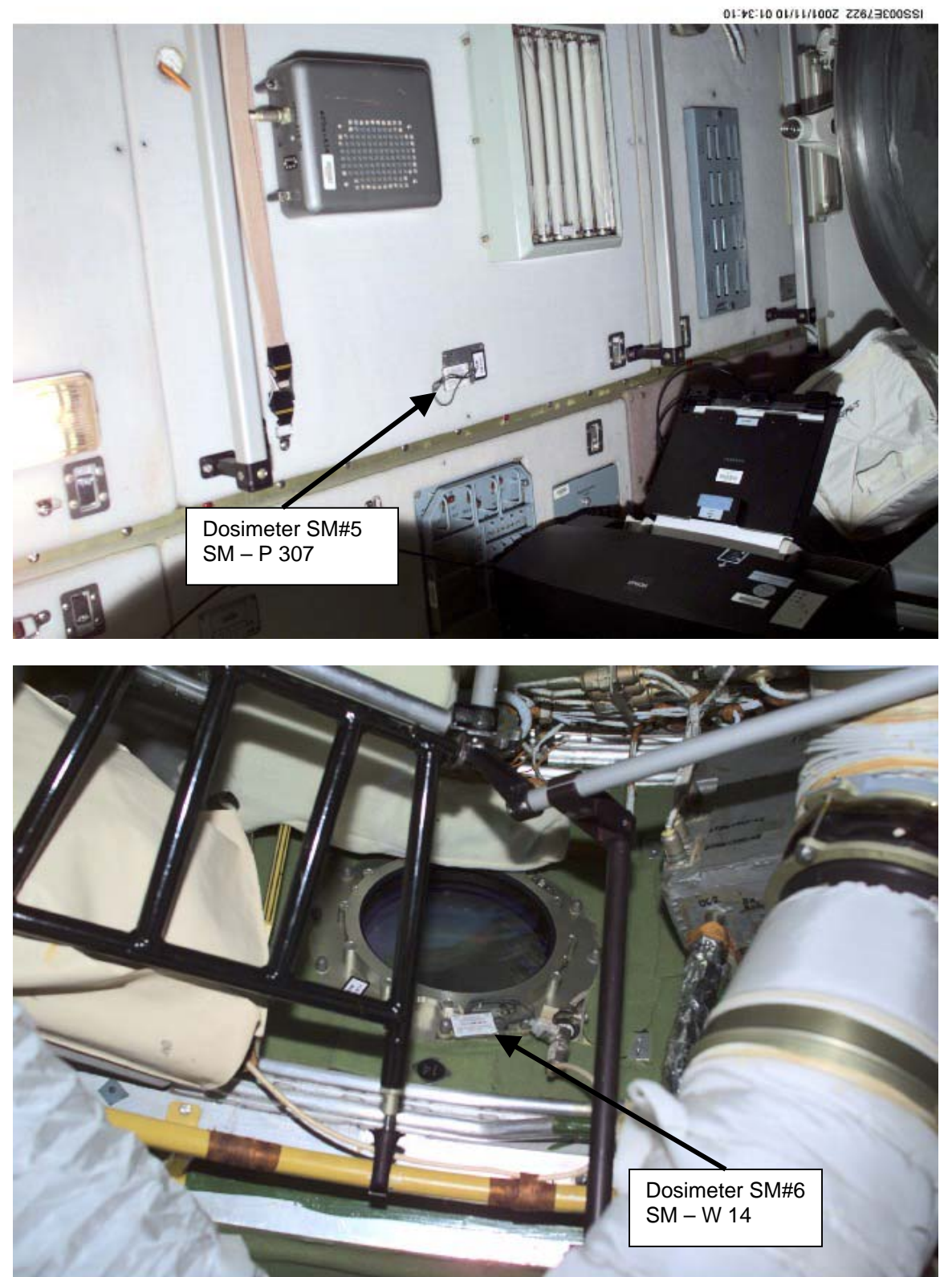

ISS003E7920 2001/11/10 01:33:26

Figure 3.- Dosimeter SM#5 and SM#6.

(JNT OPS/E11/FIN 7) Page 6 of 11 pages

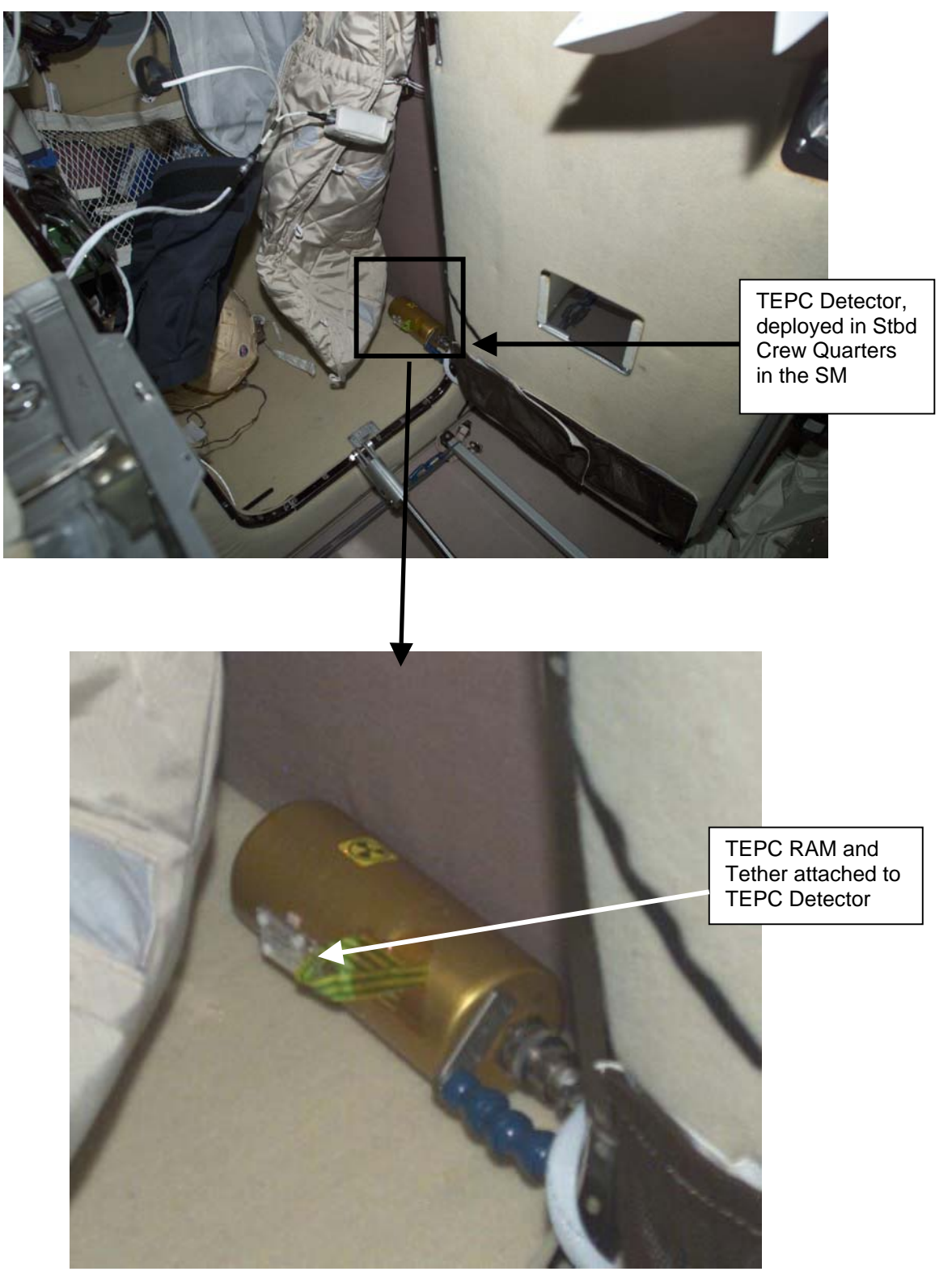

Figure 4.- TEPC Detector and RAM.

(JNT OPS/E11/FIN 7) Page 7 of 11 pages

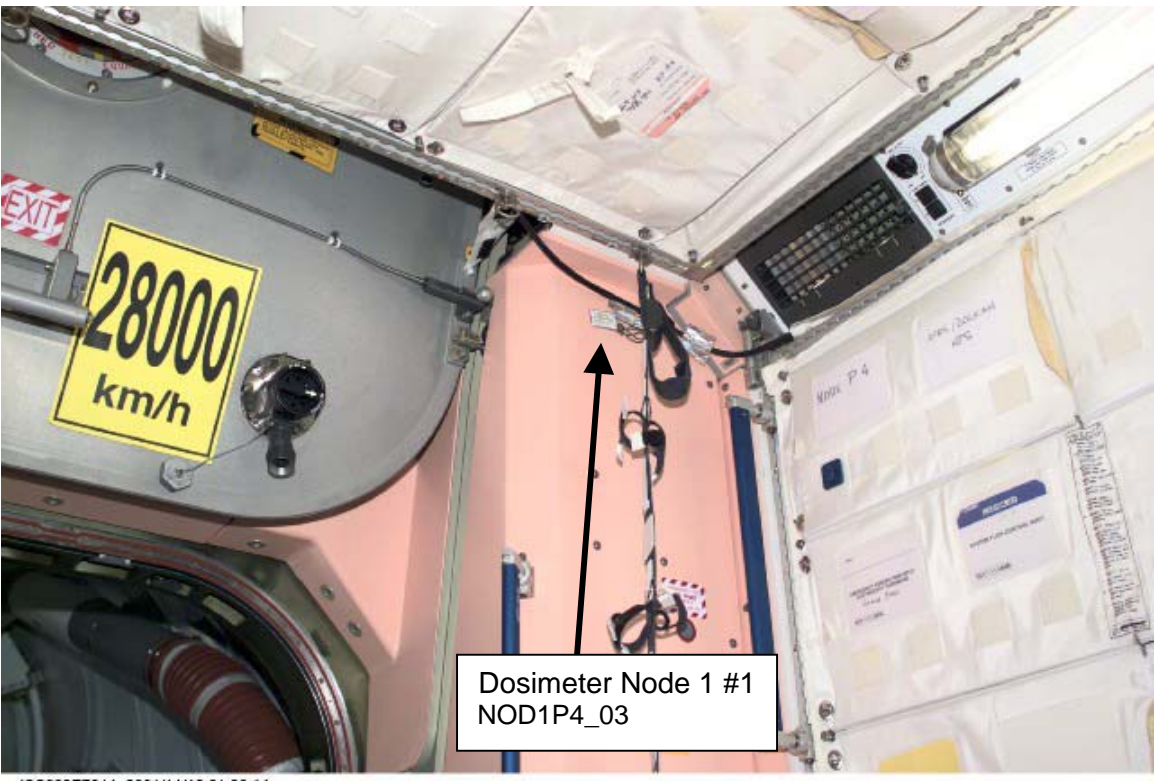

ISS003E7944 2001/11/10 01:30:14

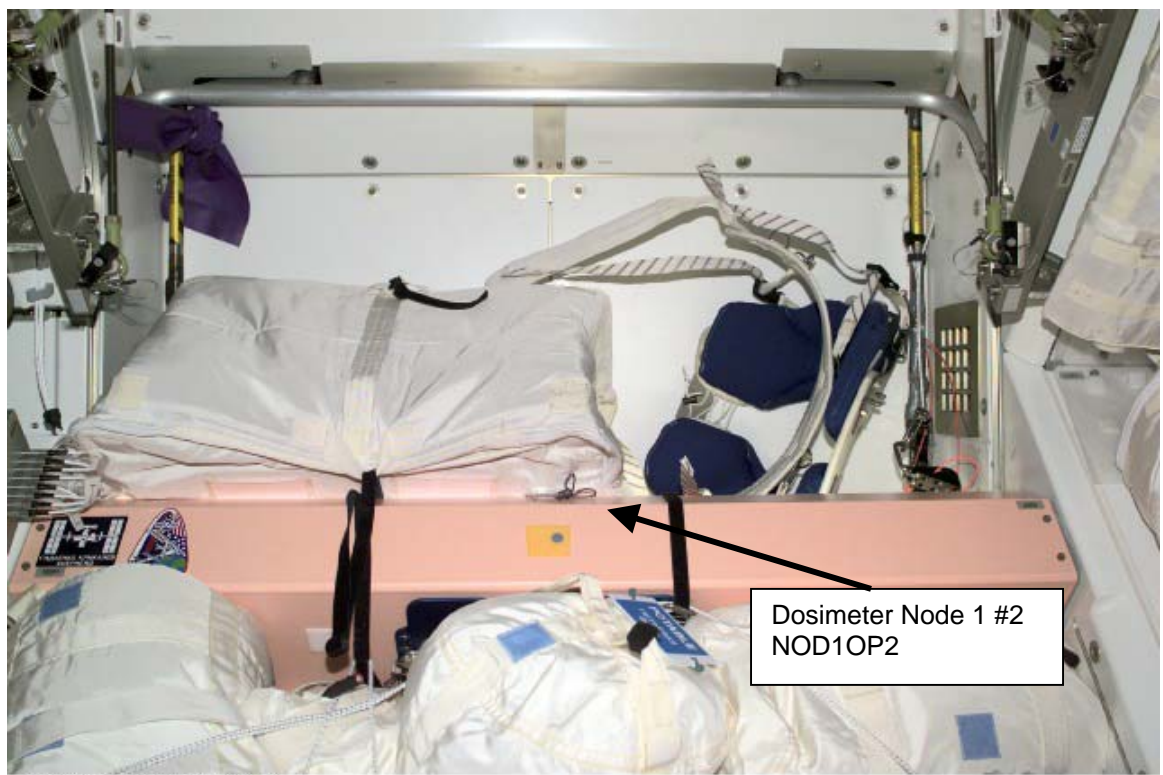

ISS003E7942 2001/11/10 01:28:54

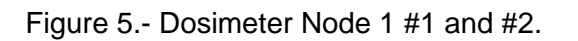

(JNT OPS/E11/FIN 7) Page 8 of 11 pages

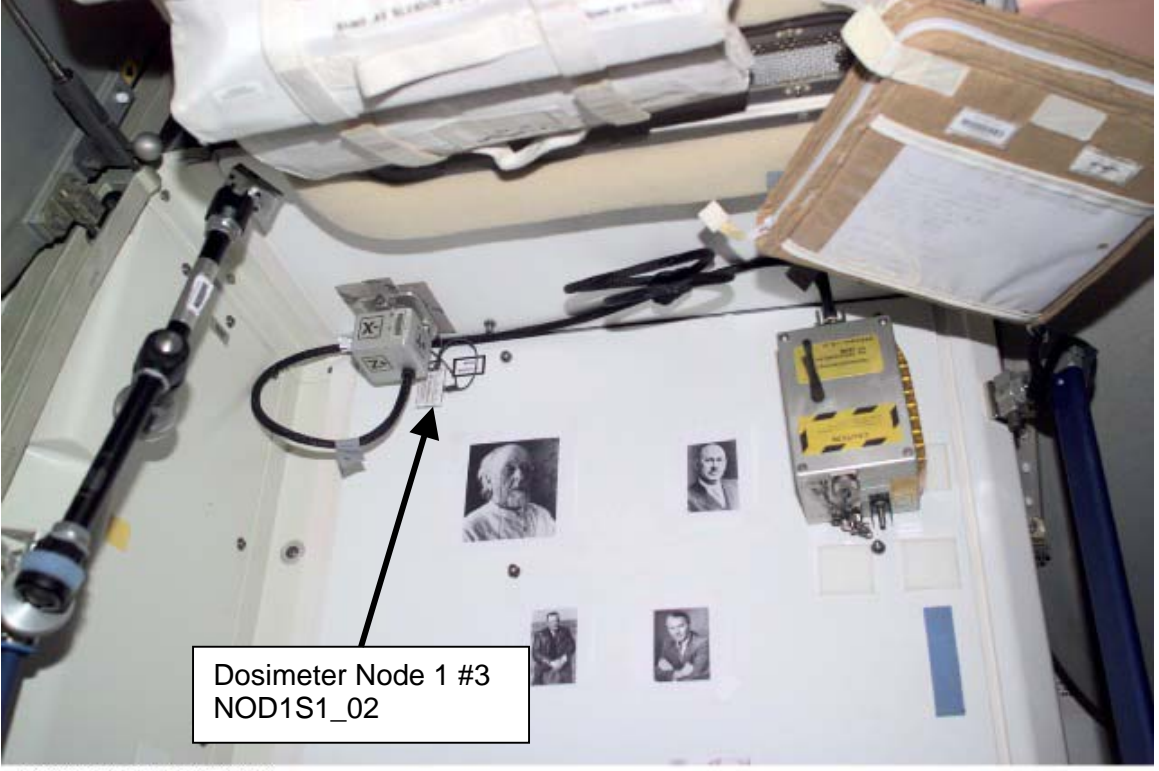

ISS003E7940 2001/11/10 01:28:17

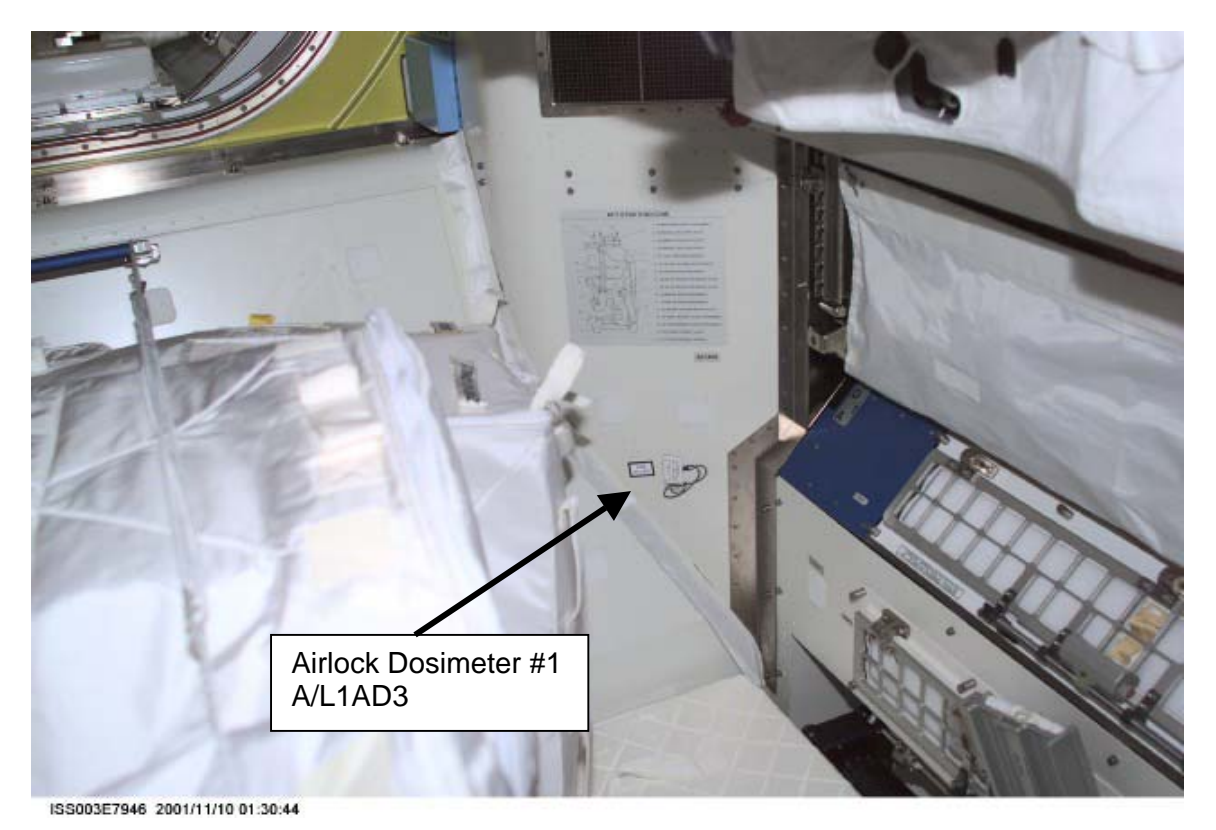

Figure 6.- Dosimeter Node 1 #3 and Airlock #1.

(JNT OPS/E11/FIN 7) Page 9 of 11 pages

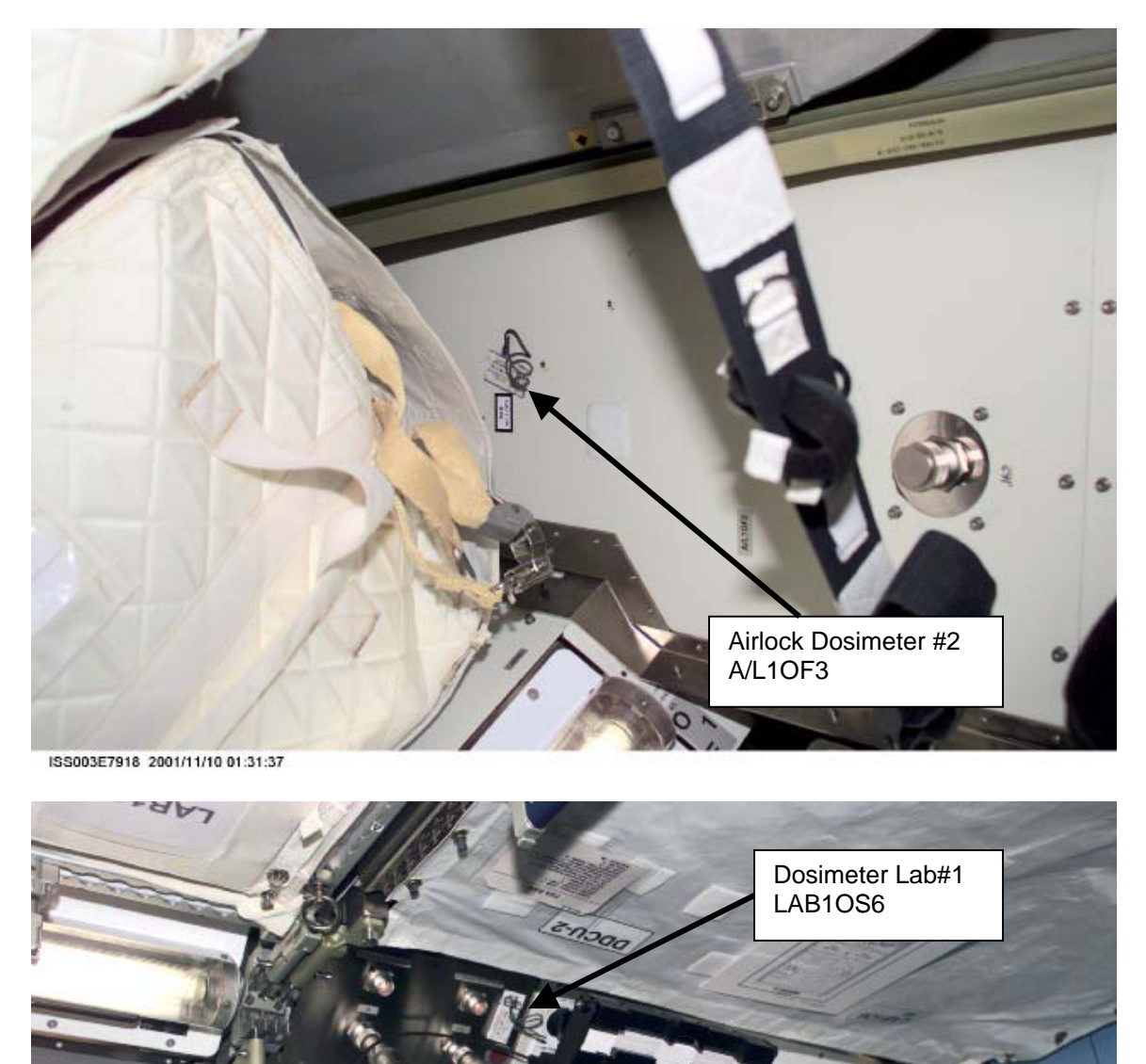

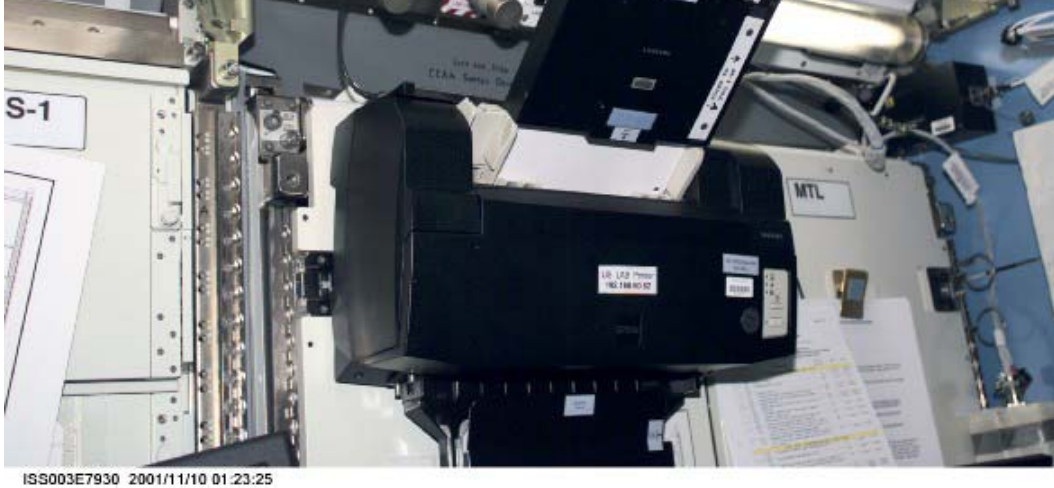

Figure 7.- Airlock Dosimeter and Lab#1.

(JNT OPS/E11/FIN 7) Page 10 of 11 pages

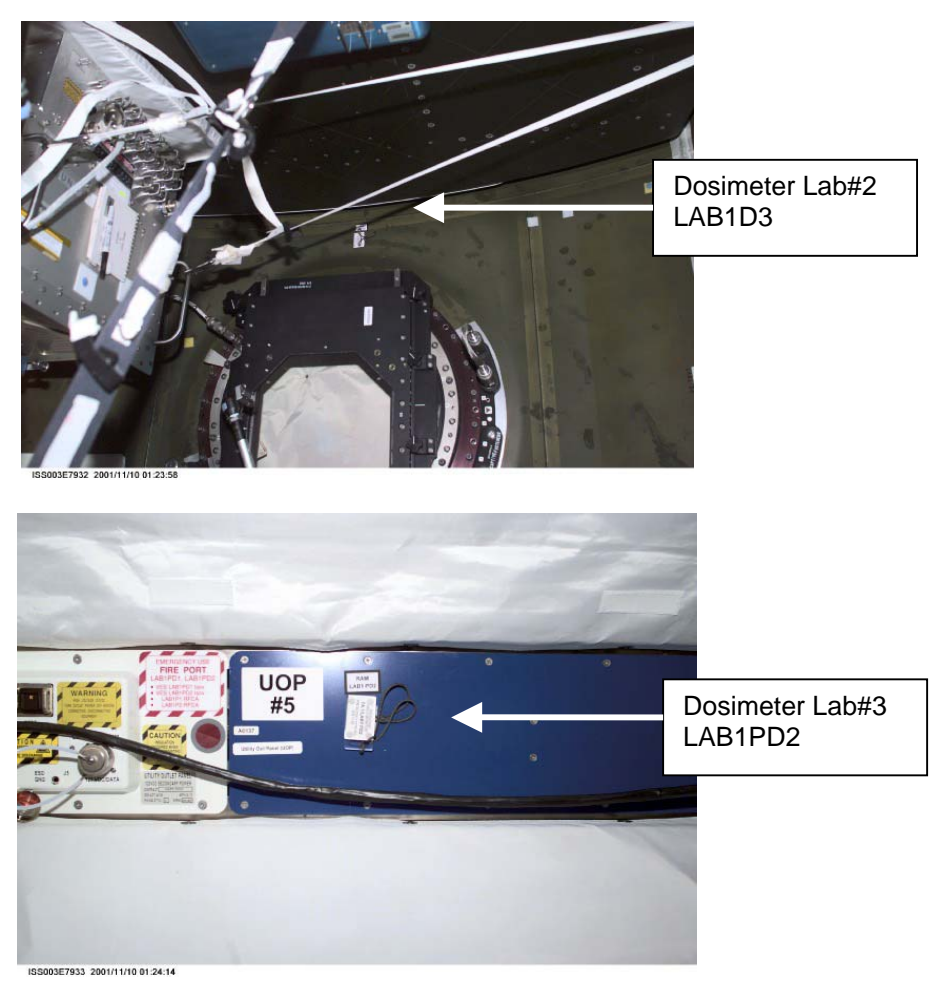

Figure 8.- Dosimeter Lab#2 and Lab#3.

(JNT OPS/E11/FIN 7) Page 11 of 11 pages

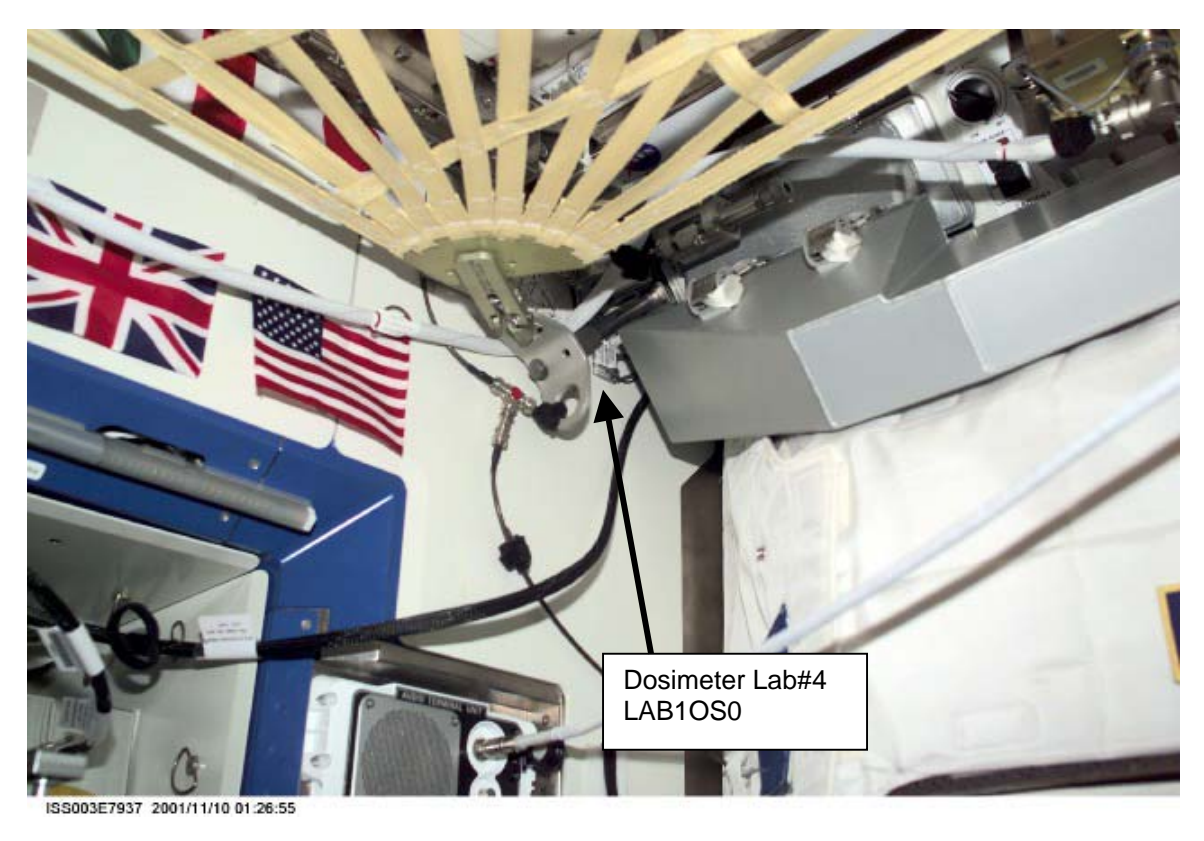

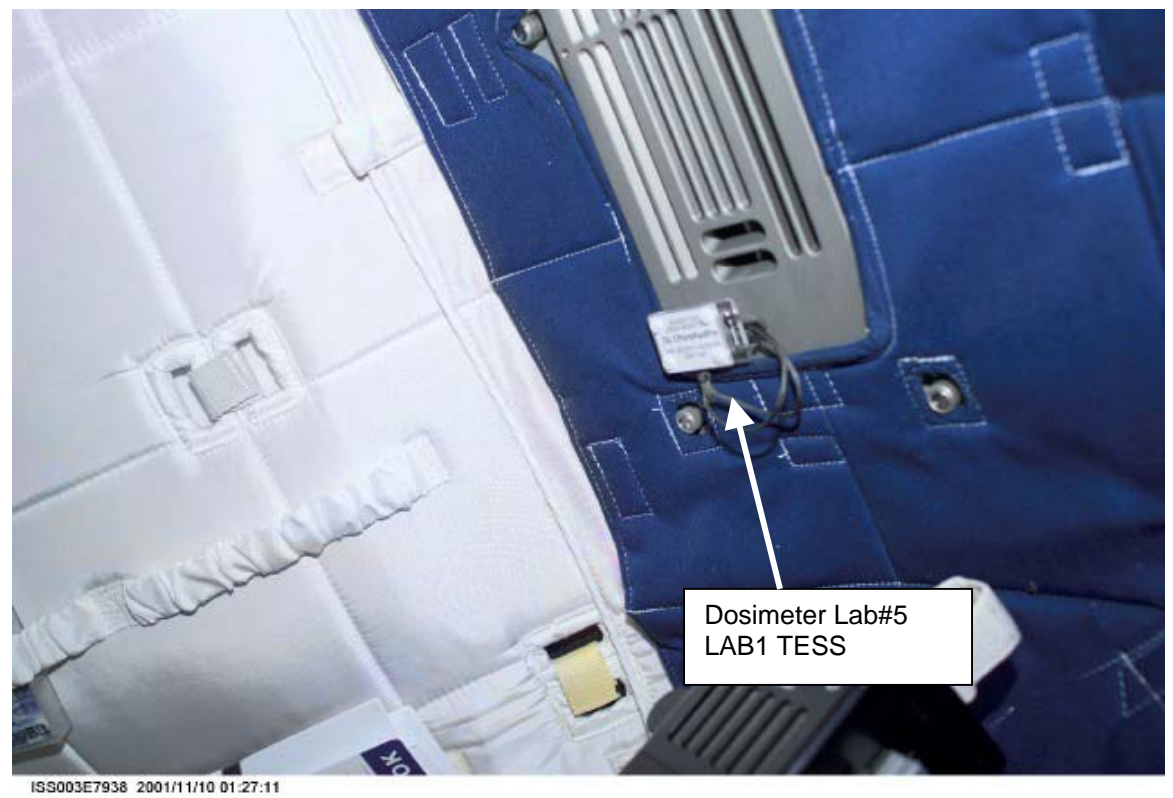

Figure 9.- Dosimeter Lab#4 and Lab#5.

This Page Intentionally Blank

(JNT OPS/X2R4 - ALL/FIN 4) Page 1 of 7 pages

#### OBJECTIVE:

Reconfigure equipment setup and oxygen system in preparation for performing EVA prebreathe using shuttle oxygen.

### TOOLS AND EQUIPMENT REQUIRED:

(NOD1P4\_D) GO2 Transfer Flex Hose Assy P/N V857-643003-002

(A/L1O1) Powder-Free Gloves Teflon Bags P/N 300045-08 Clean Room Tape P/N 3M/1251

Flashlight Ear Plugs

(NOD1D4\_G2) ISS IVA Toolbox Drawer 2: 5/32" Hex Head, 1/4" Drive Driver Handle, 1/4" Drive Drawer 3: Inspection Mirror

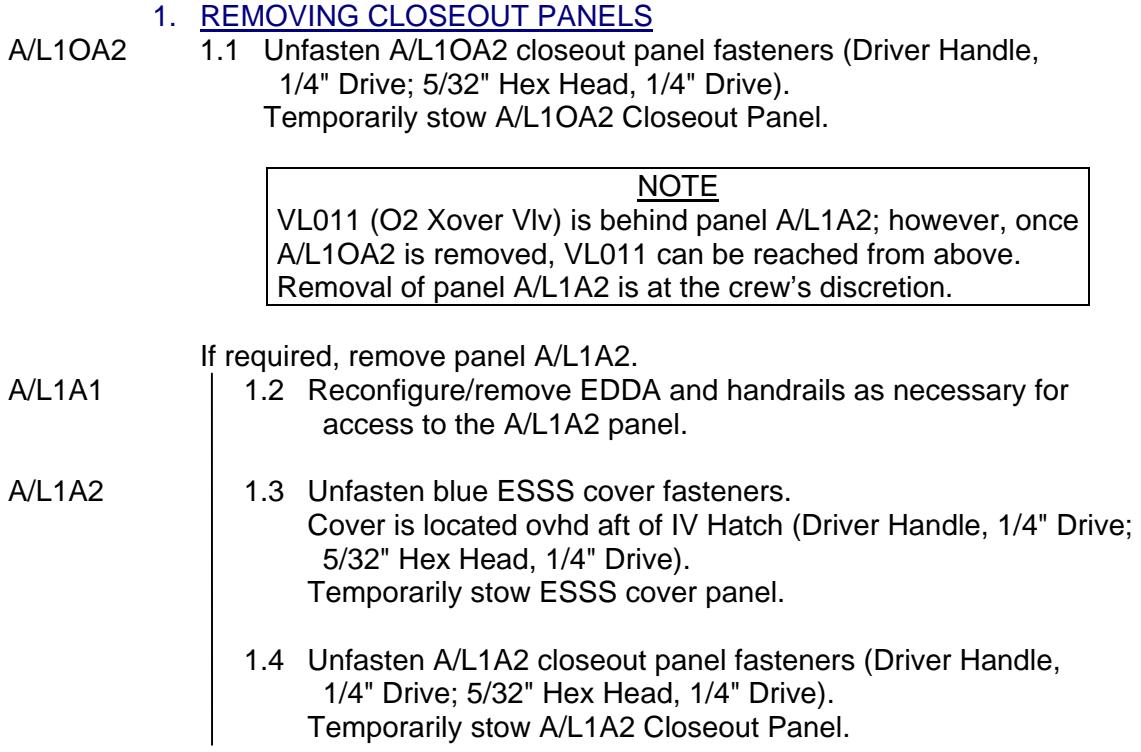

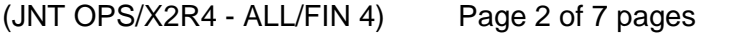

- 2. CONFIGURING ISS O2 SYSTEM
- $A/L1OA2$  2.1 VL009 (O2 Lo P)  $\rightarrow$  CLOSED
- $A/L1A2$  2.2  $\sqrt{V}L011$  (O2 Xover VIv) CLOSED
- PCS 2.3 Airlock: ECLSS: Oxygen System AL Oxygen System 'O2 Low Pressure Supply Valve'

√Actual Position – Open

#### 3. REDUCING ISS O2 SYSTEM PRESSURE TO AMBIENT

- **NOTE** 1. When possible, connection and disconnection of QDs requires adjoining lines to be at approximately ambient pressure on both sides of the QD. 2. As the Low Pressure O2 system pressure bleeds down and O2
	- is introduced into the cabin, the following messages may be received: '**O2 Lo P Supply Pressure Low - A/L**' '**PCA O2 Line Pressure Low - A/L**'
- 3. The messages will return to normal as the O2 system is repressurized (step 6).

'**PCA O2 Line Pressure Low - LAB**'

PCS Airlock: ECLSS: Oxygen System AL Oxygen System 'AL PCA O2 Intro Valve'

**cmd** Open (√Position – Open)

'Low Pressure'

When PCA O2 Line Press <160 kPa (23 psi) or **On MCC-H GO**, proceed.

'AL PCA O2 Intro Valve'

**cmd** Close (√Position – Closed)

#### 4. CONFIGURING PMA/ODS O2 SYSTEM

ODS Vest 4.1 √FLOW – CLOSED

 GO2 Xfer Panel

#### **WARNING**

Opening the ODS Vestibule Transfer Panel Vent may cause a loud hissing noise. Crew in the vicinity should don ear plugs.

4.2 Don ear plugs.

(JNT OPS/X2R4 - ALL/FIN 4) Page 3 of 7 pages

- 4.3 VENT  $\rightarrow$  OPEN
- 4.4 Check GO2 Xfer Panel Pressure Gauge reading ~0 psi. Doff ear plugs.

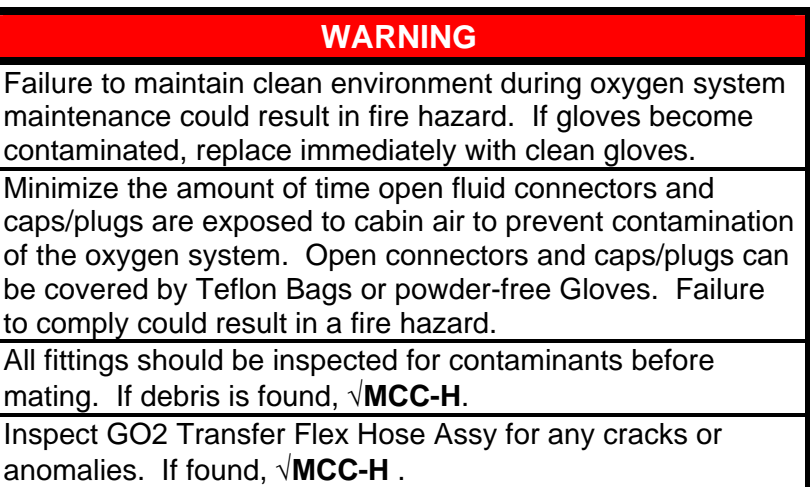

- 4.5 Inspect GO2 Transfer Flex Hose Assy for any cracks or anomolies. If found, √**MCC-H**.
- 4.6 Don powder-free Gloves.

NOTE

QDs must be closed to remove plugs and disconnect lines. As needed, refer to Figures 2 and 3 at the end of this procedure for information on the high-pressure quick disconnects.

 4.7 Uncap GO2 Xfer Panel QD. Close GO2 Transfer Flex Hose Assy bent-end QD. Remove plug. Inspect both QDs for debris.

Install hose so that it can be routed along the ODS Flange as shown in Figure 1.

GO2 Transfer Flex Hose Assy bent-end →|← GO2 Xfer Panel QD Hard mate/open QD. Cover caps and plugs.

(JNT OPS/X2R4 - ALL/FIN 4) Page 4 of 7 pages

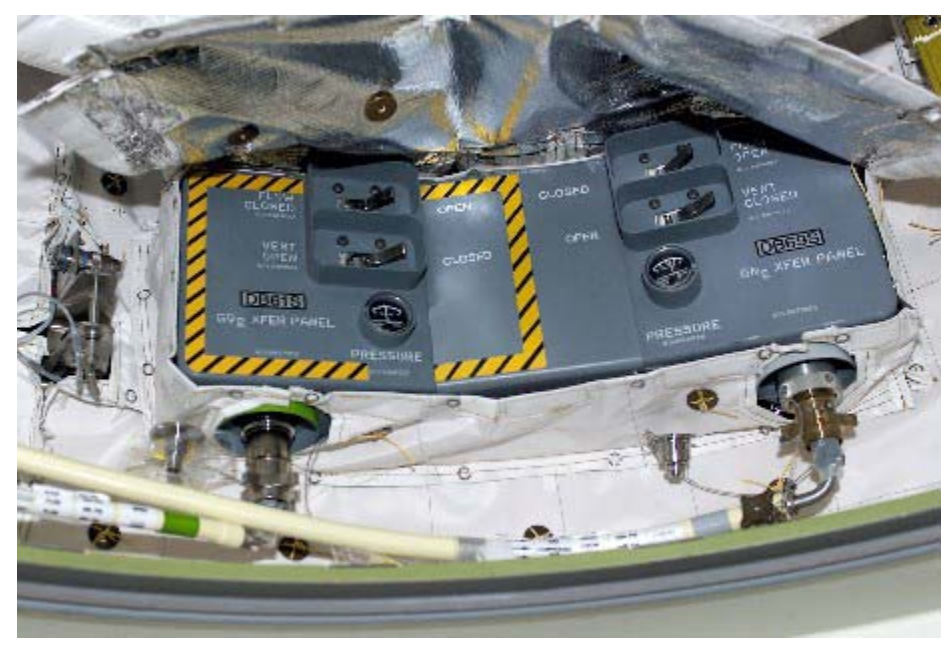

Figure 1.- ODS Vestibule Xfer Panel Hose Routing.

PMA 4.8 Uncap Oxygen Recharge QD. Close GO2 Transfer Flex Hose Assy straight-end QD. Remove plug. Inspect both QDs for debris.

> GO2 Transfer Flex Hose Assy straight-end →|← Oxygen Recharge QD Hard mate/open QD. Cover caps and plugs.

PMA/ODS 4.9 Secure GO2 Transfer Flex Hose Assy to PMA/ODS Extension Duct and ODS Flange with Velcro straps.

ODS Vest  $4.10$  VENT  $\rightarrow$  CLOSED

 GO2 Xfer Panel

- 4.11 Doff gloves.
- 5. CONFIGURING THE O2 RECHARGE LINE
	- 5.1 Don new pair of powder-free Gloves.

```
A/L1OA2 5.2 Close O2 Recharge Line QD. 
      O2 Recharge Line ←\rightarrow SPARE QD
      Cover SPARE QD temporarily (the cap from QD011 will be used as 
       a permanent cover in step 5.3).
```
 5.3 Uncap QD011. Inspect both QDs for debris. O2 Recharge Line →|← QD011 Hard mate/open QD. Use cap from QD011 to cover SPARE QD.

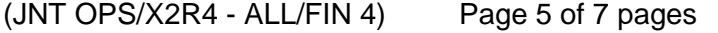

5.4 Doff Gloves.

 6. VERIFYING O2 SYSTEM PRESSURE INTEGRITY 6.1 √**MCC-H** to verify proper cryo configuration

ODS Vest 6.2 FLOW  $\rightarrow$  OPEN

 GO2 Xfer Panel

Floor

Middeck 6.3 Verify EMU O2 ISOL VLV – OPEN

6.4 Wait 5 minutes.

PCS 6.5 Airlock: ECLSS: Oxygen System AL Oxygen System 'Low Pressure'

> Verify Supply Press > 5515 kPa (800 psia). Verify PCA O2 Line Press: 689 to 930 kPa (100 to 135 psia).

AL ECLSS 'Equipment Lock'

Verify dP/dt < 0.05 mmHg/min.

- C-Lk 6.6 Unstow 60-ft PHA Bag #1. A/L1A0 Remove cap from Relief Valve, A/L PBA port. Inspect for debris. Relief Valve of 60-ft PHA Bag #1 →|← A/L PBA port
	- 6.7 Don Mask.

PHA 6.8 Mask O2 control  $\rightarrow$  EMERGENCY

mask

- 6.9 Momentarily pull Mask away from face. √O2 flow
- 6.10 Mask O2 control  $\rightarrow$  NORMAL
- 6.11 Doff Mask.
- 6.12 Relief Valve of 60-ft PHA Bag #1  $\leftarrow$   $\rightarrow$  A/L PBA port Depress Mask O2 control to bleed down line. Install cap on Relief Valve, A/L PBA port. Stow 60-ft PHA Bag #1 in C-Lk.

(JNT OPS/X2R4 - ALL/FIN 4) Page 6 of 7 pages

7. INSTALLING CLOSEOUT PANELS

If required

# A/L1A2 7.1 Install A/L1A2 Closeout Panel, snug fasteners

- (Driver Handle 1/4" Drive; 5/32" Hex Head, 1/4" Drive).
- 7.2 Install blue ESSS cover, snug fasteners. Cover installs ovhd aft of IV Hatch (Driver Handle 1/4" Drive; 5/32" Hex Head, 1/4" Drive).
- A/L1OA2 7.3 Install A/L1OA2 Closeout Panel, snug fasteners (Driver Handle 1/4" Drive; 5/32" Hex Head, 1/4" Drive).
	- 7.4 Stow tools and equipment.
	- 7.5 Notify **MCC-H**, "Prebreathe Using Shuttle O2 Setup complete."

(JNT OPS/X2R4 - ALL/FIN 4) Page 7 of 7 pages

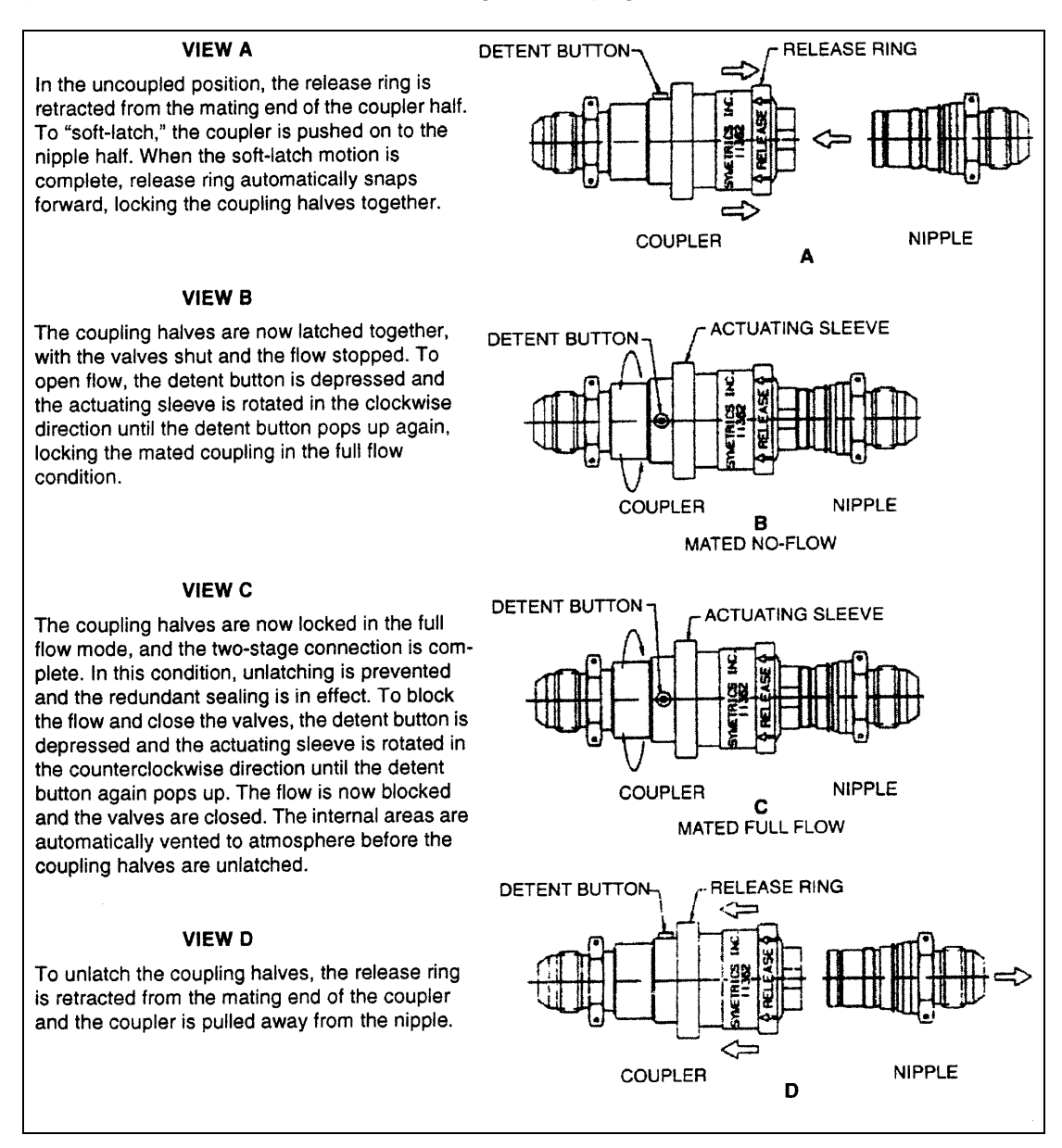

## Figure 2.- Two-Stage High-Pressure QDs.

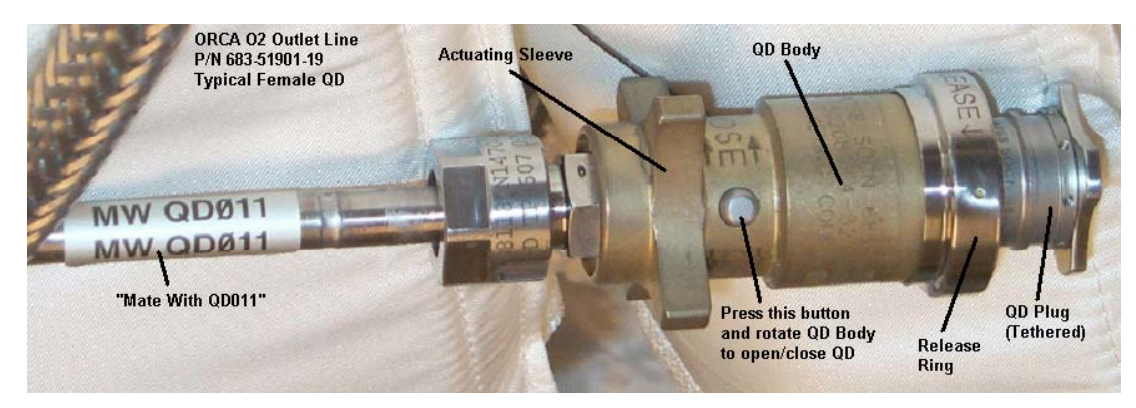

Figure 3.- High-Pressure QD.

This Page Intentionally Blank

(JNT OPS/X2R4 - ALL/FIN 4) Page 1 of 6 pages

## OBJECTIVE:

Equipment setup and reconfigure oxygen system in preparation for performing EVA prebreathe using shuttle oxygen. The O2 Transfer Setup is the starting configuration.

### TOOLS AND EQUIPMENT REQUIRED

(A/L1O1) Powder-Free Gloves Teflon Bags P/N 300045-08 Clean Room Tape P/N 3M/1251

Flashlight Ear Plugs

(NOD1D4\_G2) ISS IVA Toolbox Drawer 2: 5/32" Hex Head, 1/4" Drive Driver Handle, 1/4" Drive Drawer 3: Inspection Mirror

### 1. RECONFIGURING ISS O2 SYSTEM

A/L1OA2  $1.1 \sqrt{V}$ L009 (O2 Lo P) – CLOSED

 $A/L1A2$  1.2 √VL011 (O2 Xover Vlv) – CLOSED

**Status** 

ORCA 1.3 Verify RPCM ON LED – ■

Panel

- 1.4 sw PUMP CONTROL  $\rightarrow$  STOP/RESET
- 1.5 Report Cycle Counter reading to **MCC-H**.

## 2. REDUCING ISS O2 SYSTEM PRESSURE TO AMBIENT

### NOTE

- 1. When possible, connection and disconnection of QDs requires adjoining lines to be at approximately ambient pressure on both sides of the QD.
- 2. As the O2 system pressure bleeds down and O2 is introduced into the cabin, the following messages may be received: '**O2 Lo P Supply Pressure Low - A/L**' '**PCA O2 Line Pressure Low - A/L**' '**PCA O2 Line Pressure Low - LAB**'
- 3. These messages will return to normal as the O2 system is repressurized (step 4).

(JNT OPS/X2R4 - ALL/FIN 4) Page 2 of 6 pages

ODS Vest  $2.1$  FLOW  $\rightarrow$  CLOSED GO2 Xfer Panel

## **WARNING**

Opening the ODS Vestibule Transfer Panel Vent may cause a loud hissing noise. Crew in the vicinity should don ear plugs.

- 2.2 Don ear plugs.
- 2.3 VENT  $\rightarrow$  OPEN
- 2.4 Check GO2 Xfer Panel Pressure Gauge reading ~0 psi. Doff ear plugs.
- PCS 2.5 Airlock: ECLSS: Oxygen System AL Oxygen System 'O2 Low Pressure Supply Valve'
	- √Actual Position Open
		- 'AL PCA O2 Intro Valve'

**cmd** Open (√Position – Open)

'Low Pressure'

When PCA O2 Line Press < 160 kPa (23 psi) or **On MCC-H GO**, proceed.

'AL PCA O2 Intro Valve'

**cmd** Close (√Position – Closed)

ODS Vest  $2.6$  VENT  $\rightarrow$  CLOSED

GO2 Xfer

Panel

## 3. RECONFIGURING ORCA

- ORCA 3.1 Disengage spring-loaded locking pin, then: Flexible Ventilation Duct (TO ORCA/OPEN CABIN)  $\bigcap$  Unlocked Flexible Ventilation Duct (TO ORCA/OPEN CABIN) ←|→ ORCA Cap ORCA connection.
	- 3.2 Place free-end of Flexible Ventilation Duct (TO ORCA/OPEN CABIN) in Crewlock.
- ORCA 3.3 ORCA Power Cable ←|→ MAIN POWER
	- 3.4 Install cap on ORCA Power Cable and stow behind panel A/L1OA2.

(JNT OPS/X2R4 - ALL/FIN 4) Page 3 of 6 pages

- **WARNING**  1. Failure to maintain clean environment during oxygen system maintenance could result in fire hazard. If Gloves become contaminated, replace immediately with clean Gloves.
- 2. Minimize the amount of time open fluid connectors are exposed to cabin air to prevent contamination of the oxygen system. Open connectors and caps/plugs can be covered by Teflon Bags or Powder-Free Gloves. Failure to comply could result in a fire hazard.
- 3. All fittings should be inspected for contaminants before mating. If debris is found, √**MCC-H**.
- 3.5 Don Powder-Free Gloves.

## NOTE

QDs must be closed to disconnect lines. As needed, refer to Figures 1 and 2 at the end of this procedure for information on the high-pressure quick disconnects.

ORCA 3.6 Close O2 Recharge Line QD.

O2 Recharge Line ←|→ ORCA O2 IN

Inspect for debris. Install cap on O2 IN. Cover O2 Recharge Line QD temporarily.

## NOTE

To ensure that all seals are engaged, female high pressure QDs should be reopened after the plugs are installed.

A/L1OA2 3.7 Close ORCA O2 Outlet Line (MW QD011) QD

ORCA O2 Outlet Line (MW QD011) ←|→ QD011

Inspect both QDs for debris. Cover QD011 temporarily. Install plug on ORCA O2 Outlet Line (MW QD011). Open ORCA O2 Outlet Line QD.

 3.8 Uncover QD011. Uncover O2 Recharge Line QD. Inspect for debris.

> O2 Recharge Line →|← QD011. Hard mate/open QD.

(JNT OPS/X2R4 - ALL/FIN 4) Page 4 of 6 pages

ORCA 3.9 Close ORCA O2 Outlet Line (MW ORCA OUT) QD ORCA O2 Outlet Line (MW ORCA OUT) ←|→ O2 OUT

> Inspect for debris. Install cap on O2 OUT. Install plug on ORCA O2 Outlet Line (MW ORCA OUT). Open ORCA O2 Outlet Line QD.

- 3.10 Doff Gloves.
- 4. VERIFYING ISS O2 SYSTEM PRESSURE INTEGRITY 4.1 √**MCC-H** to verify proper cryo configuration

ODS Vest  $4.2$  FLOW  $\rightarrow$  OPEN GO2 Xfer Panel

- Middeck 4.3 Verify EMU O2 ISOL VLV OPEN
	- 4.4 Wait 5 minutes.
- PCS 4.5 Airlock: ECLSS: Oxygen System AL Oxygen System 'Low Pressure'

Verify Supply Press > 5515 kPa (800 psia). Verify PCA O2 Line Press: 689 to 930 kPa (100 to 135 psia).

AL ECLSS 'Equipment Lock'

Verify dP/dt < 0.05 mmHg/min.

- C-Lk  $4.6$  Unstow 60-ft PHA Bag #1. A/L1A0 Remove cap from Relief Valve, A/L PBA port. Inspect for debris. Relief Valve of 60-ft PHA Bag #1 PHA →|← A/L PBA port
	- 4.7 Don Mask.
- PHA 4.8 Mask O2 control  $\rightarrow$  EMERGENCY
- Mask

Floor

4.9 Momentarily pull Mask away from face.

√O2 flow

- 4.10 Mask O2 control → NORMAL
- 4.11 Doff Mask.
# **3.121 PREBREATHE USING SHUTTLE O2 SETUP (POST O2 TRANSFER)**

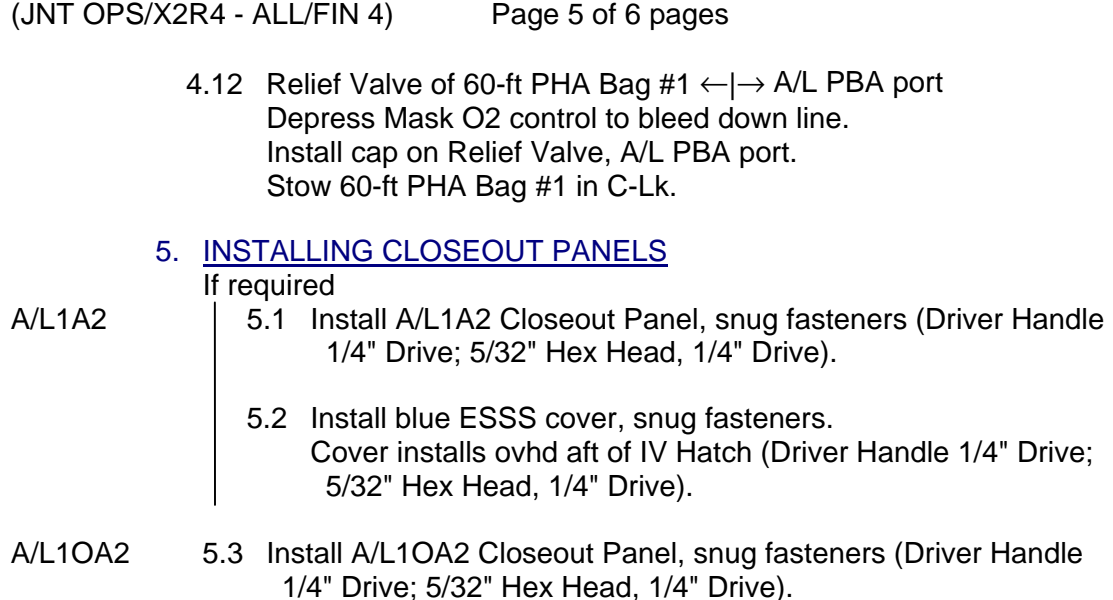

- 5.4 Stow tools and equipment. Stow ORCA O2 Outlet Line in NOD1P4\_D. Stow hose as straight as possible.
	- 5.5 Notify **MCC-H**, "Prebreathe Using Shuttle O2 Setup (Post O2 Transfer) complete.

# 6. CONFIGURING AL CCAA FOR NOMINAL OPERATIONS

NOTE **MCC-H** will nominally perform step 6 from the ground.

**MCC-H** To lower the AL CCAA Fan speed to 3400 rpm and to set Cabin Temperature to 22° C in step 1.5, go to {2.503 CCAA FAN SPEED CHANGE} (SODF: ECLSS: NOMINAL: THC).

14168.doc

# **3.121 PREBREATHE USING SHUTTLE O2 SETUP (POST O2 TRANSFER)**

(JNT OPS/X2R4 - ALL/FIN 4) Page 6 of 6 pages

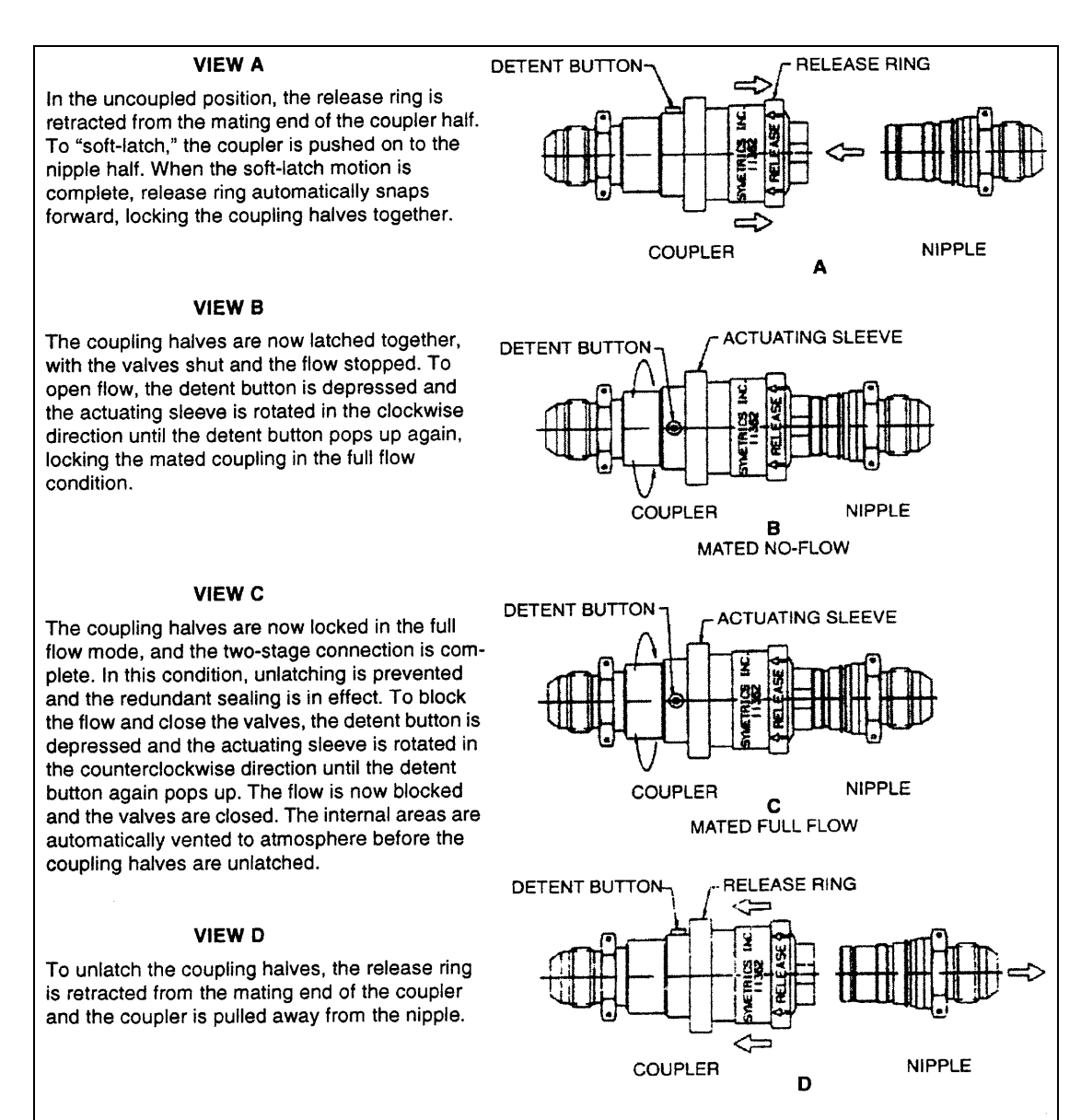

# Figure 1.- Two-Stage High-Pressure QDs.

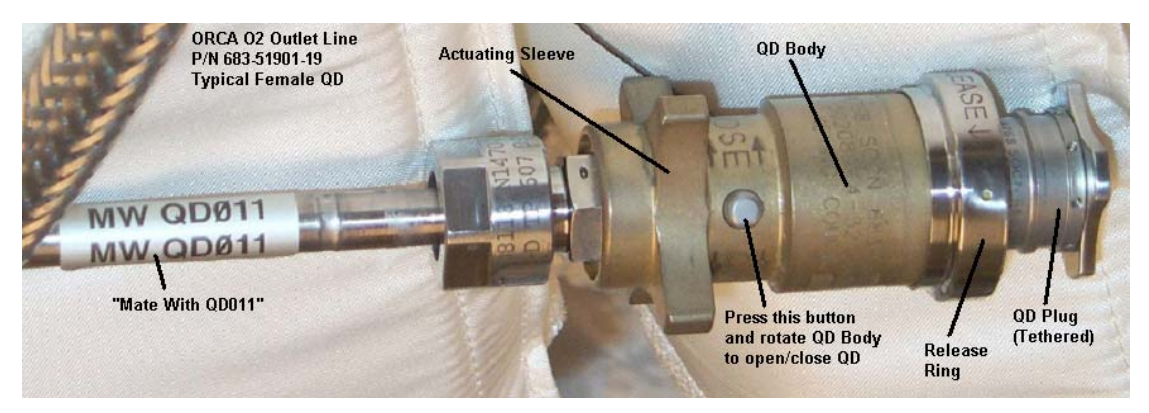

Figure 2.- High-Pressure QDs.

(JNT OPS/X2R4 - ALL/FIN 4) Page 1 of 5 pages

#### OBJECTIVE:

Return the shuttle and ISS Airlock oxygen systems to their nominal configurations following EVA prebreathe using shuttle oxygen.

#### TOOLS AND EQUIPMENT REQUIRED

(A/L1O1) Powder-Free Gloves Teflon Bags P/N 300045-08 Clean Room Tape P/N 3M/1251

**Flashlight** Ear Plugs

(NOD1D4\_G2) ISS IVA Toolbox Drawer 2: 5/32" Hex Head, 1/4" Drive Driver Handle 1/4" Drive Drawer 3: Inspection Mirror

#### 1. REMOVING CLOSEOUT PANELS

A/L1OA2 1.1 Unfasten A/L1OA2 closeout panel fasteners (Driver Handle, 1/4" Drive; 5/32" Hex Head, 1/4" Drive). Temporarily stow A/L1OA2 Closeout Panel.

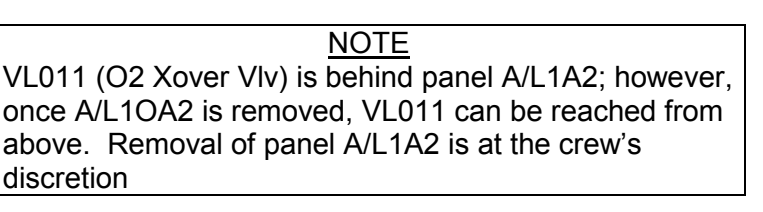

If required, remove panel A/L1A2.

- A/L1A1 1.2 Reconfigure/remove EDDA and handrails as necessary for access to the A/L1A2 panel.
- A/L1A2 1.3 Unfasten blue ESSS cover fasteners. Cover is located ovhd aft of IV Hatch (Driver Handle, 1/4" Drive; 5/32" Hex Head, 1/4" Drive). Temporarily stow ESSS cover panel.
	- 1.4 Unfasten A/L1A2 closeout panel fasteners (Driver Handle, 1/4" Drive; 5/32" Hex Head, 1/4" Drive). Temporarily stow A/L1A2 Closeout Panel.
	- 2. VERIFYING ISS O2 SYSTEM CONFIGURATION
- A/L1OA2 2.1 √VL009 (O2 Lo P) CLOSED
- $A/L1A2$  2.2  $\sqrt{V}L011$  (O2 Xover VIv) CLOSED

(JNT OPS/X2R4 - ALL/FIN 4) Page 2 of 5 pages

- 
- PCS 2.3 Airlock: ECLSS: Oxygen System AL Oxygen System 'O2 Low Pressure Supply Valve'

**cmd** Close (√Actual Position – Closed)

3. REDUCING ISS O2 SYSTEM PRESSURE TO AMBIENT

#### NOTE

- 1. When possible, connection and disconnection of QDs requires adjoining lines to be at approximately ambient pressure on both sides of the QD.
- 2. As the O2 system pressure bleeds down and O2 is introduced into the cabin, expect the following message: '**O2 Lo P Supply Pressure Low - A/L**'
- 3. This message will return to normal as the O2 system is repressurized (step 5).

ODS Vest  $3.1$  FLOW  $\rightarrow$  CLOSED GO2 Xfer Panel

# **WARNING**

Opening the ODS Vestibule Transfer Panel Vent may cause a loud hissing noise. Crew in the vicinity should don earplugs.

- 3.2 Don ear plugs.
- 3.3 VENT  $\rightarrow$  OPEN
- 3.4 √GO2 Xfer Panel Pressure Gauge reading ~0 psi Doff ear plugs.
- 3.5 VENT  $\rightarrow$  CLOSED

#### 4. DISCONNECTING O2 RECHARGE LINE

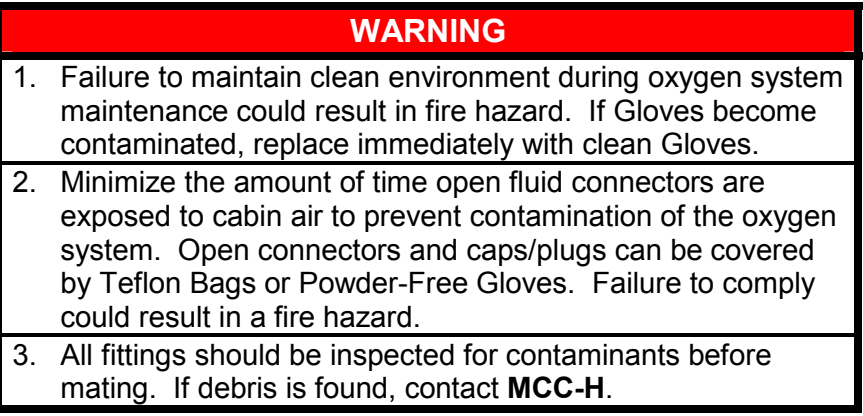

(JNT OPS/X2R4 - ALL/FIN 4) Page 3 of 5 pages

4.1 Don Powder-Free Gloves.

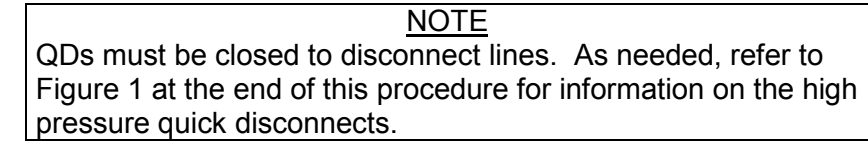

- A/L1OA2 4.2 Close O2 Recharge Line QD. O2 Recharge Line ←|→ QD011
	- 4.3 Remove cap from SPARE QD. Inspect both QDs for debris. O2 Recharge Line →|← SPARE QD Hard mate/open O2 Recharge Line QD. Cover QD011 with cap from SPARE QD.
	- 4.4 Doff Gloves.

# 5. VERIFYING ISS O2 SYSTEM PRESSURE INTEGRITY

- A/L1A2 5.1 √VL011 (O2 Xover Vlv) CLOSED
- A/L1OA2  $5.2$  VL009 (O2 Lo P)  $\rightarrow$  OPEN

5.3 √VL010 (O2 Hi P) – OPEN

PCS 5.4 Airlock: ECLSS: Oxygen System AL Oxygen System 'O2 Low Pressure Supply Valve'

**cmd** Open (√Actual Position – Open)

'Low Pressure'

Report Supply Press to **MCC-H**.

'High Pressure'

Report Supply Press to **MCC-H**.

AL ECLSS 'Equipment Lock'

Verify dP/dt < 0.05 mmHg/min.

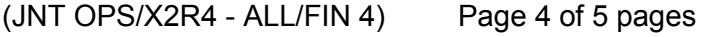

- 6. CONFIGURING PMA/ODS FOR NOMINAL OPERATIONS 6.1 Don new pair of Powder-Free Gloves.
- PMA 6.2 Close GO2 Transfer Flex Hose Assy straight end QD. GO2 Transfer Flex Hose Assy ←|→ Oxygen Recharge QD Inspect both QDs for debris. Install cap on Oxygen Recharge QD. Install plug on GO2 Transfer Flex Hose Assy. ODS Vest 6.3 Close GO2 Transfer Flex Hose Assy bent-end QD. GO2 Xfer Panel GO2 Transfer Flex Hose Assy ←|→ GO2 Xfer Panel QD Inspect both QDs for debris. Install cap on GO2 Xfer Panel QD. Install plug on GO2 Transfer Flex Hose Assy. 6.4 Doff Gloves. PMA/ODS 6.5 Remove GO2 Transfer Flex Hose Assy from PMA/ODS Extension Duct and ODS Flange. 7. INSTALLING CLOSEOUT PANELS If required A/L1A2 7.1 Install A/L1A2 Closeout Panel, snug fasteners (Driver Handle 1/4" Drive; 5/32" Hex Head, 1/4" Drive). 7.2 Install blue ESSS cover, snug fasteners. Cover installs ovhd aft of IV Hatch (Driver Handle 1/4" Drive; 5/32" Hex Head, 1/4" Drive). A/L1OA2 7.3 Install A/L1OA2 Closeout Panel, snug fasteners (Driver Handle 1/4" Drive; 5/32" Hex Head, 1/4" Drive). 7.4 Stow tools and equipment. Stow GO2 Transfer Flex Hose Assy in NOD1P4\_D. Stow hose as straight as possible. 7.5 Report to **MCC-H**, "Prebreathe using Shuttle O2 Teardown complete."

(JNT OPS/X2R4 - ALL/FIN 4) Page 5 of 5 pages

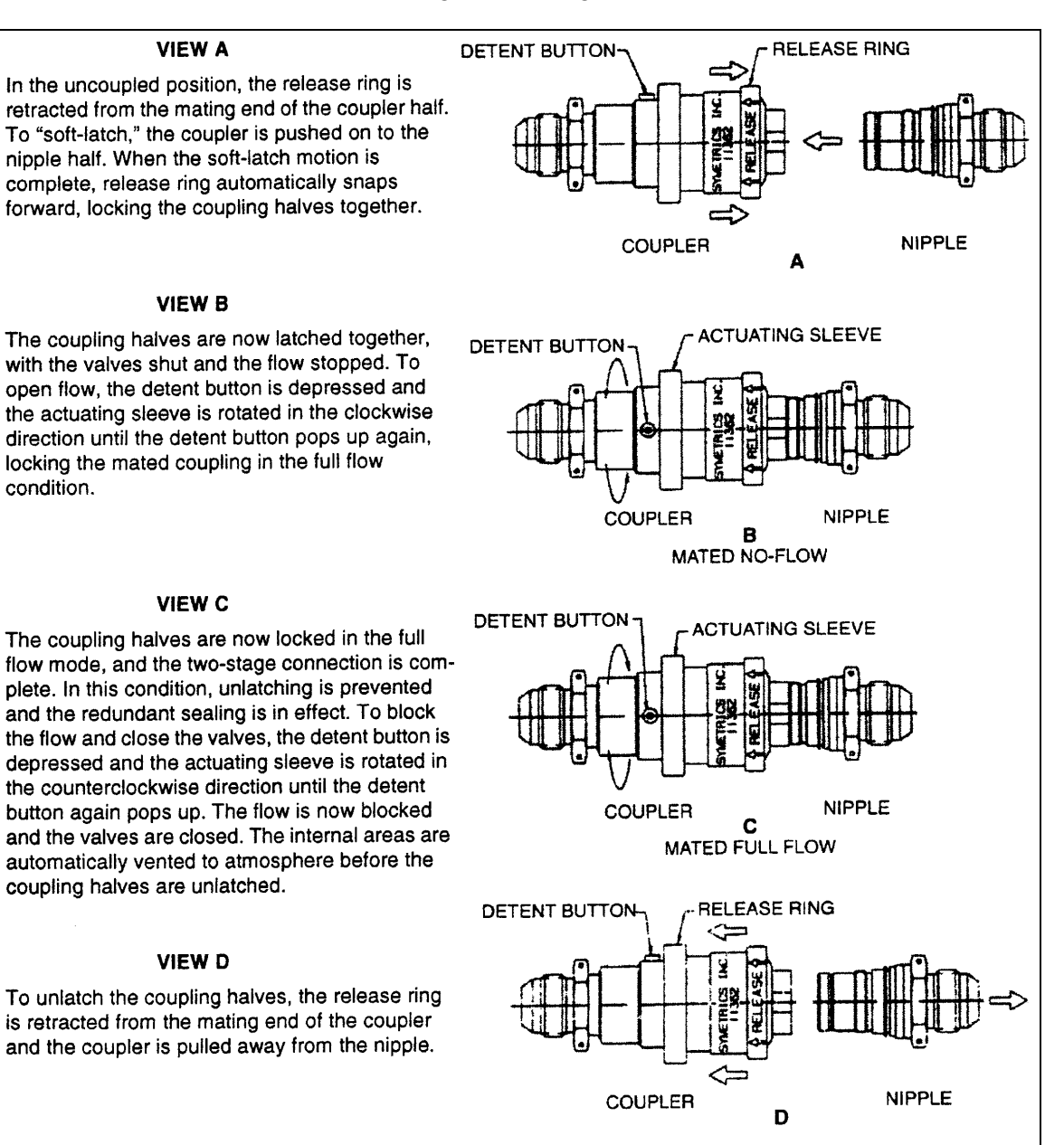

Figure 1.- Two-Stage High-Pressure QDs.

This Page Intentionally Blank

(JNT OPS/X2R4 - ALL/FIN 4) Page 1 of 6 pages

#### OBJECTIVE:

Equipment setup and reconfigure oxygen system in preparation for performing oxygen transfer from the shuttle cryo oxygen system to the ISS Airlock oxygen tanks using the Oxygen Recharge Compressor Assembly (ORCA). The Prebreathe Using Shuttle O2 Setup is the starting configuration.

#### TOOLS AND EQUIPMENT REQUIRED

(NOD1P4\_D) ORCA O2 Outlet Line P/N 683-51901-19

(A/L1O1) Powder-Free Gloves Teflon Bags P/N 300045-08 Clean Room Tape P/N 3M/1251

Flashlight Ear Plugs

(NOD1D\_G2) ISS IVA Toolbox Drawer 2: 5/32" Hex Head, 1/4" Drive Driver Handle 1/4" Drive Drawer 3:

Inspection Mirror

#### 1. REMOVING CLOSEOUT PANELS

A/L1OA2 1.1 Unfasten A/L1OA2 closeout panel fasteners (Driver Handle, 1/4" Drive; 5/32" Hex Head, 1/4" Drive). Temporarily stow A/L1OA2 Closeout Panel.

#### NOTE

To transfer O2 to the High P Tank, access to VL011 (O2 Xover Vlv) is required. VL011 is behind panel A/L1A2; however, once A/L1OA2 is removed, VL011 can be reached from above. Removal of panel A/L1A2 is at the crew's discretion.

If required, remove panel A/L1A2.

# A/L1A1 1.2 Reconfigure/remove EDDA and handrails as necessary for access to the A/L1A2 panel.

#### A/L1A2 1.3 Unfasten blue ESSS cover fasteners. Cover is located ovhd aft of IV Hatch (Driver Handle, 1/4" Drive; 5/32" Hex Head, 1/4" Drive). Temporarily stow ESSS cover panel.

 1.4 Unfasten A/L1A2 closeout panel fasteners (Driver Handle, 1/4" Drive; 5/32" Hex Head, 1/4" Drive). Temporarily stow A/L1A2 Closeout Panel.

(JNT OPS/X2R4 - ALL/FIN 4) Page 2 of 6 pages

- 2. VERIFYING ISS O2 SYSTEM CONFIGURATION
- A/L1OA2 2.1 √VL009 (O2 Lo P) CLOSED
- $A/L1A2$  2.2 √VL011 (O2 Xover Vlv) CLOSED
- PCS 2.3 Airlock: ECLSS: Oxygen System AL Oxygen System 'O2 Low Pressure Supply Valve'

**cmd** Close (√Actual Position – Closed)

#### 3. REDUCING ISS O2 SYSTEM PRESSURE TO AMBIENT

#### NOTE

- 1. When possible, connection and disconnection of QDs requires adjoining lines to be at approximately ambient pressure on both sides of the QD.
- 2. As the O2 system pressure bleeds down and O2 is introduced into the cabin, expect the following message: '**O2 Lo P Supply Pressure Low - A/L**'
- 3. This message will return to normal as the O2 system is repressurized (step 5).

ODS Vest  $3.1$  FLOW  $\rightarrow$  CLOSED GO2 Xfer Panel

#### **WARNING**

Opening the ODS Vestibule Transfer Panel Vent may cause a loud hissing noise. Crew in the vicinity should don ear plugs.

- 3.2 Don ear plugs.
- 3.3 VENT  $\rightarrow$  OPEN
- 3.4 Check GO2 Xfer Panel Pressure Gauge reading ~0 psi. Doff ear plugs
- 3.5 VENT  $\rightarrow$  CLOSED
- 4. CONFIGURING ORCA FOR O2 TRANSFER<br>4.1 Airlock: ECLSS: ORCA

4.1 Airlock: ECLSS: ORCA RPCM AL1A4A B RPC 18

> $\sqrt{RPC}$  Position – Op  $\sqrt{\text{Close Cmd} - \text{Inh}}$

(JNT OPS/X2R4 - ALL/FIN 4) Page 3 of 6 pages

- **WARNING**  1. Failure to maintain clean environment during oxygen system maintenance could result in fire hazard. If Gloves become contaminated, replace immediately with clean Gloves.
- 2. Minimize the amount of time open fluid connectors are exposed to cabin air to prevent contamination of the oxygen system. Open connectors and caps/plugs can be covered by Teflon Bags or Powder-Free Gloves. Failure to comply could result in a fire hazard.
- 3. All fittings should be inspected for contaminants before mating. If debris is found, √**MCC-H**.
- 4.2 Don Powder-Free Gloves.

NOTE QDs must be closed to remove plugs and disconnect lines. As needed, refer to Figure 1 and 2 at the end of this procedure for information on the high pressure quick disconnects.

A/L1OA2 4.3 Close O2 Recharge Line QD.

O2 Recharge Line ←|→ QD011

Inspect for debris. Cover QD011 temporarily.

ORCA 4.4 Uncap O2 IN. Inspect both QDs for debris.

O2 Recharge Line →|← O2 IN

Hard mate/open QD. Cover caps.

#### **CAUTION**

ORCA O2 Outlet Line QDs are keyed differently on each end. The hose has arrows near the QDs that indicate O2 flow direction. The flow direction through the hose is out of the ORCA and into QD011. Failure to install the hose correctly may result in damage to the QDs and hose.

ORCA 4.5 Uncap O2 OUT. Close ORCA O2 Outlet Line (MW ORCA OUT) QD. Remove plug. Inspect both QDs for debris.

ORCA O2 Outlet Line (MW ORCA OUT) →|← O2 OUT

(JNT OPS/X2R4 - ALL/FIN 4) Page 4 of 6 pages

Hard mate/open QD. Cover caps and plugs.

A/L1OA2 4.6 Close ORCA O2 Outlet Line (MW QD011) QD. Remove plug. Uncover QD011.

> Inspect both QDs for debris. ORCA O2 Outlet Line (MW QD011) →|← QD011

Hard mate/open QD. Cover caps and plugs.

- 4.7 Doff Gloves.
- A/L1OA2 4.8 Unstow ORCA Power Cable and remove cap.
- ORCA 4.9 ORCA Power Cable →|← MAIN POWER
- A/L1OA1 4.10 √Flexible Ventilation Duct (TO IMV AIR RETURN/CONDITIONED AIR SUPPLY) →|← Conditioned Air Supply connection
- ORCA 4.11 Disengage spring-loaded locking pin to remove the cap, then: Flexible Ventilation Duct (TO ORCA/OPEN CABIN) →|← ORCA Flexible Ventilation Duct (TO ORCA/OPEN CABIN) <sup>2</sup> Locked
	- 5. VERIFYING O2 TRANSFER SYSTEM PRESSURE INTEGRITY 5.1 √**MCC-H** to verify proper cryo configuration
- ODS Vest  $5.2$  FLOW  $\rightarrow$  OPEN

 GO2 Xfer Panel

Floor

- Middeck 5.3 Verify EMU O2 ISOL VLV OPEN
	- 5.4 Wait 5 minutes.
- PCS 5.5 Airlock: ECLSS: Oxygen System AL Oxygen System 'O2 Low Pressure Supply Valve'

**cmd** Open (√Actual Position – Open)

'Low Pressure'

Verify Supply Press > 4482 kPa (650 psi).

(JNT OPS/X2R4 - ALL/FIN 4) Page 5 of 6 pages

AL ECLSS 'Equipment Lock'

Verify dP/dt < 0.05 mmHg/min.

- 5.6 Notify **MCC-H**, "O2 Transfer Setup(Post Prebreathe Using Shuttle O2) complete."
- 5.7 √**MCC-H** to determine which oxygen tank to recharge

If transferring to the High Pressure Tank, go to {3.116 HIGH PRESSURE TANK O2 TRANSFER}, all (SODF: JNT OPS: MATED OPERATIONS).

If transferring to the Low Pressure Tank, go to {3.117 LOW PRESSURE TANK O2 TRANSFER}, all (SODF: JNT OPS: MATED OPERATIONS).

(JNT OPS/X2R4 - ALL/FIN 4) Page 6 of 6 pages

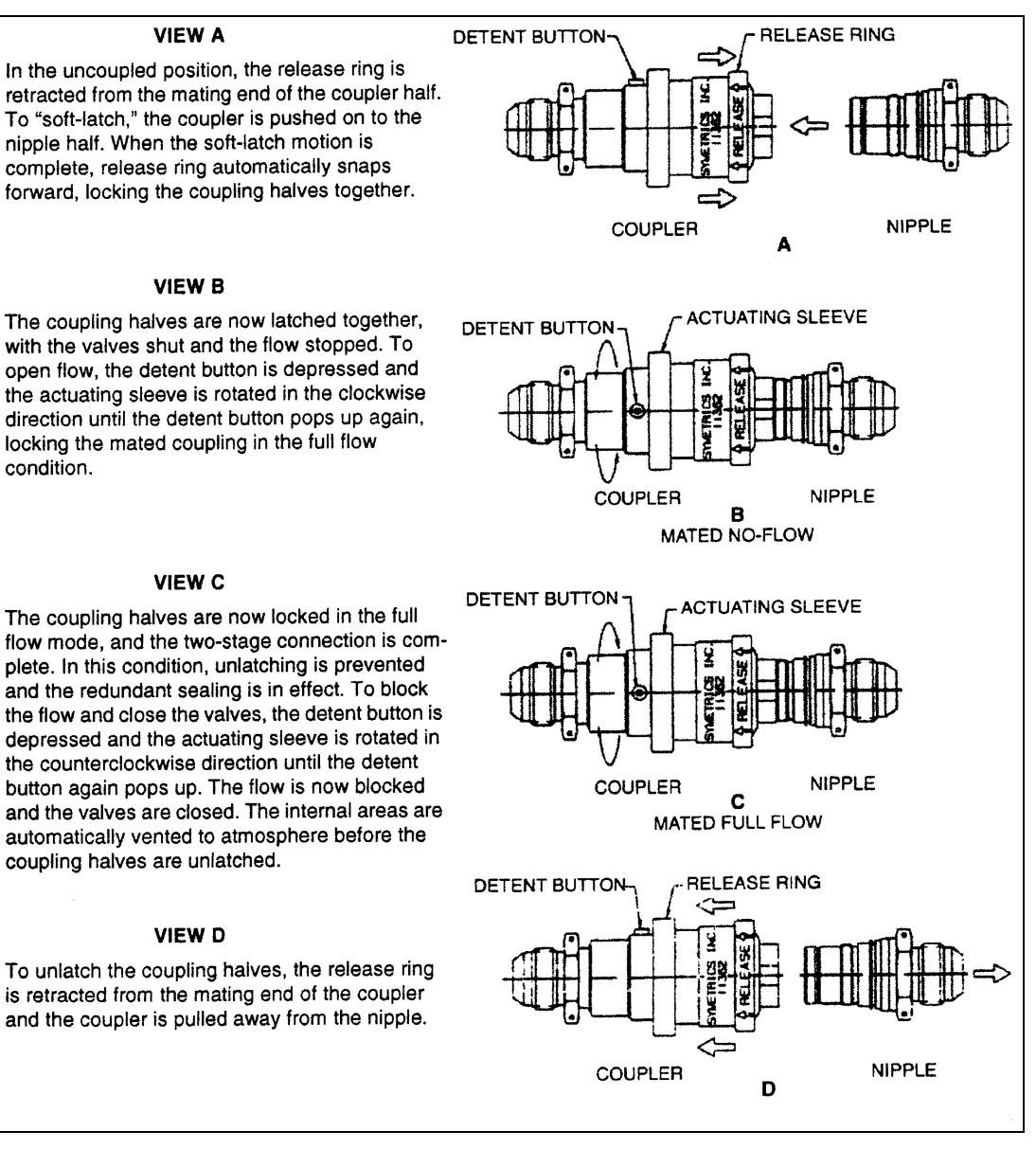

Figure 1.- Two-Stage High-Pressure QDs.

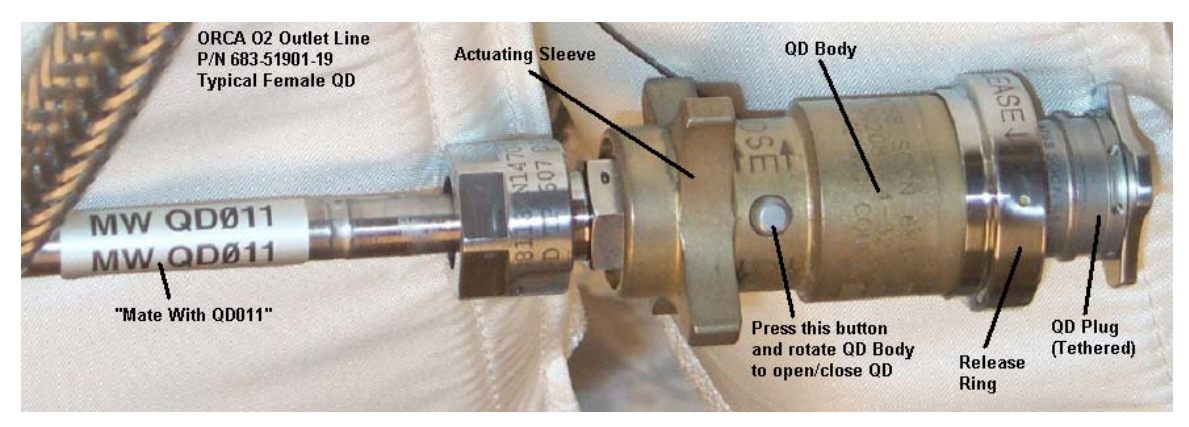

Figure 2.- High-Pressure QDs.

(JNT OPS/LF1/FIN 4) Page 1 of 5 pages

#### OBJECTIVE:

Provides criteria and support data for use during inspection of a Passive Common Berthing Mechanism (PCBM). This includes elaborating on the criteria and providing examples of debris/damage that has been seen in the past.

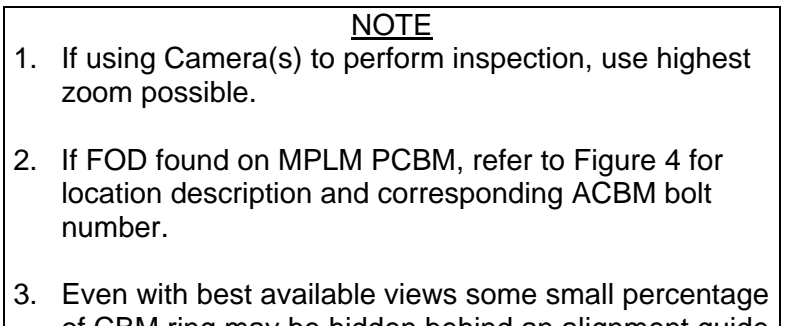

- of CBM ring may be hidden behind an alignment guide (this lack of 100 % coverage is acceptable risk if no other view is available)
- 1. Verify Mating corridor clear of obstructions and in expected configuration. Refer to Figure 1.
- 2. Verify seals and surfaces clear of FOD (debris or damage). The PCBM must be clear of debris or damage/irregularities outside of conditions consistent with historical acceptance. Refer to Figures 2 and 3.
- 3. Verify the ability for CBM Seals to seal; refer to Figure 2. There must be a very high degree of confidence in the ability of at least one PCBM seal to completely seal against the ACBM interface.
- 4. If steps 1 to 3 cannot be definitively verified, delay mate for ground assessment.

If steps 1 to 3 are verified, ISS ⇓ **MCC-H**, "PCBM Inspection complete."

(JNT OPS/LF1/FIN 4) Page 2 of 5 pages

#### **CBM Mating Corridor**

The Mating Corridor is the area that the ACBM and PCBM move through when the two halves are mated. Note that the two halves may be misaligned up to 5 degrees or so in combined pitch/yaw and also have significant lateral or roll misalignments.

There should be no loose items near the sealing surface or the alignment features since these are contact surfaces. During a mating MLI should be restrained and back below the seals/sealing surfaces.

The image below provides a good indication of a "clean" PCBM in the nominal expected configuration for a mating event.

The entire 360° of PCBM ring should be inspected, however if viewing at an angle (as in photo below) small portions of the ring may be obstructed (by CBM Alignment guides, etc). This is considered acceptable.

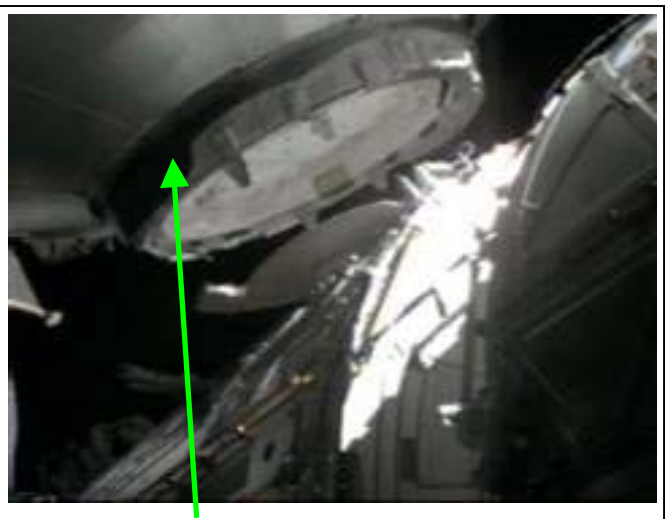

MPLM being moved in for mating with Node 1 (Flight 5A.1)

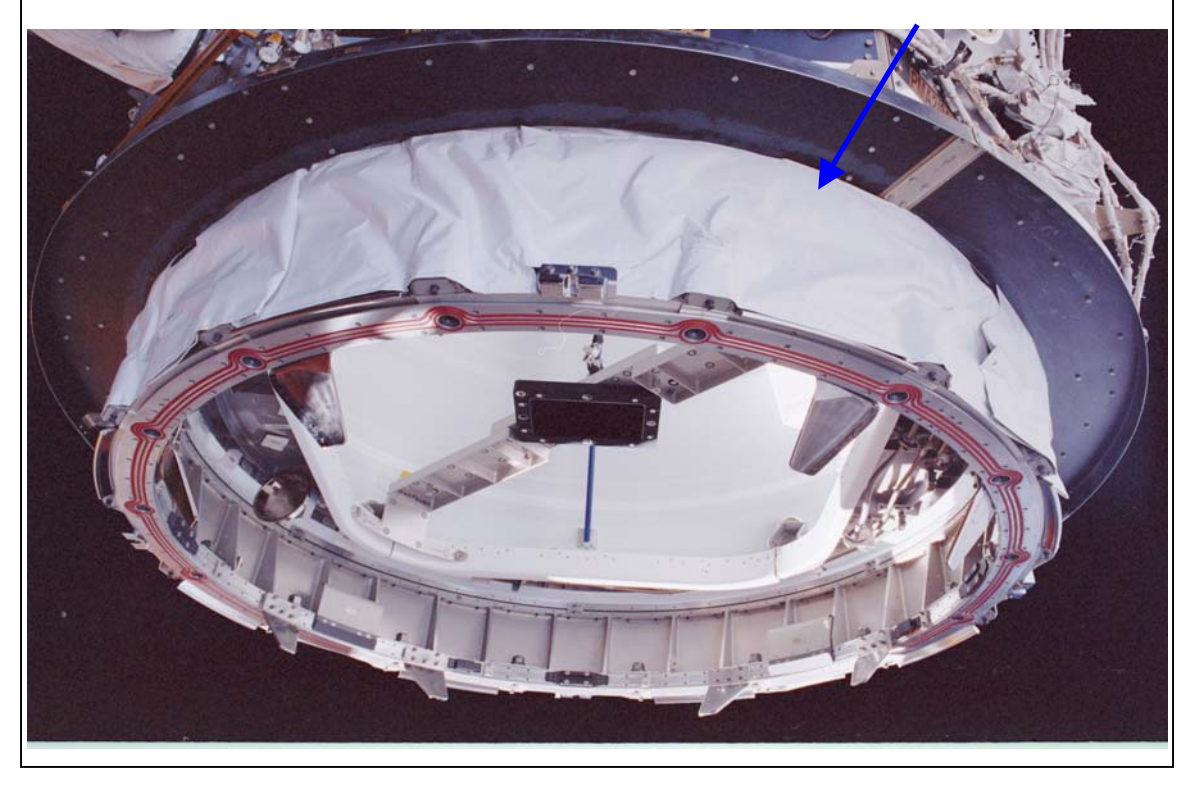

Figure 1.- CBM Mating Corridor Examples

PMA3 being moved in for mating with Node 1 (Flight 3A)

(JNT OPS/LF1/FIN 4) Page 3 of 5 pages

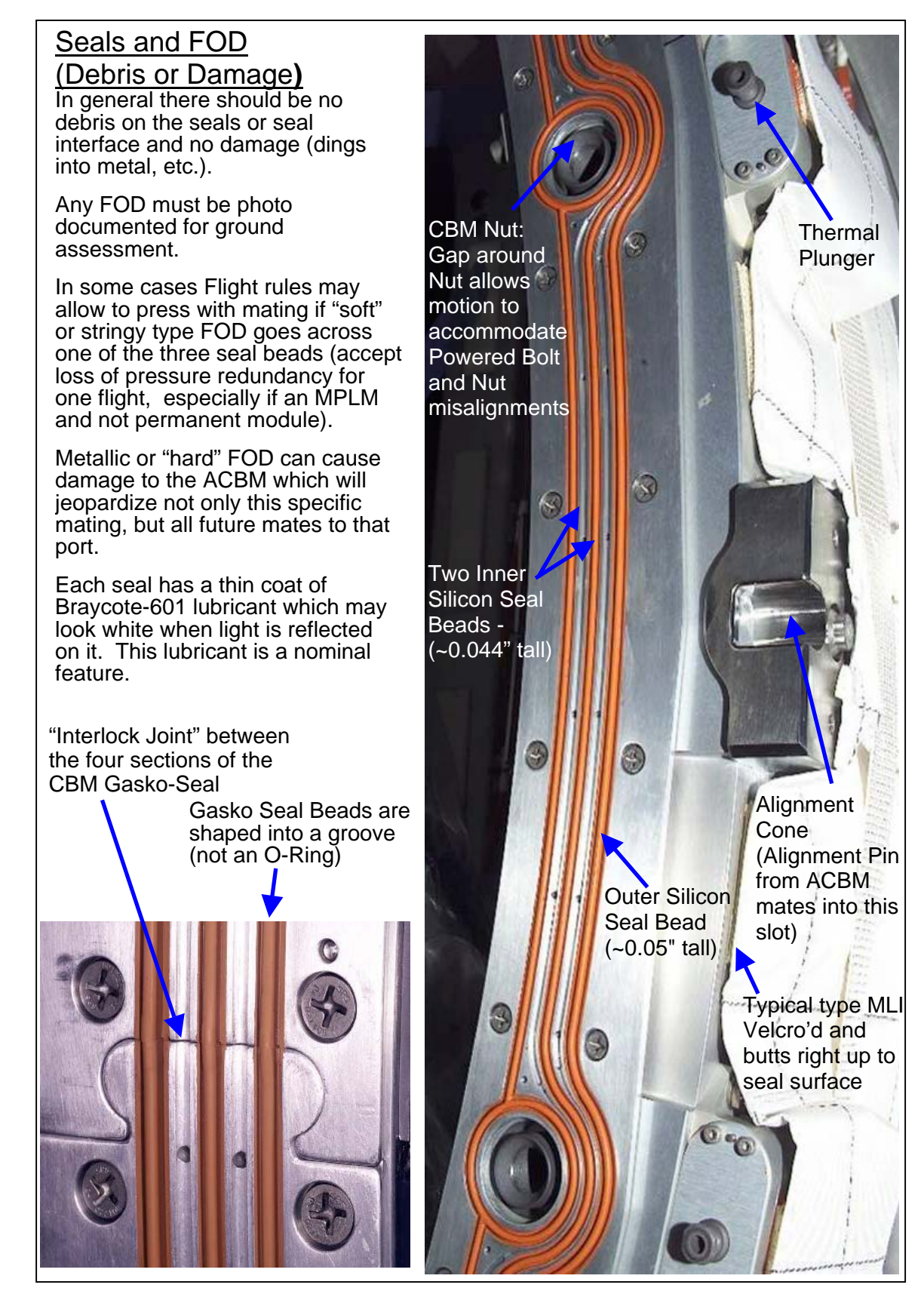

Figure 2.- PCBM Hardware, Seal and FOD Description

(JNT OPS/LF1/FIN 4) Page 4 of 5 pages

# **History**

Only one FOD event recorded for PCBM:

This case does not fall under the judgment of acceptable FOD per the procedure. No pre-mate inspection was performed.

FOD was compressed between the ACBM and PCBM during UF-2 and possibly previous mates. Ground inspection of MPLM after UF-2 revealed hard metallic FOD on seals and substrate. Material was confirmed to be Starblast (sandblasting residue from the Pad at KSC). While not clear when and how, it got onto the passive CBM prior to launch (some CBCS and other imagery support fact that FOD arrived with UF-2 MPLM, but cannot be determined conclusively).

Images below show the FOD and the resulting damage to metal substrate.

From image below on left, one can see FOD particles also on the side of the seal facing the CBM vestibule (vestibule on right side of this image). During the demate some small (< 5mmHg) pressure is still in the CBM vestibule and can blow FOD out across the seals and ring surface.

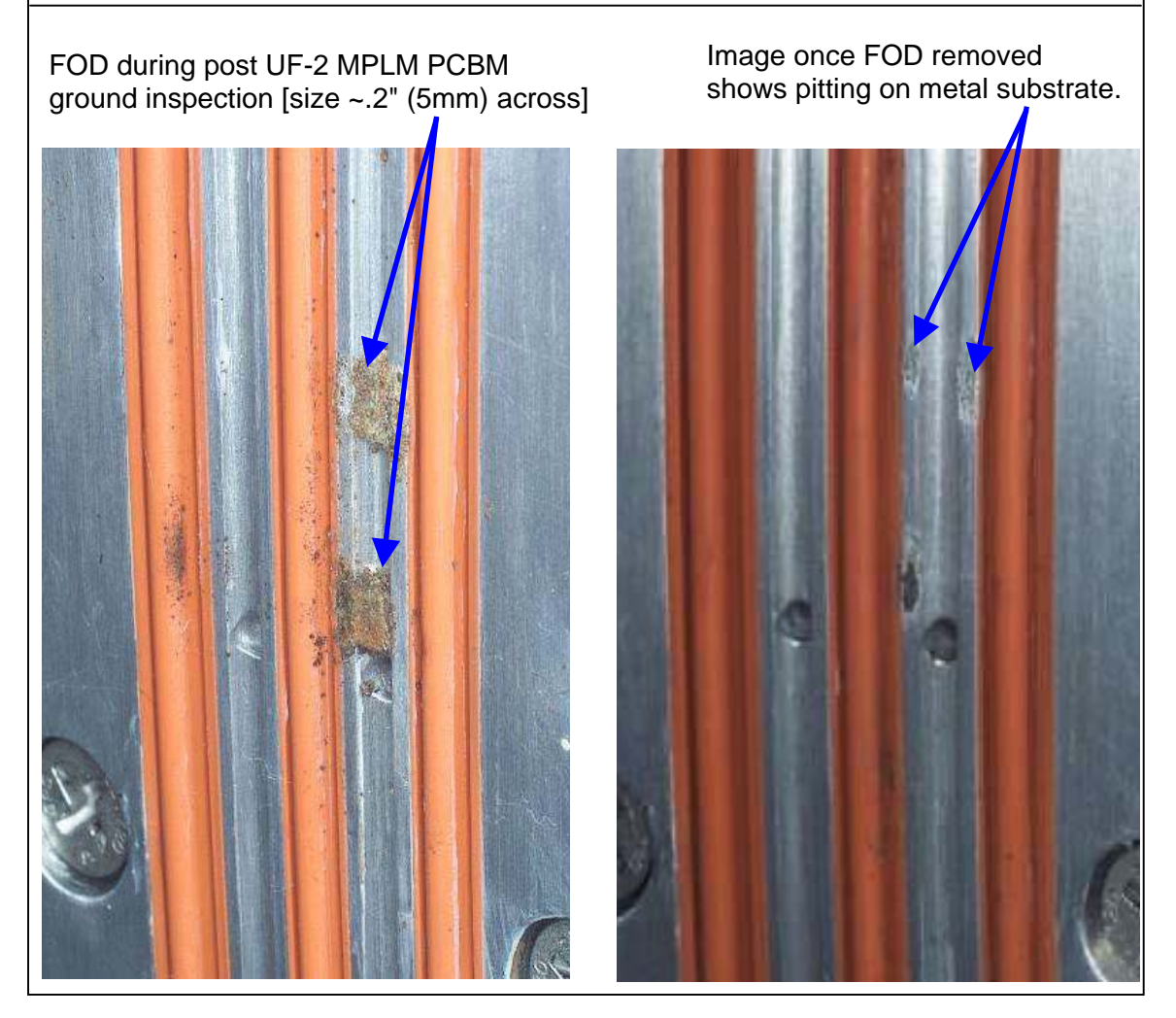

Figure 3.- History of PCBM FOD

(JNT OPS/LF1/FIN 4) Page 5 of 5 pages

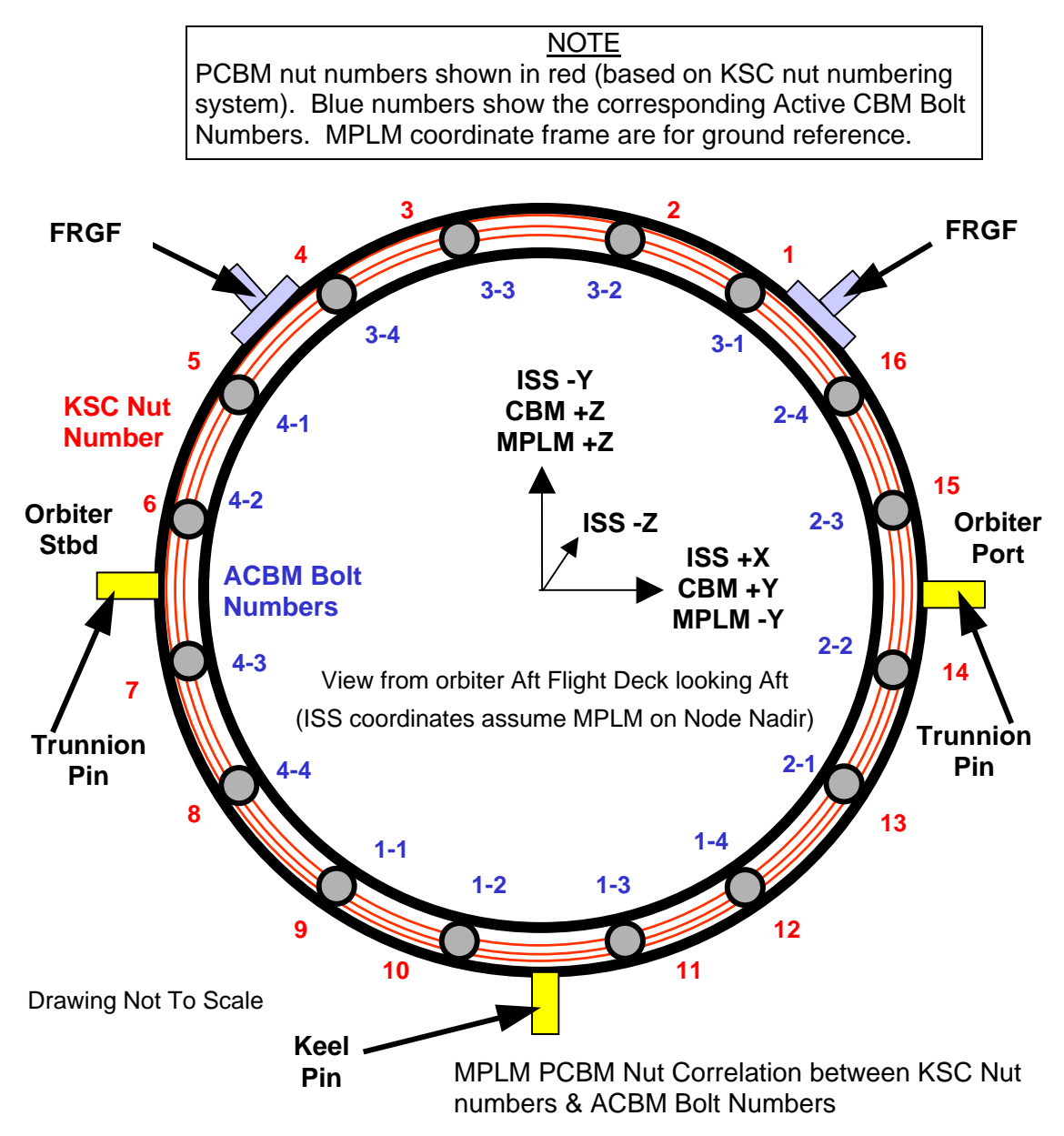

Figure 4.- MPLM Passive CBM as Viewed from the Shuttle Aft Flight Deck.

This Page Intentionally Blank

# EGRESS STATION

This Page Intentionally Blank

(JNT OPS/7A - ALL/FIN 4) Page 1 of 4 pages

SHUTTLE TOOLS AND EQUIPMENT REQUIRED None

- ISS TOOLS AND EQUIPMENT REQUIRED Dry Wipes Kapton Tape (P/N 7648A32) Rubber Gloves
- NOD1 10" Adjustable Wrench

#### D<sub>4</sub> G<sub>2</sub>

PMA2 Docking Mechanism Accessory Kit APAS Hatch Tool Cleaning Pads APAS Hatch Cover Docking Target Standoff Cross Bag Docking Target Base Plate Cover 1-1/2" Open End Wrench

TERMINATING IMV FLOW

- PMA2 1. Open grille cover.
- MO13Q 2. AIRLK FAN A(B) − OFF

#### 3. DEACTIVATING LAB IMV FWD STBD FAN PCS US Lab: ECLSS: IMV Fwd Stbd Fan LAB IMV Fwd Stbd Fan

#### NOTE

Upon IMV Fan deactivation, rpm sensor registers 0 volts. MDM conversion translates 0 volts (0 counts) to  $7164 \pm 50$  rpm. Reference 2A SPN 8437.

3.1 'Off'

**cmd** Arm (√Arm Status − Armed)

**cmd** Off (√State − Off)

3.2 sel RPCM LA2B B RPC 09

'RPC Position'

#### **NOTE**

A '?' may temporarily appear in the RPC data field. This is due to Shuttle ODS Booster Fan generating flow through the IMV duct and causing IMV fan rotation and back EMF.

**cmd** Open (√RPC Postion − Op)

 $\mathbf{I}$ 

(JNT OPS/7A - ALL/FIN 4) Page 2 of 4 pages

- 
- 4. CLOSING LAB IMV FWD STBD VALVE
- PCS US Lab: ECLSS: IMV Fwd Stbd Vlv LAB IMV Fwd Stbd Valve 'Close'

**cmd** Arm (√Arm Status – Armed) **cmd** Close

√Position – In Transit

Wait 25 seconds, then:

√Position – Closed

 5. DEACTIVATING LAB IMV FWD STBD VALVE 5.1 'Inhibit'

> **cmd** Arm (√Arm Status – Armed) **cmd** Inhibit (√State – Inhibited)

5.2 sel RPCM LA1B B RPC 16

'RPC Position'

**cmd** Open (√RPC Position – Op)

CONFIGURING IMV DUCTING

- Ext A/L 6. Disconnect PMA/ODS Interface Duct Segment from halo inlet flex duct.
- PMA2 7. Stow free-end of PMA/ODS Interface Duct Segment on PMA2 Handrail.
- Ext A/L 8. Connect external A/L halo inlet flex duct to halo cross duct with T-handle clamp.
- MO13Q 9. AIRLK FAN A(B) − ON

√Airflow at halo

10. INSTALLING DOCKING TARGET

#### **CAUTION**

Donning of rubber gloves required in handling of Docking Target Standoff Cross and Docking Target Base Plate.

- 10.1 Release Hatch from PMA APAS Hatch Standoff.
- 10.2 Secure Hatch Standoff to PMA handrail.

(JNT OPS/7A - ALL/FIN 4) Page 3 of 4 pages

- 10.3 Remove APAS Hatch Cover. Stow cover securely in PMA.
- 10.4 Remove Docking Target Base Plate Cover from Target Base Plate. Stow cover in PMA2.
- 10.5 Remove Docking Target Standoff Cross from Standoff Cross Bag. Stow Standoff Cross Bag in PMA2.

#### NOTE

Ensure key on Standoff Cross shaft is aligned with key-way on mating receptacle, and insert shaft until collar bottoms out on receptacle surface.

 10.6 Insert Docking Target Standoff Cross into keyed receptacle on Docking Target Base Plate until shaft collar bottoms out.

#### **NOTE**

When all mating parts are correctly assembled, a groove on docking target Standoff Cross shaft should be visible above capnut (not recessed).

 10.7 Ensure jamnut is positioned onto smaller, non-threaded diameter of Docking Target Base Plate receptacle.

Rotate capnut  $\curvearrowright$  and tighten very firmly onto receptacle (10" Adjustable Wrench, 80-100 in-lbs design torque)

Thread jamnut onto receptacle, rotating  $\bigcap$  until contact with capnut occurs.

While maintaining a  $\odot$  torque on capnut, firmly tighten jamnut  $\bigcap$ against capnut (1-1/2" Open End Wrench, 80-100 in-lbs design torque).

 10.8 Stow 10" Adjustable Wrench in NOD1D4 G2. Stow Docking Mechanism Accessory Kit in PMA.

# CLOSING ODS HATCH

ODS 11. Close ODS Hatch per decal.

**Hatch** 

12. √EQUAL VLV (two) − OFF, capped

#### 13. CLOSING APAS HATCH

PMA2 13.1 Inspect Hatch Seals and seal surfaces for debris/damage. Clean APAS Hatch Seals and surface with Cleaning Pads. Close APAS Hatch.

> Select 'PABOYEE NOJIXEHUE' (Working Position) torque setting on Hatch Tool.

(JNT OPS/7A - ALL/FIN 4) Page 4 of 4 pages

Insert tool in hatch socket (ensure fully seated). Rotate tool 3 to 4 turns in direction of '3ATP' (Close) arrow until tool clicks.

- PMA2 13.2 APAS EQUAL VLV − CL
	- 14. EGRESSING PMA

#### **WARNING**

PMA remains unventilated and should not be considered a habitable module. Restrict activity in PMA to stowage only.

- Lab Fwd 14.1 Perform {1.1.521 U.S. HATCH SEAL INSEPECTION} (SODF: ISS IFM: COMMON: PREVENTIVE/S&M), then Close Lab Fwd Hatch per decal.
	- 14.2 Report to **MCC-H**, "ISS Interim Egress complete."

# **4.102 SHUTTLE/ISS DUCT REMOVAL AND HATCH CLOSING**

(JNT OPS/7A - ALL/FIN 6) Page 1 of 4 pages

SHUTTLE TOOLS AND EQUIPMENT REQUIRED None

ISS TOOLS AND EQUIPMENT REQUIRED Rubber Gloves Hatch Enclosure Assembly P/N 683-60425

PMA2

Docking Mechanism Accessory Kit APAS Hatch Tool Cleaning Pads APAS Hatch Cover Docking Target Standoff Cross Bag Docking Target Base Plate Cover 1-1/2" Open End Wrench

Braycote Face O-Ring Bore O-Ring Kapton Tape P/N 7648A32 Dry Wipe

ISS IVA Toolbox

Drawer 1: 10" Long Adjustable Wrench Drawer 2: Ratchet, 1/4" Drive 7/16" Deep Socket, 1/4" Drive (10-50 in-lbs) Trq Wrench, 1/4" Drive

TERMINATING IMV

- MO13Q 1. AIRLK FAN A(B) OFF
- 2. Deactivating Lab IMV Fwd Stbd Fan PCS LAB: ECLSS: IMV Fwd Stbd Fan Lab IMV Fwd Stbd Fan

#### **NOTE**

Upon IMV Fan deactivation, rpm sensor register 0 volts. MDM conversion translates 0 volts (0 counts) to 7164  $\pm$  50 rpm. Reference 2A SPN 8437.

2.1 'Off'

**cmd** Arm (√Status – Armed)

**cmd** Off (√State – Off)

 $\sqrt{\text{Speed}}$ , rpm: 7164  $\pm$  50

2.2 sel RPCM LA2B B RPC 09

RPCM LA2B B RPC 09

# **4.102 SHUTTLE/ISS DUCT REMOVAL AND HATCH CLOSING**

(JNT OPS/7A - ALL/FIN 6) Page 2 of 4 pages

**NOTE** 

A "?" may temporarily appear in the RPC data field. This is due to Shuttle ODS Booster Fan generating flow through the IMV duct and causing IMV fan rotation and back EMF.

**cmd** Open (√RPC Position – Op)

3. Closing Lab IMV Fwd Stbd Valve<br>PCS LAB: ECLSS: IMV Fwd Stbd VIv LAB: ECLSS: IMV Fwd Stbd Vlv Lab IMV Fwd Stbd Valve

3.1 'Close'

**cmd** Arm (√Status – Armed)

**cmd** Close

Wait 25 seconds, then:

√Position – Closed

3.2 'Inhibit'

**cmd** Arm (√Status – Armed)

**cmd** Inhibit (√State – Inhibited)

3.3 sel RPCM LA1B B RPC 16

RPCM LA1B B RPC 16

**cmd** Open (√RPC Position – Op)

#### **WARNING**

The PMA is unventilated at this time. Limit the amount of time spent in the PMA to the minimum required to complete the egress tasks.

REMOVING PMA/ODS DUCTING

- Ext A/L 4. Disconnect PMA/ODS Interface Duct Segment from halo inlet flex duct.
- PMA2 5. Stow free-end of PMA/ODS Interface Duct Segment on PMA2 handrail.
- Ext A/L 6. Connect external A/L halo inlet flex duct to halo cross duct with T-handle clamp.
- MO13Q 7. AIRLK FAN A(B) ON

√Airflow at halo

# **4.102 SHUTTLE/ISS DUCT REMOVAL AND HATCH CLOSING**

(JNT OPS/7A - ALL/FIN 6) Page 3 of 4 pages

- 8. Install crosshair per numbered position
- ODS 9. For each docking light<br>Vestibule Remove locking pir Remove locking pin.
	- Install docking light. Install locking pin. Remove outlet cap. Connect cable.

## 10. INSTALLING DOCKING TARGET

#### **CAUTION**

When handling the Docking Target Standoff Cross or the Docking Target Base Plate, rubber gloves should be worn.

- PMA2 10.1 Release Hatch from PMA APAS Hatch Standoff. Secure Hatch Standoff to PMA handrail. Remove APAS Hatch Cover. Stow cover securely in PMA.
	- 10.2 Remove Docking Target Base Plate Cover from Target Base Plate. Stow cover in PMA2. Remove Docking Target Standoff Cross from Standoff Cross Bag. Stow Standoff Cross Bag in PMA2.

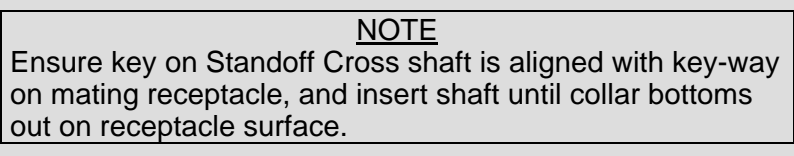

 10.3 Insert Docking Target Standoff Cross into keyed receptacle on Docking Target Base Plate until shaft collar bottoms out.

#### **NOTE**

When all mating parts are correctly assembled, a groove on docking target Standoff Cross shaft should be visible above cap nut (not recessed).

 10.4 Ensure jam nut is positioned onto smaller, non-threaded diameter of Docking Target Base Plate receptacle.

Rotate cap nut  $\curvearrowright$  and tighten very firmly onto receptacle (10" Adjustable Wrench, 80-100 in-lbs design torque).

Thread jam nut onto receptacle, rotating  $\curvearrowleft$  until contact with cap nut occurs.

While maintaining a  $\cap$  torque on cap nut, firmly tighten jam nut  $\cap$ against cap nut (1-1/2" Open End Wrench, 80-100 in-lbs design torque).

 10.5 Stow 10" Adjustable Wrench in NOD1 D4\_G2. Stow Docking Mechanism Accessory Kit in PMA.

# **4.102 SHUTTLE/ISS DUCT REMOVAL AND HATCH CLOSING**<br>(JNT OPS/7A - ALL/FIN 6) Page 4 of 4 pages

 $(JNT OPS/7A - ALL/FIN 6)$ 

11. CLOSING ODS HATCH<br>ODS Close ODS Hatch per de

Close ODS Hatch per decal.

Hatch

- 12. √EQUAL VLV (two) OFF, capped
- 13. PERFORM CO2 ABSORBER REPLACEMENT (CUE CARD)

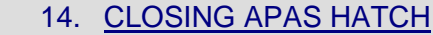

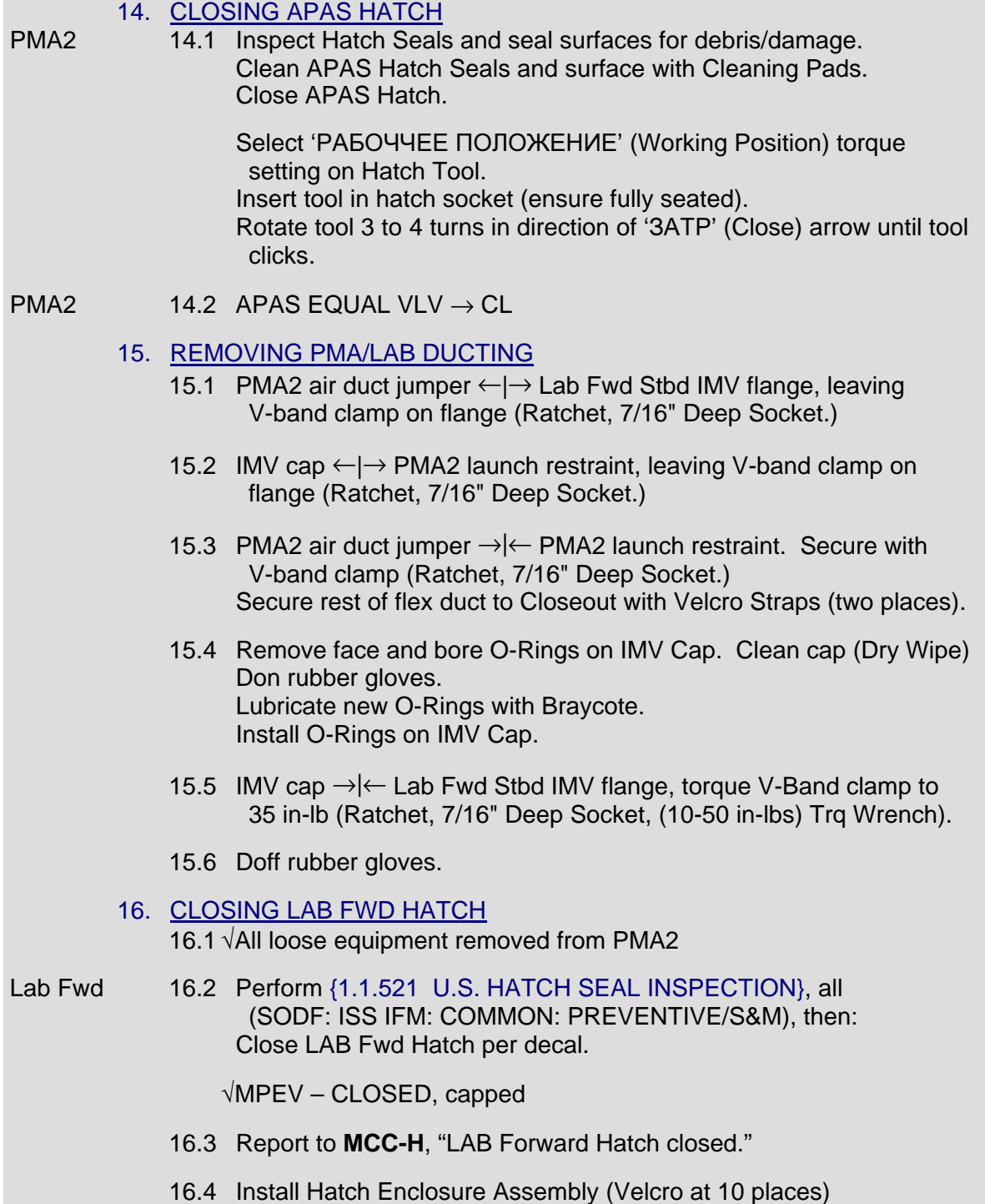

# **4.103 ODS VESTIBULE/PMA DEPRESSURIZATION AND HATCH LEAK CHECK**

(JNT OPS/7A - ALL/FIN 4) Page 1 of 1 page

1. √ODS Hatch closed

- 2. √ODS Hatch Equal vlv (two) OFF, caps installed
- A6L 3. √cb ESS 1BC(2CA) SYS PWR CNTL SYS 1(2): cl
	- 4. √SYS PWR MNA(MNB): ctr (tb-ON)
	- 5. cb ESS 1BC(2CA) DEP SYS 1(2) VENT ISOL  $\rightarrow$  cl
	- 6. cb MNA(B) DEP SYS 1(2) VENT  $\rightarrow$  cl
	- 7. Check with ISS crew to verify that PMA2 APAS Hatch and Equalization Valve are closed before proceeding.
	- 8. √**MCC-H** for a go to depress

VEST DEP VLV SYS 1(SYS 2) VENT ISOL → OP (tb−OP)  $VENT \rightarrow OP$  (tb–OP)

If depressurizing the Vest only Wait 5 minutes.

If depressurizing the Vest and PMA Wait 15 minutes.

\* \*\*\*\*\*\*\*\*\*\*\*\*\*\*\*\*\*\*\*\*\*\*\*\*\*\*\*\*\*\*\*\*\*\*\*\*\*\*\*\*\*\*\*\*\*\*\*\*\*\*\*\*\*\*\*\*\*\*\*\*\*

- \* If orbiter dP/dT or O2(N2) Flow Hi alarm during
- \* depress
- \* VEST DEP VLV SYS 1(SYS 2)

\* VENT, VENT ISOL (two)  $\rightarrow$  CL (tb-CL) \* \*\*\*\*\*\*\*\*\*\*\*\*\*\*\*\*\*\*\*\*\*\*\*\*\*\*\*\*\*\*\*\*\*\*\*\*\*\*\*\*\*\*\*\*\*\*\*\*\*\*\*\*\*\*\*\*\*\*\*\*\*

9. VEST DEP VLV SYS 1(SYS 2) VENT  $\rightarrow$  CL (tb–CL)

#### NOTE

Following a 10-minute thermal stabilization period, **MCC-H** will perform a 20-minute ODS Hatch and PMA APAS Hatch leak check (for Vest only depress), or a 30-minute ODS Hatch and Lab Fwd Hatch leak check (if depressurizing the Vest and PMA).

#### 10. **On MCC-H GO**

VEST DEP VLV SYS 1(SYS 2) VENT  $\rightarrow$  OP (tb-OP)

 $\mathbf{I}$ 

This Page Intentionally Blank

(JNT OPS/LF1 - ALL/FIN/SPN) Page 1 of 4 pages

#### OBJECTIVE:

This procedure is required to configure the orbiter and ISS for the booster fan bypass. This will allow deactivation of the booster fan to save cryo O2.

SHUTTLE TOOLS AND EQUIPMENT REQUIRED **None** 

ISS TOOLS AND EQUIPMENT REQUIRED Rubber Gloves Hatch Enclosure Assembly P/N 683-60425

PMA2 Docking Mechanism Accessory Kit APAS Hatch Tool Cleaning Pads APAS Hatch Cover Docking Target Standoff Cross Bag Docking Target Base Plate Cover 1-1/2" Open End Wrench

**Braycote** Face O-Ring Bore O-Ring Kapton Tape P/N 7648A32 Dry Wipe

ISS IVA Toolbox Drawer 1: 10" Long Adjustable Wrench Drawer 2: Ratchet, 1/4" Drive 7/16" Deep Socket, 1/4" Drive (10-50 in-lbs) Trq Wrench, 1/4" Drive

#### 1. TERMINATING IMV

 1.1 Deactivating Lab IMV Fwd Stbd Fan PCS US Lab: ECLSS: IMV Fwd Stbd Fan Lab IMV Fwd Stbd Fan

#### NOTE

Upon IMV Fan deactivation, rpm sensor register 0 volts. MDM conversion translates 0 volts (0 counts) to 7164  $\pm$  50 rpm. Reference 2A SPN 8437.

1.1.1 'Off'

**cmd** Arm (√Status – Armed) **cmd** Off (√State – Off)

 $\sqrt{\text{Speed}}$ , rpm: 7164  $\pm$  50

(JNT OPS/LF1 - ALL/FIN/SPN) Page 2 of 4 pages

# 1.1.2 sel RPCM LA2B B RPC 09

#### RPCM LA2B B RPC 09

#### **NOTE**

A "?" may temporarily appear in the RPC data field. This is due to Shuttle ODS Booster Fan generating flow through the IMV duct and causing IMV fan rotation and back EMF.

**cmd** Open (√RPC Position – Op)

- 2. CLOSING LAB IMV FWD STBD VALVE
- PCS US Lab: ECLSS: IMV Fwd Stbd Vlv Lab IMV Fwd Stbd Valve
	- 2.1 'Close'

**cmd** Arm (√Status – Armed) **cmd** Close

Wait 25 seconds.

√Position – Closed

2.2 'Inhibit'

**cmd** Arm (√Status – Armed) **cmd** Inhibit (√State – Inhibited)

2.3 sel RPCM LA1B B RPC 16

RPCM LA1B B RPC 16

**cmd** Open (√RPC Position – Op)

#### **WARNING**

The PMA is unventilated at this time. Limit the amount of time spent in the PMA to the minimum required to complete the egress tasks.

# 3. REMOVING PMA/ODS DUCTING

- Ext A/L 3.1 Disconnect PMA/ODS Interface Duct Segment from halo inlet flex duct.
- PMA2 3.2 Stow free-end of PMA/ODS Interface Duct Segment on PMA2 handrail.
- Ext A/L 3.3 Connect external A/L halo inlet flex duct to halo inlet with T-handle clamp.

√Airflow at halo

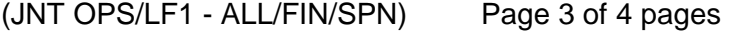

- 3.4 Install crosshair per numbered position.
- ODS 3.5 For each docking light Vestibule **Remove locking pin.** Install docking light. Install locking pin. Remove outlet cap. Connect cable.
- 4. INSTALLING DOCKING TARGET **CAUTION**  When handling the Docking Target Standoff Cross or the Docking Target Base Plate, rubber gloves should be worn. PMA2 4.1 Release Hatch from PMA APAS Hatch Standoff. Secure Hatch Standoff to PMA handrail. Remove APAS Hatch Cover. Stow cover securely in PMA. 4.2 Remove Docking Target Base Plate Cover from Target Base Plate. Stow cover in PMA2. Remove Docking Target Standoff Cross from Standoff Cross Bag. Stow Standoff Cross Bag in PMA2. **NOTE** Ensure key on Standoff Cross shaft is aligned with key-way on mating receptacle, and insert shaft until collar bottoms out on receptacle surface. 4.3 Insert Docking Target Standoff Cross into keyed receptacle on Docking Target Base Plate until shaft collar bottoms out. **NOTE** When all mating parts are correctly assembled, a groove on docking target Standoff Cross shaft should be visible above cap nut (not recessed). 4.4 Ensure jam nut is positioned onto smaller, non-threaded diameter of Docking Target Base Plate receptacle. Rotate cap nut  $\curvearrowright$  and tighten very firmly onto receptacle (10" Adjustable Wrench, 80-100 in-lbs design torque). Thread jam nut onto receptacle, rotating  $\bigcap$  until contact with cap nut occurs.

While maintaining a  $\curvearrowright$  torque on cap nut, firmly tighten jam nut  $\curvearrowleft$ against cap nut (1-1/2" Open End Wrench, 80-100 in-lbs design torque).

 4.5 Stow 10" Adjustable Wrench in NOD1 D4\_G2. Stow Docking Mechanism Accessory Kit in PMA.

(JNT OPS/LF1 - ALL/FIN/SPN) Page 4 of 4 pages

5. CLOSING ODS HATCH<br>Close ODS Hatch per de

Close ODS Hatch per decal.

Hatch

- 6. √EQUAL VLV (two) OFF, capped
- 7. PERFORM CO2 ABSORBER REPLACEMENT (CUE CARD)

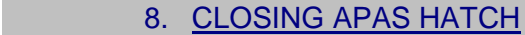

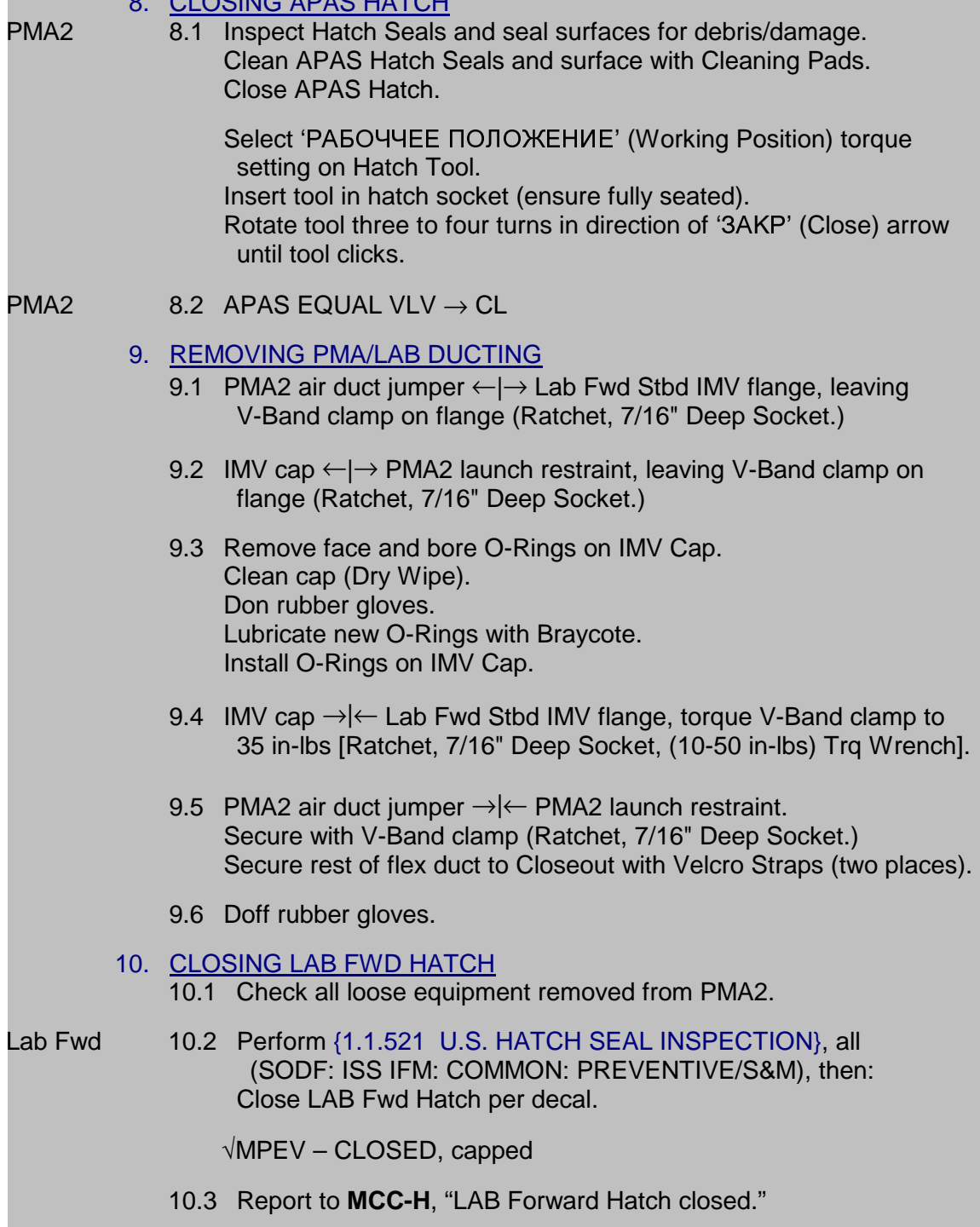

10.4 Install Hatch Enclosure Assembly (Velcro at 10 places).
# **DEPARTURE**

This Page Intentionally Blank

(JNT OPS/LF1 - ALL/FIN 5/MULTI) Page 1 of 4 pages

#### OBJECTIVE:

Configure CCS Departure software and load controllers and PPLs for unmated configuration.

1. GNC COMMAND RESPONSE COUNTERS RESET

# PCS MCG: GNC Command Response Counters GNC Command Response Counters

sel Reset

Verify the Since Reset column values are all blank.

Do not close this window until the procedure is complete.

If while executing a command, the Command Accept counter on that display does not increment

Reselect GNC Command Response Counters to determine if a command was rejected.

√**MCC-H** 

#### 2. VERIFYING FLIGHT SPECIFIC PAD

**MCC-H** If the following information is not recorded elsewhere, record it here.

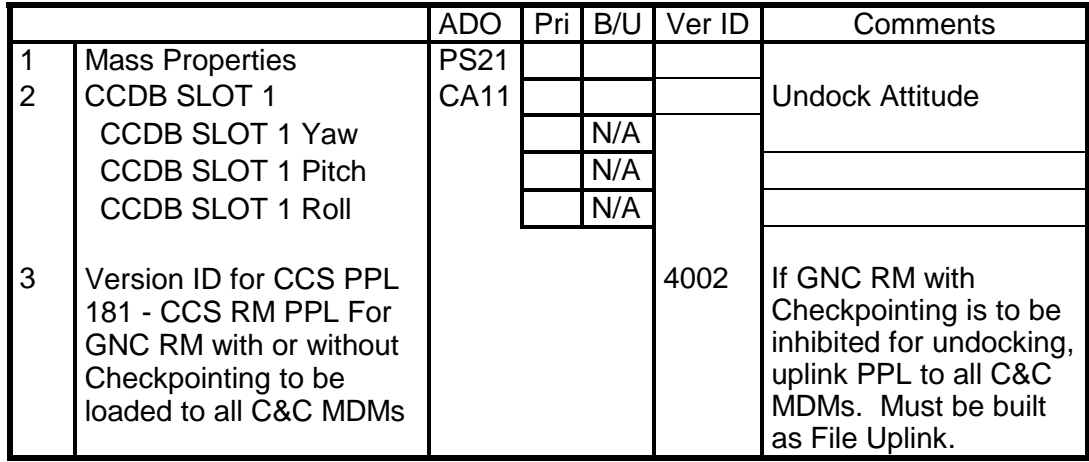

Table 1. Post Departure Requirements

3. VERIFYING INITIAL CONDITIONS

PCS MCG: MCS Configuration MCS Configuration 'MCS Moding'

> Verify US Station Mode – Prox Ops Verify RS Station Mode – Prox Ops Verify US GNC Mode – CMG TA (Drift) Verify RS SUDN Mode – CMG TA (Indicator)

#### 4. LOADING REQUIRED PPLs TO THE PRIMARY GNC MDM

**MCC-H** For all PPLs designated in step 2 to be loaded to Primary GNC MDM, coordinate with ODIN.

(JNT OPS/LF1 - ALL/FIN 5/MULTI) Page 2 of 4 pages

#### 5. LOADING REQUIRED PPLs TO THE BACKUP GNC MDM

- **MCC-H** For all PPLs designated in step 2 to be loaded to Backup GNC MDM, coordinate with ODIN.
	- 6. LOADING REQUIRED PPLS TO THE C&C MDMS For all PPLs designated in step 2 to be loaded to C&C MDMs, coordinate with ODIN.

#### 7. UPDATING UNDOCKING CCDB COMMANDED ATTITUDE

PCS MCS Configuration 'CCDB Slots'

sel Cmd Att 1

Cmd Att 1

If Slot 1 Cmd Att Yaw, Pitch, Roll DOES NOT MATCH Yaw, Pitch, Roll in step 2

If in step 2, Yaw, Pitch, Roll is (0,0,0) **cmd** YPR 0,0,0

If in step 2, Yaw, Pitch, Roll is not (,0,0,0) input Yaw  $-$  (from step 2) Pitch – (from step 2)  $Roll - (from step 2)$ 

**cmd** Set

Verify Slot 1 Yaw – (as commanded) Pitch – (as commanded)  $Roll - (as commanded)$ 

 8. SETTING MOMENTUM SERVO REFERENCE FRAME AND GNC **INHIBITS** MCG: Dock and Undock: Pre Node 2 PMA 2 Undock Pre Node 2 PMA 2 Undock

'System Configuration'

If Cmd'd Drift Ref Frame – LVLH(Body) **cmd** Inertial

Verify Cmd'd Drift Ref Frame – Inertial

- If Attitude Maneuver Inh **cmd** Enable (Verify – Ena)
- If Att Cntl Shutdown Inh **cmd** Enable (Verify – Ena)
- If Mode Transition Inh **cmd** Enable (Verify – Ena)

(JNT OPS/LF1 - ALL/FIN 5/MULTI) Page 3 of 4 pages

If Desat Request – Inh **cmd** Enable (Verify – Ena)

9. VERIFYING STATUS OF ACS MODING SIGNALS

Pre Node 2 PMA 2 Undock 'Undocking'

Verify Manual Undock Sequence Init – Not Init Verify LA-1/LA-2 Interface Sealed – Yes/Yes Verify LA-1/LA-2 Separation – No/No Verify Docked Indication – Docked Verify Departure Flag – No

 10. INHIBITING GNC CHECKPOITING If GNC Checkpointing is to be inhibited for undocking, perform {2.702 DISABLE GNC CHECKPOINTING}, all (SODF: MCS: NOMINAL: CHECKPOINTING), then:

#### 11. SETTING BACK OFF TIME

Pre Node 2 PMA 2 Undock 'Pre Departure'

sel Back Off Time

Back Off Time

**cmd** 100 Seconds

Verify Pending Back Off Time: 100 (sec) Verify Arm State – Arm

**cmd** Incorporate Pending Back Off Time

Verify Back Off Time: 100 (sec) Verify Arm State – Disarm

#### 12. SETTING POST DEPARTURE CONTROL MODE

Pre Node 2 PMA 2 Undock 'Pre Departure'

If Post Departure Control Mode – RS Control (CMG Only) sel Post Departure Control Mode

Post Dprtr Cntl Mode

**cmd** CMG TA

Verify Post Departure Control Mode – CMG TA

(JNT OPS/LF1 - ALL/FIN 5/MULTI) Page 4 of 4 pages

13. ENABLING DEPARTURE SOFTWARE

Pre Node 2 PMA 2 Undock 'Pre Departure'

sel PMA2 Automatic Departure SW

Automatic Departure SW 'PMA 2'

**cmd** Arm

Verify State – Arm

**cmd** Enable

Verify PMA 2 Undocking Vehicle – Shuttle Verify PMA 2 Automatic Departure SW – Ena Verify State – Disarm

14. VERIFYING TIME SINCE SEPARATION TELEMETRY

Pre Node 2 PMA 2 Undock 'Undocking'

Verify Time Since Separation: 0 (sec)

#### **CAUTION**

If the Time Since Separation is observed to be incrementing any time prior to planned departure, ISS may take attitude control after 100 seconds. IMMEDIATE ACTION IS REQUIRED.

\*\*\*\*\*\*\*\*\*\*\*\*\*\*\*\*\*\*\*\*\*\*\*\*\*\*\*\*\*\*\*\*\*\*\*\*\*\*\*\*\*\*\*\*\*\*\*\*\*\*\*\*\*\*\*\*\*\*\*\*\*\*\*\*\*\*\*\*\*\*\*\*\*\*\*\*\*\*

- \* If the Time Since Separation is observed to be incrementing any
- \* \* time prior to planned departure, send all of the following
- \* commands to inhibit both the manual and automatic SW, even if
- \* either is already inhibited, to ensure the timer stops.
	- Pre Node 2 PMA 2 Undock 'Pre Departure'
	- sel PMA 2 Manual Departure SW
	- Manual Departure SW
	- 'PMA 2'

\* \* \* \* \* \* \* \* \* \* \* \* \* \* \*

- **cmd** Manual Departure SW Inhibit
- Verify PMA 2 Undocking Vehicle None
- Verify PMA 2 Manual Dprtr SW Inh
- **cmd** Automatic Departure SW Inhibit
- Verify PMA 2 Automatic Dprtr SW Inh

(JNT OPS/LF1 - ALL/FIN 6/SPN/MULTI/HC) Page 1 of 4 pages

#### OBJECTIVE:

Confirm CCS Software is in the correct configuration, monitor departure and ensure proper functioning of the USOS software following separation. Manually incorporate post departure mass properties in US GNC. Confirm correct post departure control configuration.

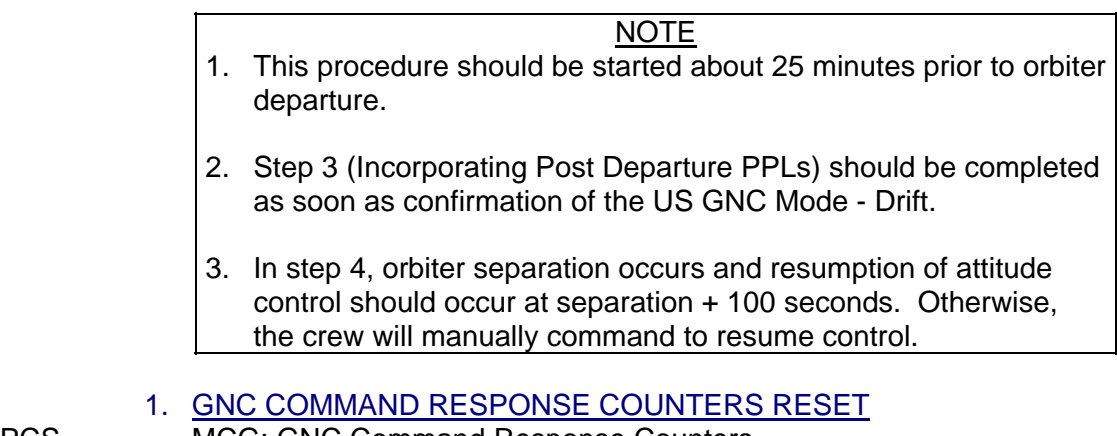

PCS MCG: GNC Command Response Counters GNC Command Response Counters

sel Reset

Verify the Since Reset column values are all blank.

Do not close this window until the procedure is complete.

If while executing a command, the Command Accept counter on that display does not increment Reselect GNC Command Response Counters to determine if a command was rejected.

## √**MCC-H**

2. VERIFYING CORRECT CONFIGURATION

PCS MCG: Dock and Undock: Pre-Node 2 PMA 2 Undock Pre Node 2 PMA 2 Undock 'System Configuration'

> Verify US Station Mode – Prox Ops Verify RS Station Mode – Prox Ops Verify US GNC Mode – CMG TA (Drift) Verify RS SUDN Mode – CMG TA (Indicator)

Verify Attitude Maneuver – Ena Verify Att Cntl Shutdown − Ena Verify Mode Transition – Ena

 $\mathbf{I}$ 

(JNT OPS/LF1 - ALL/FIN 6/SPN/MULTI/HC) Page 2 of 4 pages

'Pre Departure'

Verify Back Off Time: 100 (sec) Verify Post Departure Control Mode – CMG TA Verify PMA2 Automatic Departure SW – Ena Verify Thrstr Avail for CMG Desat - - Yes

'Undocking'

Verify LA-1/LA-2 Interface Sealed − Yes/Yes Verify LA-1/LA-2 Separation − No/No Verify Time Since Separation: 0 Verify Docked Indication – Docked Verify Departure Flag – No

 $ISS \Rightarrow$  orbiter, "Station ready for undocking"

3. INCORPORATING POST DEPARTURE PPLs

NOTE The orbiter crew will mode the mated stack to Free Drift at undock - 3 minutes.

This step must be completed after US GNC Mode – Drift is confirmed.

Pre Node 2 PMA 2 Undock 'System Configuration'

Verify US GNC Mode − Drift

If Active Mass Properties does not match Buffer Mass Properties **cmd** Mass

Verify Active Mass Properties PPL Version ID matches Buffer Mass Properties PPL Version ID.

(JNT OPS/LF1 - ALL/FIN 6/SPN/MULTI/HC) Page 3 of 4 pages

#### 4. ORBITER SEPARATION

#### NOTE

- 1. The driving of the APAS Hooks open takes approximately 2 minutes.
- 2. The Docked Indication will remain Docked until the Time Since Separation of 100 seconds is reached.

Orbiter ⇒ ISS, "Physical Separation; executing SEP Burn"

Start manual timer.

Pre Node 2 PMA 2 Undock 'Undocking'

Wait up to 120 seconds for the following indication.

US GNC Mode – CMG TA RS SUDN Mode – CMG TA

ISS ⇒ orbiter, "Station is in Attitude Control."

\*\*\*\*\*\*\*\*\*\*\*\*\*\*\*\*\*\*\*\*\*\*\*\*\*\*\*\*\*\*\*\*\*\*\*\*\*\*\*\*\*\*\*\*\*\*\*\*\*\*\*\*\*\*\*\*\*\*\*\*\*\*\*\*\*\*\*\*\*\*\*\* \* If US GNC Mode is not "Drift" and time since physical

- \* separation > 120 seconds
- \* \* \* \* \* \* \* \* \* \* \* \* \* \* \* \* \* \* \* \* \* Pre Node 2 PMA 2 Undock 'Undocking' **cmd** Not Docked Verify Docked Indication – NOT Docked 'Other Commands' **cmd** CMG TA Slot 1 Verify Active CCDB Source Slot – 1 **cmd** Hold Current Attitude 'System Configuration' Verify US GNC Mode – CMG TA Verify RS SUDN Mode – CMG TA ISS ⇒ orbiter, "Station is in Attitude Control." \*\*\*\*\*\*\*\*\*\*\*\*\*\*\*\*\*\*\*\*\*\*\*\*\*\*\*\*\*\*\*\*\*\*\*\*\*\*\*\*\*\*\*\*\*\*\*\*\*\*\*\*\*\*\*\*\*\*\*\*\*\*\*\*\*\*\*\*\*\*\*\*

(JNT OPS/LF1 - ALL/FIN 6/SPN/MULTI/HC) Page 4 of 4 pages

# 5. RESUMING ATTITUDE CONTROL (GROUND STEPS)

# **MCC-H** If time since physical separation > 140 seconds and US GNC Mode is not

Drift Pre Node 2 PMA 2 Undock

'Undocking'

**cmd** Not Docked

Verify Docked Indication – NOT Docked

'Other Commands'

**cmd** CMG TA Slot 1

Verify Active CCDB Source Slot: 1

**cmd** Hold Current Attitude

'System Configuration'

Verify US GNC Mode – CMG TA Verify RS SUDN Mode – CMG TA

**MCC-H** ⇒ orbiter, ISS, "Station is in Attitude Control."

(JNT OPS/LF1 - ALL/FIN 5/MULTI) Page 1 of 4 pages

#### OBJECTIVE:

Disable CCS Departure Software after orbiter departure. Verify appropriate MCS inhibits are set for stage operations.

1. GNC COMMAND RESPONSE COUNTERS RESET<br>PCS MCG: GNC Command Response Counters

**MCG: GNC Command Response Counters** GNC Command Response Counters

sel Reset

Verify the Since Reset column values are all blank.

Do not close this window until the procedure is complete.

If while executing a command, the Command Accept counter on that display does not increment Reselect GNC Command Response Counters to determine if a command was rejected.

#### √**MCC-H**

#### 2. VERIFYING FLIGHT SPECIFIC PAD

**MCC-H** If the following information is not recorded elsewhere, record it here.

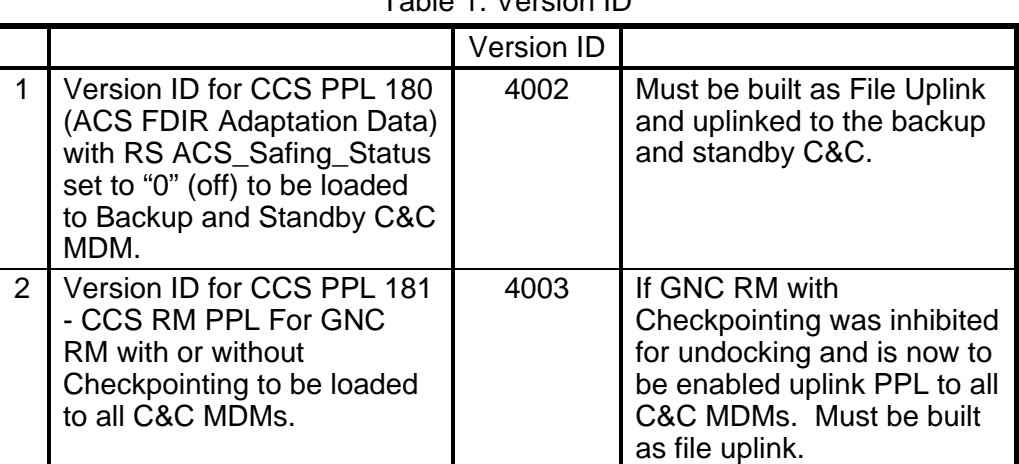

# Table 1. Version ID

# 3. VERIFYING CONFIGURATION<br>MCG: Dock and Undock: Pre-No

MCG: Dock and Undock: Pre-Node 2 PMA 2 Undock Pre Node 2 PMA 2 Undock 'System Configuration'

Verify US Station Mode – Prox Ops Verify RS Station Mode – Prox Ops Verify US GNC Mode – CMG TA Verify RS SUDN Mode - CMG TA

(JNT OPS/LF1 - ALL/FIN 5/MULTI) Page 2 of 4 pages

'Undocking'

Verify LA-1/LA-2 Interface Sealed – No/No Verify LA-1/LA-2 Separation – Yes/No Verify Time Since Separation > 100 and incrementing Verify Docked Indication – NOT Docked

 4. ENABLING GNC CHECKPOINTING If GNC Checkpointing is to be enabled after undocking, perform {2.701 ENABLE GNC CHECKPOINTING}, all (SODF: MCS: NOMINAL: CHECKPOINTING), then:

#### 5. INHIBITING THE DEPARTURE SOFTWARE

#### **NOTE**

- 1. The Time Since Separation gets reset to zero by commanding the automatic departure software inhibit, but it does not get reset by commanding the manual departure software inhibit. There could be times when the automatic software was not used or already is inhibited, and it should still be commanded inhibited in this step to reset the timer.
- 2. If the Manual Undock Sequence Init command was sent, the software automatically inhibits the manual software. However, to configure the Manual Undock Seq Init telemetry to Not Init, the Manual Software must be commanded Inh even though its telemetry already reads Inh.

Pre Node 2 PMA 2 Undock 'Undocking'

If Manual SW Enable – Ena or Manual Undock Sequence Init – Init

Pre Node 2 PMA 2 Undock 'Pre Departure'

sel PMA2 Manual Departure SW

Manual Departure SW 'PMA 2'

**cmd** Manual Departure SW Inhibit

Verify PMA2 Undocking Vehicle – None Verify PMA2 Manual Departure SW – Inh

```
Pre Node 2 PMA 2 Undock
'Undocking'
```
Verify Manual Undock Sequence Init – Not Init

(JNT OPS/LF1 - ALL/FIN 5/MULTI) Page 3 of 4 pages

Pre Node 2 PMA 2 Undock 'Pre Departure'

If PMA2 Automatic Departure SW – Ena Pre Node 2 PMA 2 Undock 'Pre Departure'

sel PMA 2 Automatic Departure SW

Automatic Departure SW 'PMA 2'

**cmd** Inhibit

Verify PMA 2 Undocking Vehicle – None Verify PMA 2 Automatic Departure SW – Inh

Pre Node 2 PMA 2 Undock | 'Undocking'

Verify Time Since Separation: 0

#### 6. ENABLING AUTO ATTITUDE CONTROL HANDOVER TO RS

Pre Node 2 PMA 2 Undock 'Pre Departure'

sel Auto Att Control Handover to RS

Auto Att Control Handover to RS 'Enable'

**cmd** Enable

Verify Auto Att Control Handover – Ena

7. REPLACING US GNC SOFTWARE INHIBITS

Pre Node 2 PMA 2 Undock 'System Configuration'

**cmd** Attitude Maneuver Inhibit (Verify – Inh) **cmd** Att Cntl Shutdown Inhibit (Verify – Inh) **cmd** Mode Transition Inhibit (Verify – Inh)

(JNT OPS/LF1 - ALL/FIN 5/MULTI) Page 4 of 4 pages

#### 8. LOADING REQUIRED PPLs TO THE C&C MDMs

NOTE The purpose of CCS PPL 180 is to enable the auto attitude control handover to RS in the Backup and Standby C&C MDMs, which is inhibited during docked operations.

For all PPLs designated in step 2 to be loaded to the C&C MDMs, to load PPL to the C&C MDMs, coordinate with ODIN.

# 9. CONFIGURING RS INHIBIT FOR STAGE OPERATIONS<br>WICC-M YBLI F8 10 (inf0=9. inf1=0) Enable RS automatic takeover

**MCC-M** УВЦ F8\_10 (inf0=9, inf1=0) Enable RS automatic takeover due to Tier 1 Loss of Comm.

# COMM/DATA

This Page Intentionally Blank

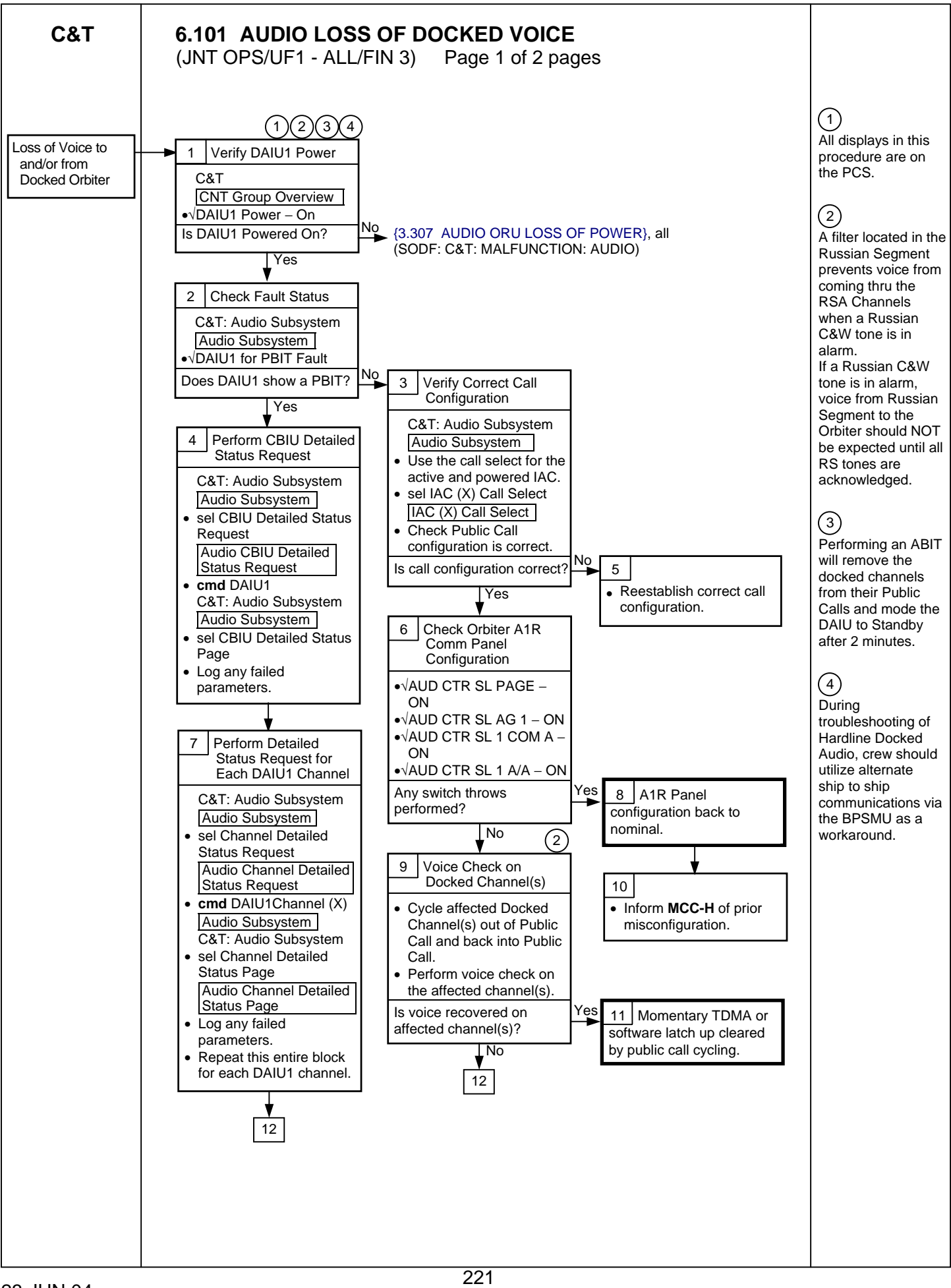

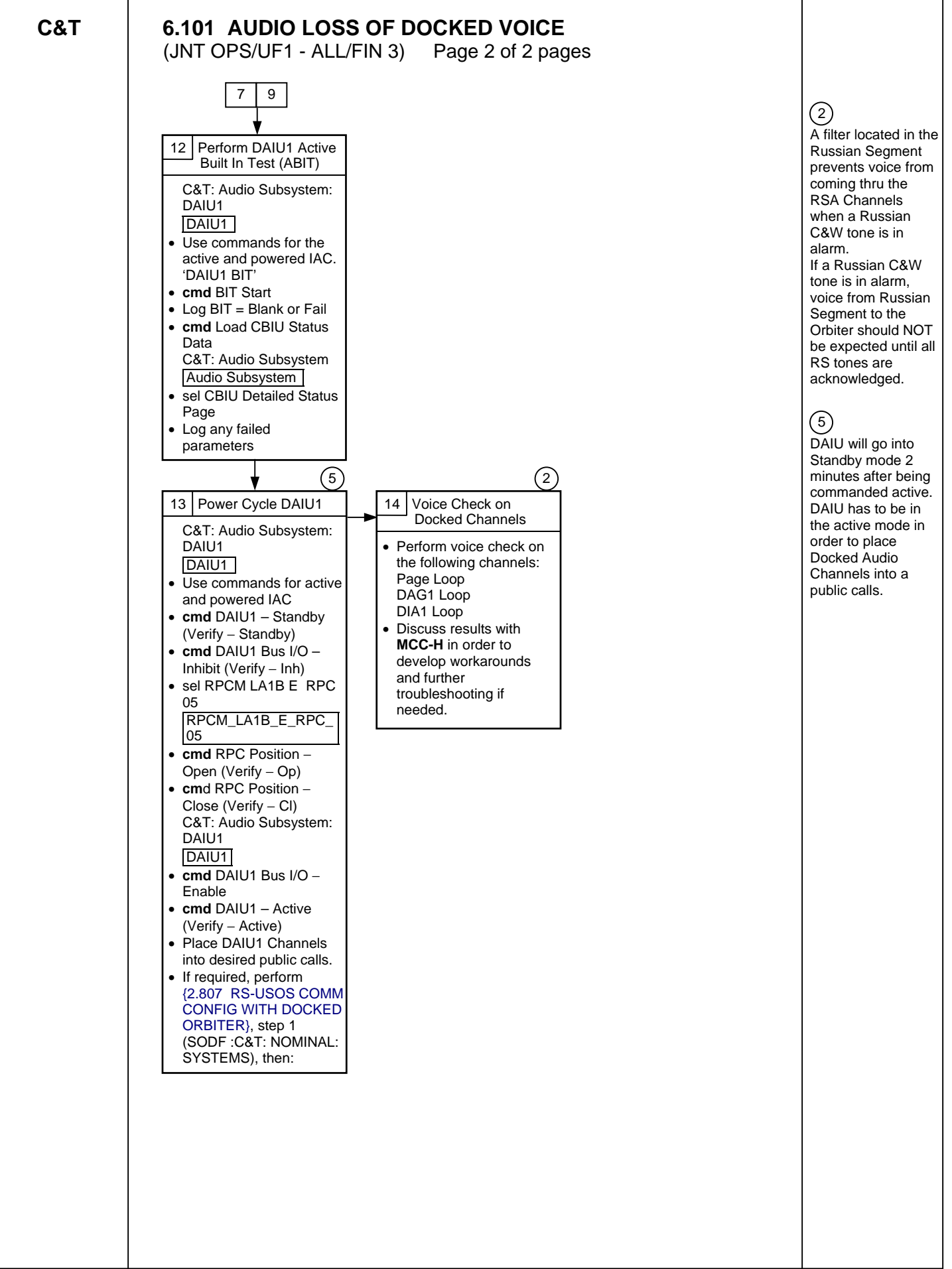

# **6.102 AUDIO CONFIGURATION FOR PROXIMITY OPERATIONS VOICE COMM**

(JNT OPS/7A - ALL/FIN 2) Page 1 of 1 page

1. ADD UHF1 VOICE LOOP<br>PCS C&T: Audio: Audio Subsys C&T: Audio: Audio Subsystem Audio Subsystem

Determine which IAC is Active, IAC(X).

 $\sqrt{IAC(X)}$  – On and Active

'Audio ORUs'

sel AUAI1P sel RPCM LAD22B A RPC 04 **cmd** Close

Verify Position – Close

'AUAI1P Bus IO'

**cmd** Enable

Verify AUAI1P Audio Bus IO − Enable

'AUAI1P State'

**cmd** Active

Verify AUAI1P State − Active

'Audio Displays Menu'

sel IAC(X) Call Select

√IAC(X) − On and Active

sel IAC(X) Call Select

'Public1'

sel Select **cmd** UHF1

 2. VERIFYING VOICE LOOP WAS ESTABLISHED IAC(X) Call Select

√UH1 in Public1 T

 $\mathbf{I}$ 

This Page Intentionally Blank

 $(JNT OPS/7A.1 - ALL/FIN 4)$ 

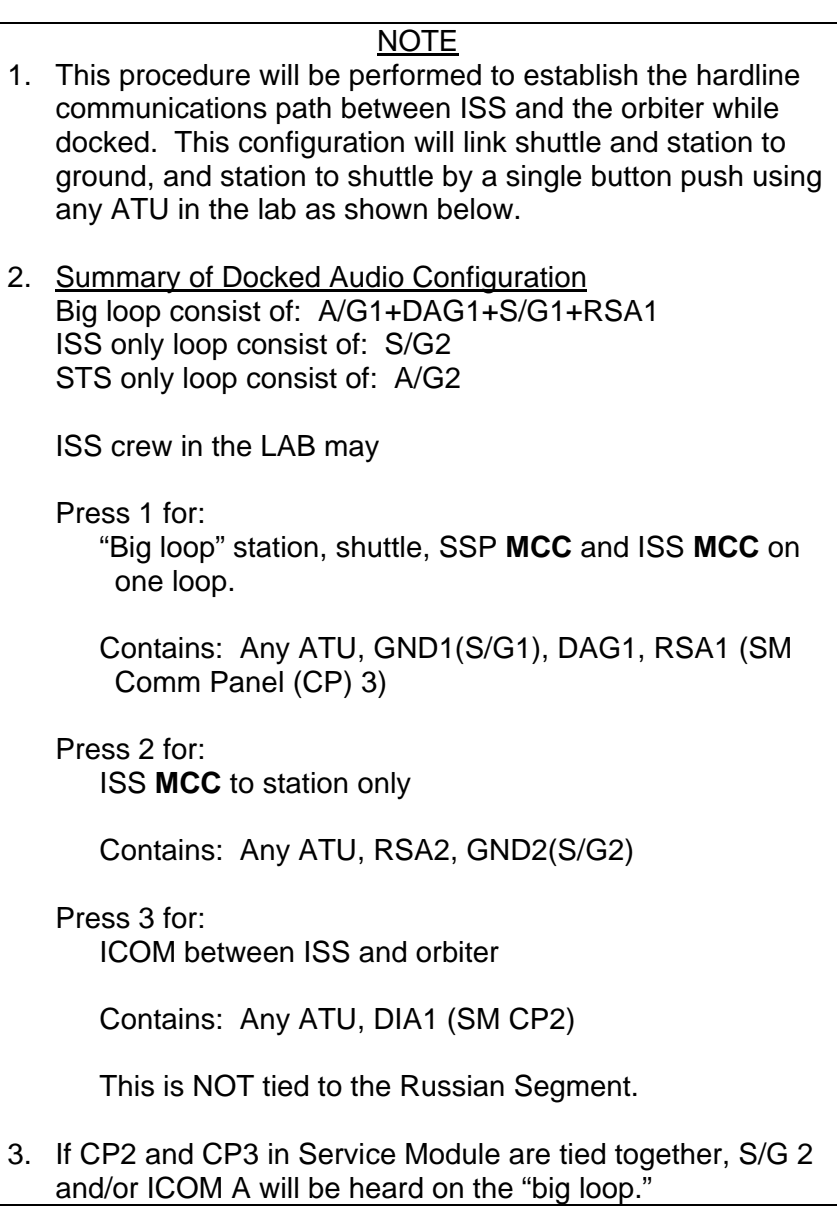

#### 1. POWERING OFF SSOR Inform ISS that shuttle SSOR will be disabled and the next voice will be via hardline.

O6 UHF MODE sel – OFF

A1R AUD CTR UHF A/G 1(2) – OFF

**MCC** will uplink PCMMU/PDI/OIU configuration.

#### **6.103 HARDLINE AUDIO CONFIGURATION (ISS)**

(JNT OPS/7A.1 - ALL/FIN 4) Page 2 of 4 pages

- 2. CONFIGURING SHUTTLE AUDIO ISS will not be configured for voice until after step 5 is complete. **MCC-H** or ISS crew perform steps 3 to 5.
- A1R AUD CTR SL PAGE ON  $A/G$  1 –  $ON$

√AUD CTR SL A/A – OFF

AUD CTR SL ICOM A – ON

#### 3. POWERING ON DAIU

ISS Crew C&T: Audio

PCS | Audio Overview

sel DAIU1 sel RPCM LA1B E RPC 05 **cmd** RPC Position – Close (Verify – CL)

Verify which IAC is active and powered on, and use the commands for the active and powered IAC.

#### DAIU1

'IAC [X]' where  $[X]$  = Active and Powered IAC 1 or 2 'DAIU1 Bus I/O'

**cmd** DAIU1 Bus I/O – Enable (Verify – Ena)

#### **NOTE**

DAIU will go into Standby mode 2 minutes after being commanded Active if not placed into a call. DAIU has to be in Active mode to place DAG1, DAA1 or DIA1 into a public call.

'DAIU1 State'

**cmd** DAIU1 State – Active (Verify – Active)

#### 4. CONFIGURING ISS AUDIO SUBSYSTEM FOR DOCKED VOICE

ISS Crew | Audio Overview |

sel IAC (X) Call Select

IAC(X) Call Select 'Public 1'

sel Call Setup **cmd** GND1 **cmd** RSA1 **cmd** DAG1

## **6.103 HARDLINE AUDIO CONFIGURATION (ISS)**

(JNT OPS/7A.1 - ALL/FIN 4) Page 3 of 4 pages

IAC(X) Call Select

Verify – GND1 TL Verify – RSA1 TL Verify – DAG1 TL

'Public 2'

sel Call Setup **cmd** GND2 **cmd** RSA2

IAC(X) Call Select

Verify – GND 2 TL Verify – RSA2 TL

'Public 3'

sel Call Setup **cmd** DIA1

IAC(X) Call Select

Verify – DIA1 TL

 5. CREW CONFIGURING LAB ATU 1 AND LAB ATU 2 INTO PUBLIC CALLS

ISS Crew ATU Lab1 pb  $\rightarrow$  PTT 3,2,1 AFT ATU Lab1

Verify ATU Display: 3 2G 1TG

FWD ATU ATU Lab2  $pb \rightarrow$  PTT 3,2,1

Lab2

Verify ATU Display: 3 2G 1TG

ISS audio configuration must be complete prior to next step. When complete, the configuration will be A/G1 and S/G1 in the "big loop," A/G 2 (STS only), S/G2 (ISS only), and ICOM between ISS and Lab.

#### 6. ESTABLISHING VOICE CONTACT WITH ISS

As required, adjust volume. Perform voice checks between STS crew and ISS crew in the LAB.

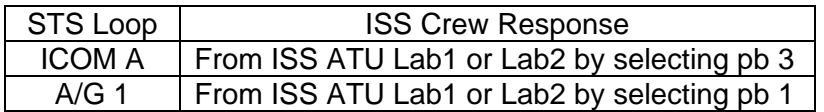

# **6.103 HARDLINE AUDIO CONFIGURATION (ISS)**

(JNT OPS/7A.1 - ALL/FIN 4) Page 4 of 4 pages

- 7. RECONFIGURING ATU(S) When comm checks complete, reconfigure FD/MD/CDR-BPSMU speakers for A/G as desired. Ensure BPSMU ATU is configured to avoid feedback.
- 8. DECONFIGURING FROM UHF OPS

ISS Crew Perform {2.210 AUDIO SUBSYSTEM DECONFIGURATION FROM UHF OPS} (SODF: C&T: NOMINAL: AUDIO), then:

> Perform {2.702 UHF 1 ORU DEACTIVATION} (SODF: C&T: NOMINAL: UHF), then:

Go to {2.704 UHF 2 ORU DEACTIVATION} (SODF: C&T: NOMINAL: UHF).

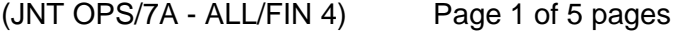

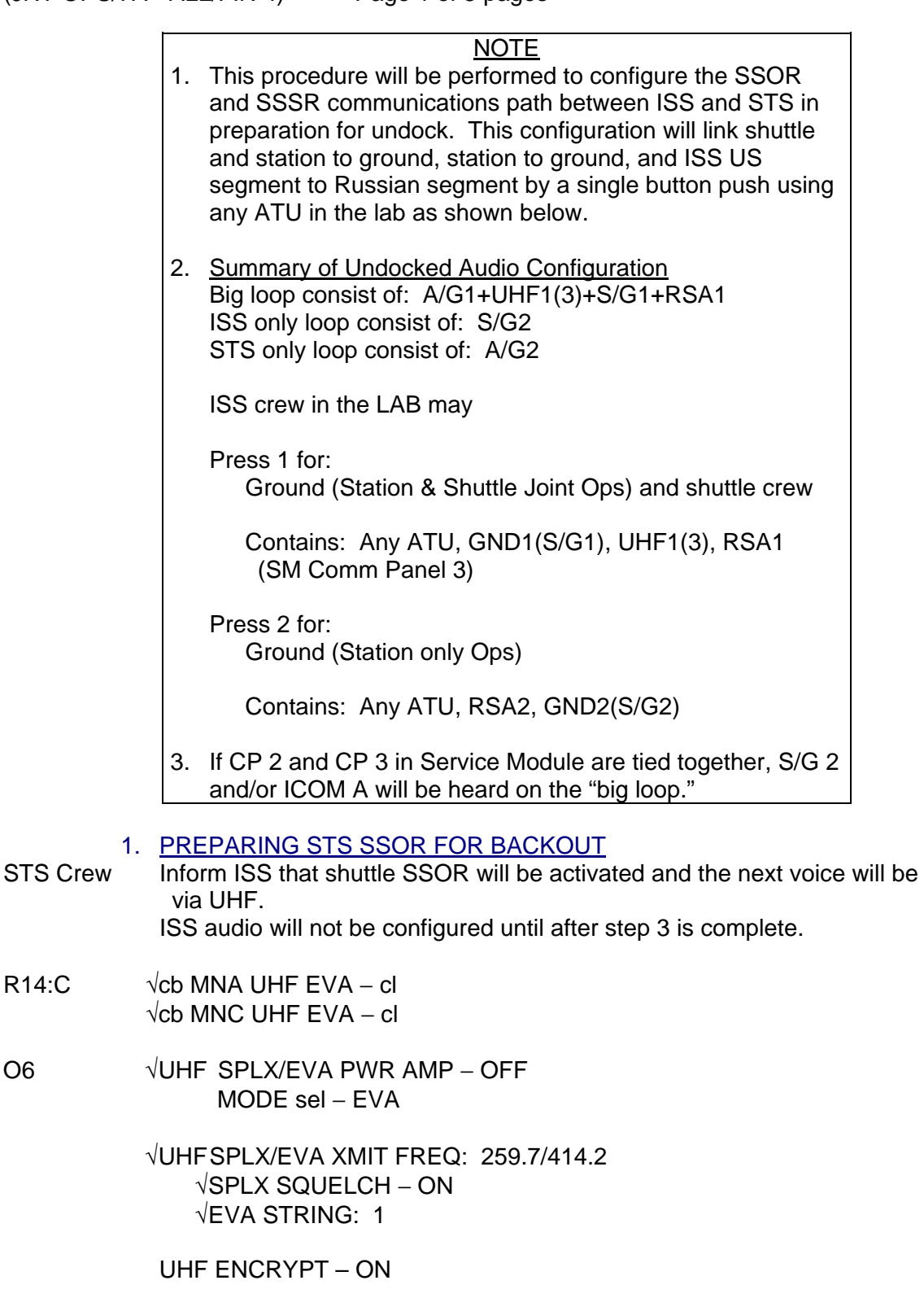

**MCC** will uplink encryption key and configure the PCMMU/PDI/OIU configuration as required.

 $R14:C$ 

(JNT OPS/7A - ALL/FIN 4) Page 2 of 5 pages

- 2. PREPARING ISS FOR BACKOUT
- ISS Crew As required
- or **MMC-H** 2.1 Powering On UHF 1 Perform {2.701 UHF 1 ORU ACTIVATION} {SODF: C&T: NOMINAL: UHF}, then:
	- 2.2 Configuring AUAI1P for UHF Voice Verify which IAC is active and powered on, and use the commands for the active and powered IAC.

PCS C&T: Audio: Audio Overview Audio Overview

sel IAC[X] Call Select where [X] = Active and Powered IAC  $|1|$  or  $|2|$ 

**IAC[X] Call Select** 'Public 1'

sel Call Setup **cmd** UHF1

IAC[X] Call Select 'Public 1'

Verify − UHF1 TL

 2.3 Powering On AUAI2S for Redundant UHF Voice Path PCS C&T: Audio: Audio Overview: AUAI2S AUAI2S

> sel RPCM LAD11B A RPC 02 **cmd** RPC Position – Close (Verify – Cl)

 2.4 Enabling F/O Bus I/O for AUAI2S Verify which IAC is active and powered on, and use the commands for the active and powered IAC.

AUAI2S

'IAC [X]' where [X] = Active and Powered IAC  $|1|$  or  $|2|$ 'AUAI2S Bus I/O'

**cmd** AUAI2S Bus I/O − Enable (Verify – Ena)

(JNT OPS/7A - ALL/FIN 4) Page 3 of 5 pages

2.5 Activating and Configuring AUAI2S for Redundant UHF Voice

NOTE 1. AUAI2S will go into standby mode 2 minutes after being commanded active if it is not placed into a call.

2. AUAI2S has to be in active mode to place UHF3 into a call.

Verify which IAC is active and powered on, and use the commands for the active and powered IAC.

AUAI2S

'IAC [X]' where  $[X]$  = Active and Powered IAC  $|1|$  or  $|2|$ 'AUAI2S State'

**cmd** AUAI2S State – Active (Verify – Active)

Audio Overview

sel IAC[X] Call Select where  $[X]$  = Active and Powered IAC  $|1|$  or  $|2|$ 

| IAC[X] Call Select | 'Public 1'

sel Call Setup **cmd** UHF3

| IAC[X] Call Select | 'Public 1'

Verify – UHF3 TL

- 3. CONFIGURING SHUTTLE FOR SSOR AUDIO AND DISABLE HARDLINE AUDIO
- STS Crew Verify SSOR and SSSR(UHF) are communicating.

#### SM 76 COMMUNICATIONS

√SSOR FRM SYNC 1 − YES

A1R AUD CTR SL A/G 1 − OFF UHF A/G  $1(2) - T/R$ 

(JNT OPS/7A - ALL/FIN 4) Page 4 of 5 pages

 4. ESTABLISHING UHF VOICE CONTACT BETWEEN ISS AND STS Perform UHF voice checks with ISS crew.

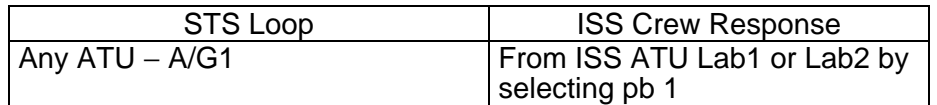

If comm checks successful A1R AUD CTR SL PAGE − OFF √A/A − OFF ICOM A − ON

Continue with step 5.

# 5. ISS DOCKED AUDIO DECONFIGURATION

ISS Crew 5.1 Hangup of DAG1 from Public Loop or **MCC-H** C&T: AUDIO: AUDIO OVERVIEW PCS Audio Overview

sel  $IAC[X]$  Call Select where  $[X]$  = Active and Powered IAC

| IAC[X] Call Select 'Public 1'

sel Hangup **cmd** DAG1

| IAC[X] Call Select | 'Public 1'

Verify DAG1 TL removed from Public1.

#### 5.2 Hangup of DIA1 from Public Loop PCS C&T: AUDIO: AUDIO OVERVIEW Audio Overview

sel  $IAC[X]$  Call Select where  $[X]$  = Active and Powered IAC

IAC[X] Call Select 'Public 3'

sel Hangup **cmd** DIA1

| IAC[X] Call Select | 'Public 3'

Verify DIA1 TL removed from Public3.

(JNT OPS/7A - ALL/FIN 4) Page 5 of 5 pages

 5.3 Deactivating DAIU1 PCS C&T: AUDIO: AUDIO OVERVIEW: DAIU1

> Verify which IAC is active and powered on, and use the commands for the active and powered IAC.

DAIU1

'IAC [X]' where [X] = Active and Powered IAC  $|1|$  or  $|2|$ 'DAIU1 State'

**cmd** DAIU1State – Standby (Verify – Standby)

5.4 Inhibiting F/O Bus I/O for DAIU1<br>C&T: AUDIO: AUDIO OVERVIE C&T: AUDIO: AUDIO OVERVIEW: DAIU1 DAIU1

> Verify which IAC is active and powered on, and use the commands for the active and powered IAC.

'IAC [X]' where  $[X]$  = Active and Powered IAC  $\boxed{1}$  or  $\boxed{2}$ 'DAIU1 Bus I/O'

**cmd** DAIU1 Bus I/O − Inhibit (Verify – Inh)

 5.5 Powering Off DAIU1 PCS C&T: AUDIO: AUDIO OVERVIEW: DAIU1 DAIU1

> sel RPCM LA1B E RPC 05 **cmd** RPC Position – Open (Verify – Op)

This Page Intentionally Blank

## **6.105 SSOR ACTIVATION**

(JNT OPS/7A - ALL/FIN 5) Page 1 of 1 page

- R14:C  $1. \sqrt{\text{cb}$  MNA UHF EVA cl  $\sqrt{MNC}$  UHF EVA – cl
- O6 2. √UHF SPLX/EVA PWR AMP OFF √SPLX/EVA XMIT FREQ: 259.7/414.2 √EVA STRING: 1 √UHF ENCRYPT – ON MODE – EVA
- A1R 3. AUD CTR UHF A/G 1  $(2) T/R$ 
	- 4. Perform voice checks as required after SSSR(UHF) and SSOR are within communicating range (about 10,000 feet).

SM 76 COMMUNICATIONS

√SSOR FRM SYNC 1 – YES

 5. **MCC** uplinks encryption key # and PCMMU/PDI/OIU configurations as required.

 $\mathbf{I}$ 

This Page Intentionally Blank

# **6.106 SSOR DEACTIVATION**

(JNT OPS/7A - ALL/FIN 3) Page 1 of 1 page

- O6 1. UHF MODE OFF
- A1R 2. AUD CTR UHF A/G 1(2) OFF
	- 3. If required, **MCC** performs TFL/DFL configuration.

This Page Intentionally Blank

# **6.107 PCS SETUP - SHUTTLE**

(JNT OPS/7A - ALL/FIN 3) Page 1 of 3 pages

 1. UNSTOWING PCS MA16N Thinkpad (one) P/N SDZ39129262-303 S/N 6070 with B/C POC20617J ORB Power Supply Adapter Cable 10' (one) KIT, IBM THINKPAD (one 1553 Card and 22-inch Adapter Cable in each Kit) (one) ORB DC Power Cable 6' (one) ORB DC Power Cable 10' (one) ORB 1553 Data Cable 8' (one) RS/ORB DC Power Supply (one)

2. POWER OFF VERIFICATION

Pwr Sply √PCS 28V DC PWR SPLY switch – Off

For DC UTIL PWR outlet availability, refer to UTILITY OUTLET PLUG-IN PLAN ORBIT CONFIGURATION (FDF, REF DATA FS, UTIL PWR).

- L12 √DC Power 1 − OFF
	- 3. PCS POWER AND DATA CABLE CONNECTIONS (See Figure 1) Connect 22" Adapter Cable to the 1553 PC Card for the PCS. Insert 1553 PC Card into either PCS PCMCIA slot for the PCS.

Connect both Power Supply Adapter Cable 10' to PCS and to 28V DC power supply outlets (J2).

L12 Connect PCS Power Supply Adapter Cable 10' to DC Power 1 Cabin P/L power outlet (J2) and to 28V DC power supply outlet (J1).

> Connect PCS ORB 1553 Data Cable 8' to (J103) outlet and to 1553 PC Card Adapter Cable.

- 4. TURNING ON PCS
- L12 DC Power 1 − ON
- Pwr Sply PCS 28V DC PWR SPLY switch  $\rightarrow$  On (Lt On)
- $PCS$  PCS Thinkpad PWR switch  $\rightarrow$  On Do not iconify PCSCDS Main Control Panel Window.

\*\*\*\*\*\*\*\*\*\*\*\*\*\*\*\*\*\*\*\*\*\*\*\*\*\*\*\*\*\*\*\*\*\*\*\*\*\*\*\*\*\*\*\*\*\*\*\*\*\*\*\*\*\*\*\*\*\*\* \* If Status Box is not green, select CONNECT TO

- \* MDM button if the MDMs are on.
- \*\*\*\*\*\*\*\*\*\*\*\*\*\*\*\*\*\*\*\*\*\*\*\*\*\*\*\*\*\*\*\*\*\*\*\*\*\*\*\*\*\*\*\*\*\*\*\*\*\*\*\*\*\*\*\*\*\*\*

# **6.107 PCS SETUP - SHUTTLE**

(JNT OPS/7A - ALL/FIN 3) Page 2 of 3 pages

#### NOTE

- 1. PCS connection to MDM is indicated by green in the Status Box and '**Connected**' message displayed in the PCSCDS Main Control Panel Window.
- 2. If MDM is not up and running and step 4 is executed, expect a PCS '**CW Server Error Msg**' and a '**CDS Signon Fail**'.
- 3. After connected to the MDM, if the PCS displays '**The MDM Connection has failed**', open the PCSCDS Main Control Panel Window and select CONNECT TO MDM button to reconnect. If no joy, perform {3.301 LOSS OF PCS TELEMETRY}, all (SODF: POC: MALFUNCTION: PCS E8 ALL).

Configure displays as desired.
# **6.107 PCS SETUP - SHUTTLE**

(JNT OPS/7A - ALL/FIN 3) Page 3 of 3 pages

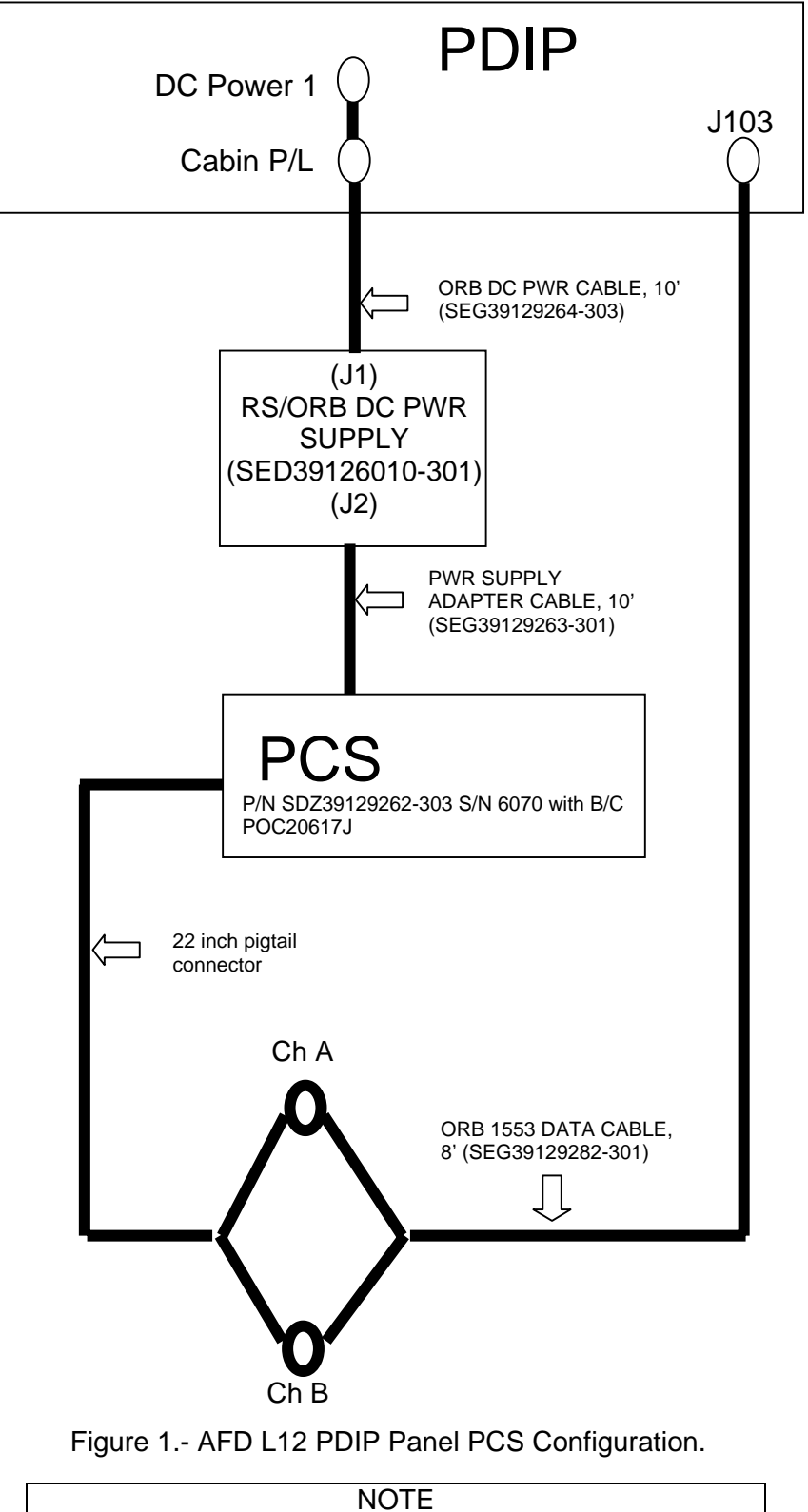

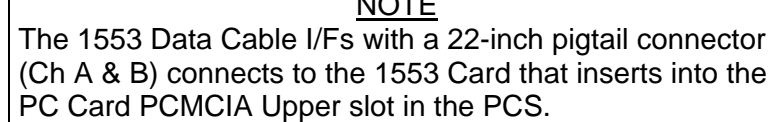

# **6.108 ICOM AUDIO CONFIG WITH HATCH CLOSED**

(JNT OPS/LF1/FIN) Page 1 of 1 page

**NOTE** 

This procedure is not necessary if ICOM A through the DAIU is functional. Once complete, the CDR ATU can only be used to transmit on A/A, which will be used as the ICOM loop between shuttle and ISS. To transmit, use the XMIT button on the BPSMU

# SHUTTLE CREW

- L5  $1. \sqrt{LEFT}$  COMM POWER ON √BPSMU connected
- 
- 06 2. LEFT AUDIO A/A T/R  $A/G$  1 – RCV A/G 2 – RCV
	- ICOM A RCV ICOM B – RCV

# ISS CREW OR **MCC-H**

3. CONFIGURING ISS FOR DAA CHANNEL IN PUBLIC 3

PCS C&T: Audio Subsystem Audio Subsystem 'Audio ORUs'

> √DAIU1 – Powered √DAIU1 F/O Bus I/O – Enabled √DAIU1 – Active

**NOTE** Verify which IAC is active and powered on, and use the commands for the Active and Powered IAC.

sel IAC[X] Call Select where  $[X]$  = Active and Powered IAC  $1(2)$ 

IAC [X] Call Select 'Public3'

sel Call Setup

Public 3 Call Select 'Talk/Listen (T/L)'

**cmd** DAA1 TL

IAC [X] Call Select 'Public3'

Verify DAA1 TL

4. Perform Shuttle to ISS DAA voice check

(POC/4A - ALL/FIN B) Page 1 of 4 pages

**NOTE** 

The maximum size for one file transfer is 8 Megabytes (MB).

# 1. OPENING FILE TRANSFER WINDOW

PCS | PCSCDS Main Control Panel

sel Commands sel File Transfer

### File and Memory Transfer

**NOTE** At this point, decide which file transfer to perform. The options include

- 1. Get a File Function initiate a direct file or directory listing transfer from the C&C MDM or Payload MDM to PCS.
- 2. Put a File Function initiate a direct file transfer from PCS to the C&C MDM or Payload MDM.
- 3. Indirect File Transfer Function initiate an indirect file transfer between the C&C MDM and the Payload or JEM MDMs, between prime and backup C&C MDMs, or between prime and backup Payload MDMs.
- 4. Indirect Data Load Function initiate an indirect transfer of a file from the C&C MDM to the memory of the GN&C MDMs, LAB CEU, or Cupola CEU.

To perform the Get a File Function, go to step 2. To perform the Put a File Function, go to step 3. To perform the Indirect File Transfer Function, go to step 4. To perform the Indirect Data Load Function, go to step 5.

# 2. GETTING A FILE FUNCTION

PCS File and Memory Transfer

sel Commands sel Get a File

Get Remote File

sel Source Node (MDM that PCS is connected to)

'Abort on MSD Read Error'

sel True

(POC/4A - ALL/FIN B) Page 2 of 4 pages

**NOTE** 

On the Source is Directory radio button, select True when transferring a directory and select False when transferring a file.

'Source is Directory'

sel True or False as appropriate True - for directory listing transfer False - for file transfer

- **NOTE** 1. Direct file transfers to and from the C&C MDM to PCS are only available if the PCS is connected on a control bus (i.e., not available in pass-through mode).
	- 2. Due to limitations on the MDM, the source and target directory paths specified during transfers are limited to a total of 96 characters each. In addition, each directory and file name is limited to 32 characters.

Input Source Directory by keyboard or by File Select button (i.e., /fmt). Input Source File by keyboard or by File Select button.

Input Target Directory by keyboard or by File Select button (i.e., /export/home/PCSUser). Input Target File by keyboard or by File Select button.

sel Apply

Go to step 6.

3. PUT A FILE FUNCTION

PCS File and Memory Transfer

sel Commands

sel Put a File

Put Remote File

# **NOTE**

- 1. Direct file transfers to and from the C&C MDM to PCS are only available if PCS is connected on a control bus (i.e., not available in pass-through mode).
- 2. Due to limitations on the MDM, the source and target directory paths specified during transfers are limited to a total of 96 characters each. In addition, each directory and file name is limited to 32 characters.

(POC/4A - ALL/FIN B) Page 3 of 4 pages

Input Source Directory by keyboard or by File Select button (i.e., /export/home/PCSUser). Input Source File by keyboard or by File Select button.

sel Target Node (MDM that PCS is connected to)

Input Target Directory by keyboard or by File select button (i.e., /fmt). Input Target File by keyboard or by File select button.

sel Apply

Go to step 6.

### 4. INDIRECT FILE TRANSFER FUNCTION

PCS | File and Memory Transfer

sel Commands sel Indirect File Transfer

Indirect File Transfer

**NOTE** Only certain combinations of source and target nodes are available for indirect transfers.

sel Source Node (Device to transfer from) sel Target Node (Device to transfer to)

**NOTE** 

- 1. Due to limitations on the MDM, the source and target directory paths specified during transfers are limited to a total of 96 characters each. In addition, each directory and file name is limited to 32 characters.
- 2. PCS must be connected to the MDM that the user wants to transfer files to or the MDM that the user wants to transfer files from.

Input Source Directory by keyboard (i.e., /fmt). Input Source File by keyboard. Input Target Directory by keyboard (i.e., /fmt). Input Target File by keyboard.

sel Apply

Go to step 6.

(POC/4A - ALL/FIN B) Page 4 of 4 pages

# 5. INDIRECT DATA LOAD FUNCTION

#### **NOTE**

Due to limitations on the MDM, the source and target directory paths specified during transfers are limited to a total of 96 characters each. In addition, each directory and file name is limited to 32 characters.

PCS File and Memory Transfer

sel Commands sel Indirect Data Load

Indirect Data Load

**NOTE** This function is not available when PCS is connected to the Payload MDM.

sel Source Node – C&C Prime sel Target Node (Platform to transfer to)

Input the Source Directory (i.e., /cdh). Input the Source File (i.e., gnc3 3.b). Input the Starting Address for the memory location on the Target Node to hole the transferred file. Input the File Length, in decimal, of the file being transferred.

sel Apply

# 6. MONITORING THE FILE AND MEMORY TRANSFER

PCS | File and Memory Transfer 'Active Transfers'

Verify Transfer status – OK

Wait 4 minutes per megabyte of file size to be transferred.

'Completed Transfers'

Verify Transfer Status – COMPLETED

To perform another file transfer, go to step 1.

sel Commands sel Close

# Verify Shutdown

sel Yes

# **2.303 PCS DEACTIVATION**

(POC/4A - ALL/FIN 4/HC) Page 1 of 2 pages

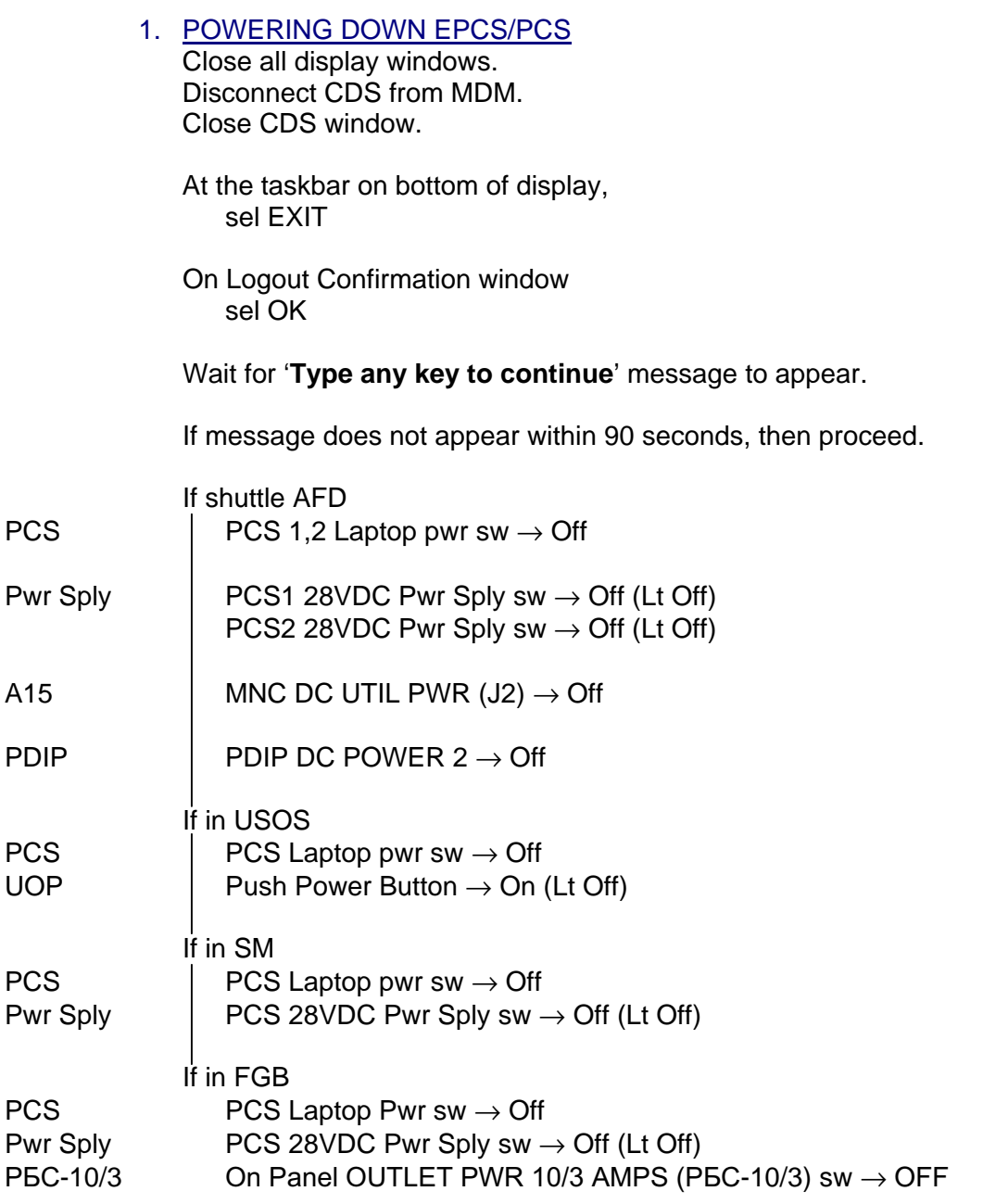

# **2.303 PCS DEACTIVATION**

(POC/4A - ALL/FIN 4/HC) Page 2 of 2 pages

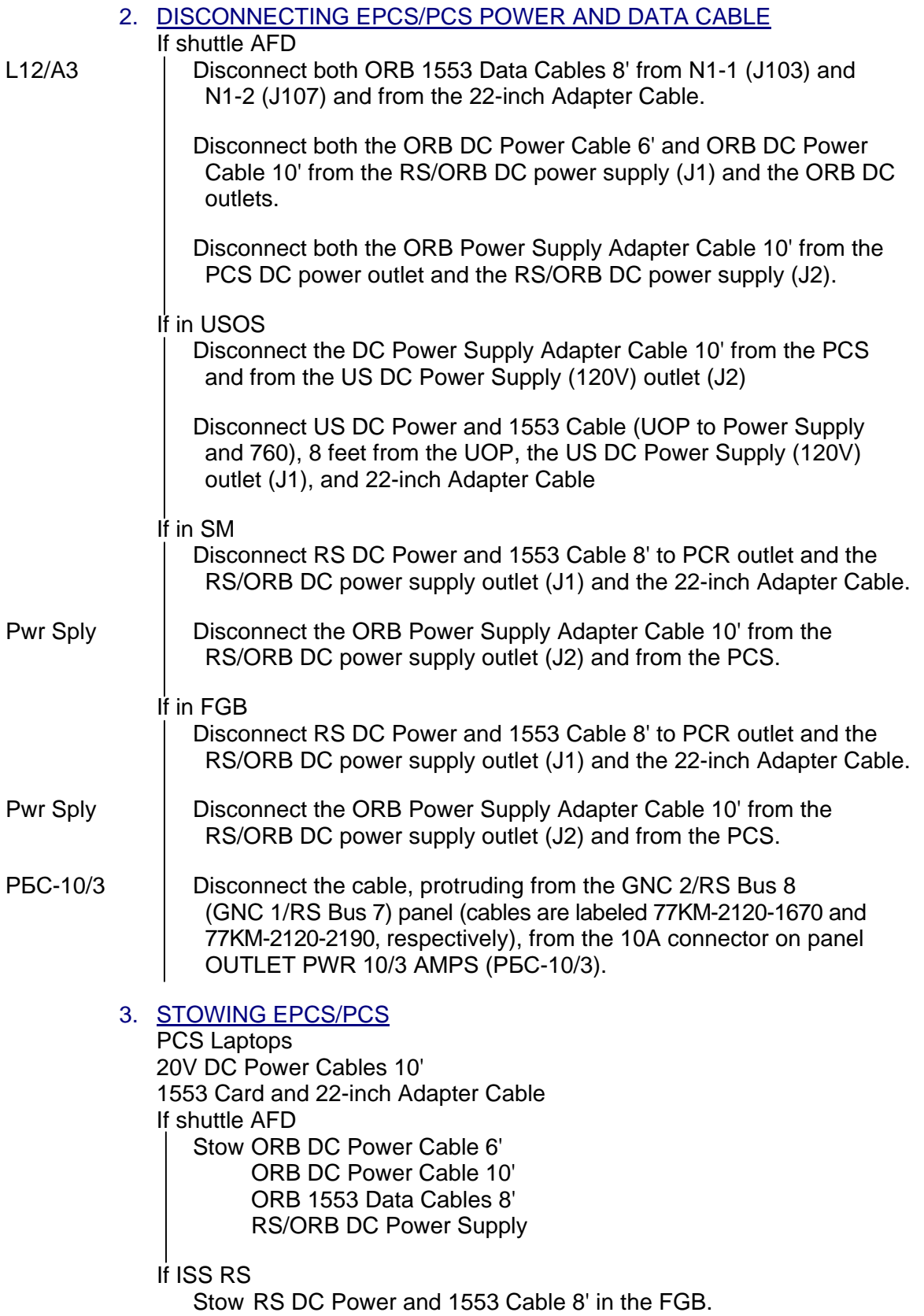

RS/ORB DC Power Supply

# **2.304 PCS LOG FILE SAVE**

(POC/4A - ALL/FIN C) Page 1 of 2 pages

#### PCS 1. CDS LOGS DUMP

If PCSCDS Main Control Panel is an icon, double-click the 'cds\_ui' icon to restore it.

PCSCDS MAIN CONTROL PANEL

sel Commands sel Update Log Files

Wait until Hard Drive Active indicator clears from LCD status bar.

#### 2. SAVE LOGS

sel Arrow directly above PCS logo on CDE front panel sel Save Logs

PCS save logs

Disregard text. Press enter.

#### NOTE

- 1. The format to use for naming the directory <directory name> is: [user initials] logs [GMT day].
- 2. Use a different directory name each time you save the logs. If the logs need to be saved more than once in a day, append a number starting at "1" for the first log and increment it each time that the logs are saved that day. For example: abclogs230\_2.

Enter directory name and press enter.

Verify message − savelogs completed

Press enter.

Right-click anywhere on empty desktop space.

Workspace Menu

sel Programs sel Terminal

Type 'cd <directory name>'

# **2.304 PCS LOG FILE SAVE**

(POC/4A - ALL/FIN C) Page 2 of 2 pages

NOTE Ensure the period is included in the following lines

Type 'cp -p /var/adm/messages\* .' Type 'cp -p /var/log/syslog\* .'

# PCS 3. VERIFYING THE LOGS HAVE BEEN SAVED Type 'ls -l'

Verify Runtime\_files/ and logs/ are in the directory.

Close the terminal window.

Inform **MCC-H** of the directory name used.

# **2.306 PCS RECONNECT**

(POC/4A - ALL/FIN B) Page 1 of 1 page

 1. CDDF AND CDS SHUTDOWN Close all display windows. Disconnect CDS from MDM. Close CDS window.

# 2. CONNECTING PCS TO MDM DATA

sel Arrow directly above PCS logo sel Start/Restart PCS CDS

If popup window appears asking what time source to use On EPCS sel RS Time

On PCS sel MDM Time

#### **NOTE**

A pop-up window may appear saying that the CW Server failed to start and it will be retried every 15 seconds.

sel Icon to open PCSCDS Main Control Panel Window

√Status Box is green and '**Connected**' is displayed in the PCSCDS Main Control Panel Window

Iconify PCSCDS Main Control Panel Window.

 3. PCS FOR DISPLAYS CONFIGURATION sel Arrow above PCS logo sel Start PCS CDDF display

After approximately 1 minute, √'**Increment xA Home Page**' is displayed.

Displays may now be selected as desired.

#### **2.307 PCS SCREEN CAPTURE**

(POC/2R - ALL/FIN B) Page 1 of 2 pages

# 1. OPENING SNAPSHOT WINDOW

Move the pointer to an open area on the desktop. Press the right mouse button.

sel Programs sel Snapshot…

# 2. TAKING SNAPSHOT

**NOTE** You must have the window that you wish to snapshot open and uncovered.

Snapshot V3.X

sel box next to 'Hide Window During Capture' sel Snap

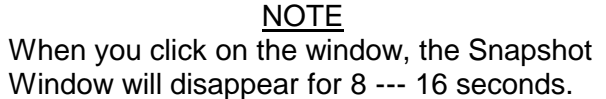

Click on the window you want to take a snapshot of.

#### 3. SAVING SNAPSHOT

NOTE The image file will be saved in the /export/home/PCSUser directory.

Snapshot V3.X

sel View…

Image Tool V3.X File: Untitled

sel File sel Save As…

Image Tool: Save As 'File Format'

sel Sun Raster sel GIF

Save As…

Type over 'Untitled1' with the name that you wish to call the image followed by '.gif'.

 $\mathbf{I}$ 

# **2.307 PCS SCREEN CAPTURE**

(POC/2R - ALL/FIN B) Page 2 of 2 pages

NOTE

There will be a pop-up window with the message '**Saving to the GIF file format may result in a loss of data. Do you want to continue?**' The difference is negligible and can be ignored.

sel Save sel Yes

Close the display and Snapshot application.

### 4. RETRIEVING AND VIEWING THE IMAGE

Right-click on any empty space on the desktop.

sel Programs sel Image Viewer sel File sel Open… sel <the desired file> sel OK

Close Image View - Palette window.

# **2.309 TRANSFERRING LOG FILES TO FLOPPY DISK**

(POC/4A - ALL/FIN B) Page 1 of 1 page

- 1. PERFORMING PCS LOG FILES SAVE Perform {2.304 PCS LOG FILE SAVE}, all (SODF: POC: NOMINAL: PCS) as needed, then:
- 2. RUNNING COPY LOGS TO FLOPPY UTILITY sel Arrow directly above PCS logo sel Copy PCS logs to floppy

Press Enter.

NOTE If action fails, the following will be displayed: If no disk in drive, insert diskette, try again. If no floppy drive attached, shutdown, attach floppy drive, and reboot. If floppy drive is attached after boot up, shutdown and reboot. If floppy drive not seated properly, shutdown, re-seat, and

Input directory name from list of available directories listed in the Terminal Window.

sel OK

Verify Copy logs to floppy complete.

Press Enter.

reboot.

Manually Eject Floppy Disk.

 $\mathbf{I}$ 

# **MALFUNCTION**

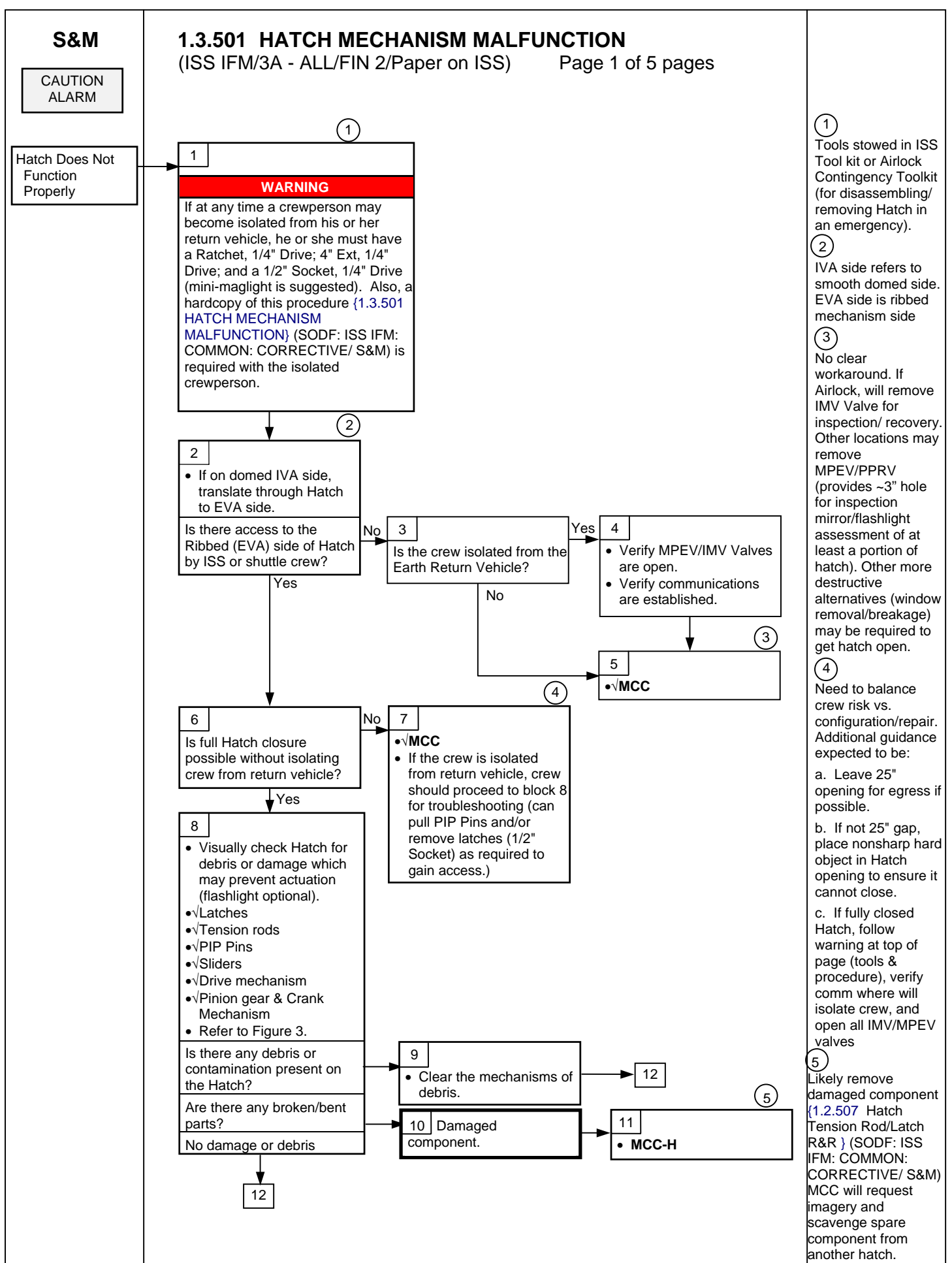

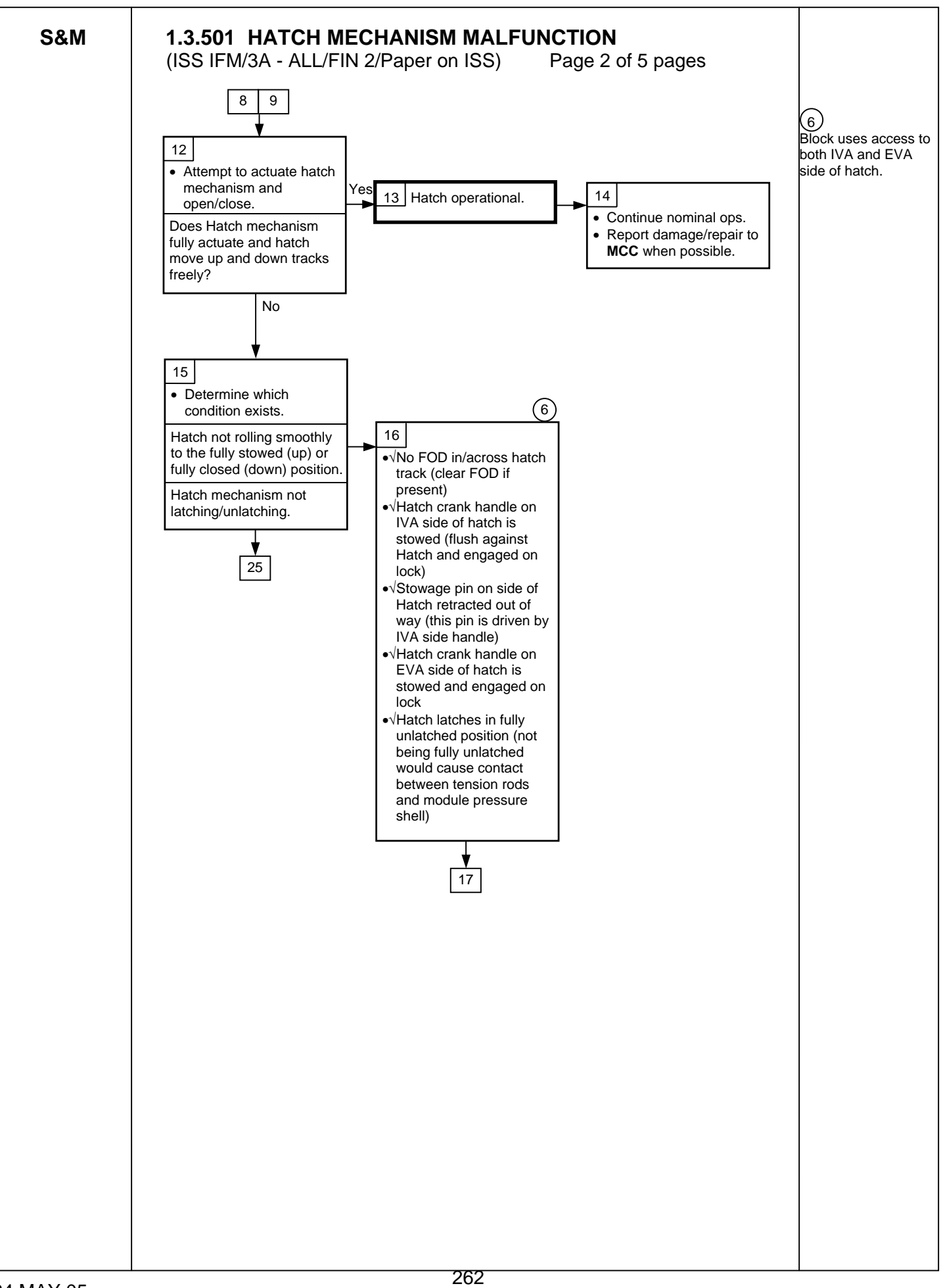

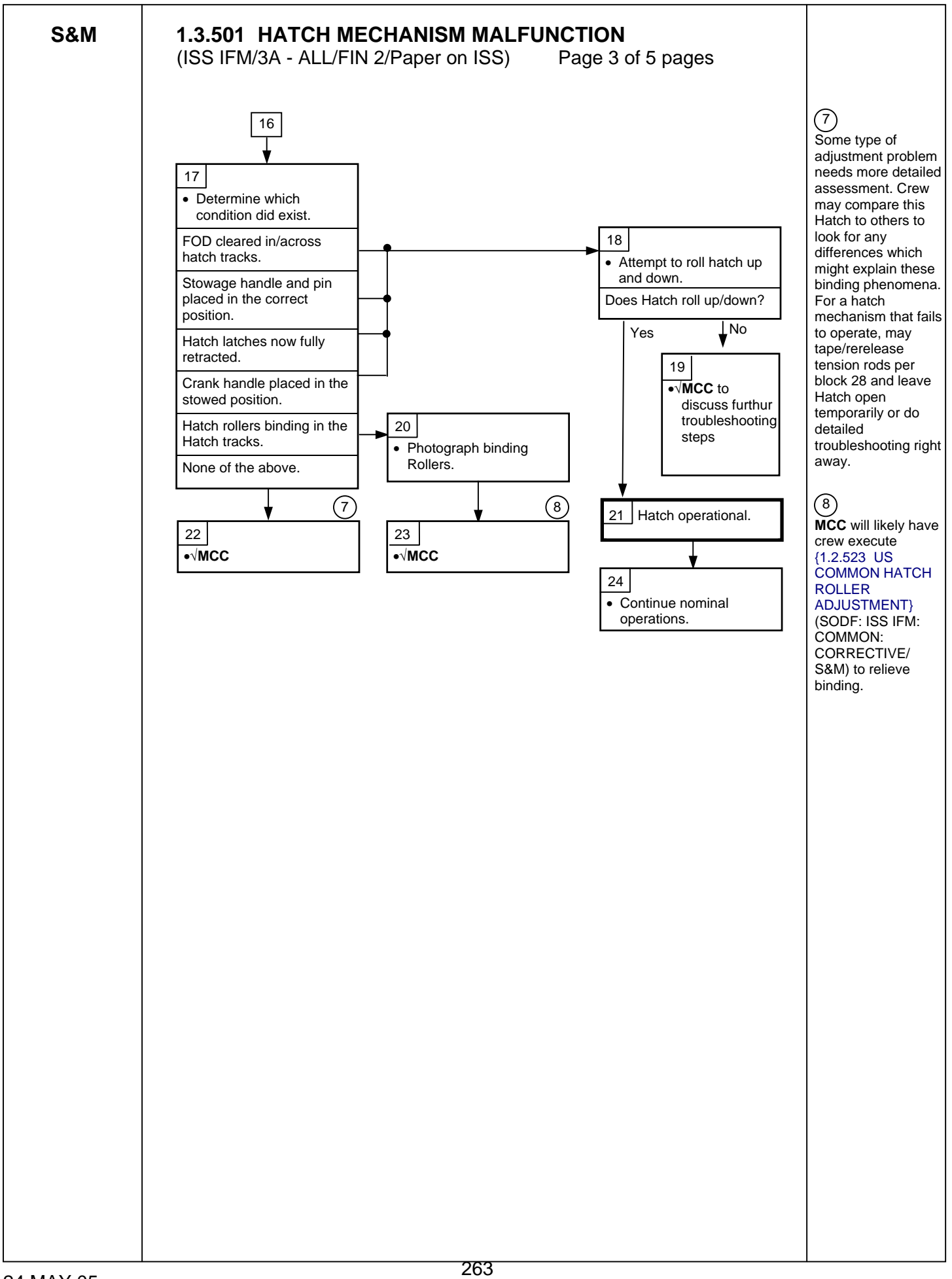

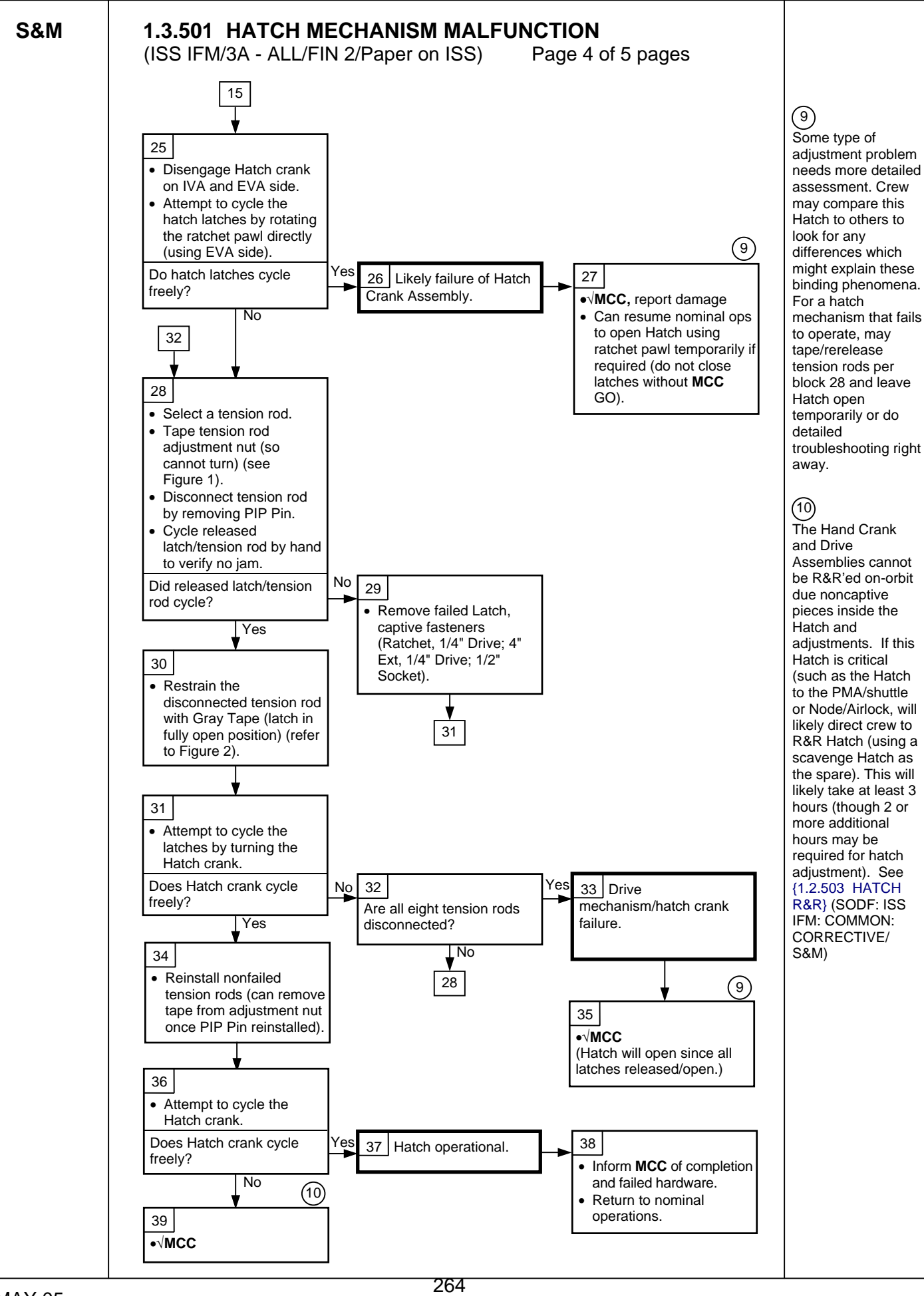

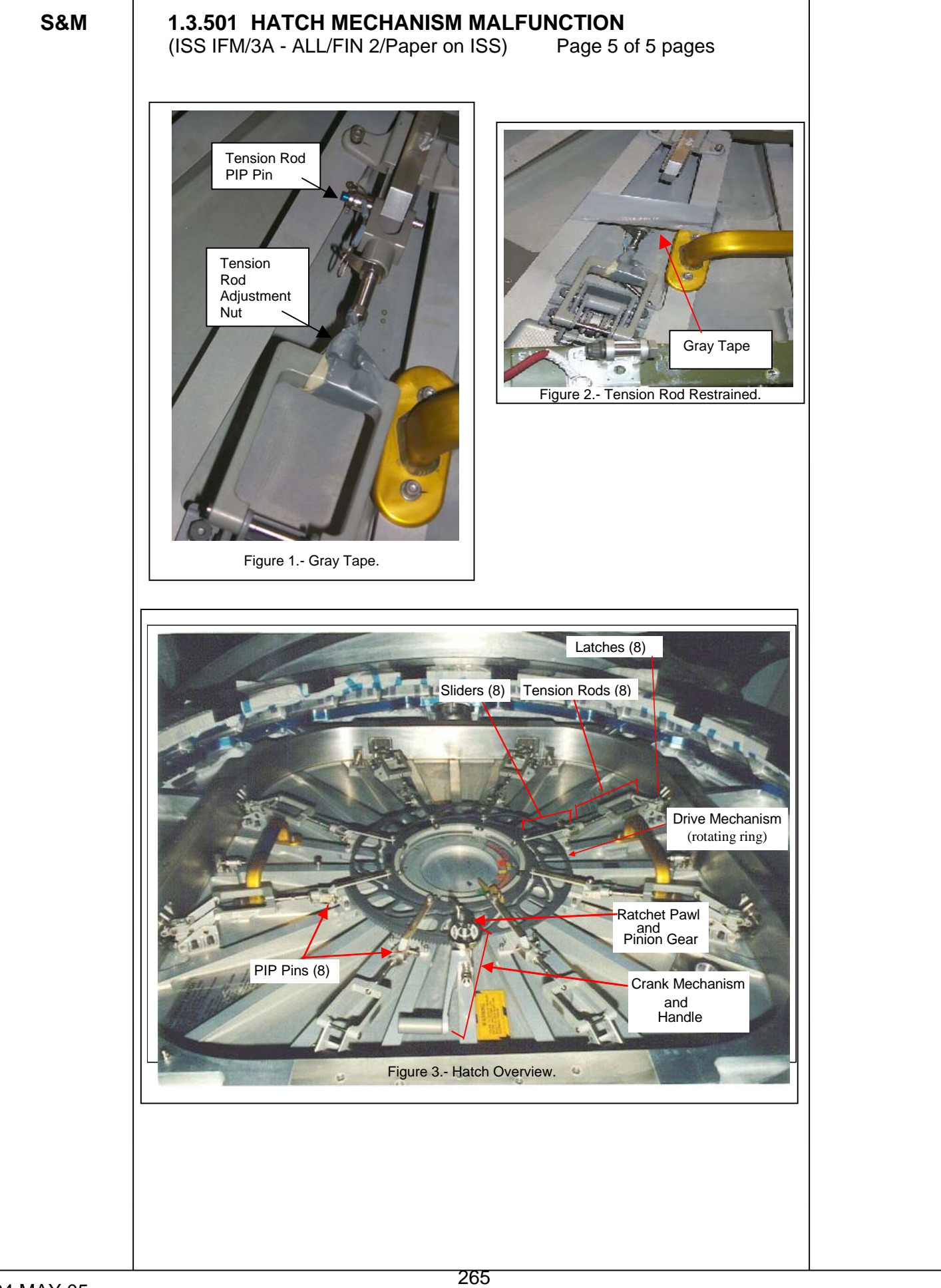

# **2.305 PCS REBOOT**

(POC/8A - ALL/FIN 3) Page 1 of 2 pages

 1. POWERING DOWN EPCS/PCS Close all display windows.

If PCS does not accept inputs from the keyboard or mouse, go to step 2.

Disconnect CDS from MDM.

Close CDS window.

At the taskbar on bottom of display sel EXIT

On Logout Confirmation window sel OK

Wait for '**Type any key to continue**' message to appear.

If message does not appear within 90 seconds, then proceed to step 2.

 2. TURNING OFF POWER PCS Thinkpad pwr sw  $\rightarrow$  Off

Wait 10 seconds.

 3. TURNING ON POWER PCS Thinkpad pwr sw  $\rightarrow$  On

> Perform steps 4 and 5 for e5A PCS only. PCS 5A and subsequent releases auto load PCS CDS and CDDF display.

### 4. CONNECTING EPCS/PCS TO MDM DATA

PCS2 After bootup, when taskbar appears at bottom of display sel Arrow directly above PCS logo sel Start/Restart PCS CDS sel Icon to open PCSDCS Main Control Panel Window

> √Status Box is green and '**Connected**' is displayed in the PCSCDS Main Control Panel Window

Iconify PCSCDS Main Control Panel Window.

 5. CONFIGURING PCS FOR DISPLAYS sel Arrow above PCS logo sel Start PCS CDDF display

After approximately 1 minute, √'**Increment xA Home Page**' is displayed.

Displays may now be selected as desired.

# **2.305 PCS REBOOT**

(POC/8A - ALL/FIN 3) Page 2 of 2 pages

\* \*\*\*\*\*\*\*\*\*\*\*\*\*\*\*\*\*\*\*\*\*\*\*\*\*\*\*\*\*\*\*\*\*\*\*\*\*\*\*\*\*\*\*\*\*\*\*\*\*\*\*\*\*\*\*\*\*\*\*\*\*\*

- \* If GMT <static> or telemetry fields in Caution &
- \* Warning toolbar are cyan, go to {2.306 PCS
- \* RECONNECT}, all (SODF: POC: NOMINAL: PCS). \* \*\*\*\*\*\*\*\*\*\*\*\*\*\*\*\*\*\*\*\*\*\*\*\*\*\*\*\*\*\*\*\*\*\*\*\*\*\*\*\*\*\*\*\*\*\*\*\*\*\*\*\*\*\*\*\*\*\*\*\*\*\*

Displays may now be selected as desired.

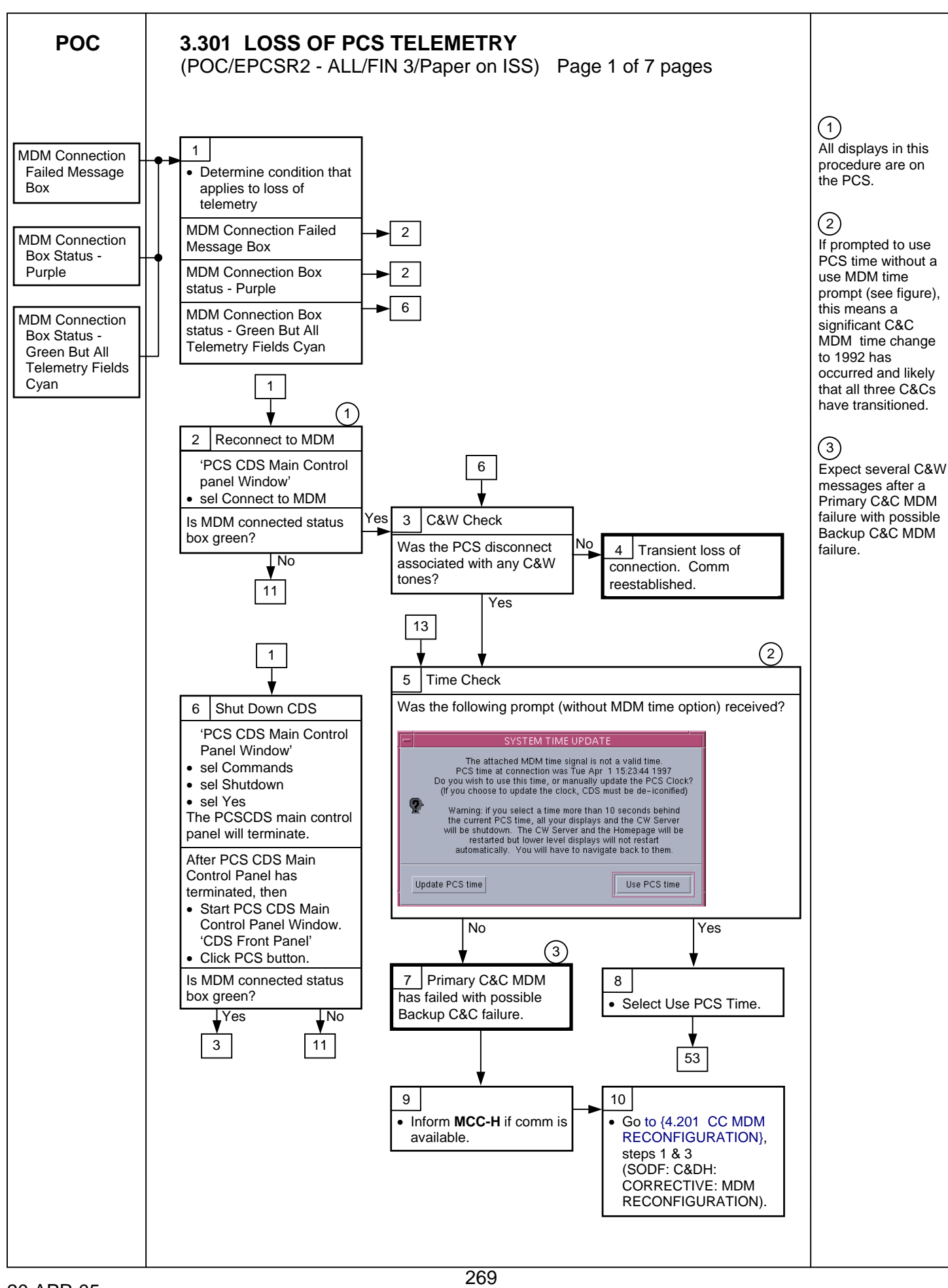

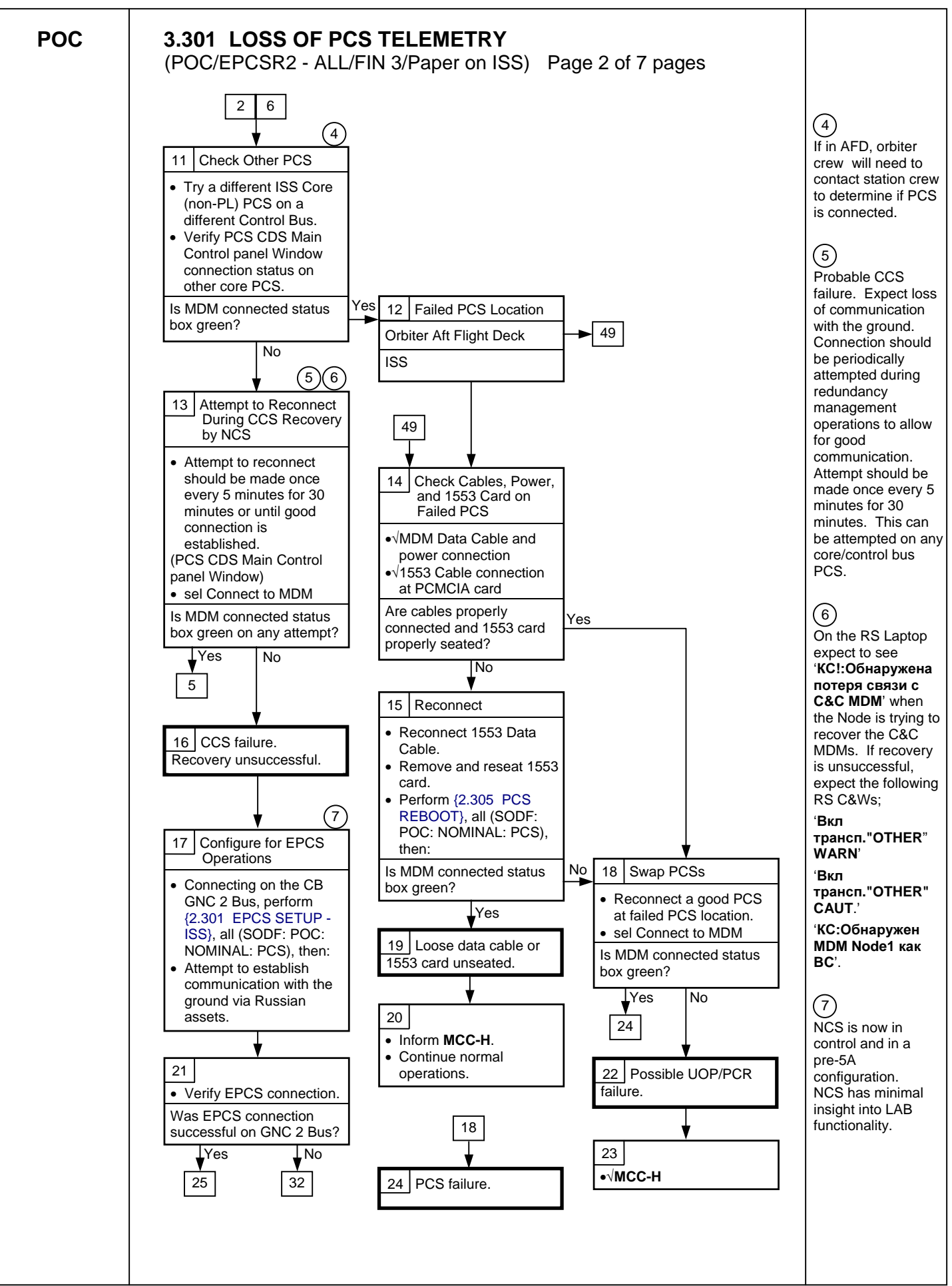

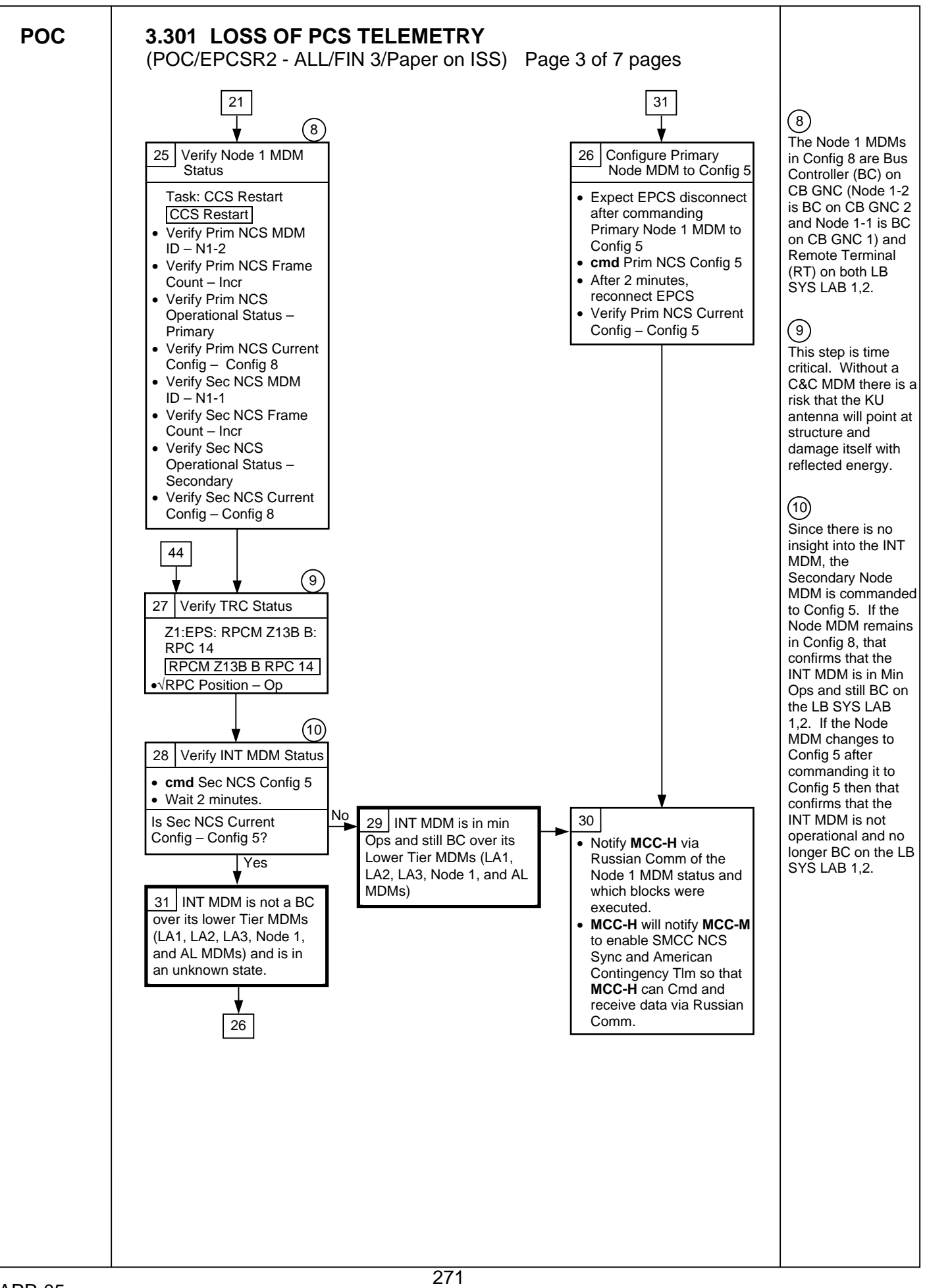

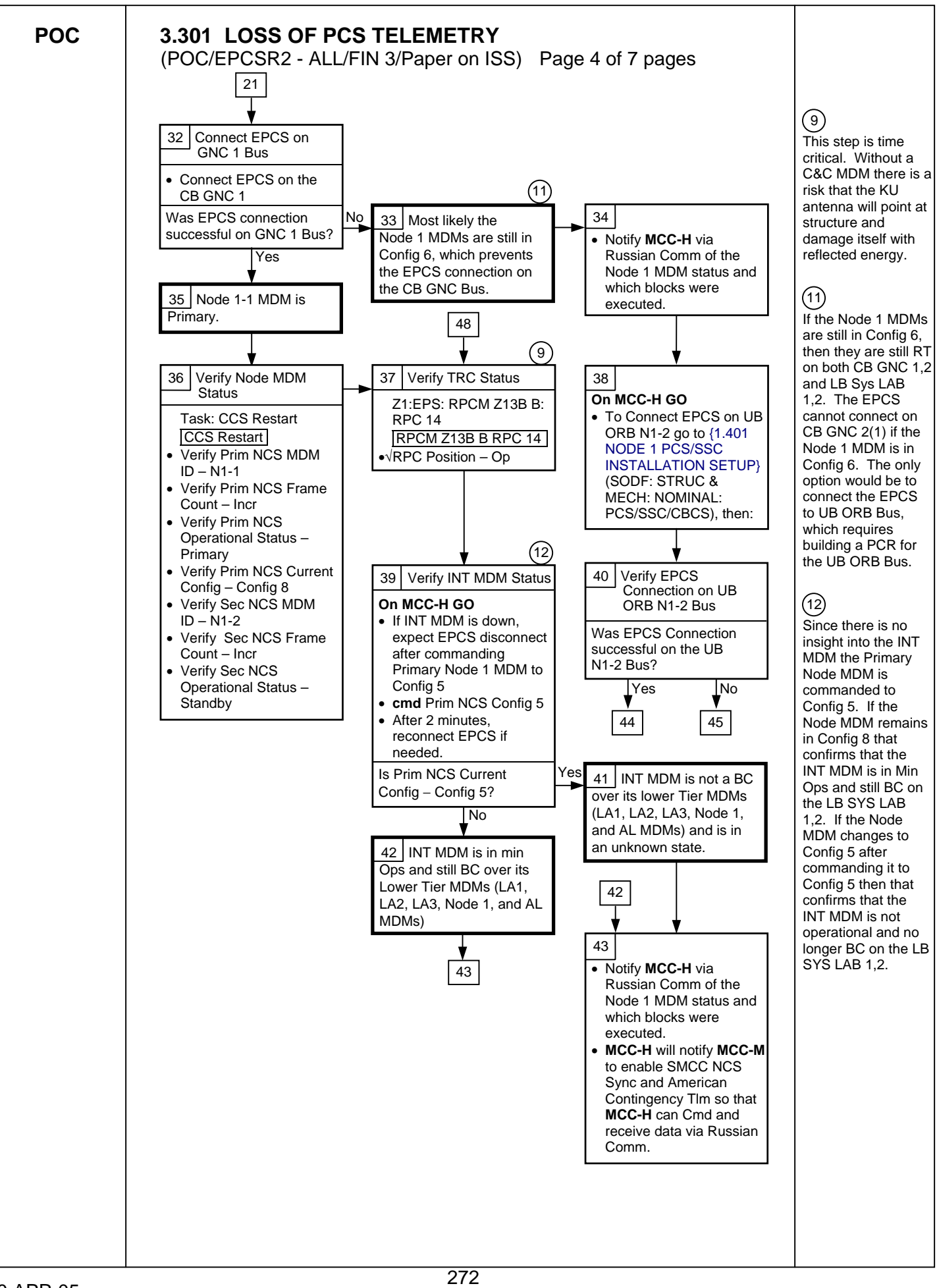

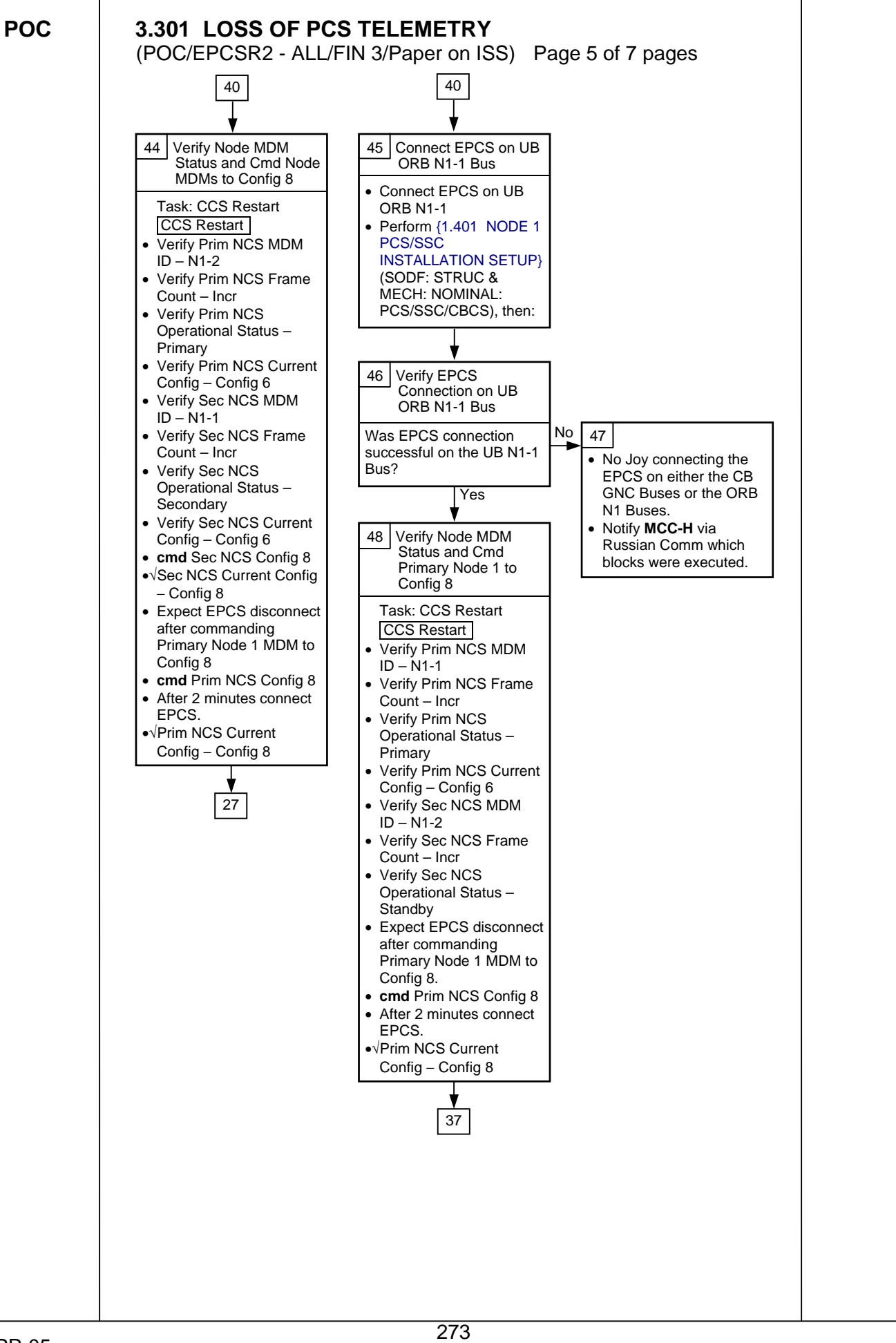

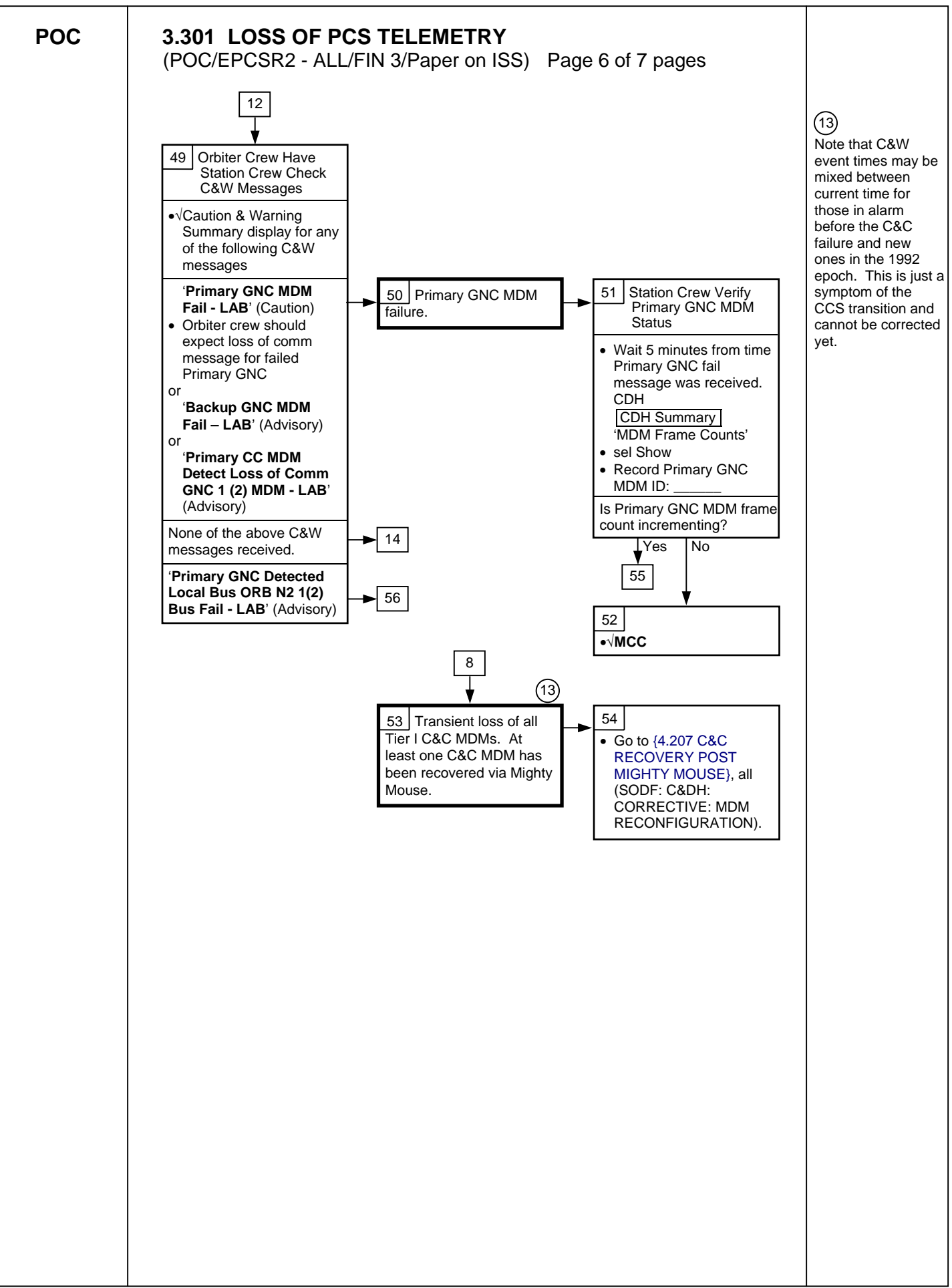

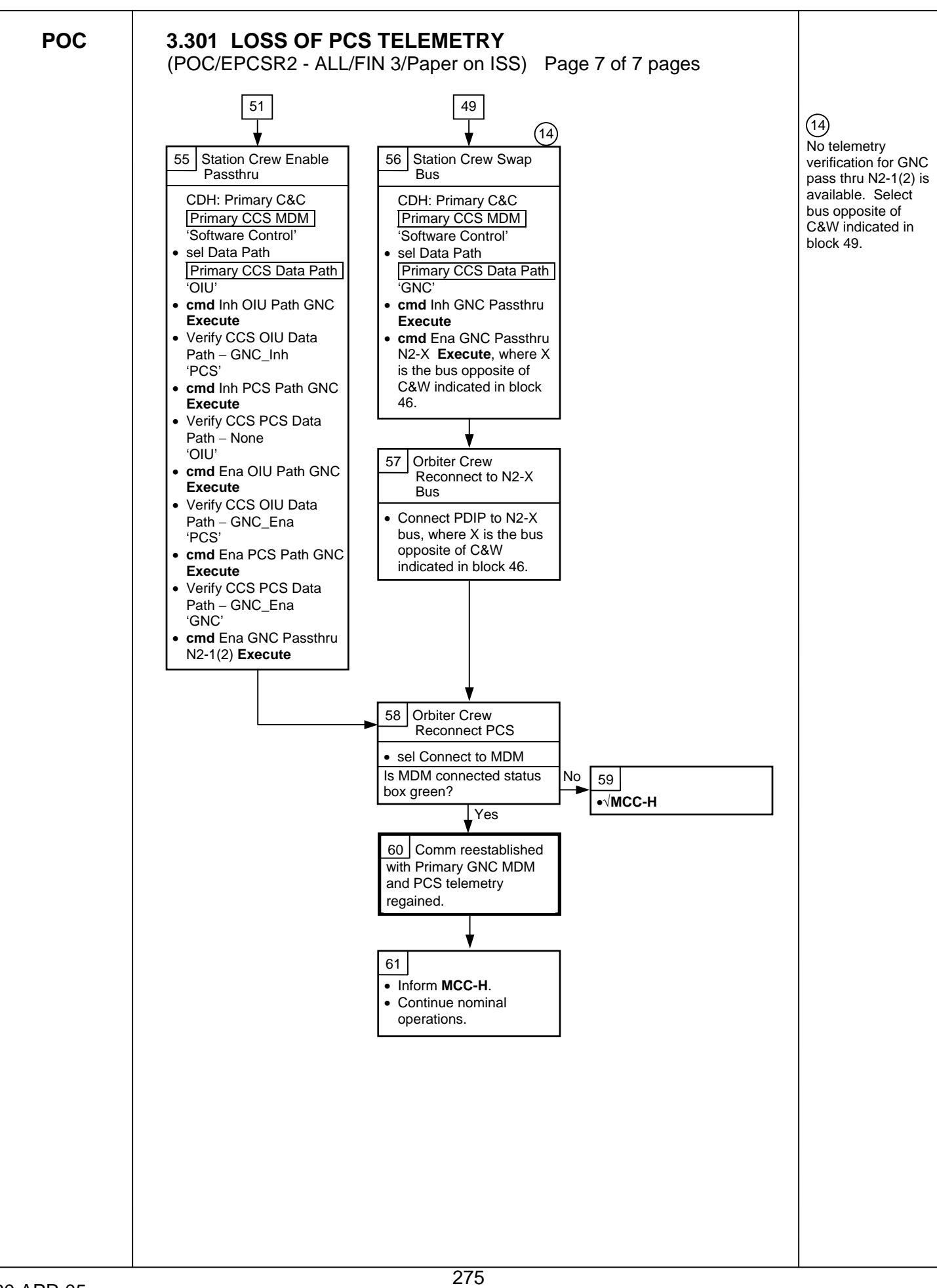
**CONTINGENCY** 

This Page Intentionally Blank

# **8.101 HANDOVER ATTITUDE CONTROL ORBITER TO RS THRUSTERS**

(JNT OPS/8A - ALL/FIN 3/MULTI) Page 1 of 2 pages

#### OBJECTIVE:

Switch mated stack attitude control responsibility from orbiter to ISS. Verify ISS is in Free Drift and verify orbiter is Free Drift, assuming mated stack control for RS.

1. <u>VERIFYING INITIAL ATTITUDE CONTROL CONFIGURATION</u><br>PCS MCG

MCG MCG Summary 'MCG Status'

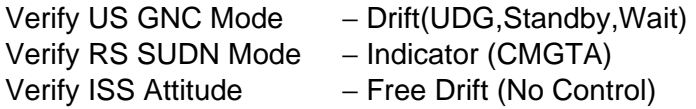

### 2. PREPARING RS СУДН FOR ATTITUDE CONTROL HANDOVER

**MCC-M MCC-M** will prepare the RS for handover by issuing the following commands per verified ground procedure

> УВТ F1\_45 Remove inhibit for change of Master as needed УВТ F1\_17 Set BRO (Attitude control prop consumption limit; requires BRO value) УВТ F1\_40 Manifolds and ДО for Attitude Control, select (requires some initial data for thruster configuration) as needed [УВ] for selection of proper RS Attitude Mode as needed

УВТ F1\_198 for preparation of thrusters for attitude control

**MCC-M** ⇒ ISS, **MCC-H**, "Russian Segment ready for handover."

 3. PLACING ORBITER INTO FREE DRIFT C3(A6) DAP: FREE

Orbiter ⇒ ISS, **MCC-H**, "Orbiter is in Free Drift."

#### 4. ASSUMING CONTROL WITH ISS (VIA ISS CREW OR **MCC-M**) RS Laptop CM: TBM PROC CM:TBM:Procedures

sel F1\_16 "Mode СУДН to active control using ДО" **cmd Execute**

CM: СУДН: Main CM: СУДН: Main

Verify RS GNC mode – Thruster (ДО) Only

**MCC-M** УВТ F1\_46 Inhibit change of Master as needed

ISS ⇒ **MCC-H**, **MCC-M**, "Russian Segment has assumed attitude control."

# **8.101 HANDOVER ATTITUDE CONTROL ORBITER TO RS THRUSTERS**

(JNT OPS/8A - ALL/FIN 3/MULTI) Page 2 of 2 pages

- 5. RETURNING ORBITER TO NOMINAL CONFIGURATION
- If ALT DAP, return to Group B powerdown.
- O14, PRI RJD DRIVER, LOGIC (sixteen) − OFF
- O15, RJDA-1A L2/R2 MANF DRIVER − ON

O16:F

# **8.102 HANDOVER ATTITUDE CONTROL RS THRUSTERS TO ORBITER**

(JNT OPS/8A - ALL/FIN 3/MULTI) Page 1 of 2 pages

#### OBJECTIVE:

Switch mated stack attitude control responsibility from ISS to orbiter. Verify orbiter is in Free Drift, configure ISS to Free Drift, and then assume mated stack control with orbiter.

1. VERIFYING INITIAL RS ATTITUDE CONTROL CONFIGURATION

RS Laptop CM: СУДН Main **CM: СУДН Main** 

Verify RS GNC Mode – Thrusters (ДО) Only

2. VERIFYING ORBITER CONFIGURATION

C3 √DAP: A/FREE/VERN(ALT)

GNC 20 DAP CONFIG

 $\sqrt{DAP}$  \_\_\_\_\_, \_\_\_\_\_ loaded

If ALT DAP required

<sup>√</sup>**MCC** <sup>√</sup>DAP: FREE O14:F RJDA 1A L2/R2 MANF DRIVER – OFF O15:F, RJD MANF L5/F5/R5 DRIVER – OFF O16:F | Pri RJD LOGIC (eight) – ON

> <sup>√</sup>**MCC** FOR GO TO POWER UP Pri DRIVERS Pri RJD DRIVER (eight) – ON RJD MANF L5/F5/R5 DRIVER – ON

Orbiter ⇒ ISS, **MCC-H**, "Orbiter ready to begin controlling attitude of Mated Stack."

 3. CONFIGURING ISS TO FREE DRIFT (VIA ISS CREW OR **MCC-M**) RS Laptop CM: TBM PROC CM:TBM:Procedures

> sel F1\_37 "Mode СУДН to Indicator, (ИР) with ОДУ OFF" **cmd Execute**

CM: СУДН: Main CM: СУДН: Main

Verify RS GNC Mode – Indicator: Master

ISS <sup>⇒</sup> **MCC-H**, **MCC-M**: "Russian Segment has moded to Indicator. ISS is Free Drift."

 4. ASSUMING CONTROL WITH ORBITER If required attitude per Flight Plan is LVLH DAP − A/LVLH/VERN(ALT)

# **8.102 HANDOVER ATTITUDE CONTROL RS THRUSTERS TO ORBITER**

(JNT OPS/8A - ALL/FIN 3/MULTI) Page 2 of 2 pages

If required attitude per Flight Plan is Inertial DAP − A/INRTL/VERN(ALT)

# GNC UNIV PTG

When rates are damped < 0.1 deg/sec/axis DAP − A/AUTO/VERN(ALT)

Orbiter ⇒ ISS, **MCC-H**, "Orbiter has established Attitude Control."

(JNT OPS/LF1 - ALL/FIN 7/MULTI) Page 1 of 6 pages

### OBJECTIVE:

Operational sequence used to configure the CCS Attitude Control System Moding software for docking on RS control.

1. GNC COMMAND RESPONSE COUNTERS RESET<br>PCS MCG: GNC Command Response Counters **MCG: GNC Command Response Counters** 

GNC Command Response Counters

sel Reset

Verify the Since Reset column values are all blank.

Do not close this window until the procedure is complete.

If while executing a command, the Command Accept counter on the display does not increment

Reselect GNC Command Response Counters to determine if a command was rejected.

√**MCC-H** 

#### 2. VERIFYING FLIGHT SPECIFIC PAD If the following information is not recorded elsewhere, record it here.

Is Checkpointing normally enabled or inhibited? Is Checkpointing to be enabled or inhibited for docking?

20 MAY 05 283

# **8.103 PMA2 PRE-ARRIVAL CONFIGURATION (THRUSTERS)**<br>(JNT OPS/LF1 - ALL/FIN 7/MULTI) Page 2 of 6 pages

(JNT OPS/LF1 - ALL/FIN 7/MULTI)

Table1. Pre-Arrival Requirements

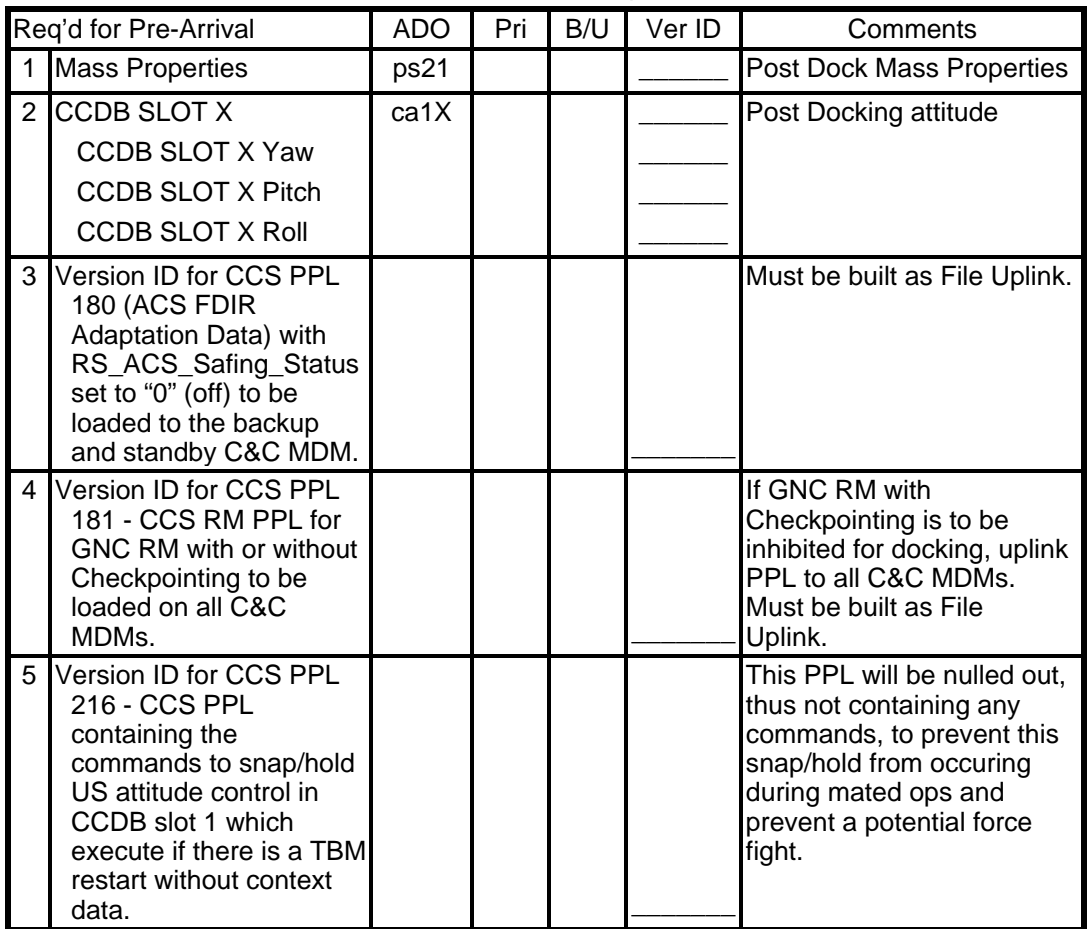

### 3. VERIFYING INITIAL CONDITIONS

PCS MCG

MCG Summary 'MCG Status'

Verify US Station Mode – Prox Ops Verify RS Station Mode – Prox Ops Verify RS SUDN Mode – Thrusters Only

'Primary GNC MDM'

Verify Frame Count – incrementing

'Backup GNC MDM'

Verify Frame Count – incrementing

(JNT OPS/LF1 - ALL/FIN 7/MULTI) Page 3 of 6 pages

4. LOADING PPLs TO THE PRIMARY GNC MDM

#### **CAUTION**

Since a PPL load error that corrupts memory in the Primary GNC would be checkpointed to the Backup GNC, checkpointing should be stopped until the Primary GNC is successfully loaded. Failure to do this may result in corrupted memory in both the Primary and Backup GNC MDMs.

PCS 4.1 Disabling Checkpointing in Primary GNC MDM MCG: Dock and Undock: Pre-Node 2 PMA 2 Dock Pre Node 2 PMA 2 Dock 'Pre Arrival'

> If Pri GNC Checkpoint – Ena sel Pri

> > Primary GNC Checkpointing Status 'Checkpoint Inhibit Status'

**cmd** Inh **Execute** (Verify – Inhibited)

Pre Node 2 PMA 2 Dock

sel Bkup

Backup GNC Checkpoint Status

Verify Idle Read/Start counter – incrementing

- **MCC-H** 4.2 Loading the PPLs For all PPLs designated in step 2 to be loaded to the Primary GNC MDM, coordinate with ODIN.
- PCS 4.3 Enabling Checkpointing in Primary GNC MDM If Checkpointing is normally enabled per step 2 MCG: Dock and Undock: Pre-Node 2 PMA 2 Dock: Pri Primary GNC Checkpoint Status 'Checkpoint Inhibit Status' **cmd** Ena **Execute** (Verify – Enabled) Pre Node 2 PMA 2 Dock

sel Bkup

Backup GNC Checkpoint Status

Verify Idle Read/Start counter: 0

(JNT OPS/LF1 - ALL/FIN 7/MULTI) Page 4 of 6 pages

### **MCC-H** 5. LOADING PPLS TO THE BACKUP GNC MDM

If Checkpointing is normally inhibited per step 2, or if loading PPLs that are not checkpointed in R4, which are GC, SD, and RG PPLs

For all PPLs designated in step 2 to be loaded to the Backup GNC MDM, coordinate with ODIN.

#### 6. LOADING REQUIRED PPLs TO THE BACKUP/STANDBY C&C MDM

- **MCC-H** For all PPLs designated in step 2 to be loaded to the Backup and Standby C&C MDM, coordinate with ODIN.
	- 7. CONFIGURING RUSSIAN SEGMENT FOR DOCKING

NOTE **MCC-M** can send these commands any time prior to orbiter docking.

**MCC-M** УВЦ F8\_10 (inf0=9, inf1=1) Inhibit RS takeover due to Tier 1 Loss of Comm

УВЦ F1\_44 Update unmated Mass Properties into TBM buffer for Joint Expedited Undocking and Separation (JEUS).

**MCC-M** will upllink cyclogram contents to channel 34 for JEUS.

**MCC-M** ⇒ **MCC-H**, "Step 7 complete."

'CCDB Slots'

8. UPDATING POST DOCKING CCDB COMMANDED ATTITUDE<br>PCS MCG: MCS Configuration **MCG: MCS Configuration** MCS Configuration

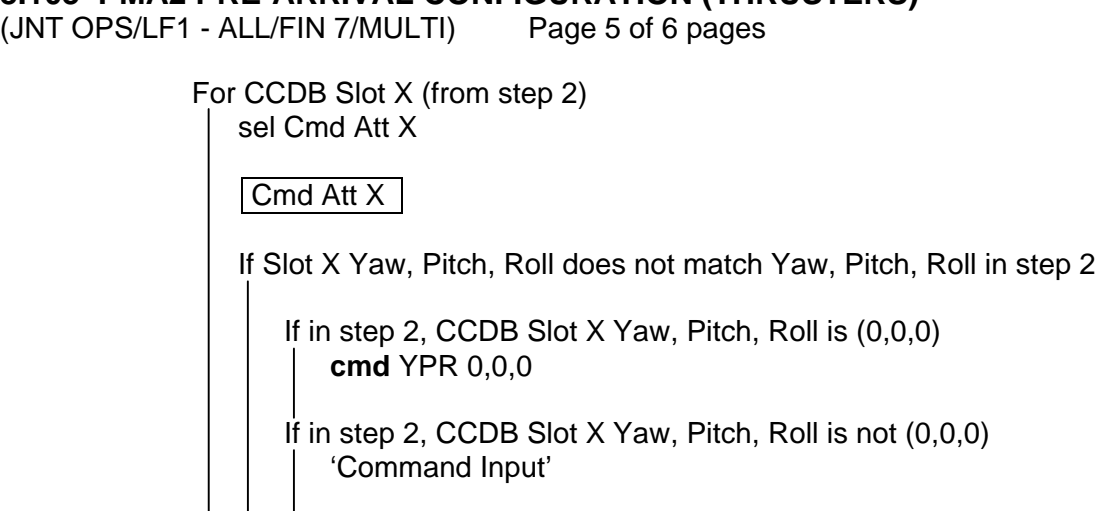

input Yaw  $-$  (from step 2) Pitch – (from step 2)  $Roll - (from step 2)$ 

**cmd** Set

Verify Slot X Yaw – (as commanded) Pitch – (as commanded)  $Roll - (as commanded)$ 

9. VERIFYING STATUS OF ACS MODING SIGNALS MCG: Dock and Undock: Pre-Node 2 PMA 2 Dock Pre Node 2 PMA 2 Dock 'Final Approach'

Verify Manual Dock Sequence Init – Not Init Verify LA-1, LA-2 Capture – No/No Verify Arrival Flag – No Verify Docked Indication – NOT Docked

10. INHIBITING GNC CHECKPOINTING

If GNC Checkpointing is to be inhibited for docking per step 2, perform {2.702 DISABLE GNC CHECKPOINTING}, all (SODF: MCS: NOMINAL: CHECKPOINTING), then:

### 11. ENABLING ARRIVAL SOFTWARE

Pre Node 2 PMA 2 Dock 'Pre Arrival'

sel PMA2 Manual Arrival SW

Manual Arrival SW 'PMA 2'

**cmd** Manual Arrival SW Enable

(JNT OPS/LF1 - ALL/FIN 7/MULTI) Page 6 of 6 pages

Verify PMA2 Docking Vehicle – Shuttle Verify PMA2 Manual Arrival SW – Ena

Pre Node 2 PMA 2 Dock 'Pre Arrival'

sel PMA 2 Arrival Automatic Arrival SW

Automatic Arrival SW 'PMA 2'

**cmd** Enable

Verify PMA2 Docking Vehicle – Shuttle Verify PMA2 Automatic Arrival SW – Ena

#### 12. ENABLING APAS LEDs

Pre Node 2 PMA 2 Dock 'Pre Arrival'

sel LED Control SW

LED Control SW

**cmd** Enable

Verify LED Control SW – Ena Verify LED State – On

#### 13. VERIFYING STATUS OF AUTO HANDOVER

Pre Node 2 PMA 2 Dock 'Pre Arrival'

If Auto Att Control Handover to RS – Ena **cmd** Arm **cmd** Inhibit (Verify – Inh)

# **8.104 PMA2 ARRIVAL (THRUSTERS)**

(JNT OPS/LF1 - ALL/FIN 6/MULTI) Page 1 of 2 pages

#### OBJECTIVE:

Operational sequence used to monitor orbiter arrival on RS Thrusters and then mode RS SUDN to Indicator. ISS MCS is configured to allow for automatic moding to Free Drift and then orbiter arrival is monitored. The crew will command the ISS to Free Drift manually only if the automatic software does not complete the mode transition within 20 seconds of Capture Confirmed.

#### NOTE

- 1. Perform step 1 after orbiter has begun approach (Dock 15 minutes).
- 2. Start step 2 when orbiter starts final approach (from 30 feet). RS GNC must mode to Indicator – Master within 65 seconds of the orbiter call of Capture Confirmed or the orbiter will execute a corridor backout. ISS crew commands RS GNC to Indicator – Master after 20 seconds ONLY if automatic software is not successful
- 3. Steps 3 and 4 provide manual commanding by the ground if the automatic, or crew, moding is unsuccessful.

#### 1. VERIFYING INITIAL CONFIGURATION PCS MCG: Dock and Undock: Pre-Node 2 PMA 2 Dock Pre Node 2 PMA 2 Dock 'System Configuration'

Verify US Station Mode – Prox Ops Verify RS Station Mode – Prox Ops Verify RS SUDN Mode – Thrusters Only

'Pre Arrival'

Verify PMA 2 Manual Arrival SW – Ena Verify PMA 2 Automatic Arrival SW – Ena

'Final Approach'

Verify LA-1/LA-2 Capture – No/No Verify Arrival Flag – No Verify Docked Indication – NOT Docked

#### 2. FINAL APPROACH AND CAPTURE Orbiter  $\Rightarrow$  ISS, "Initiating final approach."

Pre Node 2 PMA 2 Dock 'Final Approach'

Orbiter ⇒ ISS, "Capture confirmed."

Start manual timer.

Wait up to 20 seconds for the following indication.

Verify RS SUDN Mode – Indicator

# **8.104 PMA2 ARRIVAL (THRUSTERS)**

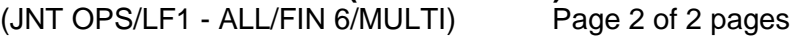

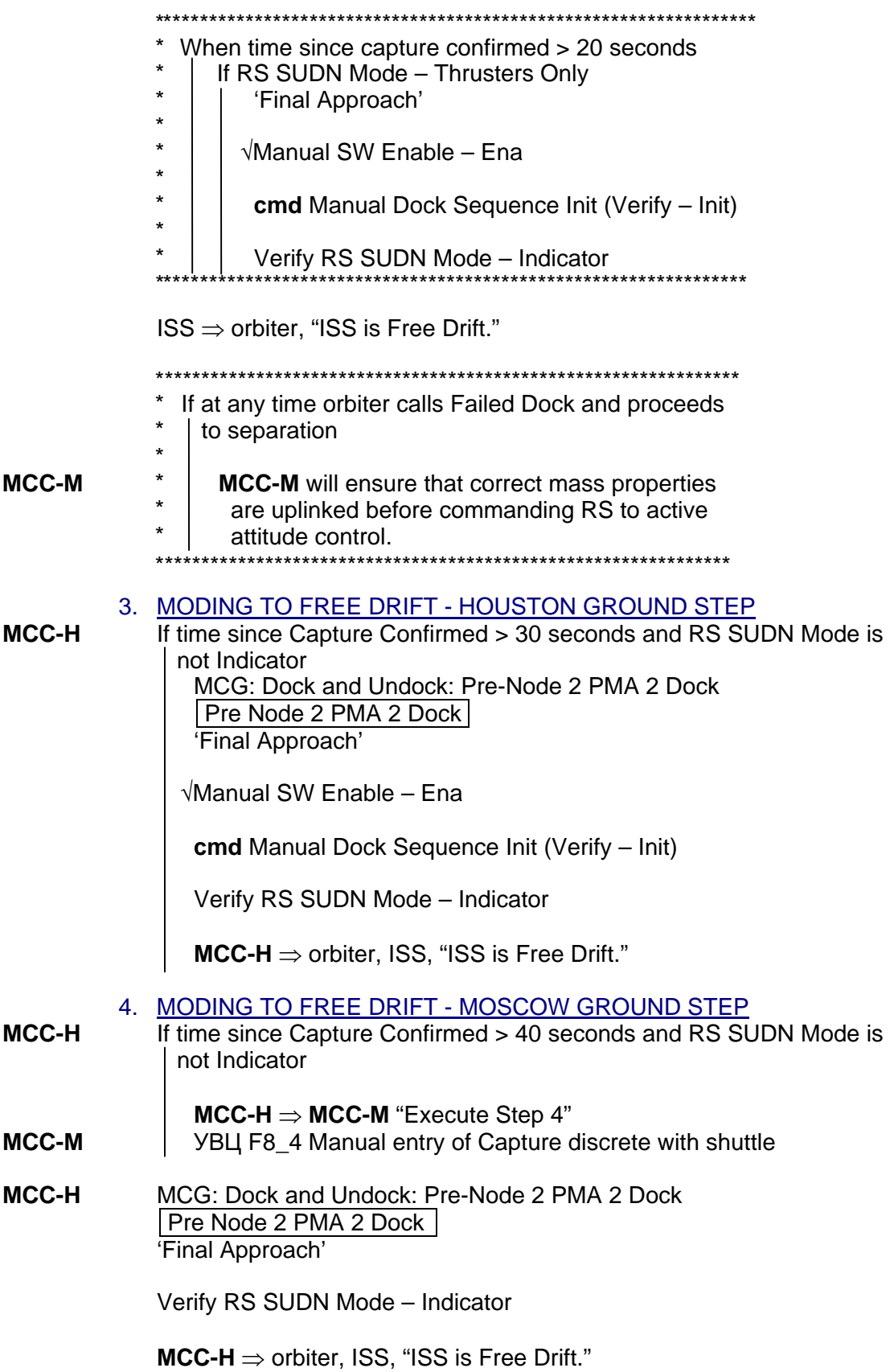

(JNT OPS/LF1 - ALL/FIN 6/MULTI) Page 1 of 3 pages

#### OBJECTIVE:

Operational sequence used to disable the Arrival SW.

 1. GNC COMMAND RESPONSE COUNTERS RESET PCS MCG: GNC Command Response Counters GNC Command Response Counters

sel Reset

Verify the Since Reset column values are all blank.

Do not close this window until the procedure is complete.

If while executing a command, the Command Accept counter on that display does not increment

Reselect GNC Command Response Counters to determine if a command was rejected.

√**MCC-H**

# 2. VERIFYING FLIGHT SPECIFIC PAD

If the following information is not recorded elsewhere, record it here.

Is Checkpointing to be enabled or inhibited? \_\_\_\_\_\_\_

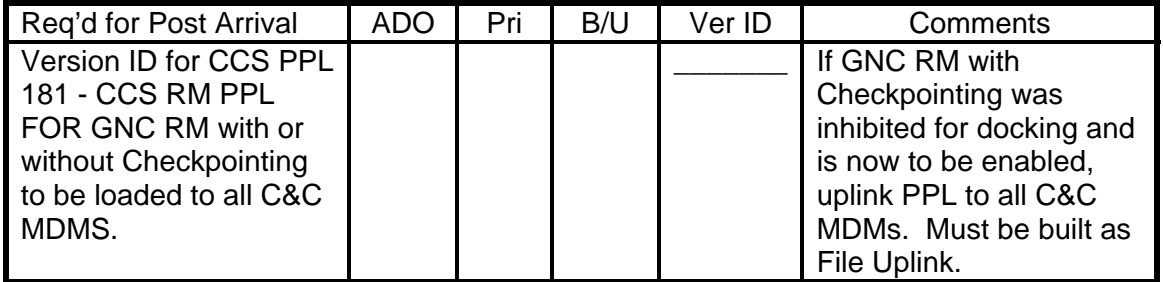

#### Table 1.- Post Arrival Requirement

3. <u>VERIFYING CORRECT CONFIGURATION</u><br>2 MCG: Dock and Undock: Pre-Node 2 PMA MCG: Dock and Undock: Pre-Node 2 PMA 2 Dock Pre Node 2 PMA 2 Dock 'System Configuration'

> Verify US Station Mode – Prox Ops Verify RS Station Mode – Prox Ops Verify RS SUDN Mode – Indicator

### 4. LOADING REQUIRED PPLS TO THE C&C MDMS

**MCC-H** For all PPLs designated in step 2 to be loaded to the C&C MDMs, to load PPL to the C&C MDMs, coordinate with ODIN.

(JNT OPS/LF1 - ALL/FIN 6/MULTI) Page 2 of 3 pages

# 5. ENABLING GNC CHECKPOINTING

PCS If GNC Checkpointing is to be enabled per step 2, perform {2.701} ENABLE GNC CHECKPOINTING}, (SODF: MCS: NOMINAL: CHECKPOINTING), then:

### 6. DISABLING ARRIVAL SOFTWARE

#### **NOTE**

If the Manual Dock Sequence Init command was sent, the software automatically inhibits the manual software. However, to configure the Man Dock Seq Init telemetry to Not Init, the Manual Software must be commanded Inh even though its telemetry already reads Inh. After docking, if ISS attitude control is resumed while the telemetry reads Init, the ACS Moding software will automatically mode the ISS to Free Drift.

Pre Node 2 PMA 2 Dock

'Final Approach'

If Manual SW Enable – Ena, or Manual Dock Sequence Init – Init 'Pre Arrival'

sel PMA 2 Manual Arrival SW

Manual Arrival SW 'PMA 2'

**cmd** Manual Arrival SW Inhibit

Verify PMA 2 Docking Vehicle – None Verify PMA 2 Manual Arrival SW – Inh

Pre Node 2 PMA 2 Dock 'Final Approach'

Verify Manual Dock Sequence Init – Not Init

Pre Node 2 PMA 2 Dock 'Pre Arrival'

sel PMA 2 Automatic Arrival SW

Automatic Arrival SW 'PMA 2'

**cmd** Arm (Verify – Arm) **cmd** Inhibit

Verify PMA 2 Docking Vehicle – None Verify PMA 2 Automatic Arrival SW – Inh

(JNT OPS/LF1 - ALL/FIN 6/MULTI) Page 3 of 3 pages

#### 7. DISABLING LED CONTROL SOFTWARE

Pre Node 2 PMA 2 Dock 'Pre Arrival'

sel LED Control SW

LED Control SW

**cmd** Inhibit

Verify LED Control SW – Inh Verify LED State – Off

#### 8. VERIFYING APAS INDICATION OF HARD DOCK

NOTE Perform this step after Hard Dock complete, which may take up to 17 minutes.

Pre Node 2 PMA 2 Dock 'Final Approach'

Verify LA-1,LA-2 Capture – No/No

If Docked Indication – NOT Docked **cmd** Docked

Verify Docked Indication – Docked

#### 9. INCORPORATING POST-ARRIVAL PPLS

PCS Pre Node 2 PMA 2 Dock 'System Configuration'

#### **cmd** Mass

Verify Active Mass Properties PPL Version ID as expected per 8.103 PMA2 Pre-Arrival Configuration (Thrusters).

This Page Intentionally Blank

(JNT OPS/LF1 - ALL/FIN 8/SPN/MULTI) Page 1 of 6 pages

# OBJECTIVE:

Operational sequence used to configure CCS Attitude Control System (ACS) Moding software to allow for RS GNC control after departure of orbiter.

# 1. VERIFYING FLIGHT-SPECIFIC PAD

If the following information is not recorded elsewhere, record it here. Is Checkpointing normally enabled or inhibited?

Is Checkpointing to be enabled or inhibited for undocking?

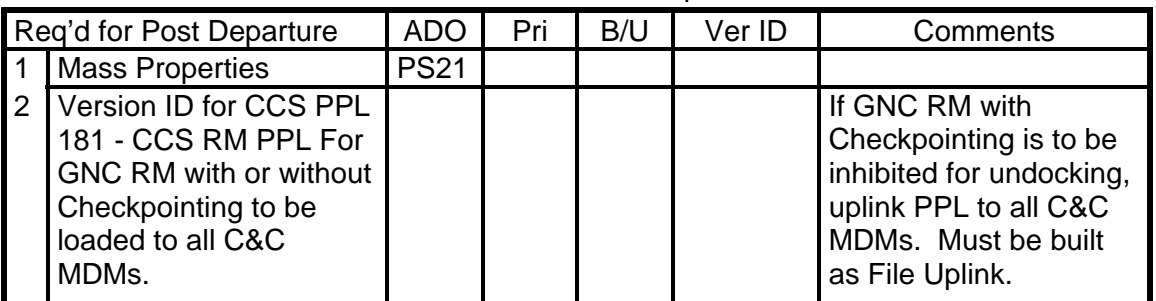

#### Table 1. Post Arrivals Requirement

# 2. VERIFYING INITIAL CONDITIONS

 $MCG$ MCG Summary 'MCG Status'

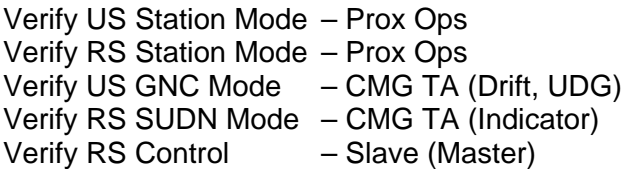

# 3. LOADING PPLS TO THE PRIMARY GNC MDM

### **CAUTION**

Since a PPL load error that corrupts memory in the Primary GNC would be checkpointed to the Backup GNC, checkpointing should be stopped until the Primary GNC is successfully loaded. Failure to do this may result in corrupted memory in both the Primary and Backup GNC MDMs.

PCS 3.1 Disabling Checkpointing in Primary GNC MDM MCG: Dock and Undock: Pre-Node 2 PMA 2 Undock Pre Node 2 PMA 2 Undock 'Pre Departure'

(JNT OPS/LF1 - ALL/FIN 8/SPN/MULTI) Page 2 of 6 pages

If Pri GNC Checkpoint – Ena sel Pri

> Primary GNC Checkpoint Status 'Checkpoint Inhibit Status'

**cmd** Inh **Execute** (Verify – Inhibited)

Pre Node 2 PMA 2 Undock

sel Bkup

Backup GNC Checkpoint Status

Verify Idle Read/Start Counter – incrementing

- **MCC-H** 3.2 Loading the PPLs For all PPLs designated in step 1 to be loaded to the Primary GNC MDM, coordinate with ODIN.
- PCS 3.3 Enabling Checkpointing in Primary GNC MDM If Checkpointing is normally enabled per step 1 MCG: Dock and Undock: Pre-Node 2 PMA 2 Undock: Pri Primary GNC Checkpoint Status 'Checkpoint Inhibit Status' **cmd** Ena **Execute** (Verify – Enabled)

Pre Node 2 PMA 2 Undock

sel Bkup

Backup GNC Checkpoint Status

Verify Idle Read/Start Counter: 0

### **MCC-H** 4. LOADING PPLS TO THE BACKUP GNC MDM

If Checkpointing is normally inhibited per step 1, or if loading PPLs that are not checkpointed in R4, which are GC, SD, and RG PPLs For all PPLs designated in step 1 to be loaded to Backup GNC MDM, coordinate with ODIN.

- 5. LOADING REQUIRED PPLS TO THE BACKUP/STANDBY C&C MDM For all PPLs designated in step 1 to be loaded to Backup and Standby C&C MDMs, coordinate with ODIN.
- PCS 6. VERIFYING STATUS OF ACS MODING SIGNALS MCG: Dock and Undock: Pre-Node 2 PMA 2 Undock Pre Node 2 PMA 2 Undock 'Pre Departure'

(JNT OPS/LF1 - ALL/FIN 8/SPN/MULTI) Page 3 of 6 pages

Verify Auto Att Control Handover to RS – Inh

'Undocking'

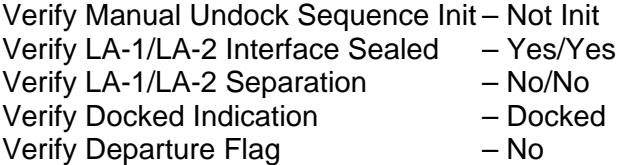

### 7. INHIBITING GNC CHECKPOINTING

If GNC Checkpointing is to be inhibited for undocking per step 1, perform {2.702 DISABLE GNC CHECKPOINTING},all (SODF: MCS: NOMINAL: CHECKPOINTING), then:

### 8. SETTING BACK OFF TIME

Pre Node 2 PMA 2 Undock 'Pre Departure'

sel Back Off Time

Back Off Time 'Pending Time'

**cmd** 100 Seconds

Verify Pending Back Off Time: 100 sec Verify Arm State – Arm

**cmd** Incorporate Pending Back Off Time

Verify Back Off Time: 100 sec Verify Arm State – Disarm

#### 9. SETTING POST DEPARTURE CONTROL MODE

Pre Node 2 PMA 2 Undock 'Pre Departure'

If Post Departure Control Mode – CMG TA (CMG Only) sel Post Departure Control Mode

Post Dprtr Cntl Mode

**cmd** RS Control

Verify Post Departure Control Mode – RS Control

(JNT OPS/LF1 - ALL/FIN 8/SPN/MULTI) Page 4 of 6 pages

10. ENABLING DEPARTURE SOFTWARE

#### **NOTE**

Due to SPN 3366, which is only applicable to CCS R4, the manual dock ACS Moding software will remain inhibited, and the ISS crew will command from the Russian Segment in the Departure procedure.

Pre Node 2 PMA 2 Undock 'Pre Departure'

sel PMA 2 Automatic Departure SW

Automatic Departure SW 'PMA 2'

**cmd** Arm

Verify State – Arm

**cmd** Enable

Verify PMA 2 Undocking Vehicle – Shuttle Verify PMA 2 Automatic Departure SW – Ena Verify State – Disarm

11. VERIFYING TIME SINCE SEPARATION TELEMETRY

Pre Node 2 PMA 2 Undock 'Undocking'

Verify Time Since Separation: 0

### **CAUTION**

If the Time Since Separation is observed to be incrementing any time prior to planned departure, ISS will take attitude control after 100 seconds, which could result in a force fight or collision with the orbiter. IMMEDIATE ACTION IS REQUIRED to prevent ISS from taking attitude control.

(JNT OPS/LF1 - ALL/FIN 8/SPN/MULTI) Page 5 of 6 pages

\*\*\*\*\*\*\*\*\*\*\*\*\*\*\*\*\*\*\*\*\*\*\*\*\*\*\*\*\*\*\*\*\*\*\*\*\*\*\*\*\*\*\*\*\*\*\*\*\*\*\*\*\*\*\*\*\*\*\*\*\*\*\*\*\*\*\*\*\*\*\*\*\*\*\*\*\*\*\* \* \* \* \* \* \* \* \* \* \* \* \* \* \* \* \* \* \* \* \* \* If Time Since Separation is observed to be incrementing any time prior to planned departure, send all of the following commands to inhibit both manual and automatic SW, even if either is already inhibited, to ensure timer stops. Pre Node 2 PMA 2 Undock 'Pre Departure' sel PMA2 Manual Departure SW Manual Departure SW 'PMA 2' **cmd** Manual Departure SW Inhibit Verify PMA 2 Undocking Vehicle – None Verify PMA 2 Manual Dprtr SW – Inh **cmd** Automatic Departure SW Inhibit Verify PMA 2 Automatic Dprtr SW – Inh \*\*\*\*\*\*\*\*\*\*\*\*\*\*\*\*\*\*\*\*\*\*\*\*\*\*\*\*\*\*\*\*\*\*\*\*\*\*\*\*\*\*\*\*\*\*\*\*\*\*\*\*\*\*\*\*\*\*\*\*\*\*\*\*\*\*\*\*\*\*\*\*\*\*\*\*\*\* 12. HANDOVER ATTITUDE CONTROL TO ORBITER MCG: MCS Configuration MCS Configuration 'MCS Moding' If US GNC Mode – CMG TA Perform {3.110 HANDOVER ATTITUDE CONTROL CMG TA TO ORBITER}, all (SODF: JNT OPS: MATED OPERATIONS), then: MCG: MCS Configuration MCS Configuration 'MCS Moding' **MCC-H** Verify RS SUDN Mode – CMG TA 13. PREPARING RUSSIAN SEGMENT FOR DEPARTURE NOTE

RS Control must be Master for the ACS moding software to mode RS to thruster control after undocking.

(JNT OPS/LF1 - ALL/FIN 8/SPN/MULTI) Page 6 of 6 pages

- If handover to orbiter occurred in step 12 **MCC-M** УВТ F14\_20 Take Master Flag from US and Mode RS to Indicator
- **MCC-H** | | MCS Configuration | 'MCS Moding'

Verify RS SUDN Mode – Indicator Verify RS Control – Master

**MCC-M** Verify GTUBM\_B13.B.14 = 1 Inhibit dynamic checking flag bit set

**MCC-M** will prepare thrusters for attitude control approximately 3 minutes prior to undocking.

УВТ F1\_198 Prepare thrusters for attitude control.

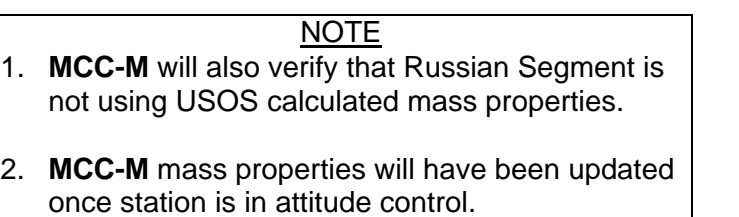

**MCC-M** ⇒ **MCC-H**, "Russian Segment is prepared for departure."

# **8.107 PMA 2 DEPARTURE (THRUSTERS)**

(JNT OPS/LF1 - ALL/FIN 5/MULTI) Page 1 of 3 pages

# OBJECTIVE:

Operational sequence used to monitor departure and to ensure proper functioning of the USOS software after orbiter departure on RS Thrusters. The crew will command the ISS to attitude control manually only if the automatic software does not complete the transition within 120 seconds of Physical Separation.

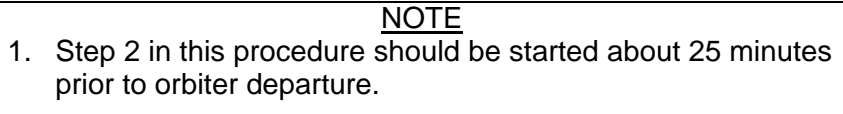

- 2. Orbiter separation occurs in step 3 including crew steps to regain attitude control in contingency scenario.
- 3. Step 4 provides manual command by **MCC-M** if the automatic, or crew, moding is unsuccessful.

#### 1. CONFIGURING FGB COMM PANEL Setup headset on FGB Comm Panel for use during this procedure when using RS Laptop.

# 2. VERIFYING CORRECT CONFIGURATION

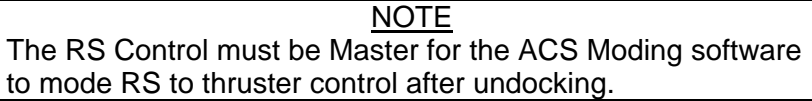

PCS MCG

MCG Summary 'MCG Status'

Verify US Station Mode – Prox Ops Verify RS Station Mode – Prox Ops Verify RS SUDN Mode – Indicator Verify RS Control – Master

MCG: Dock and Undock: Pre-Node 2 PMA 2 Undock Pre Node 2 PMA 2 Undock 'Pre Departure'

Verify Back Off Time: 100 Verify Post Departure Control Mode – RS Control Verify PMA 2 Automatic Departure SW – Ena

'Undocking'

Verify LA-1 / LA-2 Interface Sealed – Yes/Yes Verify LA-1 / LA-2 Separation – No/No Verify Time Since Separation: 0 Verify Docked Indication – Docked Verify Departure Flag – No

# **8.107 PMA 2 DEPARTURE (THRUSTERS)**

(JNT OPS/LF1 - ALL/FIN 5/MULTI) Page 2 of 3 pages

3. ORBITER SEPARATION

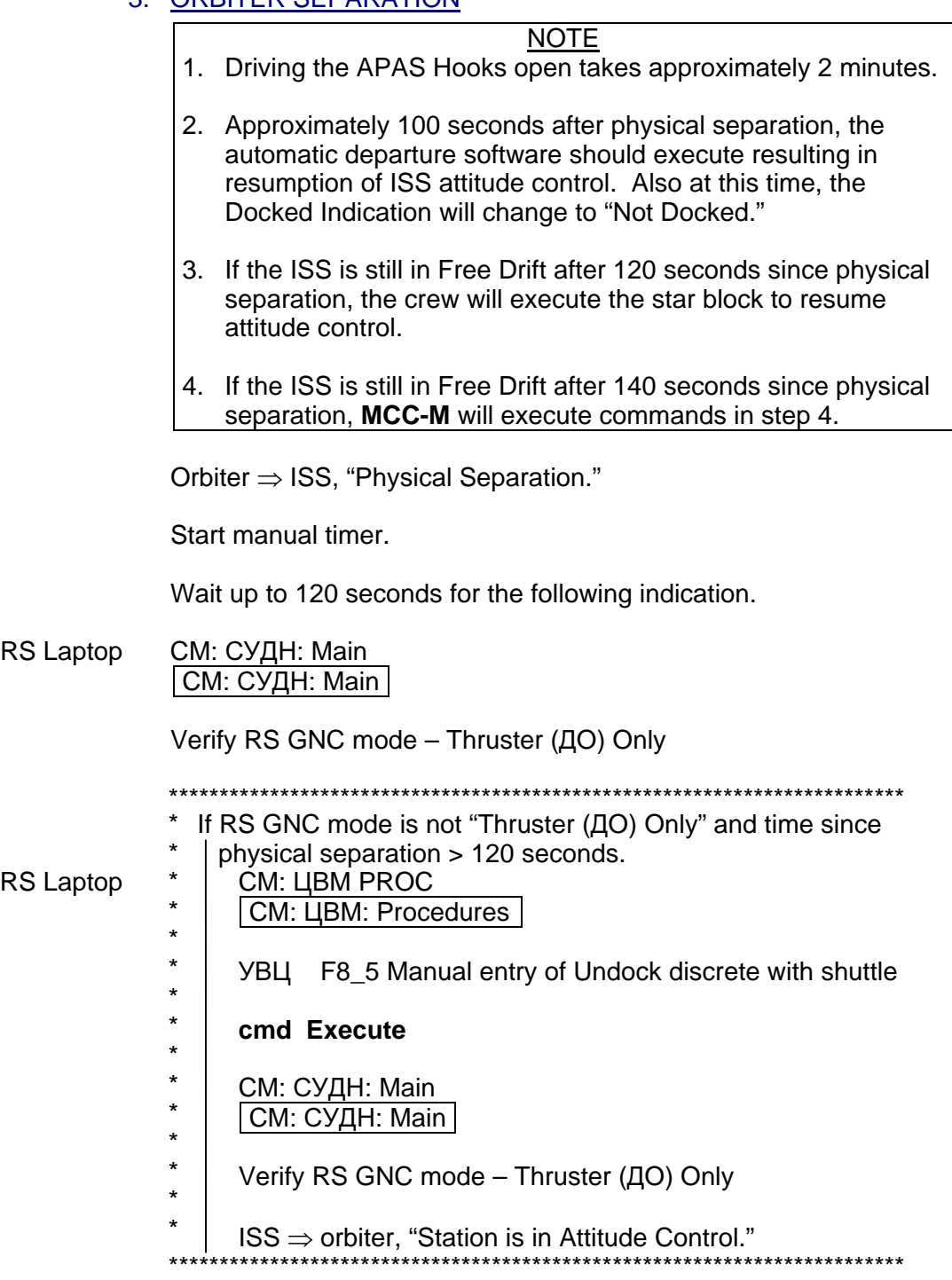

ISS ⇒ orbiter, "Station is in Attitude Control."

# **8.107 PMA 2 DEPARTURE (THRUSTERS)**

(JNT OPS/LF1 - ALL/FIN 5/MULTI) Page 3 of 3 pages

4. RESUMING ATTITUDE CONTROL – GROUND STEPS

#### NOTE The Russian command, УВЦ F22\_1, uses the JEUS cyclogram located in channel 34 to resume control. This cyclogram has a built in 100 second pause to allow the orbiter to back away, so attitude control should be resumed approximately 240 seconds after physical separation. There should not be an additional pause in the cyclogram to prepare thrusters.

- **MCC-H** If time since physical separation > 140 seconds and RS SUDN Mode is not Thrusters Only **MCC-H** ⇒ **MCC-M**, "Execute step 4."
- **MCC-M** УВЦ F22\_1
- **MCC-H** MCG: Dock and Undock: Pre-Node 2 PMA 2 Undock Pre Node 2 PMA 2 Undock 'Undocking'

Verify RS SUDN Mode – Thrusters Only

**MCC-H** ⇒ orbiter, ISS, "Station is in Attitude Control."

This Page Intentionally Blank

(JNT OPS/LF1 - ALL/FIN 8/MULTI) Page 1 of 4 pages

#### OBJECTIVE:

Operational sequence used to reconfigure the departure software on RS Thrusters.

1. GNC COMMAND RESPONSE COUNTERS RESET<br>PCS MCG: GNC Command Response Counters MCG: GNC Command Response Counters GNC Command Response Counters

sel Reset

Verify the Since Reset column values are all blank.

Do not close this window until the procedure is complete.

If while executing a command, the Command Accept counter on that display does not increment

Reselect GNC Command Response Counters to determine if a command was rejected.

√**MCC-H** 

#### 2. VERIFYING FLIGHT SPECIFIC PAD

If the following information is not recorded elsewhere, record it here.

Is Checkpointing to be enabled or inhibited?

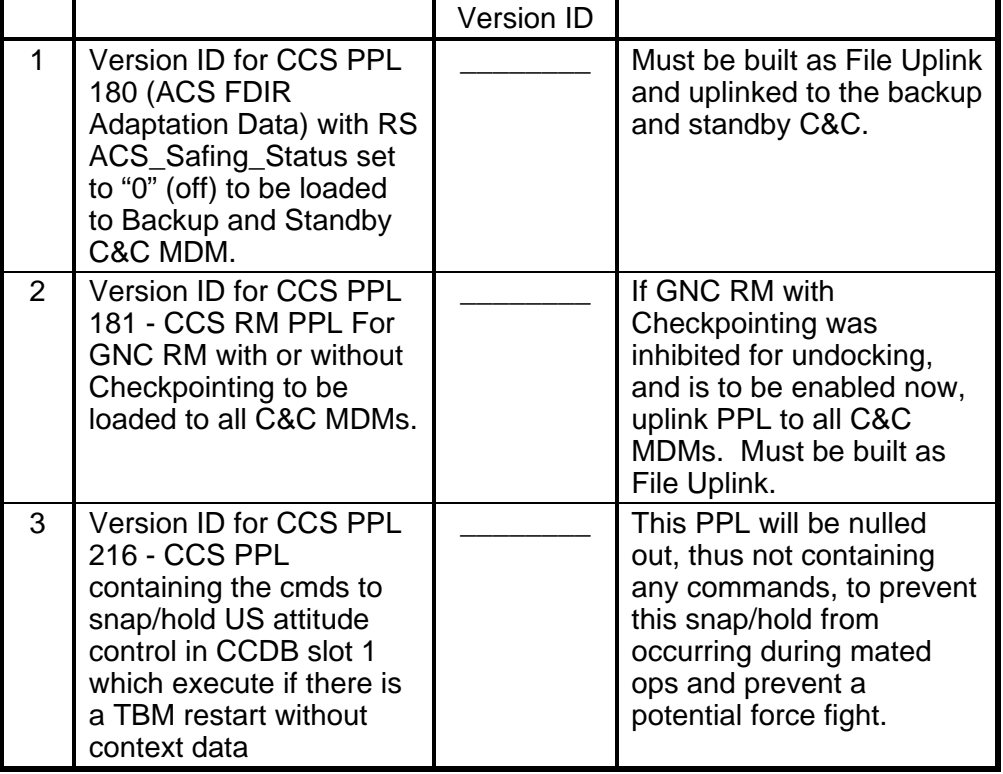

Table 1. Version ID

(JNT OPS/LF1 - ALL/FIN 8/MULTI) Page 2 of 4 pages

#### 3. VERIFYING CORRECT CONFIGURATION

PCS MCG: Dock and Undock: Pre-Node 2 PMA 2 Undock Pre Node 2 PMA 2 Undock 'System Configuration'

> Verify US Station Mode – Prox Ops Verify RS Station Mode – Prox Ops Verify RS SUDN Mode – Thrusters Only

'Undocking'

Verify LA-1/LA-2 Interface Sealed – No/No Verify LA-1/LA-2 Separation – Yes/Yes Verify Time Since Separation > 100

If Docked Indication – Docked

**cmd** Not Docked

Verify Docked Indication – NOT Docked

4. ENABLING GNC CHECKPOINTING

If GNC Checkpointing is to be enabled per step 2 Perform {2.701 ENABLE GNC CHECKPOINTING}, all (SODF: MCS: NOMINAL: CHECKPOINTING), then:

5. INHIBITING THE DEPARTURE SOFTWARE

#### NOTE

- 1. The Time Since Separation gets reset to zero by commanding the automatic departure software inhibit, but it does not get reset by commanding the manual departure software inhibit. So there could be times when the automatic software was not used or already is inhibited, and it should still be commanded inhibited in this step to reset the timer.
- 2. If the Manual Undock Sequence Init command was sent, the software automatically inhibits the manual software. However, to configure the Manual Undock Seq Init telemetry to Not Init, the Manual Software must be commanded Inh even though its telemetry already reads Inh.

Pre Node 2 PMA 2 Undock 'Undocking'

(JNT OPS/LF1 - ALL/FIN 8/MULTI) Page 3 of 4 pages

If Manual SW Enable – Ena, or Manual Undock Sequence Init – Init

Pre Node 2 PMA 2 Undock 'Pre Departure'

sel PMA 2 Manual Departure SW

Pre Node 2 PMA 2 Undock 'PMA 2'

**cmd** Manual Departure SW Inhibit

Verify PMA 2 Undocking Vehicle – None Verify PMA 2 Manual Dprtr SW – Inh

Pre Node 2 PMA 2 Undock 'Undocking'

Verify Manual Undock Sequence Init – Not Init

Pre Node 2 PMA 2 Undock 'Pre Departure'

If PMA 2 Automatic Departure SW – Ena or 'Undocking'

If Time Since Separation is increasing 'Pre Departure'

sel PMA 2 Automatic Departure SW

Automatic Departure SW 'PMA 2'

**cmd** Inhibit

Verify PMA 2 Undocking Vehicle – None Verify PMA 2 Automatic Departure SW – Inh

Pre Node 2 PMA 2 Undock 'Undocking'

Verify Time Since Separation: 0

#### 6. INCORPORATING MASS PROPERTIES

 Pre Node 2 PMA 2 Undock 'System Configuration'

#### **cmd** Mass

Verify Active Mass Properties PPL Version ID as expected per step 1 of 8.106 PMA2 Pre-Departure Configuration (Thrusters).

(JNT OPS/LF1 - ALL/FIN 8/MULTI) Page 4 of 4 pages

- 7. LOADING REQUIRED PPLs TO BACKUP/STANDBY C&C MDM<br>MCC-H Coordinate with ODIN prior to loading CCS PPLs designated in st
	- **Coordinate with ODIN prior to loading CCS PPLs designated in step 2**
- 8. CONFIGURING RS INHIBIT FOR STAGE OPERATIONS<br>WIGC-M YBLI F8 10 (inf0=9. inf1=0) Enable the RS automatic take
- **MCC-M** УВЦ F8\_10 (inf0=9, inf1=0) Enable the RS automatic takeover due to Tier 1 Loss of Comm

# **8.109 ORCA SAFING**

(JNT OPS/X2R4 - ALL/FIN 7/HC) Page 1 of 2 pages

#### OBJECTIVE:

Quickly safe the Oxygen Recharge Compressor Assembly (ORCA) in the event of an ORCA failure.

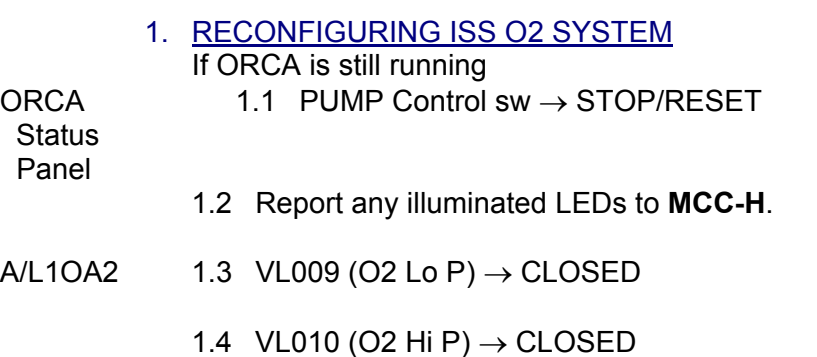

- $A/L1A2$  1.5 VL011 (O2 Xover Vlv)  $\rightarrow$  CLOSED
	- 2. REDUCING ISS O2 SYSTEM PRESSURE TO AMBIENT

#### NOTE

- 1. When possible, connection and disconnection of QDs requires adjoining lines to be at approximately ambient pressure on both sides of the QD.
- 2. As the O2 system pressure bleeds down and O2 is introduced into the cabin, the following messages may be received: '**O2 Lo P Supply Low - A/L**' '**PCA O2 Line Pressure Low - A/L**' '**PCA O2 Line Pressure Low - LAB**'
- 3. The messages will return to normal as the O2 system is repressurized (Step 4).

 GO2 Xfer Panel

### ODS Vest  $2.1$  FLOW  $\rightarrow$  CLOSED

**WARNING** 

Opening the ODS Vestibule Transfer Panel Vent may cause a loud hissing noise. Crew in the vicinity should don ear plugs.

- 2.2 Don ear plugs.
- 2.3 VENT  $\rightarrow$  OPEN
- 2.4 Check GO2 Xfer Panel Pressure Gauge reading 0 psi. Doff ear plugs.

# **8.109 ORCA SAFING**

(JNT OPS/X2R4 - ALL/FIN 7/HC) Page 2 of 2 pages

PCS 2.5 Airlock: ECLSS: Oxygen System AL Oxygen System 'O2 Low Pressure Supply Valve'

√Actual Position – Open

'AL PCA O2 Intro Valve'

**cmd** Open (√Position – Open)

'Low Pressure'

When PCA O2 Line Press < 160 kPa (23 psia) or **On MCC-H GO**, proceed.

'AL PCA O2 Intro Valve'

**cmd** Close (√Position – Closed)

ODS Vest  $2.6$  VENT  $\rightarrow$  CLOSED

 GO2 Xfer Panel

#### 3. RECONFIGURING ORCA

3.1 If time available, don powder-free Gloves.

NOTE QDs must be closed to disconnect lines.

- A/L1OA2 3.2 ORCA O2 Outlet Line (MW QD011)  $\leftarrow \rightarrow$  QD011
	- 3.3 Remove cap from SPARE QD. ORCA O2 Outlet Line (MW QD011) →|← SPARE QD
	- 3.4 Install cap on QD011.
	- 3.5 Doff gloves.
	- 4. RETURNING ISS O2 SYSTEM TO NOMINAL CONFIGURATION 4.1 **On MCC-H GO**, proceed.
- A/L1OA2 4.2 VL009 (O2 Lo P)  $\rightarrow$  Open
	- 4.3 VL010 (O2 Hi P)  $\rightarrow$  Open

# EMERGENCY RESPONSE

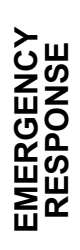

This Page Intentionally Blank
## **9.101 JOINT EXPEDITED UNDOCKING AND SEPARATION**<br>(JNT OPS/8A - ALL/FIN 6/MULTI/HC) Page 1 of 9 pages

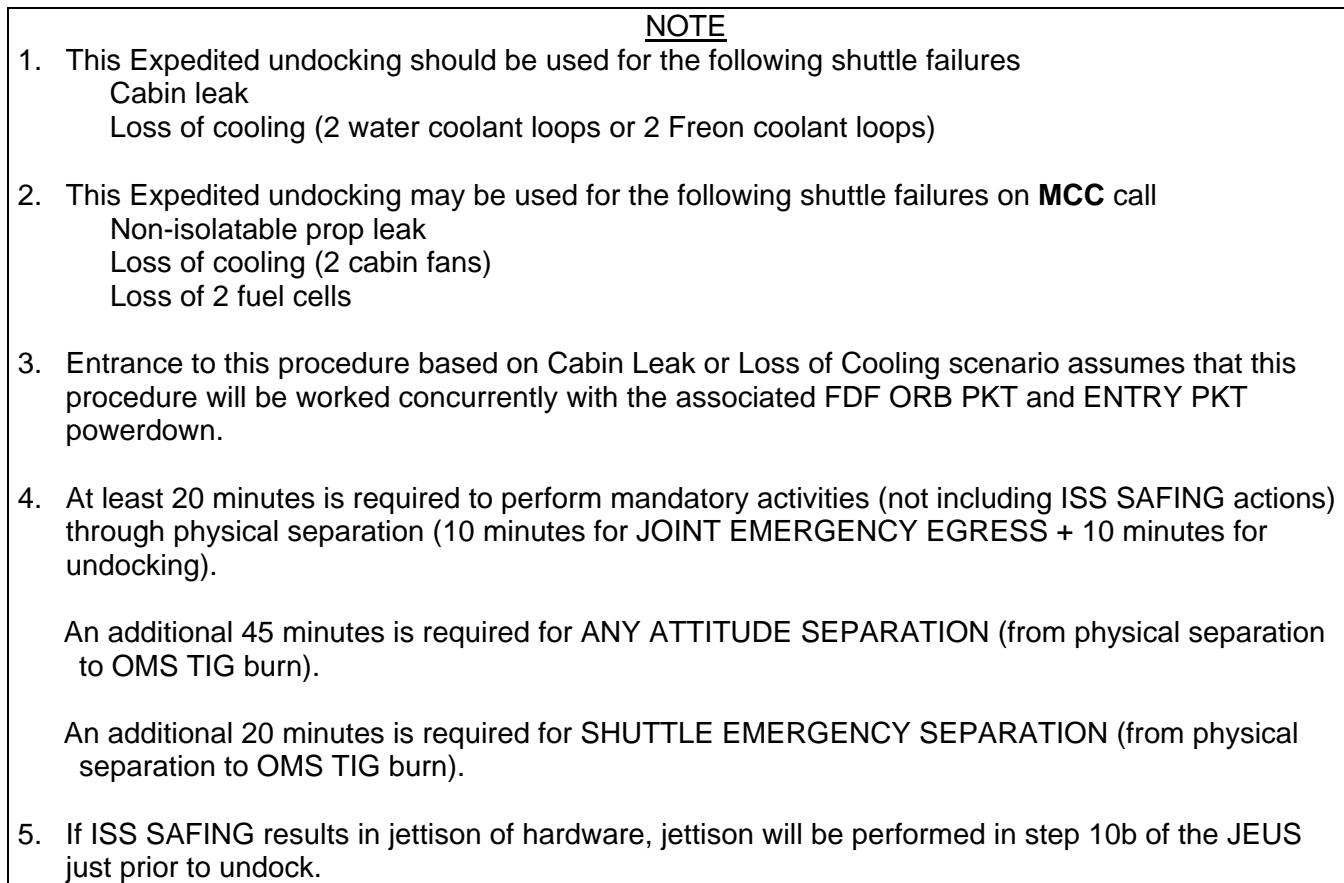

#### **9.101 JOINT EXPEDITED UNDOCKING AND SEPARATION**

(JNT OPS/8A - ALL/FIN 6/MULTI/HC) Page 2 of 9 pages

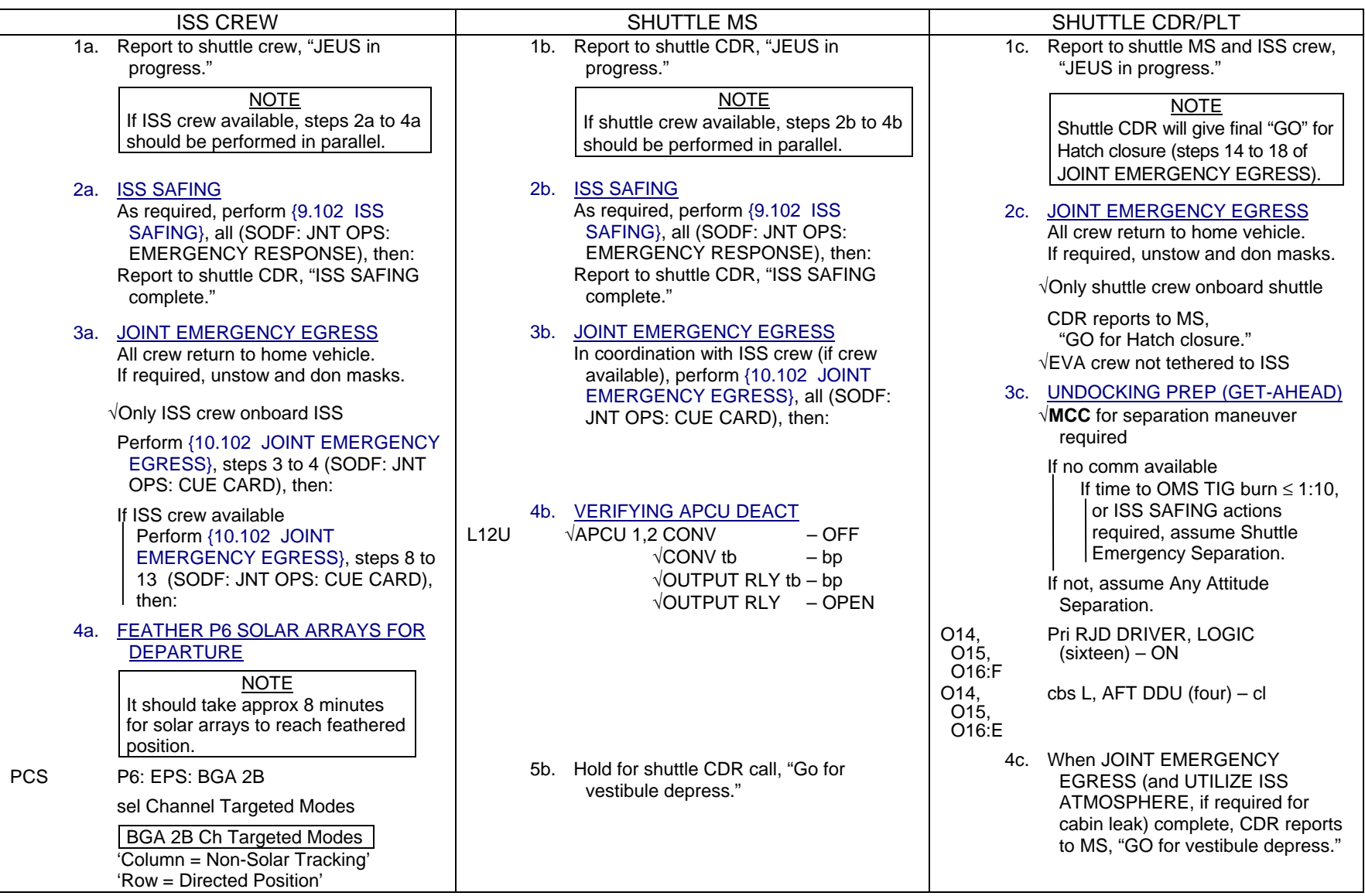

## **9.101 JOINT EXPEDITED UNDOCKING AND SEPARATION**<br>(JNT OPS/8A - ALL/FIN 6/MULTI/HC) Page 3 of 9 pages

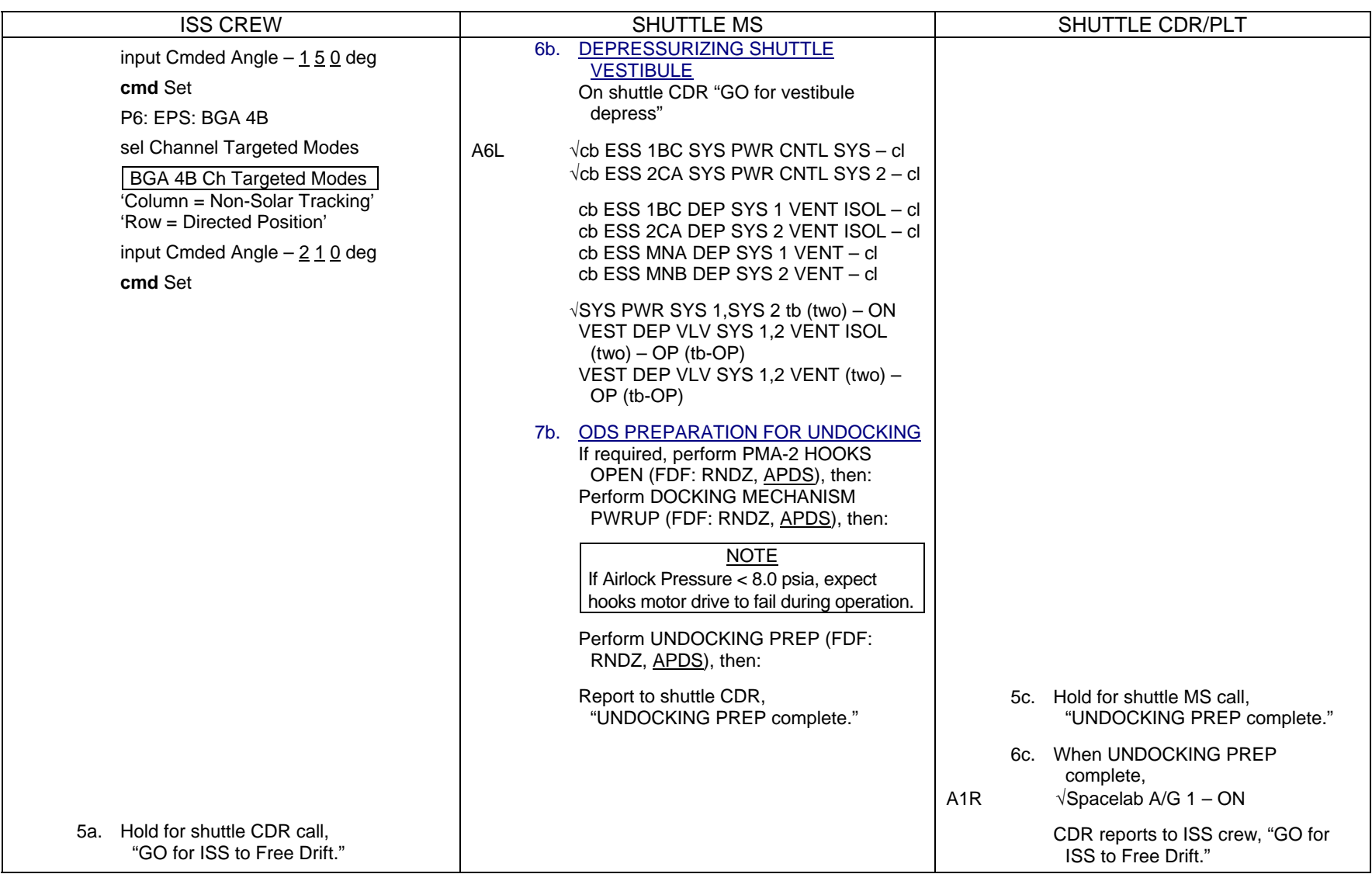

## **9.101 JOINT EXPEDITED UNDOCKING AND SEPARATION**<br>(JNT OPS/8A - ALL/FIN 6/MULTI/HC) Page 4 of 9 pages

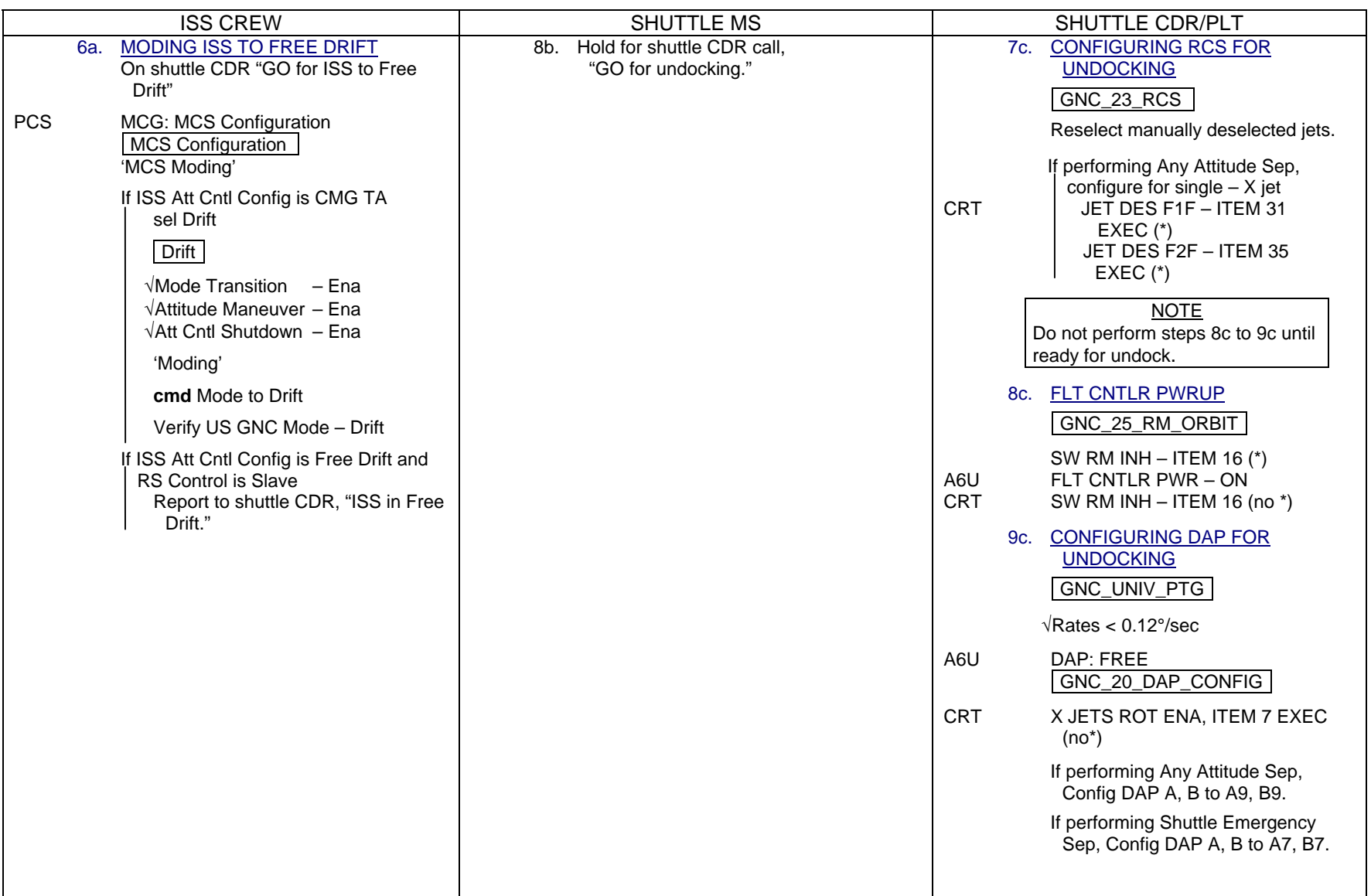

#### 9.101 JOINT EXPEDITED UNDOCKING AND SEPARATION

(JNT OPS/8A - ALL/FIN 6/MULTI/HC) Page 5 of 9 pages

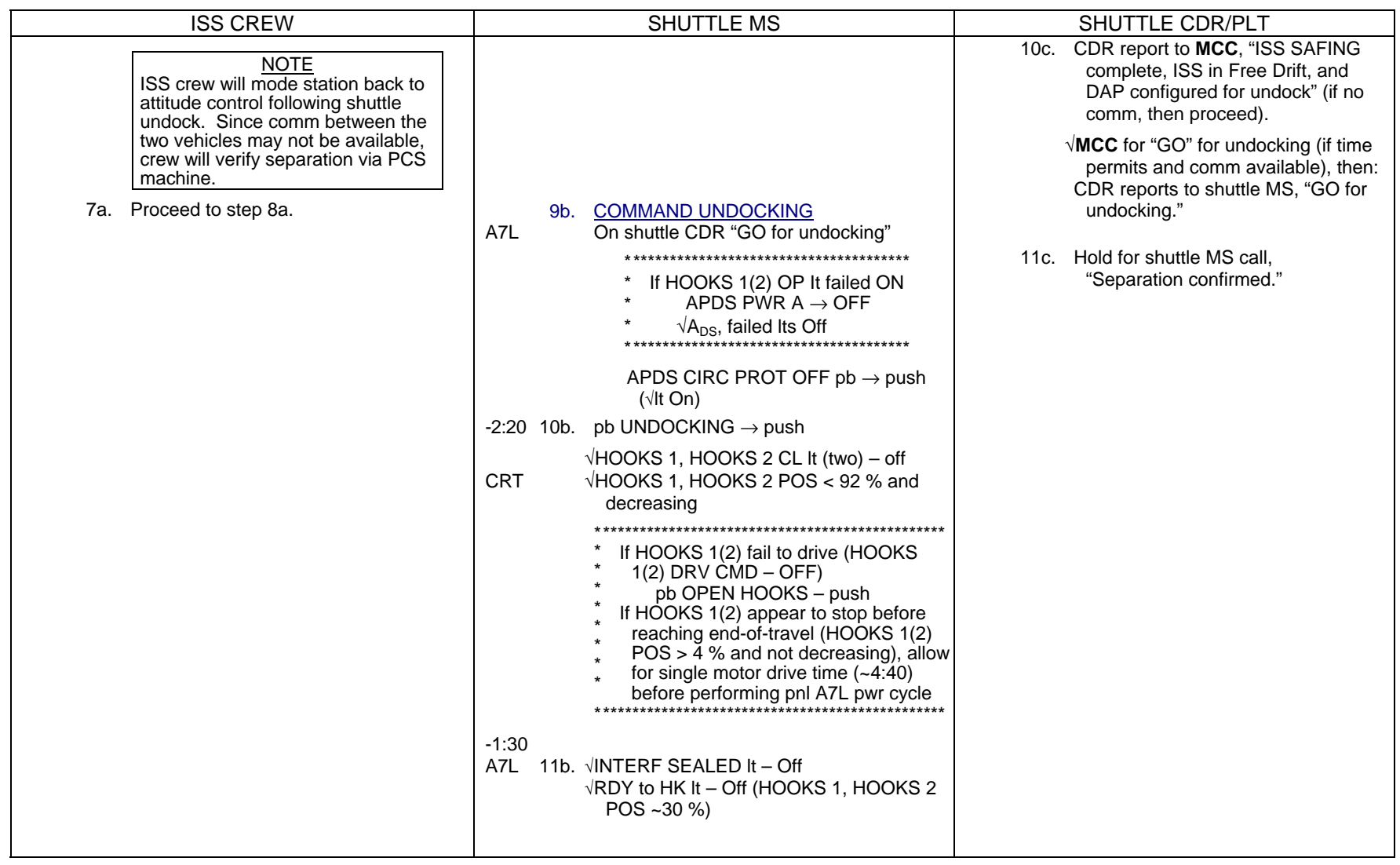

## **9.101 JOINT EXPEDITED UNDOCKING AND SEPARATION**<br>(JNT OPS/8A - ALL/FIN 6/MULTI/HC) Page 6 of 9 pages

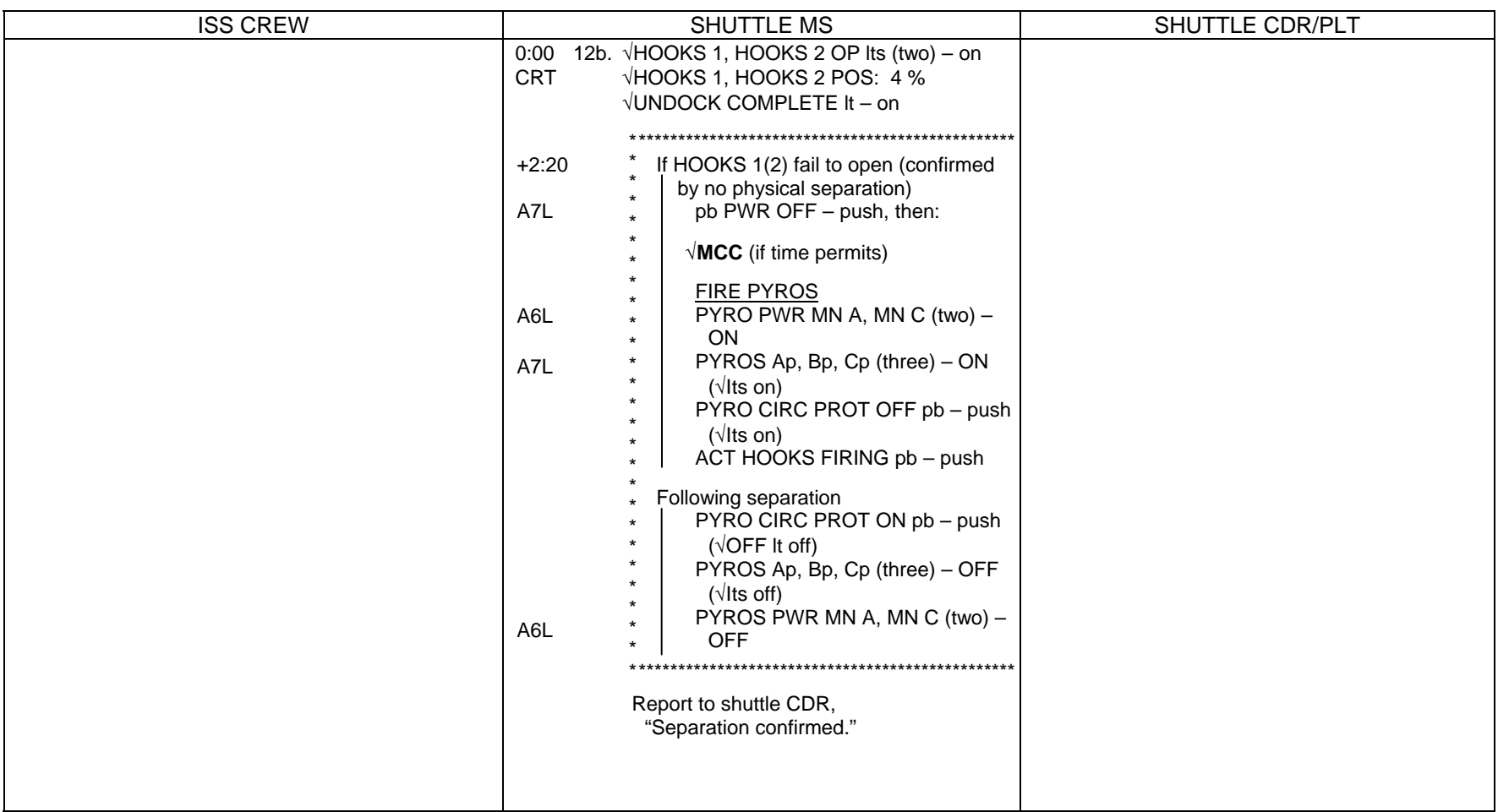

## **9.101 JOINT EXPEDITED UNDOCKING AND SEPARATION**<br>(JNT OPS/8A - ALL/FIN 6/MULTI/HC) Page 7 of 9 pages

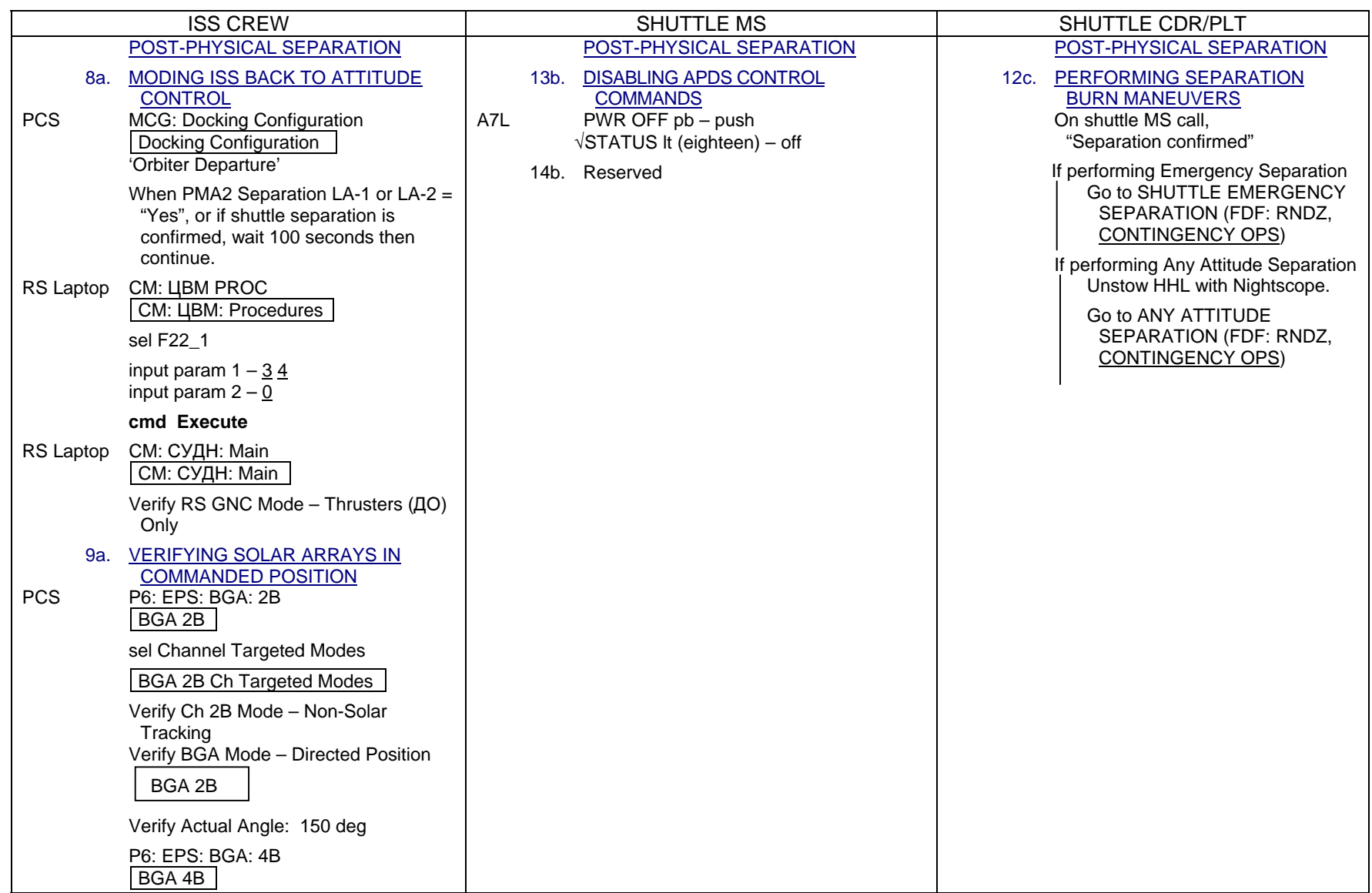

## **9.101 JOINT EXPEDITED UNDOCKING AND SEPARATION**<br>(JNT OPS/8A - ALL/FIN 6/MULTI/HC) Page 8 of 9 pages

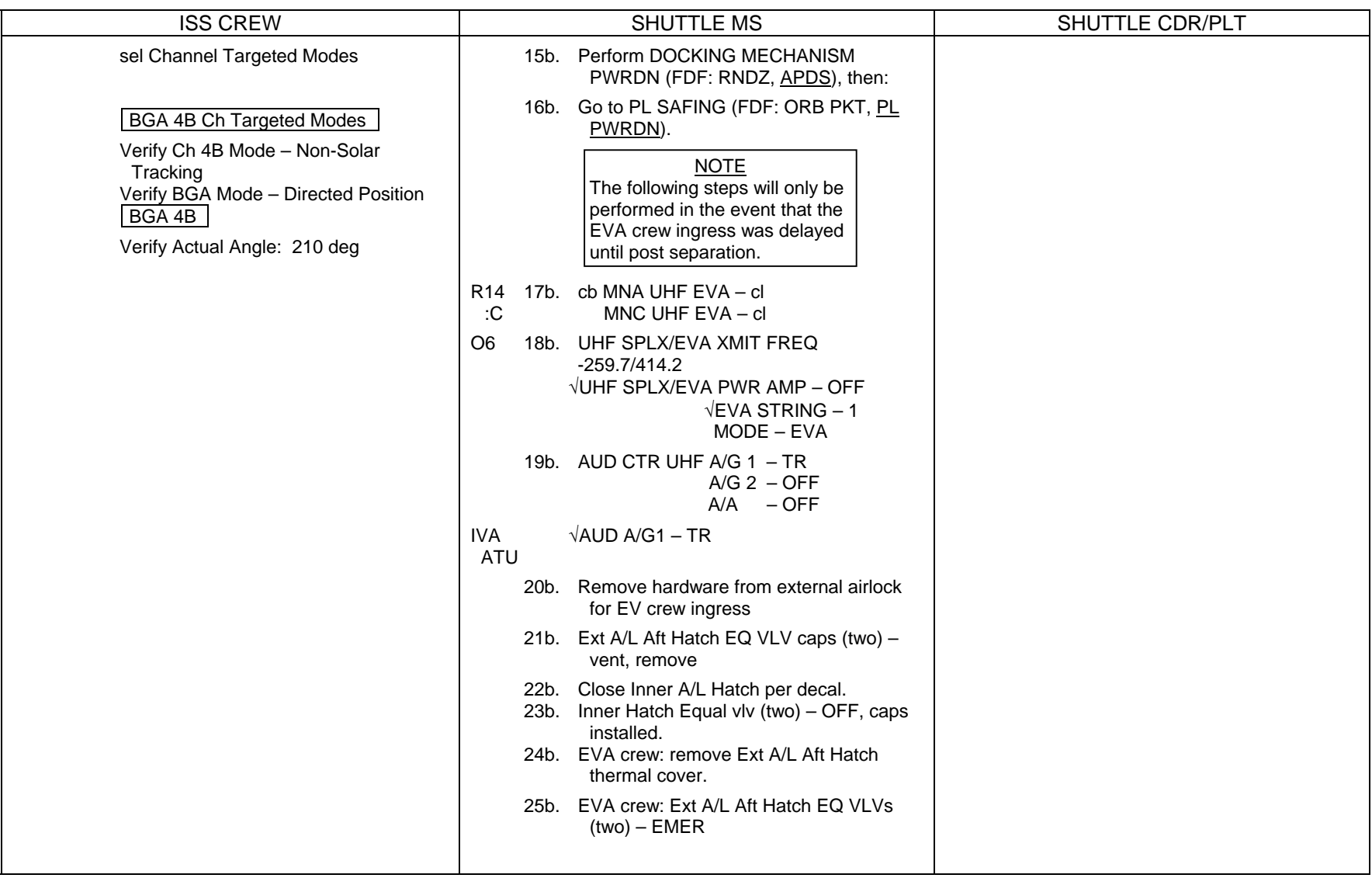

## **9.101 JOINT EXPEDITED UNDOCKING AND SEPARATION**<br>(JNT OPS/8A - ALL/FIN 6/MULTI/HC) Page 9 of 9 pages

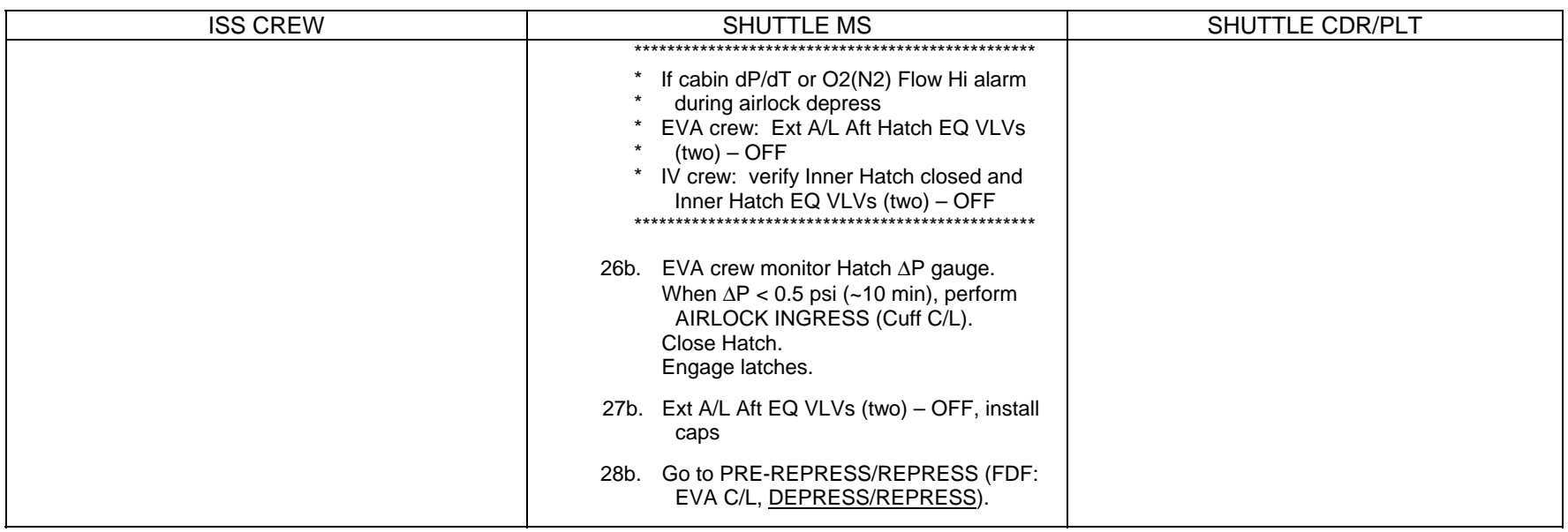

This Page Intentionally Blank

### **9.103 UTILIZE ISS ATMOSPHERE**

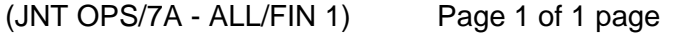

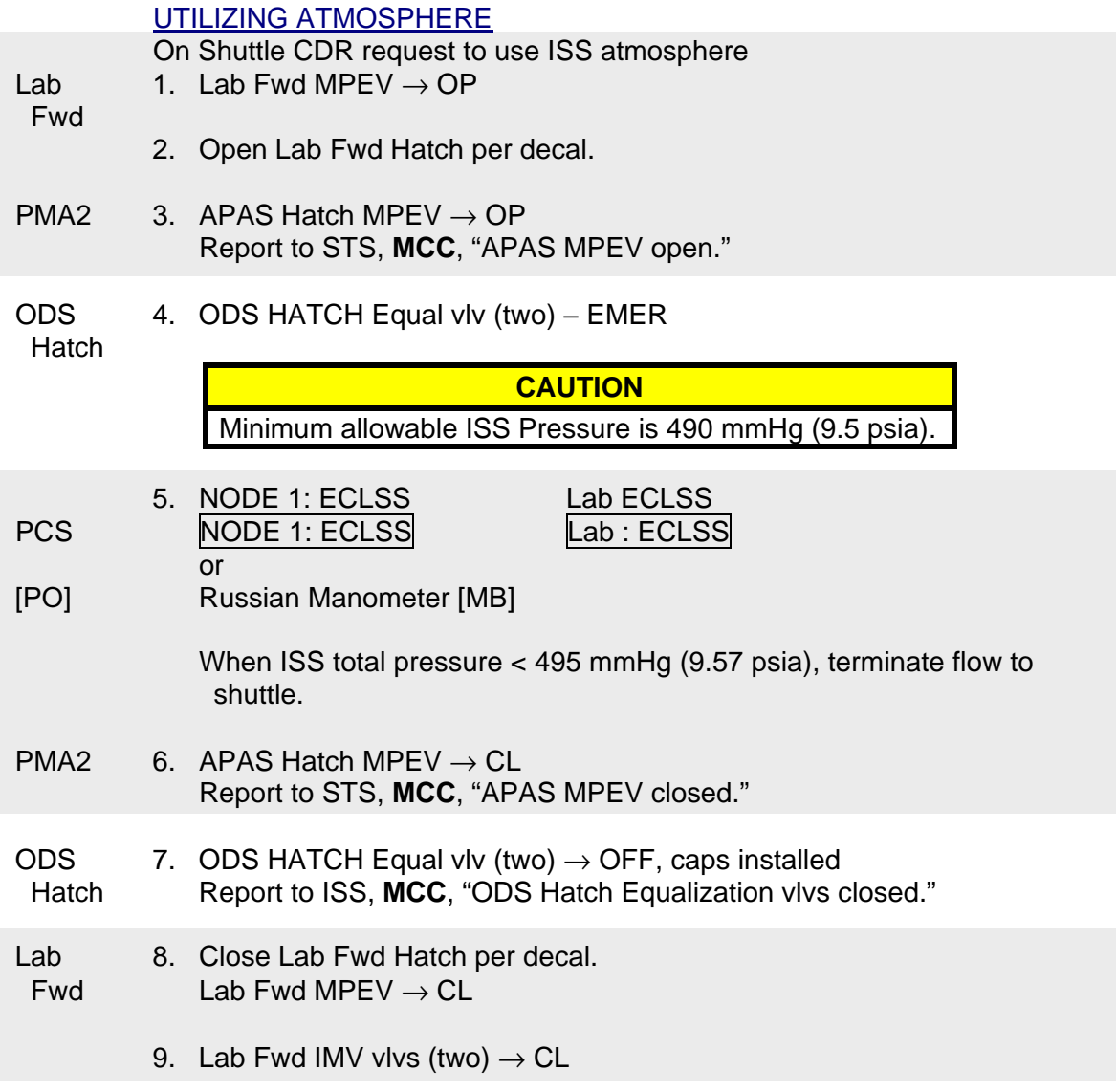

 $\mathbf{I}$ 

This Page Intentionally Blank

#### **9.104 TMAX DETERMINATION FOR UTILIZE ISS ATMOSPHERE**

(JNT OPS/7A - ALL/FIN 2) Page 1 of 1 page

#### TMAX DETERMINATION

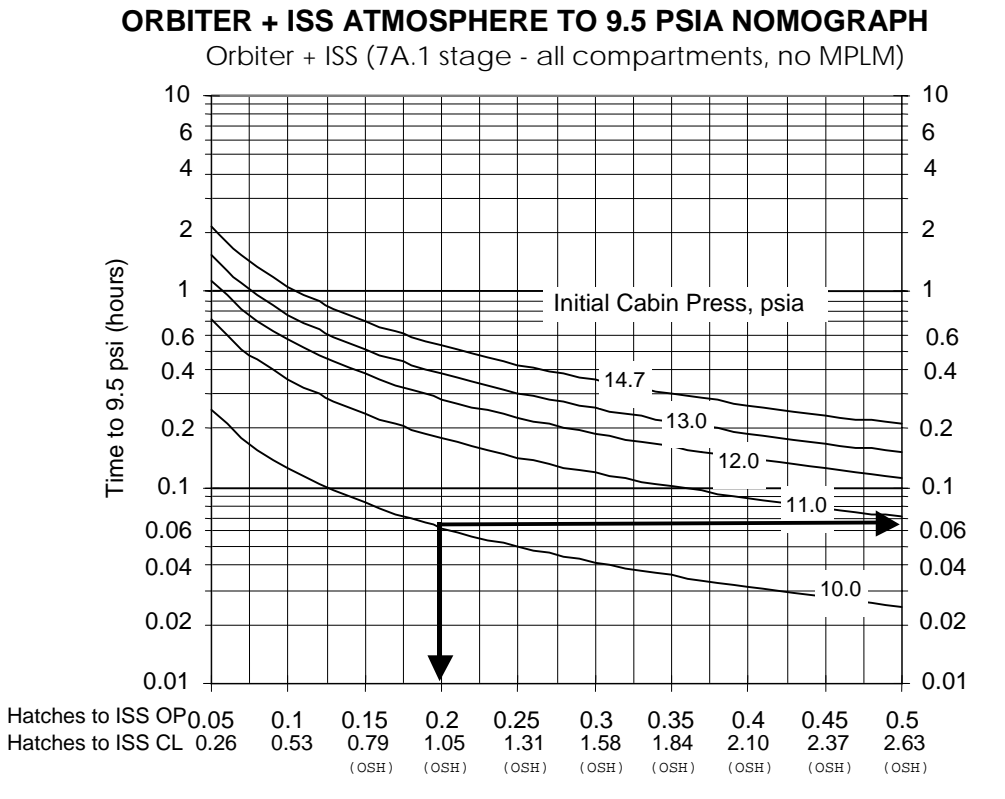

dP/dT -EQ (psi/min)

BASIS:

O2 Flow: on/off at 50 lb/hr after 10 min, with ppO2 > 2.2 psi, % O2 Total Volume = 15255.4 ft3

This Page Intentionally Blank

### **CUE CARD**

This Page Intentionally Blank

**TOP** 

#### **10.101 BIG LOOP REACTIVATION**

(JNT OPS/7A - ALL/FIN 1) Page 1 of 2 pages

1. CONFIGURING DAIU1 FOR DOCKED VOICE

PCS C&T: Audio: DAIU 1 'IAC [X]' where  $[X]$  = Active and Powered IAC | 1 | or | 2

'DAIU 1 Bus I/O'

**cmd** DAIU 1 Bus I/O − Enable (Verify – Enabled)

NOTE DAIU 1 will go into Standby mode 2 minutes after being commanded Active if it is not placed into a call. DAIU 1 has to be in Active mode to place DIA1 or DAG 1 into a call.

'DAIU 1 State'

**cmd** DAIU 1 State – Active (Verify – Active)

Audio Overview

sel IAC[X] Call Select where  $[X]$  = Active and Powered IAC  $\boxed{1}$  or  $\boxed{2}$ 

'Public 1'

sel Call Setup **cmd** DAG1 (Verify – DAG1 in Public 1)

'Public 3'

sel Call Setup **cmd** DIA1 (Verify – DIA1 in Public 3)

JNT OPS-4a/8A - ALL/A

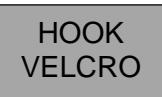

#### **10.101 BIG LOOP REACTIVATION**

(JNT OPS/7A - ALL/FIN 1) Page 2 of 2 pages

JNT OPS-4b/8A - ALL/A

**10.102 JOINT EMERGENCY EGRESS**  (JNT OPS/7A - ALL/FIN 6) Page 1 of 2 pages JNT OPS-1a/8A - ALL/H VELCRO This cue card is executed to perform basic safing and return crews to their home vehicle in an emergency. Appropriate emergency procedures should then be executed. EGRESSING TO HOME VEHICLE 1. If EV crew isolated in Joint Airlock 1.1 Open Node 1 Stbd Fwd (Aft) IMV Valve 1.2 Node Stbd Hatch MPEV  $\rightarrow$  OPEN Open Hatch per decal. If EV crew isolated in Crewlock with EV Hatch closed 1.3 IV Hatch equalization vlv  $\rightarrow$  NORM Open Hatch. 2. If EV crew suited 2.1 Perform {4.115 EXPEDITED SUIT DOFFING}, all applicable Safer Doffing and Suit Doffing steps (SODF: ISS EVA SYS: EMERGENCY), then: 2.2 √Two EMUs on shuttle for return 3. If SSAS latching/bolting ops in progress Skip to step 4 If SSRMS Ops in progress (no SSAS latching/bolting ops) Apply SSRMS safing  $DCP$  SAFING  $\rightarrow$  SAFE (Verify – Safed) 4. All crew return to home vehicle. If required, unstow and don Masks. 5. If O2 transfer in progress  $ORCA$  sw PUMP Control  $\rightarrow$  STOP/RESET Status Pnl  $A/L1OA2$  | VL009 (O2 Lo P)  $\rightarrow$  CLOSED VL010 (O2 Hi P)  $\rightarrow$  CLOSED  $A/L1A2$  6. VL011 (O2 Xover VIv)  $\rightarrow$  CLOSED  $A/L1OA2$  QD011  $\rightarrow$  Disconnected, capped VL009 (O2 Lo P)  $\rightarrow$  OPEN VERIFYING IMV VALVE CLOSURE LAB 7. √LAB Fwd Stbd IMV valve – CLOSED Fwd 8. √LAB Fwd Hatch MPEV – CLOSED and uncapped MO13Q 9.  $\sqrt{\text{AIRLK}}$  FAN A(B) – OFF

**TOP** 

HOOK

#### **TOP** BACK OF 10.102 JOINT EMERGENCY EGRESS

**HOOK VELCRO** 

#### **10.102 JOINT EMERGENCY EGRESS**

(JNT OPS/7A - ALL/FIN 6) Page 2 of 2 pages

ODS Vest 10.  $FLOW \rightarrow CL$ GN2 Xfer  $\sqrt{VENT} - CL$ Pnl

GO2 Xfer 11. FLOW  $\rightarrow$  CL

Pnl  $\sqrt{V}$ ENT – CL

#### HATCH CLOSURE PREP

ODS Vest 12. Demate GO2/GN2 hoses from ODS Xfer Pnl. Clear Hatch pathway of cables, ducts, hoses. Stow PMA/ODS duct and GO2/GN2 hoses in PMA.

- APAS 13. Disconnect Hatch from Standoff.
	- 14. Remove and stow covers for Hatch, Docking Target Baseplate.
	- 15. Retrieve Standoff Cross and stow in ODS vestibule.

#### HATCH CLOSURES

On shuttle CDR call, "Go for Hatch closure."

- 16. Close LAB Fwd Hatch per decal.
- APAS 17. Close APAS Hatch using tool.

Select 'РАБОЧЕЕ ПОЛОЖЕНИЕ' (Working Position) torque setting on Hatch Tool. Insert tool in Hatch socket (ensure fully seated). Rotate tool 3 to 4 turns in direction of 'ЗАКР' (Close) arrow until tool clicks. Secure tool in PMA.

 $\forall$ APAS EQUAL VLV  $\rightarrow$  CL

- 18. Install Standoff Cross by hand.
- ODS 19. Close ODS Hatch per decal.

√EQUAL VLVS (two) – OFF, caps installed

20. Report to ISS, **MCC**, "LAB Fwd, APAS, and ODS Hatches closed."

JNT OPS-1b/8A - ALL/H

#### REFERENCE DATA

This Page Intentionally Blank

### **11.103 O2 AND N2 TRANSFER SCHEMATIC**<br>(JNT OPS/UF1 - ALL/FIN 2) Page 1 of 2 pages

(JNT OPS/UF1 - ALL/FIN 2)

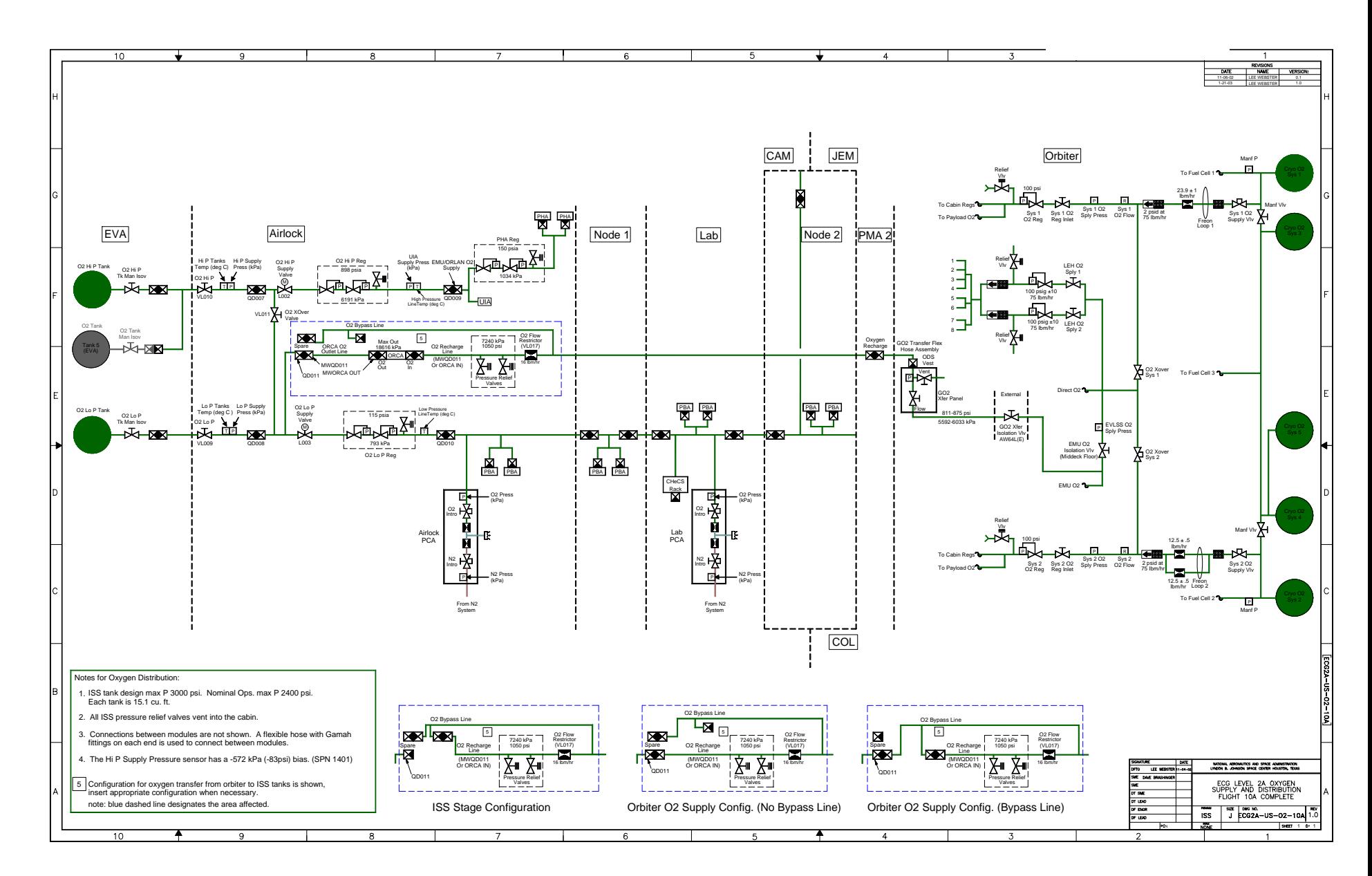

### **11.103 O2 AND N2 TRANSFER SCHEMATIC**<br>(JNT OPS/UF1 - ALL/FIN 2) Page 2 of 2 pages

 $(JNT OPS/UF1 - ALL/FIN 2)$ 

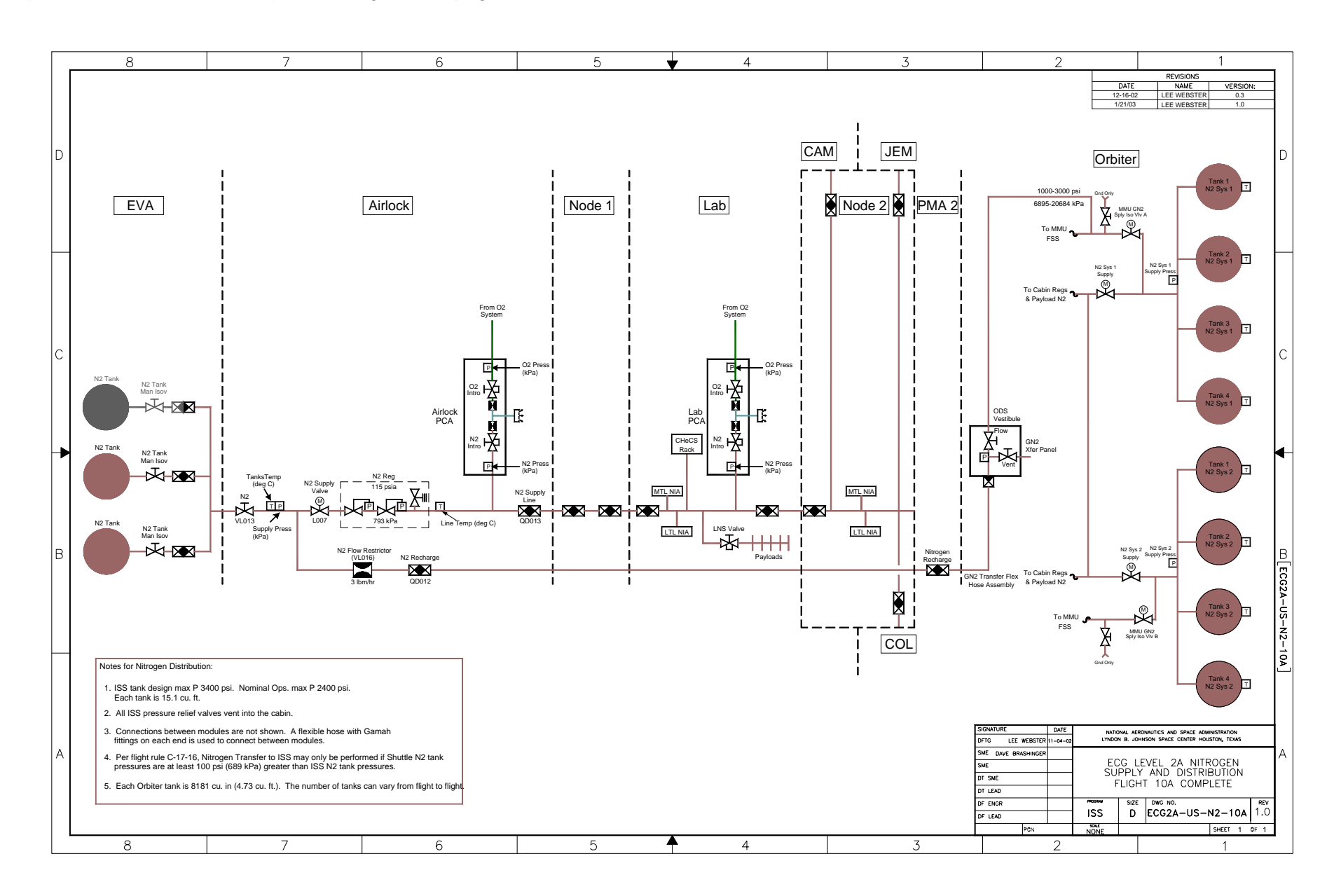

JSC-48503 **APPLICABLE FOR ISS-LF1** 

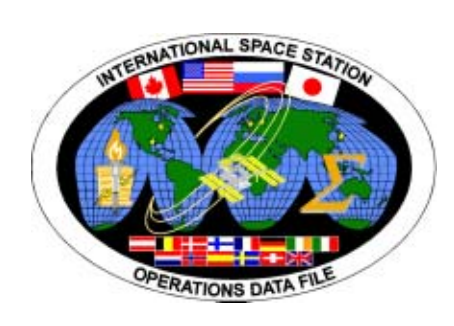

## **INTERNATIONAL SPACE STATION**

# **ISS/SHUTTLE JOINT OPERATIONS**

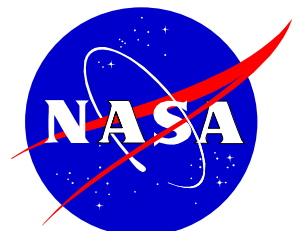

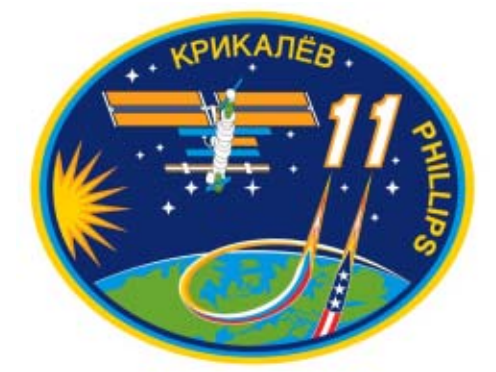

JSC-48503 **APPLICABLE FOR ISS-LF1** 

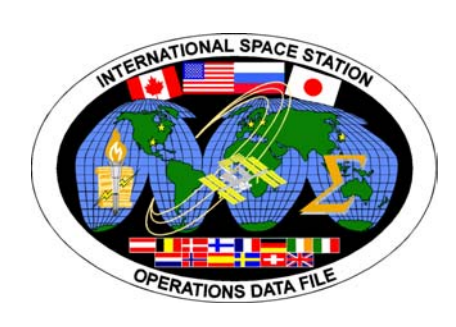

## **INTERNATIONAL SPACE STATION**

## **ISS/SHUTTLE JOINT OPERATIONS**

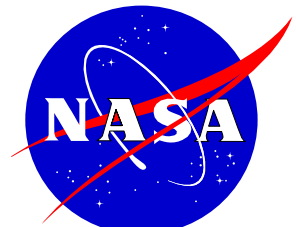

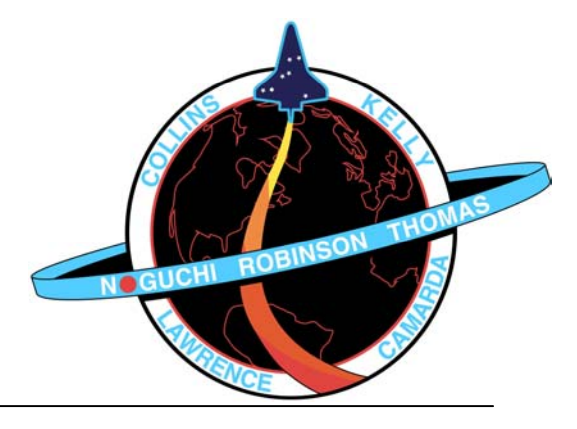